# **Gestión de la Pequeña y Mediana Empresa CONTABILIDAD**

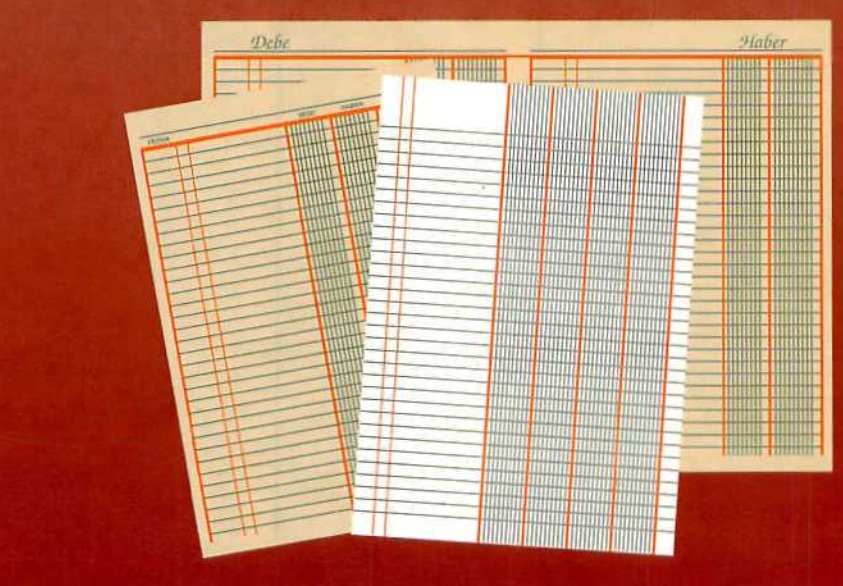

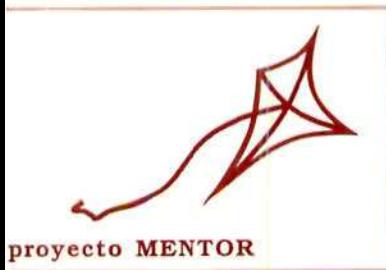

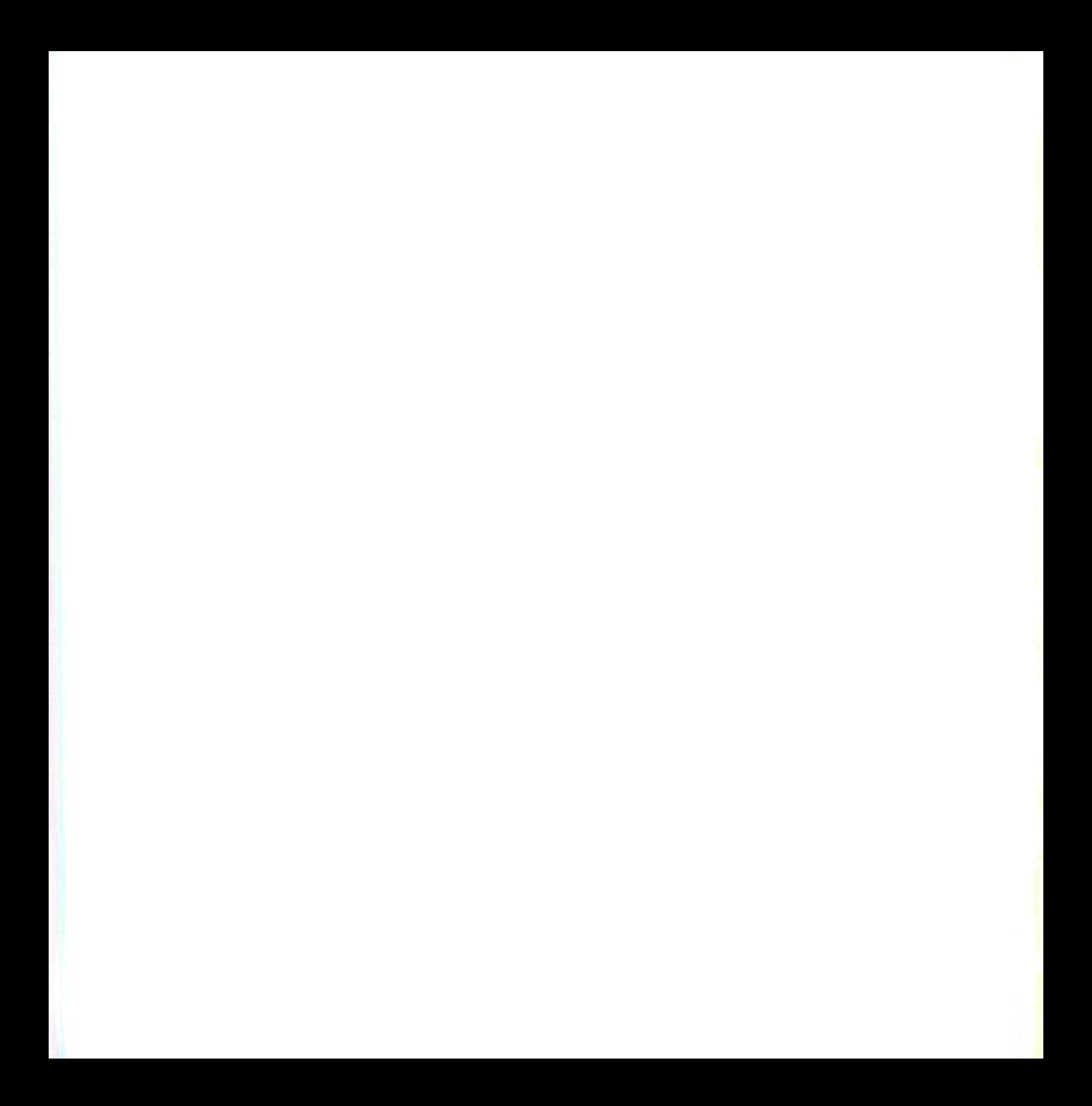

## **CONTABILIDAD**

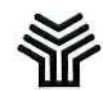

**Ministerio de Educación y Ciencia**

Secretaría de Estado de Educación

Programa de Nuevas Tecnologías de la Información y de la Comunicación

Son autores de esta obra colectiva:

José Luis Alcalde Cembrana Pilar Sánchez Pastrana

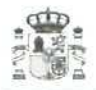

**Ministerio de Educación y Ciencia**

Secretaría de Estado de Educación

Programa de Nuevas Tecnologías de la Información y de la Comunicación

N. I. P.O.: 176-92-007-5 I. S.B.N.: 84-369-2345-6 Deposito legal: M-9551-1993 Realización. MARÍN ÁLVAREZ HNOS.

## Presentación

**El Proyecto Mentor** ofrece la posibilidad de realizar aprendizajes a distancia con el apoyo de paquetes de materiales que a su vez se complementan con un apoyo tutoríal. Dentro del paquete denominado **Gestión de la Pequeña y Mediana Empresa** la Contabilidad es uno de los módulos (ormativos. La aplicación práctica de estos contenidos requiere que el alumno adquiera ciertos conceptos de Contabilidad que irán explicándose, de forma gradual, en las primeras unidades didácticas. El alumno se introducirá en unos métodos de gestión más actualizados que permitirán la mecanización de ciertos procesos de otro modo lentos y tediosos. La materia es extensa y se ha creído conveniente dividirla en varias partes para su manejo, siendo ésta la primera. Este módulo, asi como el de Compraventa de artículos, utiliza la misma herramienta informática, por lo que en numerosas ocasiones se harán referencias reciprocas aunque conserven su carácter autosuficiente.

Este material está concebido para una formación a distancia, abierta y flexible, y contempla la posibilidad de una tutoría, también a distancia, basada en el correo electrónico y en otros procedimientos de comunicación telemática. La interacción tutor/alumnos no es un hecho aislado, está integrada en todo el sistema, y así aparecerá indicada en las mismas unidades didácticas, orientada en la Guía de Aprendizaje y explicada en el módulo de Manejo de los medios tecnológicos.

Otro de los aspectos que interesa destacar en este tipo de autoformación es su carácter práctico y de autoevaluación, de modo que la comprobación del grado de aprendizaje permita al estudiante avanzar en un proceso planificado según su propio ritmo.

#### **Elena Veiguefa Martínez**

Directora del Programa de Nuevas Tecnologías de la Información y de la Comunicación

## **índic e**

#### Página

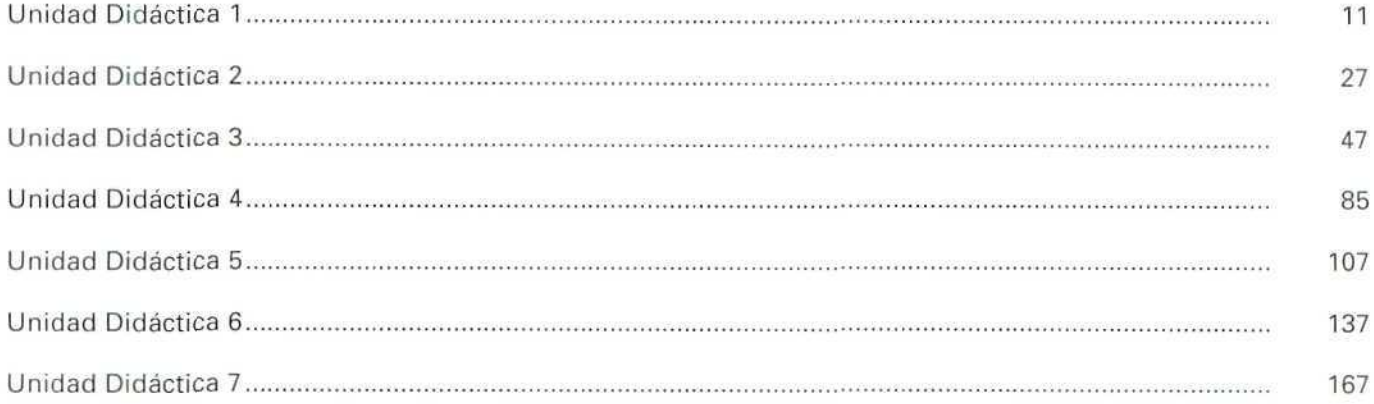

## **Introducción general**

En las sociedades primitivas, la actividad y las relaciones económicas que se producían eran muy reducidas, por lo que la circulación de la información entre las personas que realizaban intercambios era fluida. Esto facilitaba a sus integrantes el ejercicio de su actividad, ya que eran conocedores de la situación económica propia y de la del resto de los componentes de su comunidad.

Por lo contrario, en la sociedad actual podemos afirmar que la actividad económica se caracteriza por su extensión y complejidad. Por ello, y dado que no existen fronteras para el ejercicio del comercio, surge la necesidad de utilización de nuevos medios de información para conocer la situación de las empresas que participan en él.

Así, el empresario, cuando se pone en contacto con otras personas o empresas para vender sus bienes o servicios, necesita conocer si éstas tienen solvencia económica o no. Tendrá que recurrir para ello a algún tipo de información que le resuelva sus dudas.

La Contabilidad se configura como el medio más importante y útil para organizar y dar a conocer los diferentes aspectos que constituyen la información de la realidad económico-financiera de la empresa. Entre estos aspectos podemos destacar los siguientes; la dimensión de la empresa, la composición de su riqueza, su evolución y los cambios que se producen en aquélla a lo largo del tiempo, ios resultados de las actividades propias de su actividad, así como la naturaleza de su obtención y los factores integrantes de dicho resultado e, incluso, las perspectivas actuales, con vista a unos acontecimientos futuros, y los recursos obtenidos y aplicados en un determinado período.

La información suministrada, mediante **la Contabilidad,** pretende orientar y facilitar las decisiones de sus usuarios. Estos forman un amplio conjunto, que persigue intereses y objetivos de muy variada naturaleza, que va desde los usuarios vinculados de manera permanente a la empresa, como pueden ser los propietarios, socios y trabajadores, a usuarios externos a la misma, pero relacionados con ella, como clientes, proveedores, bancos, inversores, prestamistas...

**El** empresario podrá utilizar ordenadores y paquetes informáticos de fácil uso, que le facilitarán y simplificarán las tareas, a veces tediosas, de elaboración de la información y de gestión de la empresa, proporcionándole, en cualquier momento, la información deseada y disminuyendo los costes administrativos, ai reducirse el tiempo utilizado en procesar los datos. La utilización de medios informáticos es necesaria, ya que la empresa se encuentra ante el reto de adelantarse, si es posible, al resto de los competidores y, en cualquier caso, estar al mismo nivel como mínimo. Resulta, pues, esencial responder en idénticas condiciones al entorno cambiante en el que se mueve.

Por otro lado, cabe señalar que la actividad empresarial, desde el punto de vista normativo, se regula mediante múltiples y variadas normas. Así, podemos destacar la Constitución Española, el Código de Comercio y leyes complementarias —leyes de patentes, de marcas, de publicidad, de defensa de consumidores y usuarios, de defensa de la competencia, de sociedades mercantiles, ley cambiaría y del cheque, ley de reforma parcial y adaptación de la legislación mercantil a las Directivas de la Comunidad Económica Europea (C. E. E.) en materia de sociedades...— y el Reglamento del Registro Mercantil. A este abanico normativo habría que añadir la legislación social —Estatuto de los Trabajadores, las distintas normas que regulan la extensa tipología de contratos de trabajo, Texto Refundido de la Ley de la Seguridad Social, Ley Orgánica de Libertad Sindical, normas que regulan la protección por desempleo...— y la correspondiente legislación tributaria aplicable a la actividad empresarial.

Respecto a las obligaciones contables, encontramos en la "Ley de reforma parcial y adaptación de la legislación mercantil a las Directivas de la Comunidad Económica Europea (C. E. E.) en materia de sociedades" los dos párrafos siguientes, recogidos en su artículo 25, apartados 1 y 2:

**"Todo Empresario deberá llevar una contabilidad ordenada, adecuada a la actividad de su empresa, que permita un seguimiento cronológico de todas sus operaciones, asi como la elaboración periódica de balances e**

**inventarios. Llevará necesariamente, sin perjuicio de lo establecido en las leyes o disposiciones especiales, un libro de Inventarios y Cuentas anuales y otro Diario."**

**"La Contabilidad** será llevada directamente por los Empresarios o por otras personas debidamente autorizadas, sin perjuicio de la responsabilidad de aquéllos. Se presumirá concedida la autorización."

**LA CONTABILIDAD: Es el medio más importante y útil para preparar y dar a conocer los diferentes aspectos que constituyen la información de la realidad económica de la empresa.**

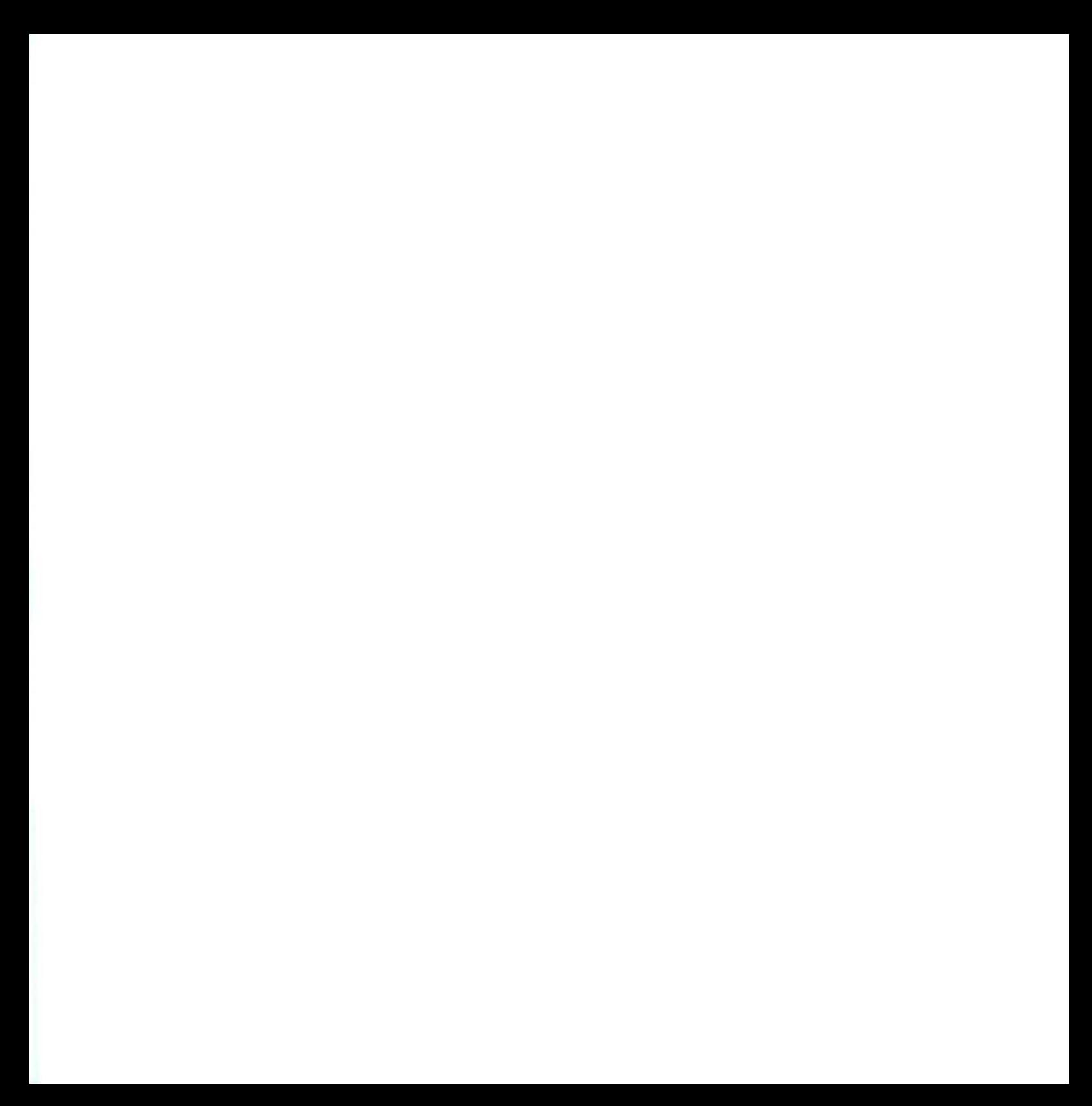

Unidad Didáctica 1

#### **Objetivos**

- Entender la necesidad de la Contabilidad.
- Conocer los distintos aspectos que analiza la información contable.
- Comprender la necesidad de una organización y planificación contable.

#### **Contenido**

- 1.1. La empresa.
- 1-2. Objetivos de la empresa.
- 1.3, Clasificación y análisis de las empresas según su forma jurídica.
- 1-4. Los objetivos de la Contabilidad.
- 1-5. La actividad de la empresa y la Contabilidad.
- 1.6. Planificación contable.
- 1-7- Normalización contable.

## Introducción

El proceso de toma de decisiones en una empresa u organización requiere la existencia de un sistema de información apropiado. En general, cada decisión exige un tipo de información especial, y las decisiones importantes, además, requieren la realización de estudios específicos, a partir de la información, previamente seleccionada y elaborada, mediante la aplicación de técnicas y análisis pertinentes.

Sin embargo, una empresa tiene habitualmente que tomar un gran número de decisiones rutinarias, aunque no por eso menos importantes, y para ello necesita arbitrar un sistema de información permanente que le suministre las informaciones con homogeneidad, regularidad y exactitud. Este sistema de información se basa, con bastante generalidad, en el sistema de contabilidad. Es difícil encontrar alguna decisión con repercusiones económico-financieras sobre la empresa que no esté basada, directa o indirectamente, en información procedente de la Contabilidad.

**Nota:** En esta unidad didáctica vamos a abordar de manera global una serie de términos y de conceptos que posiblemente no has utilizado con anterioridad. Si no los llegas a comprender totalmente, no te preocupes, pues a lo largo del resto de las unidades didácticas los volveremos a tratar con mucho más detalle.

### 1.1. La empresa

La empresa, desde el punto de vista económico, es una unidad económica de producción que dispone de medios productivos y tiene como finalidad la producción de bienes y/o la prestación de servicios, mediante la realización de una determinada actividad económica dirigida a la obtención de un beneficio.

El empresario, para llevar a cabo la actividad económica de la empresa, necesita disponer de recursos económicos (naves industriales, maquinaria —que ha de comprar o alquilar—, materias primas y otros productos), de recursos humanos, con diferentes grados de cualificación profesional, que llevarán a cabo los trabajos que las máquinas no puedan realizar. A su vez, los productos fabricados o adquiridos han de ser vendidos, lo que requerirá la fijación y publicación de precios, la promoción y distribución física del producto.

Para realizar las anteriores operaciones el empresario necesita disponer de recursos financieros, con los que poder financiar la adquisición de maquinaria, pagar las materias primas que necesite, los sueldos y salarios del personal y demás gastos en los que pueda incurrir. Una parte de los recursos financieros necesarios suele ser aportada por el empresario o por los socios en forma de capital propio; otra parte es obtenida en forma de crédito (deudas), mientras que el resto de los recursos financieros —acaso la parte más importante— son generados por las ventas.

Para el desarrollo, control y ejecución de las anteriores actividades, la empresa precisa de una estructura organizativa y de un sistema de información que le permita conocer cuál es su situación económico-financiera y poder tomar de forma razonada las decisiones adecuadas para la misma.

#### LA EMPRESA

Es una unidad económica de producción que dispone de medios productivos y su finalidad es producir bienes y/o prestar servicios, mediante la realización de una determinada actividad económica dirigida a la obtención de un beneficio.

#### Actividades

*Ú*

*1*

 $\blacktriangleright$  micos y de recursos financieros precisan para llevar a cabo su actividad. Observar en nuestro entorno distintos tipos de empresas e intentar analizar qué tipo de recursos econó-

Por ejemplo, una tienda de electrodomésticos precisa los siguientes:

#### RECURSOS ECONÓMICOS

- El local donde está instalado el negocio.
- El mobiliario necesario para poder atender a los clientes y exponer las mercancías; mostradores, vitrinas, expositores, etc.
- Las mercancías que estén en venta: televisores, videos, frigoríficos, etc.
- Los recursos monetarios precisos para hacer frente a los pagos que puedan surgir; dinero en la caja o en cuentas bancarias.

#### RECURSOS FINANCIEROS

- Las aportaciones realizadas por el propietario.
- Las deudas que tenga con los proveedores de mercancías o suministradores de servicios (agua, luz, etc.).
- Las deudas que posiblemente tenga con entidades de crédito por los préstamos que hava recibido.

## **1.2. Objetivos de la empresa**

La formulación de objetivos constituye un elemento fundamental del proceso de dirección, pues los objetivos constituyen el fundamento de la toma de decisiones. Sin embargo, esta tarea es siempre difícil, sobre todo cuando no existe acuerdo sobre cuáles deben ser los objetivos que debe perseguir la empresa.

Contabilidad

Aunque se pueden formular tantos objetivos posibles como variedad de empresas conozcamos, a continuación enumeramos unos objetivos generales que siguen las empresas al desarrollar su actividad y que podemos hacerlos extensibles a la mayoría:

- Producción de bienes.
- Comercialización de los bienes producidos.
- Prestar servicios.
- Obtención de un beneficio.

Como fines específicos podemos destacar, entre otros:

- Disminuir los costes.
- Aumentar ios ingresos.
- Obtener unos artículos competitivos.
- Captación de clientes.
- Ampliar sus mercados.

## 1.3. Clasificación y análisis de las empresas según la forma jurídica que adoptan

La constitución de una empresa puede adoptar variadas formas jurídicas, desde la empresa individual a las sociedades mercantiles. La adopción de una determinada forma jurídica comportará diferentes niveles de responsabilidad de los propietarios, asi como diversas relaciones entre ellos. De forma esquemática, podemos hacer la siguiente clasificación, atendiendo a la forma jurídica que éstas adopten:

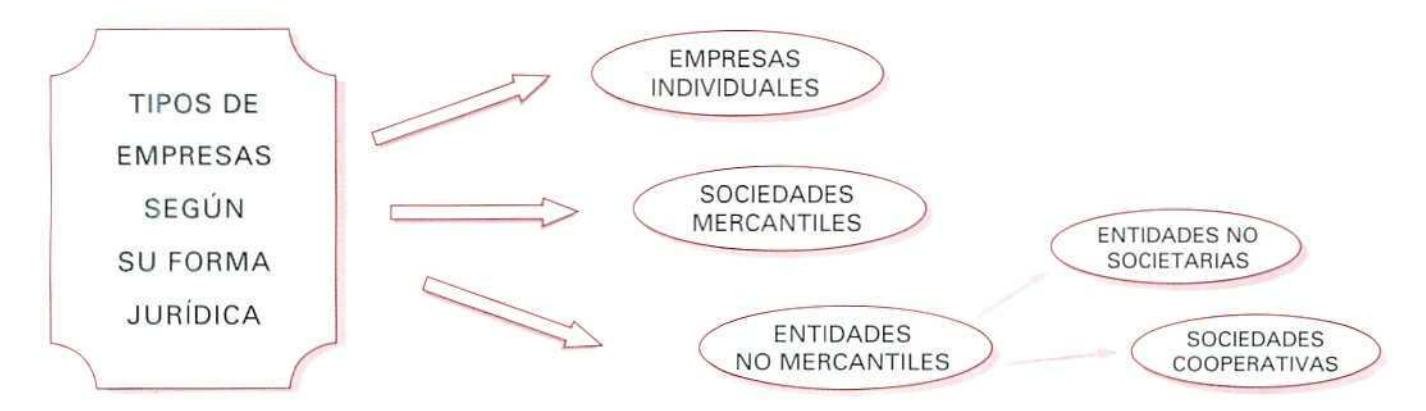

Las **empresas individuales** son unidades económicas que tienen como propietario una persona física que ejerce en nombre propio la actividad constitutiva de la empresa (comercial, industrial o profesional).

VENTAJAS:

- $-$  Existe un control directo por parte del empresario, y no tiene que asumir opiniones ajenas para tomar las decisiones que considere más convenientes para su empresa.
- Son menores los trámites burocráticos, tanto en la creación de la empresa como en su gestión.
- El beneficio que se derive de su actuación puede, respetando las limitaciones legales vigentes, ser destinado a la finalidad que desee.

#### INCONVENIENTES:

- Hay más dificultades para obtener los recursos financieros, !o que impide en muchas ocasiones la ampliación del negocio o poder hacer frente a dificultades económicas.
- El propietario es responsable solidario con todos sus bienes de las deudas que pudiera contraer la empresa.

Las **sociedades mercantiles** son el resultado de un contrato de Compañía por el cual dos o más personas se obligan a poner un fondo común y persiguen la obtención de un beneficio o lucro.

VENTAJAS:

- Tienen mayor facilidad para obtener los recursos financieros que precisen, por ofrecer mayores garantías que una empresa individual.
- La responsabilidad del empresario dependerá de la forma jurídica que se adopte —colectiva, limitada, anónima—. Aunque, normalmente, ofrecerá mayores garantías para responder de sus deudas, que una sociedad individual, al ser mayor el número de sus propietarios.

#### INCONVENIENTES:

- La toma de decisiones es menos ágil, pues están involucradas un mayor número de personas.
- •— Aumentan los trámites burocráticos y de gestión, en comparación con las empresas individuales.

Las **entidades no mercantiles** están formadas por varios dueños o socios que no tienen ánimo de lucro (Cooperativas, Fundaciones, etc.).

VENTAJAS:

— Al no tener ánimo de lucro gozan de una serie de exenciones y desgravaciones fiscales que el resto de las empresas no tienen.

INCONVENIENTES:

— Al ser sociedades en las que la gestión y el gobierno corresponde a los socios, la toma de decisiones se ve muchas veces frenada por no llegar a acuerdos entre ellos.

#### **Actividades**

1 Hojea el periódico, busca anuncios de empresas, e intenta separar los que corresponden a empresas individuales, a sociedades mercantiles y a entidades no mercantiles.

## **1.4. Objetivos de la Contabilidad**

El objetivo fundamental de la Contabilidad es servir de instrumento de información a los propietarios de la empresa o a personas ajenas que tienen relación con la misma, como por ejemplo suministradores, acreedores, clientes, personal empleado, Hacienda Pública, Seguridad Social, etc.

Aunque son múltiples las informaciones o datos que puede suministrar la Contabilidad, podemos concretarlas en tres:

- A) Informar de la situación de la empresa.—Mediante los inventarios y los balances, informando sobre los aspectos financieros y patrimoniales.
- B) Informar de los resultados.—Dando cuenta de los resultados obtenidos en cada ejercicio económico, es decir, cuánto se ha ganado o perdido en un período de tiempo determinado.
- C) Informar de las causas que han motivado los resultados.—Explicando el porqué de las pérdidas o ganancias, para tratar de corregir gastos e incrementar ingresos en lo sucesivo.

La anterior información se resume en las denominadas cuentas anuales, cuva formulación ha de efectuarse una vez al año, al terminar cada ejercicio económico. Éste suele coincidir con el año cronológico.

Dado que la información que suministra la Contabilidad no sólo está dirigida al empresario, sino también a terceras personas, ésta debe formularse respetando una serie de *principios contables*, comúnmente aceptados, que evitarán el subjetivismo informativo que podría derivarse de cada empresario.

La mayoría de estos principios contables son obligatorios, y están recogidos en la legislación mercantil, responden a la intención de orientar la práctica contable y sirven de guía en la elaboración de la información, para armonizarla y para alcanzar el mayor grado posible de utilidad. Imaginemos, por ejemplo, que un empresario interpreta que sólo debe contabilizarse como gasto aquel que se ha pagado; otro empresario, en cambio, interpreta que el gasto debe contabilizarse en el momento que se ha realizado (devengado), se haya pagado o no. Así, tenemos que la información contable de ambos empresarios estaría basada en criterios dispares. Cuando en Contabilidad se dice que debe regir el principio del devengo se está armonizando la información para que todos los empresarios contabilicen el gasto cuando éste se haya realizado, aunque no se hubiera pagado. De esta manera, podemos comprobar que el segundo empresario está realizando la Contabilidad siguiendo los principios que establece la legislación mercantil y que rigen para todos los Estados miembros de ia Comunidad Económica Europea.

#### OBJETIVOS DE LA CONTABILIDAD

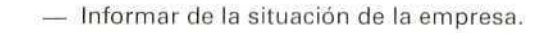

- Informar de los resultados.
- Informar de las causas que han motivado los resultados.

## 1.5. La actividad de la empresa y la Contabilidad

Las empresas, bien sean comercios, granjas, explotaciones agrícolas, pequeñas industrias o grandes sociedades, representan un papel fundamental en la economía, por ser las unidades de producción y comercialización de bienes y servicios. Su actividad económica a lo largo de un período de tiempo, genera una gran cantidad de documentos que les servirán de base para adoptar las decisiones que de forma continua se ven obligadas a tomar.

Para obtener la información económica, que requiramos en cualquier momento de la vida de la empresa nos podemos auxiliar de la Contabilidad, que nos presentará valorados todos y cada uno de los elementos que componen la empresa. Esta información viene estructurada en libros y registros que muestran la composición cuantitativa y cualitativa del patrimonio (elementos que forman la empresa), así como las operaciones que lo modifican, ampliándolo o reduciéndolo.

La información contable se transmite en documentos (balances, inventarios, diarios, memorias...), que se atienen a unas técnicas y normas de índole general.

#### Ejemplo

El directivo de la empresa, al analizar los documentos que le proporciona la Contabilidad, podrá tomar la decisión, por ejemplo, de solicitar un préstamo para poder hacer frente a un próximo pago o conocer las deudas que tiene contraídas hasta ese momento.

- **El socio de la empresa** podrá averiguar, mediante la Contabilidad, cuál es la situación y evolución de ingresos y gastos.
- **La Administración tributaria,** utilizando la información que le proporciona la Contabilidad de la empresa, podrá obtener información de quiénes son los compradores y suministradores de la empresa.
- **Las entidades bancarias** pueden reducir sus riesgos estudiando la Contabilidad de las empresas solicitantes de préstamos.
- **Los auditores,** al verificar la información financiera que proporciona la Contabilidad, Indican si ésta ha sido confeccionada siguiendo los principios y reglas generalmente aceptadas y que su contenido representa la imagen de la empresa.

## 6. Planificación contable

Para poder cumplir los objetivos de la Contabilidad (suministrar información de la situación económicofinanciera de la empresa) y cumplir los principios contables que armonicen la información, es necesario hacer un seguimiento de todos los hechos económicos que afecten al patrimonio empresarial. Para ello, se necesita una planificación del trabajo administrativo, dotación de unos medias materiales para realizarlo y de unos instrumentos en los que poder registrar de forma singular las variaciones de cada elemento **patrimonial,** sus aumentos y disminuciones, entradas y salidas... Estos instrumentos, que denominaremos cuentas, deberán estar debidamente ordenados y codificados, con unos títulos y con unos formatos o rayados que sean generalmente aceptados en el mundo empresarial.

La planificación contable no es más que el programa de trabajo administrativo, mediante el cual se propone registrar e informar de la situación de la empresa. Cuando nos sentarnos a registrar los hechos económicos de la empresa podemos programar nuestro trabajo de acuerdo con un plan, como el siguiente:

- A) **Determinar las cuentas que son necesarias y su correspondiente desglose.** Por ejemplo: si en el patrimonio de la empresa existe mobiliario de oficina, será necesario utilizar la cuenta Mobiliario, que, a su vez, podría desglosarse, indicando un mayor nivel de concreción (sillas, mesas, estanterías, archivadores, etc.); e incluso se puede singularizar cada elemento (sillas con ruedas, sillas tapizadas, sillas de madera...).
- **B) Determinar el contenido de** cada **cuenta.** En el ejemplo anterior, las sillas forman parte de elementos que son permanentes en la empresa. En el supuesto de que la actividad a la que se dedica la empresa fuera la compraventa de sillas, éstas deberían ser incluidas en otra cuenta denominada Mercaderías.
- **Cl Determinar qué hechos contables se tienen** que **anotar** en cada cuenta. Indicaremos las compras, ventas, aumentos, etc.

**D) Codificar las cuentas.** Agrupándolas de manera que faciliten su ordenación, identificación y mecanización. Por ejemplo, podemos seguir el Plan Nacional de Cuentas, que plantea una clasificación decimal y una división en grupos de cuentas, subgrupos, cuentas principales, subcuentas, etc.; se asignará a cada cuenta un número de código con mayor número de dígitos a medida que es mayor el desglose. Por ejemplo:

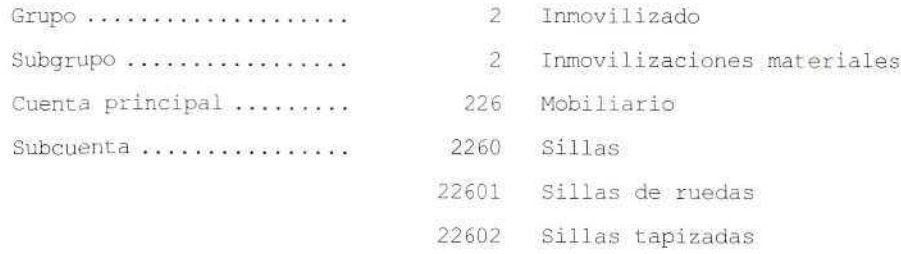

- **E) Determinar los documentos que faciliten un resumen de las actividades realizadas durante el ejercicio.** En estos documentos (el Balance, la Cuenta de pérdidas y ganancias y la Memorial se informará de la situación económico-financiera de la empresa, así como de su composición y de los resultados obtenidos.
- **F) Determinar los criterios de valoración de los elementos patrimoniales.** Estos criterios tendrán que respetar las normas que la legislación mercantil establece a la hora de valorar los elementos patrimoniales.

## 1.7. Normalización contable

De! mismo modo que, cuando planificamos nuestra Contabilidad arbitramos un programa de actuación, con la normalización contable se pretende fijar unas pautas que rijan para todas las empresas, de manera que la información económico-financiera que se suministre no sea solamente comprensible a sus gestores, sino también a todos aquellos que se sienten interesados en conocer su situación económica, tales como accionistas, acreedores, inversores potenciales, etc.

Es más, la incorporación de España a la Comunidad Económica Europea obliga a que nuestras normas contables se adapten a las Directivas comunitarias que regulan la materia.

Esta normalización o generalización del Derecho contable se concreta en el denominado **Plan General de Contabilidad,** que es una norma de obligado cumplimiento para todos los empresarios.

Esta normalización de la planificación contable supone una homogeneizaciór de los conceptos, de los criterios de clasificación, de los modelos de cuentas anuales, de las normas de valoración, etc.

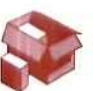

Por ello, el **Plan General de Contabilidad (P. G. C.)** es un instrumento básico de información económica. Consta de cinco partes, precedidas de una introducción, de las que sólo tres tienen carácter obligatorio.

1.' parte: Principios contables (de aplicación obligatoria).

- 2." parte: Cuadro de cuentas {de aplicación voluntaria).
- 3." parte: Definiciones y relaciones contables {de aplicación voluntaria).
- 4." parte: Cuentas anuales (de aplicación obligatoria).
- 5.<sup>ª</sup> parte: Normas de valoración (de aplicación obligatoria).

Aunque las partes 2.ª y 3.ª no sean obligatorias, es recomendable seguir los conceptos y criterios que en éstas se establecen, que facilitará la formulación de las cuentas anuales, cuya estructura está presentada en el modelo que establece el Plan. Por otra parte, el paquete informático de Contabilidad que vamos a utilizar ha sido elaborado de acuerdo con las cuentas que figuran en el Plan General de Contabilidad.

Por esta razón, las unidades didácticas que a continuación vamos a desarrollar están siempre basadas en el cuadro de cuentas del Plan.

#### **RECUERDA**

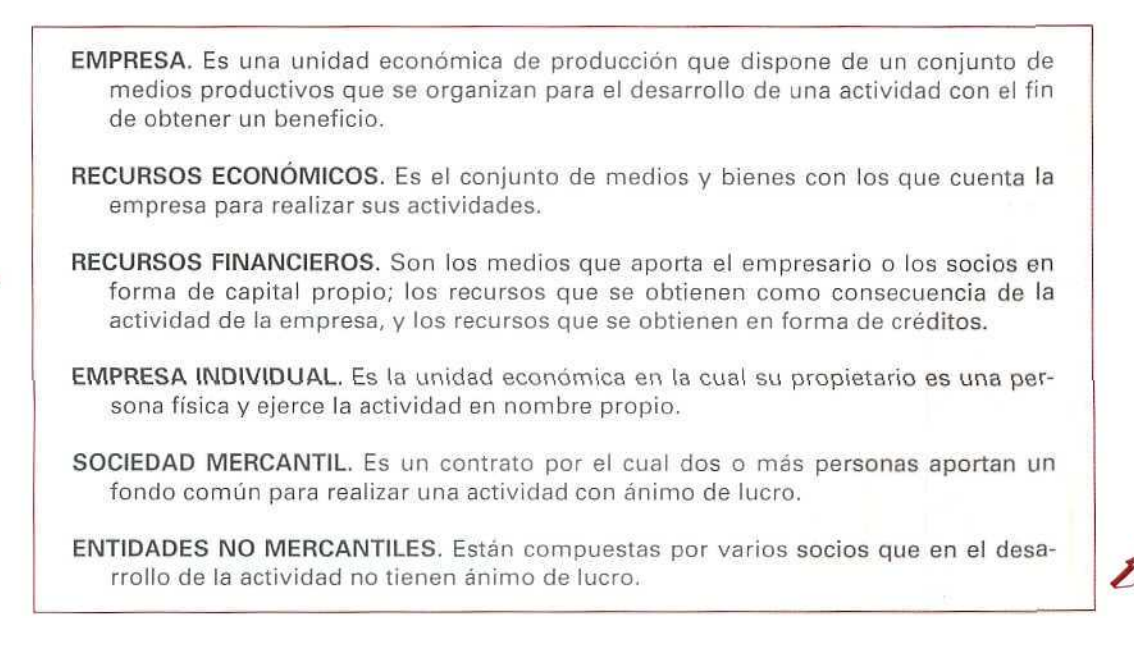

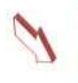

- LA CONTABILIDAD. Nos suministra información sobre la actividad económica de la empresa a lo largo de un período y sobre su situación o estado en que se encuentra al final del mismo.
- OBJETIVOS DE LA CONTABILIDAD. Informar de la situación de la empresa, de los resultados y de las causas que los han motivado.
- PLANIFICACIÓN CONTABLE. Consiste en un programa de trabajo contable en el que se consideran los pasos necesarios para llevarlo a cabo.

#### FASES DE LA PLANIFICACIÓN CONTABLE.

- A) Determinar las cuentas que son necesarias y su correspondiente desglose.
- B) Determinar el contenido de cada cuenta.
- C) Determinar qué hechos contables se tienen que anotar en cada cuenta.
- D) Codificar las cuentas.
- E) Determinar los documentos que faciliten un resumen de las actividades realizadas durante el ejercicio.
- F) Determinar los criterios de valoración de los elementos patrimoniales.

NORMALIZACIÓN CONTABLE. Consiste en agrupar aquellos conceptos, criterios de clasificación, modelos de cuentas anuales y criterios de valoración que tienen la misma naturaleza. Esta normalización se concreta en el Plan General Contable.

#### PARTES DEL PLAN GENERAL CONTABLE.

- 1.<sup>ª</sup> parte: Principios contables (de aplicación obligatoria).
- 2.' parte: Cuadro de cuentas (de aplicación voluntaria).
- 3." parte: Definiciones y relaciones contables (de aplicación voluntaría).
- 4.ª parte: Cuentas anuales (de aplicación obligatoria).
- 5.<sup>ª</sup> parte: Normas de valoración (de aplicación obligatoria).

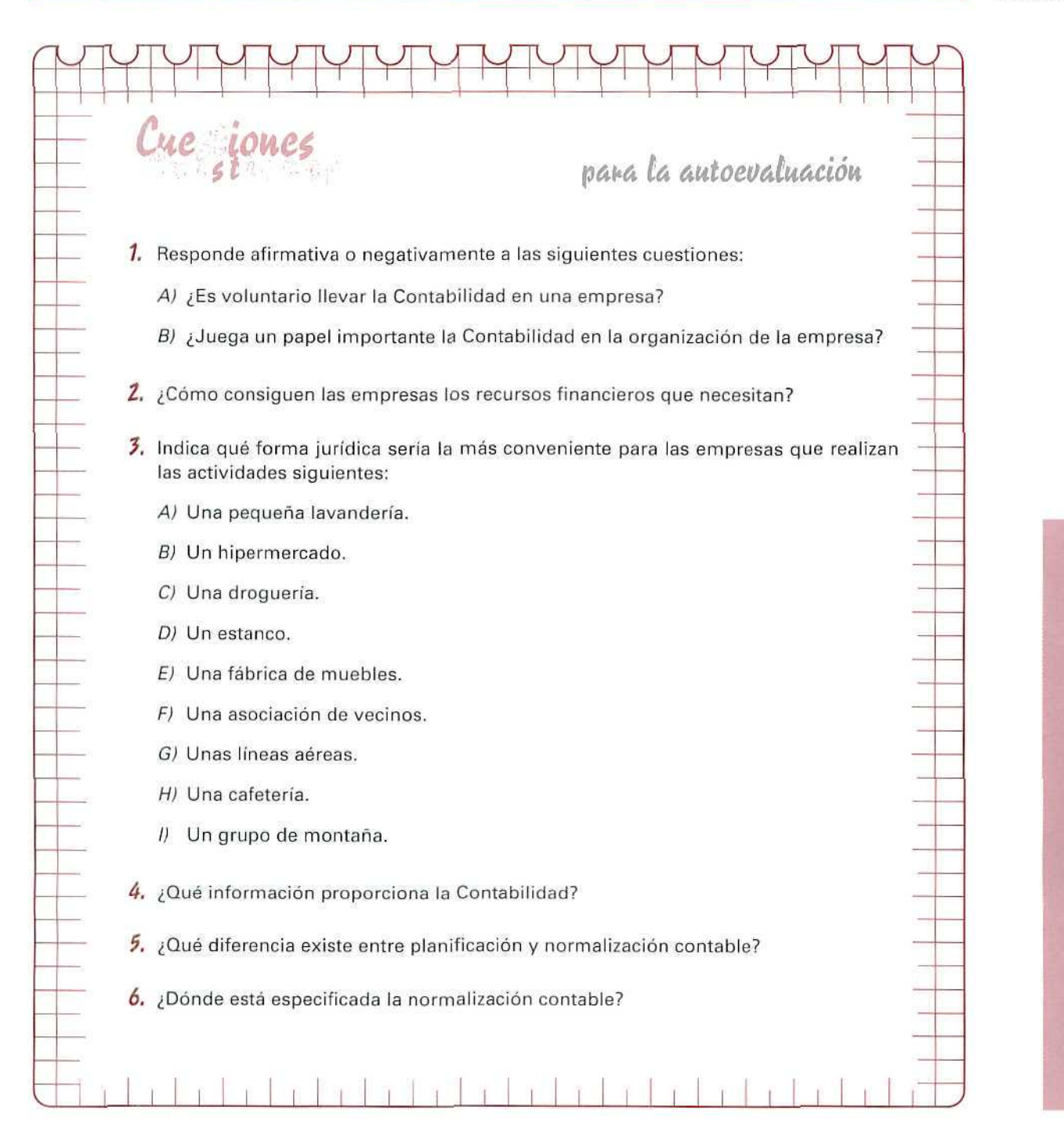

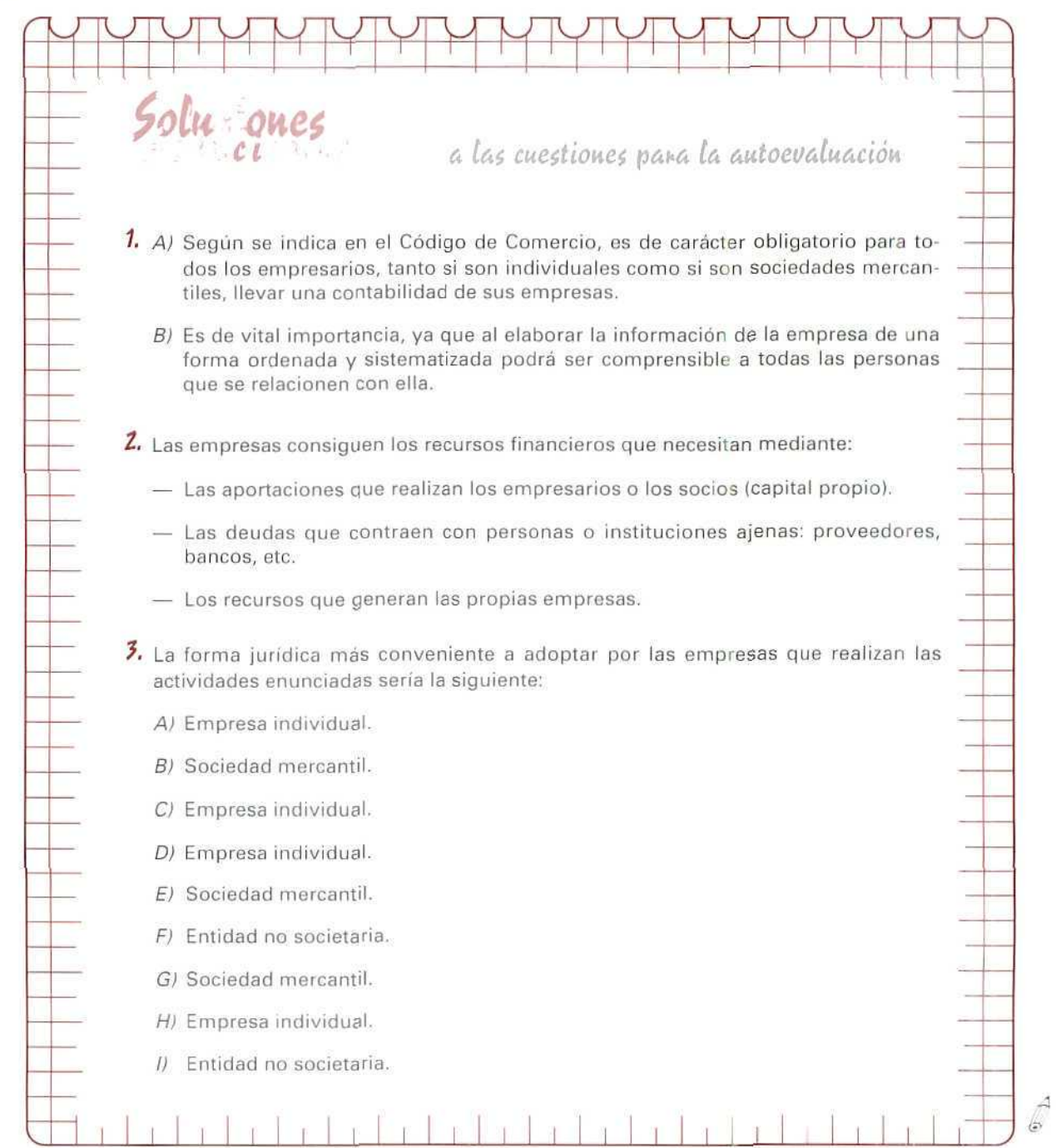

**AUTOEVALUACIÓN** 

Contabilidad

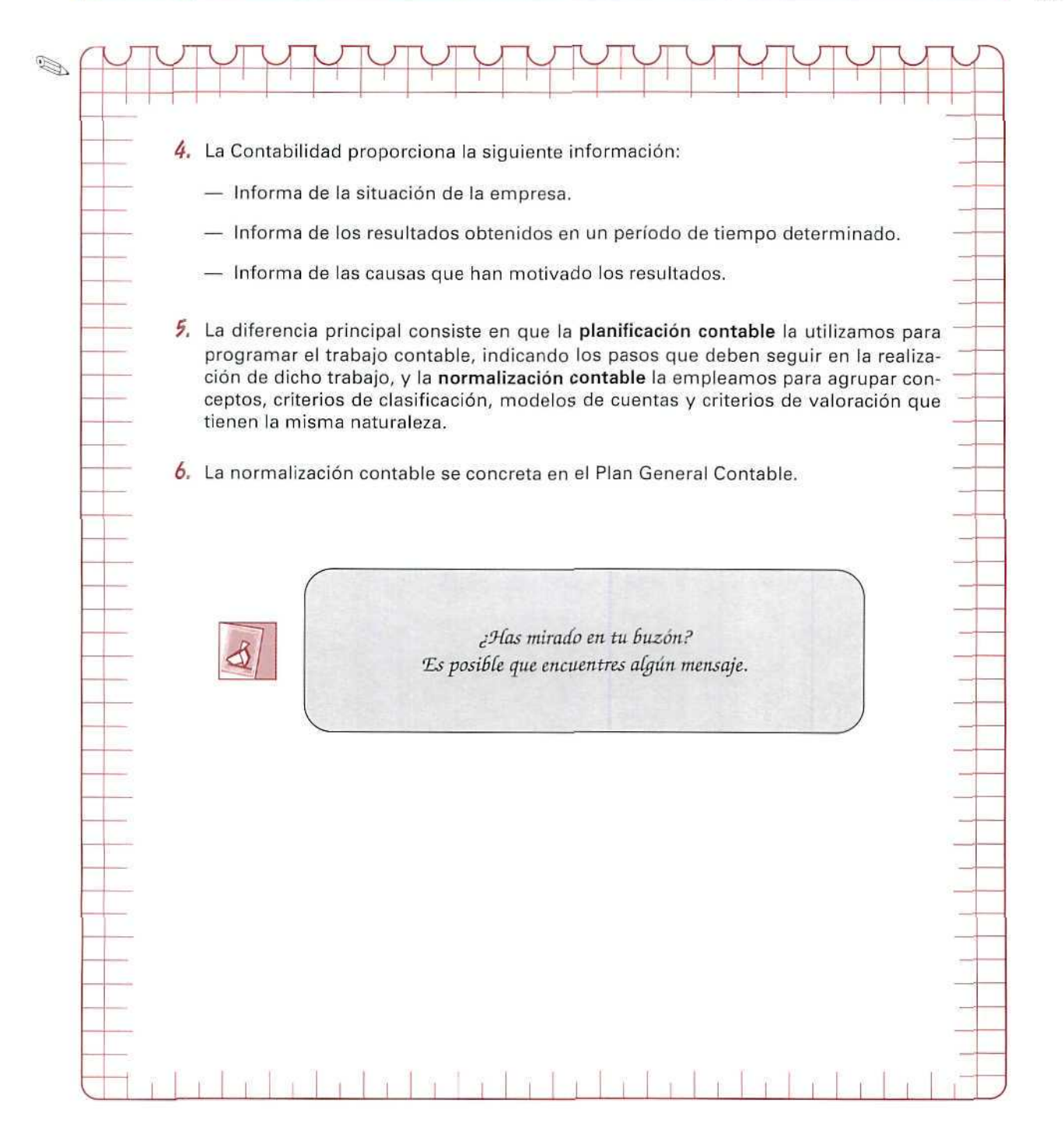

## **Unidad Didáctica 2**

#### **Objetivos**

- . Conocer los módulos principales del programa.
- . Conocer los menús y submenús y saber moverse por los mismos.
- . Familiarizarse con el entorno.
- . Aprender la forma de acceso y salida del programa.
- . Tomar contacto con las teclas de ayuda de función y con las utilidades especiales.

#### Contenido

- 2.1. Introducción a GEXTOR.
- 2.2. Entrada al programa.
- 2.3. Normas generales del manejo.
	- 2.3.1. Partes de que consta el Programa.
	- 2.3.2. Normas generales de manejo.
- 2.4. Teclas de función.

#### **Conocimientos previos**

- . Nociones generales sobre informática.
- . Conocimiento del teclado del ordenador.
- . Conocimientos sobre disco duro, directorios y subdirectorios.

## **Introducción**

La palabra INFORMÁTICA abarca toda actividad relacionada de cualquier modo con los ordenadores (teoría, diseño, fabricación y uso de los ordenadores).

El ordenador es una herramienta de trabajo. Allí donde se necesite tratar información puede emplearse un ordenador.

La introducción de un sistema de ordenadores implica nuevos hábitos de trabajo. La mayoría de la gente sólo está familiarizada con un único sistema de trabajo, por lo que se resiste a cambiar sus hábitos en este orden de cosas.

Los ordenadores han producido ya un profundo impacto en ios modelos sociales e industriales de las comunidades que los emplean y se prevé un impacto aún mayor.

En términos generales, un ORDENADOR puede describirse como una máquina digital electrónica para el tratamiento de la información. Es una máquina que, bajo el control de un programa almacenado, automáticamente acepta y procesa datos y proporciona los resultados de dicho tratamiento.

Los ordenadores pueden realizar las siguientes operaciones relacionadas con la información: entrada, salida, almacenamiento, recuperación, transmisión, recepción y tratamiento de la información.

Un PROGRAMA es un conjunto de instrucciones que controlan el funcionamiento de un ordenador y es capaz de extraer conclusiones razonadas del tratamiento de los datos que lleva a cabo.

Una definición más amplia define al ORDENADOR como una colección de recursos, incluyendo dispositivos de proceso electrónico digital, programas almacenados y conjuntos de datos, que bajo el control de los programas almacenados, de manera automática admite entradas, produce salidas, almacena, recupera y procesa datos, pudiendo también transmitirlos y recibirlos hacia y desde otro ordenador.

El hardware son los componentes físicos, dispositivos de estado sólido y similares de un ordenador.

El software son los programas que dirigen el funcionamiento del ordenador.

## **2.1. Introducción a GEXTOR**

A lo largo de todo este módulo formativo nos vamos a apoyar en el paquete integrado GEXTOR, como modelo, para ejemplificar los procesos informáticos que vayan surgiendo como consecuencia de las operaciones de compras, ventas, gastos, ingresos, etc.

En general, en las empresas se utilizan éste y otros programas profesionales similares; la elección de GEXTOR como herramienta se debe a su sencillez y facilidad de uso, lo que no le resta profesionalidad.

Los estudiantes de este módulo deben entender que los procesos que vamos a desarrollar con GEXTOR pueden realizarse con otros muchos programas informáticos; por lo que no se trata de aprender el manejo de uno de ellos en concreto, sino de captar sus características y funcionamiento general y la utilidad que reporta a ciertas tareas administrativas.

## **2.2. Entrada al programa**

#### PRECAUCIÓN!

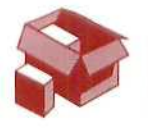

Con el fin de no interferir en el trabajo de otros alumnos, y hasta tanto no conozcas mejor el manejo del programa, debes limitarte a realizar las acciones y ejercicios que se proponen de forma explícita en esta unidad didáctica; y sobre todo, debes poner especial cuidado de no modificar ninguno de los ficheros por los que te vas a mover.

Con el ordenador conectado, la pantalla iluminada y situados en el directorio raíz del disco duro, hay que cambiar al directorio donde se encuentra instalado el programa, para ello ejecutar los siguientes pasos:

#### **Instrucciones (1** a **6)**

- **1.** Escribir CD GEXTOR.
- 2. Escribir GX.
- 3. Pulsar [INTRO].

Aparecerá el mensaje: ECHO OFF mientras carga los ficheros; a continuación, durante unos segundos, se mostrará una pantalla gráfica de presentación y, seguidamente, aparecerá otra pantalla de **IDENTIFICACIÓN DEL PROGRAMA** donde muestra el N.° de Serie, Referencia y Clave de instalación; el cursor se encontrará intermitente en el campo *Clave de instalación* para que introduzcamos datos; podemos realizar esta operación de dos formas diferentes, con el mismo resultado final:

- 4.a. Escribir **DEMO,** con lo que el cursor pasa al siguiente campo.
- 4.b. Pulsar **[INTRO]** y el campo se llenará de forma automática.
- 5. Una vez situado el cursor en la última línea, donde aparece: Correcto S/N... [ ], confirmamos pulsando **[S]** y entraremos definitivamente en el programa.
- 6. Pulsar [Intro].

Si en cualquiera de las lineas de esta pantalla de entrada pulsamos [ESC], el proceso quedará interrumpido, y para entrar tendremos que repetir todos los pasos anteriores.

## 2.3. Normas generales de manejo

### 2.3.1. Partes de que consta el programa

GEXTOR se compone de dos módulos conectados entre sí: CONTABILIDAD y GESTIÓN. El cambio de uno a otro se puede realizar fácilmente.

Nosotros, en estas unidades didácticas, vamos a estudiar el modelo de Contabilidad.

Al entrar, el programa nos situará, de forma automática, en el módulo donde se trabajó por última vez.

En la ilustración siguiente se puede ver la pantalla del menú general:

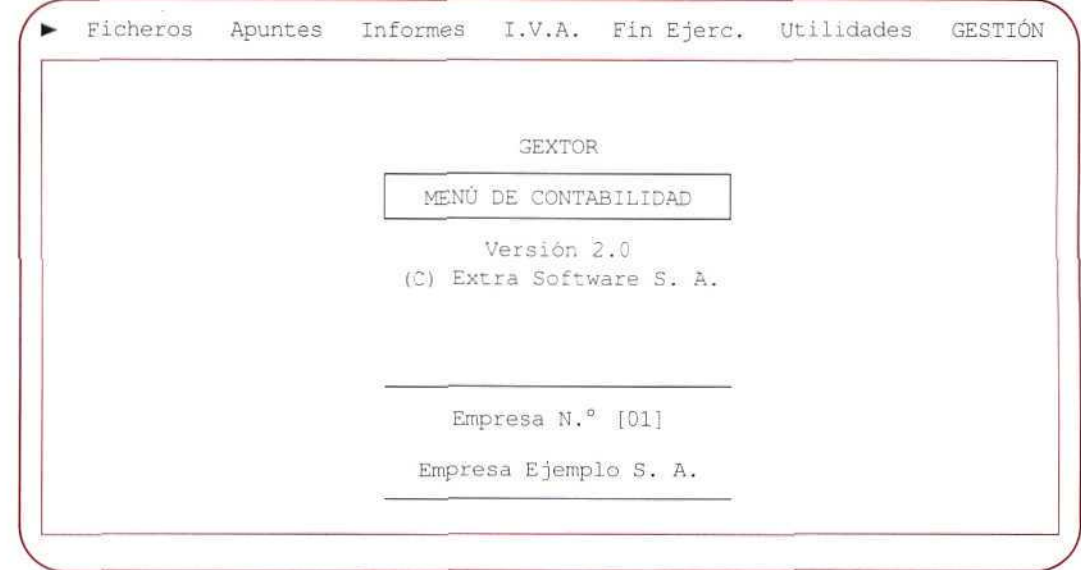

Analicemos la información que nos ofrece esta pantalla:

- En la linea superior aparecen las distintas opciones, o menús, que contiene el módulo. En el extremo derecho de la línea (con texto en mayúsculas) se encuentra la opción para cambiar al otro módulo de Gestión (opción en la que no entraremos mientras no creemos previamente la empresa en dicho módulo).
- En el centro de la pantalla está la información sobre el programa y el módulo, o Menú General, en el que nos encontramos.
- Finalmente, las últimas líneas nos indican la identificación de la empresa sobre la que estamos trabajando [Número] y [Nombre].

Más adelante volveremos de nuevo sobre todo esto para aprender cómo cambiar de una empresa a otra o cómo salir del programa.

#### 2.3.2. Normas generales de manejo

Tanto para moverse hasta un menú concreto como para pasar de un módulo a otro, las operaciones a realizar son las mismas:

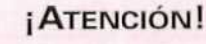

Aunque en la línea superior de la pantalla nos aparezca la opción GESTIÓN, para pasar a ese módulo es necesario haber creado previamente una empresa en él. Nosotros no la vamos a desarrollar.

#### Instrucciones (1 a 3)

- 1. Situarse en la opción deseada desplazándose por medio de las flechas de movimiento  $\leftarrow$  [ $\rightarrow$ ].
- 2. Una vez resaltado el nombre del menú en el que deseamos entrar, pulsar [INTRO].
- 3. Para anular la selección pulsar [ESCAPE].

Antes de empezar a trabajar, es necesario conocer el manejo general del programa para poder distinguir en cada momento en qué punto del mismo estamos situados.

Nos moveremos en tres entornos diferentes:

- A) MENÚS Y SUBMENÚS.
- B) VENTANAS.
- C) PANTALLAS DE ENTRADA DE DATOS.
- A, MENUS Y SUBMENÚS

Aparecen en pantallas desde las que se pueden seleccionar varias opciones diferentes que se muestran, bien en forma vertical (llamados **menús desplegables** o **menüs de persiana),** bien en forma horizontal en la parte superior de la pantalla; por ejemplo: estando en el módulo de CONTABILIDAD, menú de **Ficheros,** al seleccionar **Maestro de cuentas** aparece un submenú con las siguientes opciones:

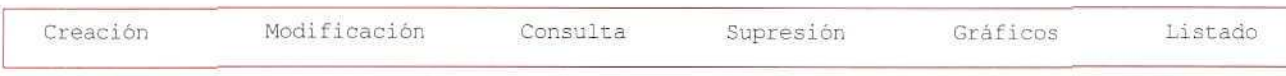

El modo de selección de cualquiera de ellas se realiza de acuerdo con las instrucciones anteriores.

A veces, algunos de estos menús se despliegan, a su vez, en **submenús verticales,** como ocurre cuando se elige la opción **Listado,** que ofrece las siguientes posibilidades:

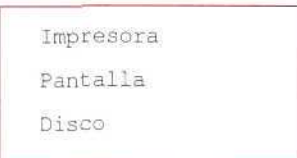

Por los submenús verticales o de persiana podemos desplazarnos a la opción deseada, pulsando la primera inicial del nombre de la misma y, también, con las flechas de movimiento [f ] **[«1»].**

Para confirmar la opción seleccionada, en cada caso, hay que pulsar **[INTRO].** Para salir de estas pantallas se pulsa la tecla **[ESCAPE].**

Este modo de acceso y funcionamiento es común a la mayoría de los programas de **CONTABILIDAD;** a lo largo de las siguientes unidades didácticas iremos viendo más detalladamente su manejo.

#### RECUERDA

MENÚ. Conjunto de diferentes opciones posibles. En función de su amplitud, distinguiremos:

\* MENÚ PRINCIPAL, o MENÚ GENERAL: Uno por cada uno de los módulos (Contabilidad v Gestión).

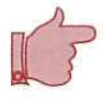

\* MENÚS DESPLEGABLES: Son los que aparecen cuando seleccionamos una opción del Menú Principal.

\* SUBMENÚS: Son menús que se nos ofrecen tras la selección de una opción de los menús anteriores. A su vez, cada una de las opciones de éstos puede llevarnos a otro submenú de rango inferior.

#### ¡ATENCIÓN!

Aunque en la linea superior de la pantalla nos aparezca la opción GESTIÓN, para pasar a ese módulo es necesario haber creado previamente una empresa en él. Nosotros no lo vamos a desarrollar.

#### ACTIVIDADES RECOMENDADAS

- A. Situarse en el módulo de CONTABILIDAD y desplegar los menús de: Ficheros, Apuntes, informes, I.V.A., Fin ejerc, y Utilidades, y observar los programas u opciones que, en cada uno de ellos, se presentan.
	- B. Seleccionar alguna de las opciones que aparecen en los distintos menús desplegables y observar las posibilidades de trabajo, o submenús, que se ofrecen.

#### Actividad número 1

Localizar en qué menú se encuentran las siguientes opciones o programas:

- 
- a) Agenda.  $d)$  Cuadros de Amortización.  $g)$  Hoja de Cálculo.
- 
- 
- b) Balance.  $e)$  Regularización y Cierre.  $h)$  Editor de Textos.
- -

- 
- c) Memoria.  $\qquad \qquad$  f) Extracto de Cuentas.
- B. VEMTANAS

Son recuadros que aparecen en la pantalla principal desde la que se está trabajando; distinguiremos las siguientes:

**B.1.** DE ENTRADA DE DATOS

Se utilizan para introducir información auxiliar; por ejemplo: para crear una nueva cuenta, dar de alta un cliente, etc. Estas ventanas desaparecen cuando han cumplido su cometido, sin necesidad de pulsar ninguna tecla.

B.2. DE CONSULTA

Para obtener información sobre los datos que contienen algunos ficheros; por ejemplo: el Maestro de cuentas. Para salir de estas ventanas es preciso pulsar [ESCAPE].

B.3. DE UTILIDADES

Tales como la Calculadora o el Calendario, que pueden llamarse desde cualquier punto del programa.

Más adelante, en el desarrollo de los diferentes procesos, veremos con más detalle el manejo de todas estas ventanas.

C. PANTALLAS DE ENTRADA DE DATOS

Cuando se está trabajando en el modo de introducción de datos, en pantalla aparecen los distintos campos que deben cumplimentarse y, entre corchetes, el espacio reservado a la entrada de cada uno de los datos.

#### Ejemplo

Seleccionando Maestro de cuentas y dentro de éste Creación, aparecerá una pantalla para que introduzcamos los datos:

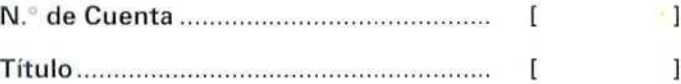

Una vez que hayamos cumplimentado los campos anteriores, aparece una última línea donde se va a situar el cursor, para que confirmemos si los datos son correctos.

De momento, no vamos a dar de alta ninguna cuenta nueva; pulsaremos [ESCAPE], dos veces sucesivas, hasta salir de nuevo al Menú general.

Las teclas que deben conocerse para trabajar con GEXTOR, en la entrada de datos, son las que aparecen en el siguiente cuadro:

## **U.D.2**

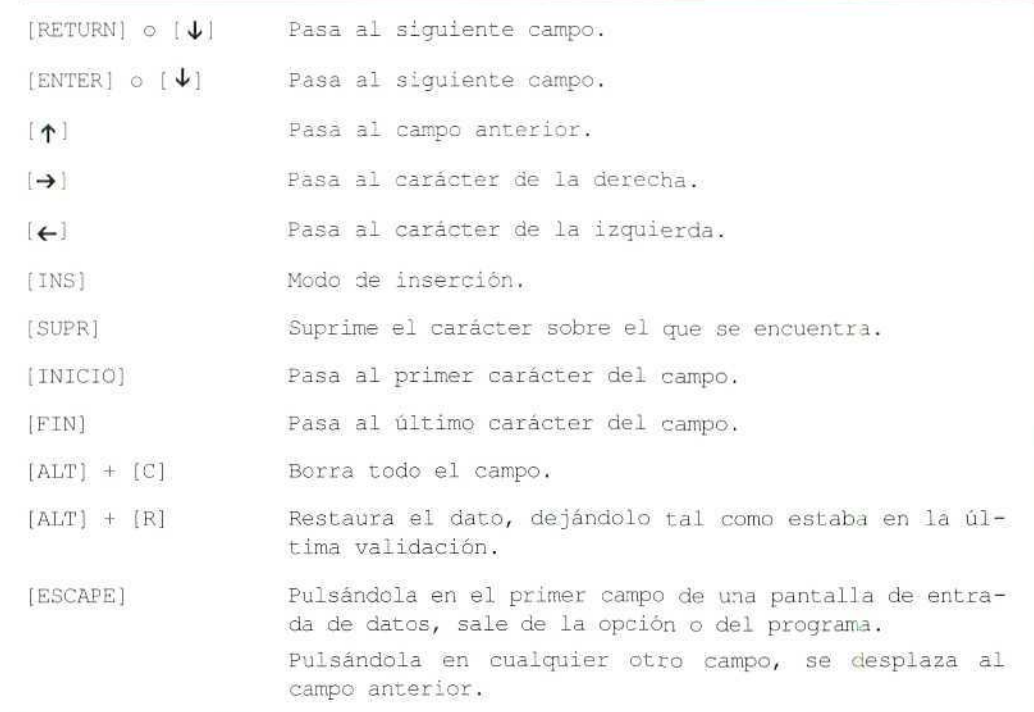

Ya sabemos cómo entrar en el programa y cómo movernos dentro del mismo; para terminar quedan dos cosas más por aprender:

#### Cómo cambiar de empresa

En todo momento podemos ver, en la parte inferior de la pantalla, el código (número) y el nombre de la empresa seleccionada y todo el trabajo que realicemos quedará registrado en los ficheros de la misma; para cambiar haremos lo siguiente:

#### Instrucciones (1 a 3)

- 1. Pulsar **[ESCAPE],** en cualquier parte del menú, hasta que el cursor se sitúe en el campo correspondiente al [código de la empresa] .
- 2. Escribir el código de la nueva empresa.
- 3. Confirmar con **[ENTER].**
### **Cómo salir de la aplicación**

#### **Instrucciones (1 a 4)**

- 1. Pulsar [ESCAPE], tantas veces como sea necesario, para salir de los distintos submenús y menús hasta que el cursor se sitúe en el campo [Número de empresa].
- 2. Pulsar de nuevo [ESCAPE].
- 3. Antes de salir al sistema operativo, el programa pedirá conformidad, escribiendo [S] confirmamos la salida.
- 4. Pulsar [ENTER].

#### **ACTIVIDADES RECOMENDADAS**

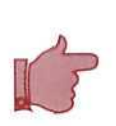

- 1. Entrar en el modo Consulta del Maestro de cuentas y solicitar información sobre diferentes cuentas, escribiendo el código numérico de las mismas; si la cuenta no existe, nos dará un mensaje de error; si está creada, aunque no contenga ningún movimiento, aparecerá el titulo de la misma y los acumulados en el **Debe, Haber** y **Saldo.**
- 2. Cambiar a otra empresa; si solicitamos un código de empresa que no tenemos creada, mostrará un mensaje anunciándolo. Cambiar a la empresa número 1.
- 3. Salir del programa y volver a entrar de nuevo.

# 2.4. Teclas defunción

Constituyen una serie de utilidades y ayudas que están disponibies desde casi todos los menús. El programa tiene asociada una función especifica a cada una de estas teclas; a continuación se describe su funcionamiento.

### **Ayuda en pantalla**

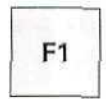

Es lo que se denomina un Manual en línea; consiste en una serie de pantallas de texto con información de ayuda sobre el manejo del programa. Puede solicitarse ésta en cualquier punto de cualquier programa de los que componen GEXTOR, el texto de ayuda que aparezca será el correspondiente a ese punto concreto, tal como puede verse en la ilustración siguiente.

**U.D.2**

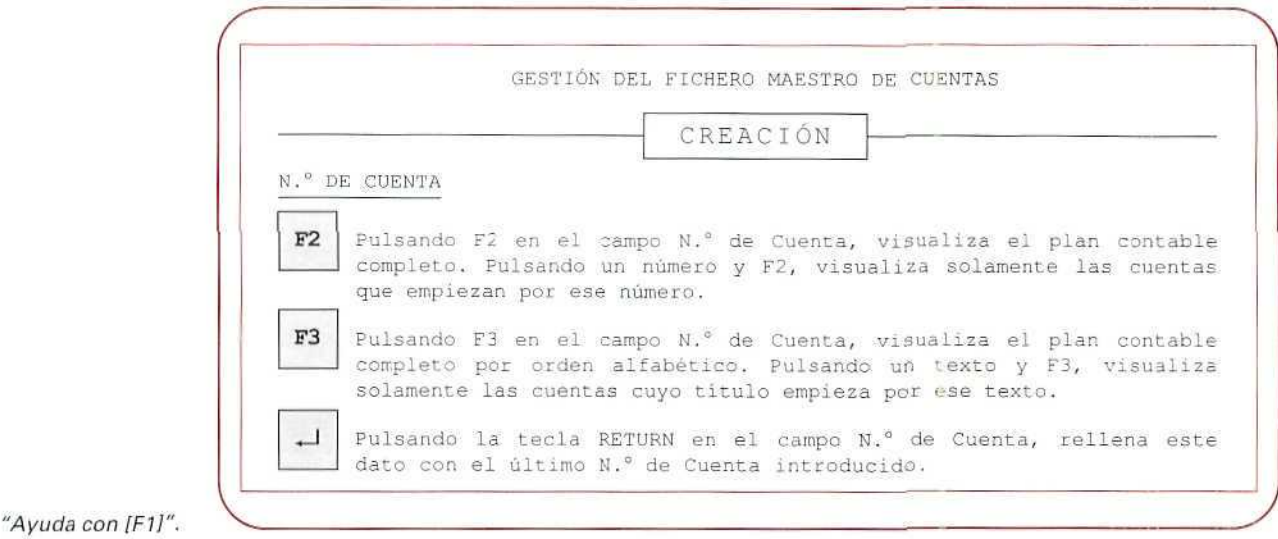

Para moverse por las pantallas de ayuda pueden utilizarse todas las teclas de movimiento de cursor:  $[1]$  $\rightarrow$  $[4]$  $[6]$  $[AV PAG]$  $[RET PAG]$ .

Se sale de estas pantallas pulsando [ESC].

#### Ayuda de datos

**F2**

Podemos pulsar esta tecla cuando se necesite buscar un código dentro de un fichero y aparecerá una ventana con todos los códigos creados; nos desplazaremos por la ventana con las teclas de movimiento de cursor y seleccionaremos el dato o registro con la tecla **[RETURN].**

Un caso muy frecuente de utilización de [F2] se da cuando el programa solicita el número de una cuenta; entonces, si no se recuerda éste, puede buscarse de la forma indicada; el programa mostrará una ventana con todas las cuentas.

Esta búsqueda también puede hacerse de forma más selectiva escribiendo las primeras cifras del número de la cuenta; por ejemplo: si escribimos **570** y luego pulsamos [F2], nos mostrará en la ventana sólo las cuentas que empiecen por 570 y no otras.

También en este caso se sale de la pantalla pulsando [ESCAPE].

#### Contabilidad

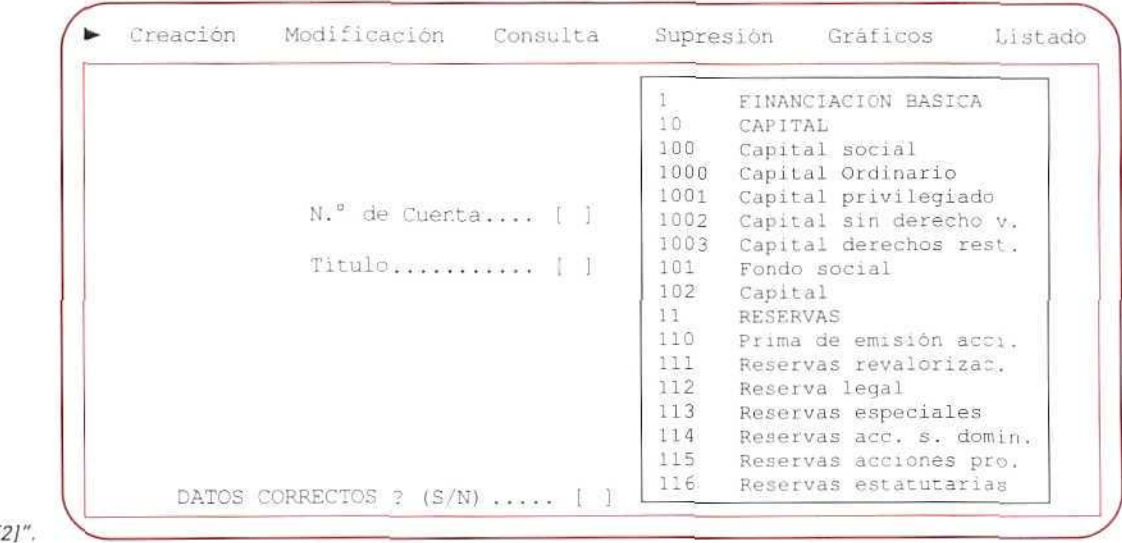

"Ayuda de datos con [F.

### Ayuda de datos (alfabético)

F<sub>3</sub>

Funciona prácticamente igual que IF21, con la diferencia de que los datos se muestran en orden alfabético.

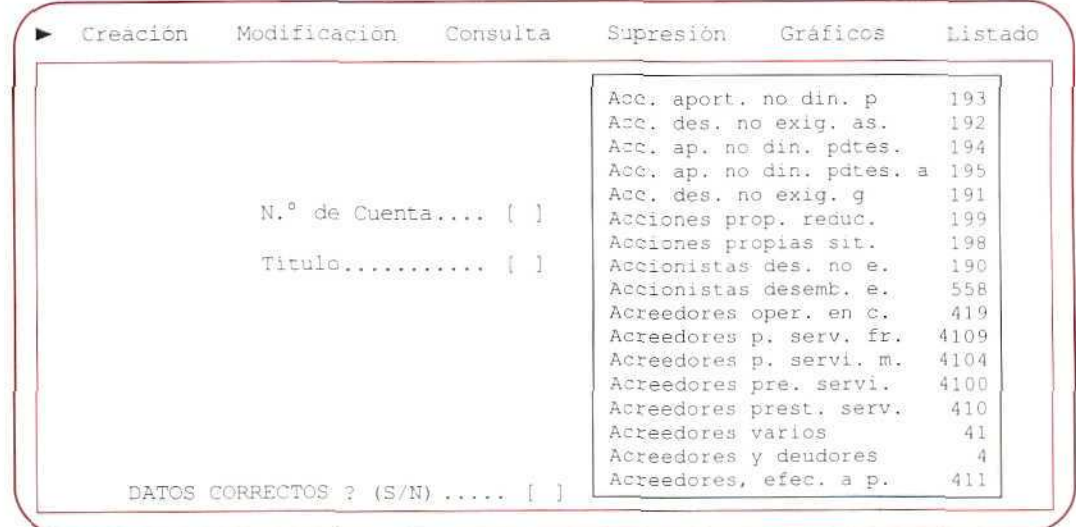

#### "Ayuda de datos con [F3]".

U.

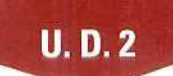

También puede pedirse ayuda selectiva tecleando la primera o primeras letras del nombre de la cuenta(o del dato) que se esté buscando y luego [F3], y aparecerán todas aquellas cuentas, o datos, cuyo nombre empiece por dichas letras.

#### Acceso a ficheros maestros

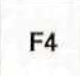

Pulsando esta tecla, en cualquier campo, accederemos a los ficheros maestros que tengamos creados, y en este punto nos permite crear o consultar cualquier registro sin necesidades de abandonar el punto del programa donde nos encontremos.

La ventana que aparece al pulsar esta tecla es similar a la de la ilustración siguiente.

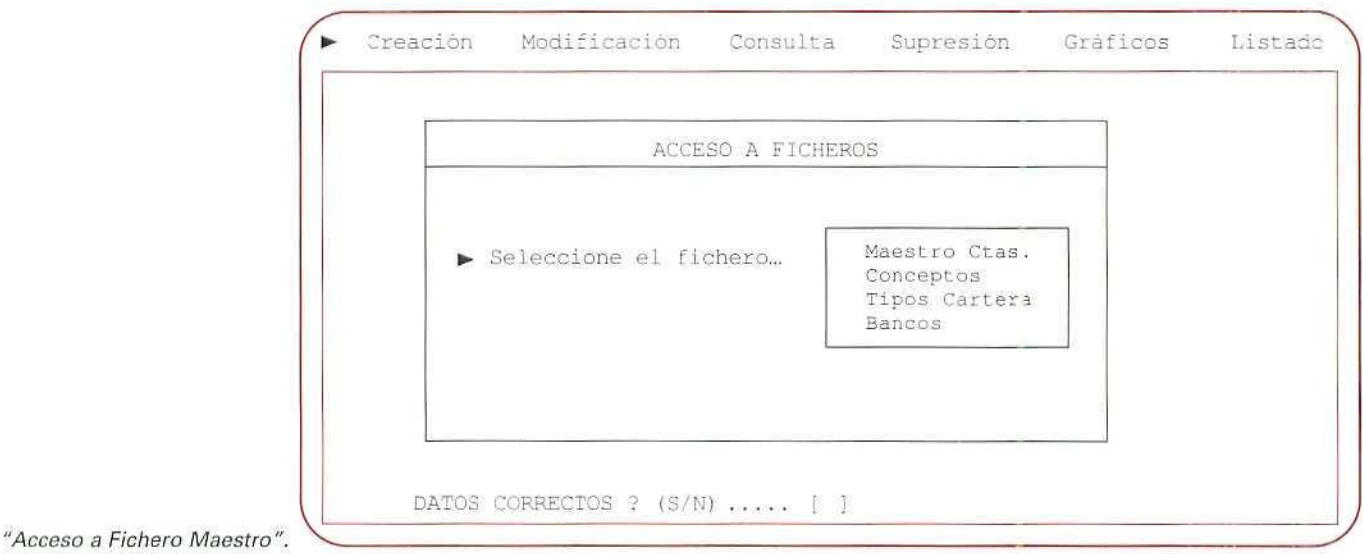

Para abandonar la opción hay que pulsar [ESCAPE].

Las ayudas de datos con [F2], [F3] y el acceso a ficheros maestros con [F4] lo estudiaremos con más detalle cuando estemos trabajando con ficheros reales.

### Calendario

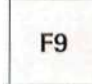

En cualquier punto que nos encontremos, pulsando esta tecla aparecerá un calendario correspondiente al mes y el año actual, mostrando resaltada la fecha del día.

Contabilidad

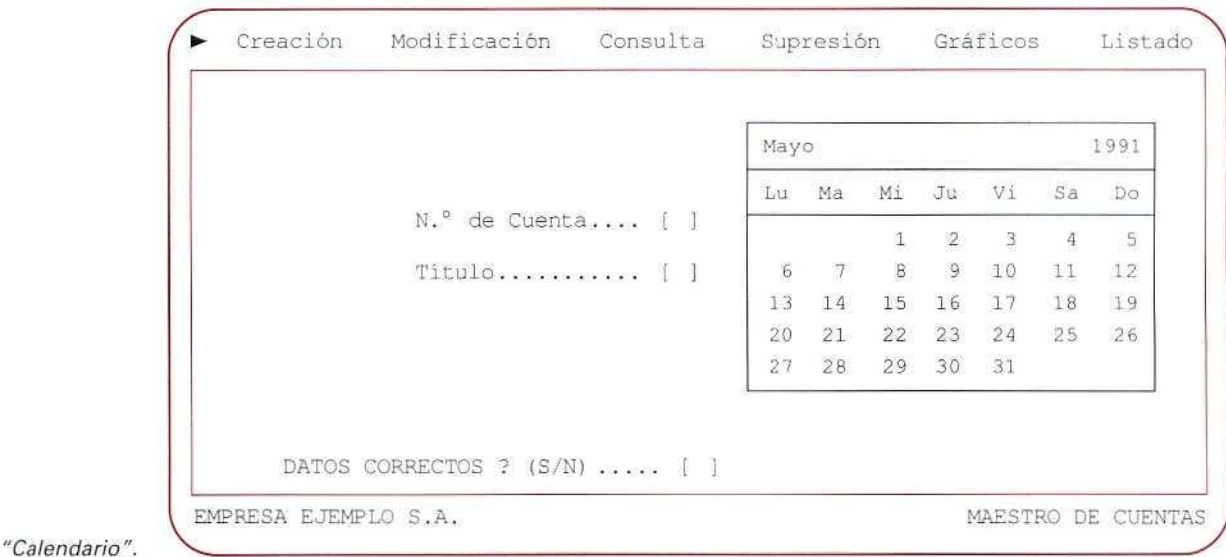

Para cambiar de calendario pueden utilizarse las flechas de movimiento de cursor que realizan las siguientes funciones:

- [ $1$ ] Año anterior.
- [ $\downarrow$ ] Año siguiente.
- $[\rightarrow]$  Mes siguiente.
- $\left[\leftarrow\right]$  Mes anterior.

Una vez más, para salir pulsaremos **[ESCAPE].**

### Calculadora

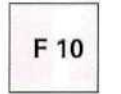

Tendremos acceso con esta tecla a la siguiente calculadora.

Con ella se pueden realizar las operaciones matemáticas básicas; las teclas disponibles dentro de la misma son:

- $[+][-]$  $[!]$ Suma, resta, multiplicación y división.
- $[=]$  o  $[RETURN]$ Presentan el resultado de una operación.

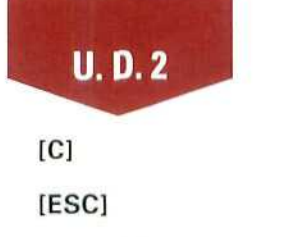

Borra el contenido del display (pantalla de la calculadora) tras una operación.

Sale de la calculadora. Vuelve al punto de origen.

[RETURN] Sale de la calculadora llevando el resultado de ia última operación al campo del programa desde donde se llamó, siempre que dicho campo sea numérico.

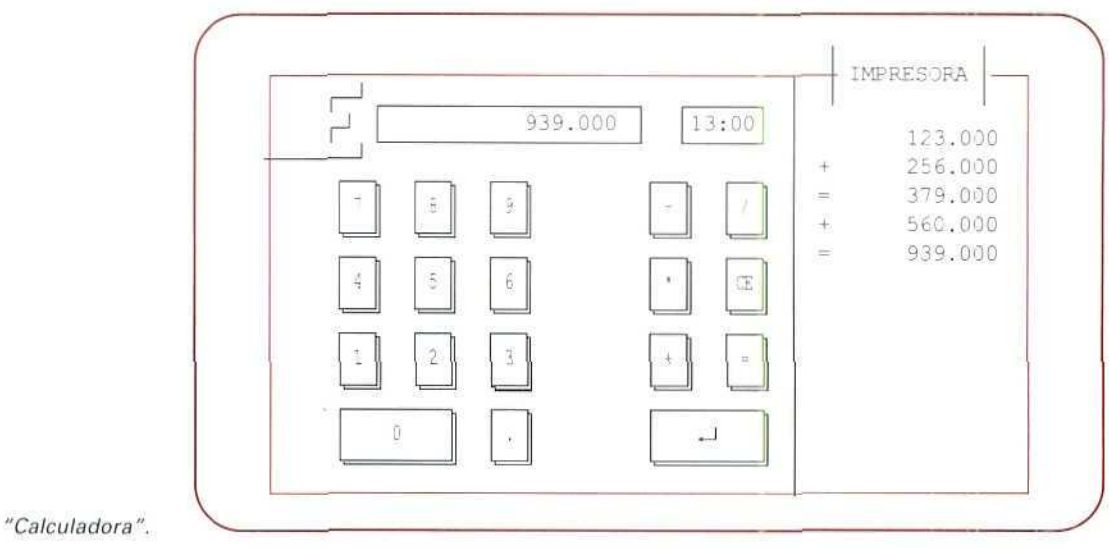

Tanto la calculadora como el calendario (y también la agenda), son ventanas que pueden desplazarse por la pantalla; veamos cómo:

### Instrucciones (1 a 5)

- 1. Activar (cargar) cualquiera de dichas opciones.
- 2. Pulsar [TAB] para capturar la ventana.
- 3. Mover la ventana con las flechas de manejo del cursor  $[\rightarrow] [\leftarrow] [\uparrow] [\downarrow]$  hasta el lugar donde nos interese colocarla.
- 4. Fijarla pulsando [ESCAPE].
- 5. Para salir de la utilidad, también en este caso pulsaremos [ESCAPE].

### **RECUERDA**

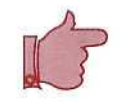

PANTALLAS DE ENTRADA DE DATOS. Es el entorno de trabajo que se nos muestra cuando trabajamos con el programa.

- VENTANAS. Son recuadros que aparecen en la pantalla de trabajo; tienen diversas misiones en función del tipo de ventana de que se trate:
- \* DE CONSULTA. Para obtener alguna información complementaria, o datos accesorios al proceso en el que estamos trabajando.
- \* DE ENTRADA DE DATOS. Sirven para introducir datos en otro fichero, o en otro entorno de trabajo diferente def que nos encontramos en la pantalla de entrada de datos.
- \* DE UTILIDADES. Son herramientas auxiliares; calculadora y calendario que podemos activar, prácticamente, desde cualquier punto del programa.
- TECLAS DE FUNCIÓN. Son teclas, como su nombre indica, que al pulsarlas realizan un trabajo específico, ya que tienen asociado un pequeño programa que se ejecuta al activarlas. Sirven para obtener ayuda, acceder a ficheros, etc.

#### ACTIVIDADES RECOMENDADAS

- 1. Consultar la ayuda en línea desde distintos menús, moviéndose a lo largo de las pantallas de texto.
- 2. Cargar el Calendario y moverlo a la esquina superior derecha de la pantalla. Salir al Menú General.
- 3. Cargar la Agenda y moverla a la esquina inferior izquierda. Salir al Menú Genera!.
- 4. Llamar a la Calculadora y practicar algunas de las operaciones elementales.

### Actividad número 2

Escribe la secuencia de órdenes o instrucciones que debes ejecutar para entrar en GEXTOR desde el directorio raíz del disco duro, y cargar el programa de **Conceptos Contables.**

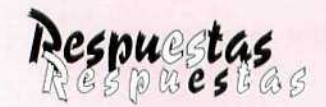

# a las actividades propuestas

#### Actividad número 1

- 
- 
- c) Informes.  $g$ ) Informes.
- d) Apuntes.
- a) Ficheros. e) Fin de ejercicio.
- b) Informes.  $f$  Apuntes.
	-

#### Actividad número Z

La secuencia de instrucciones será:

CD GEXTOR GX [INTRO] Esperar a que salga la pantalla del programa. [INTRO] [S] [INTRO] para confirmar la elección. [-»] hasta situarse en el menú Ficheros. [INTRO] [+] o bien [C] para seleccionar Conceptos contables. [INTRO]

Contabilidad

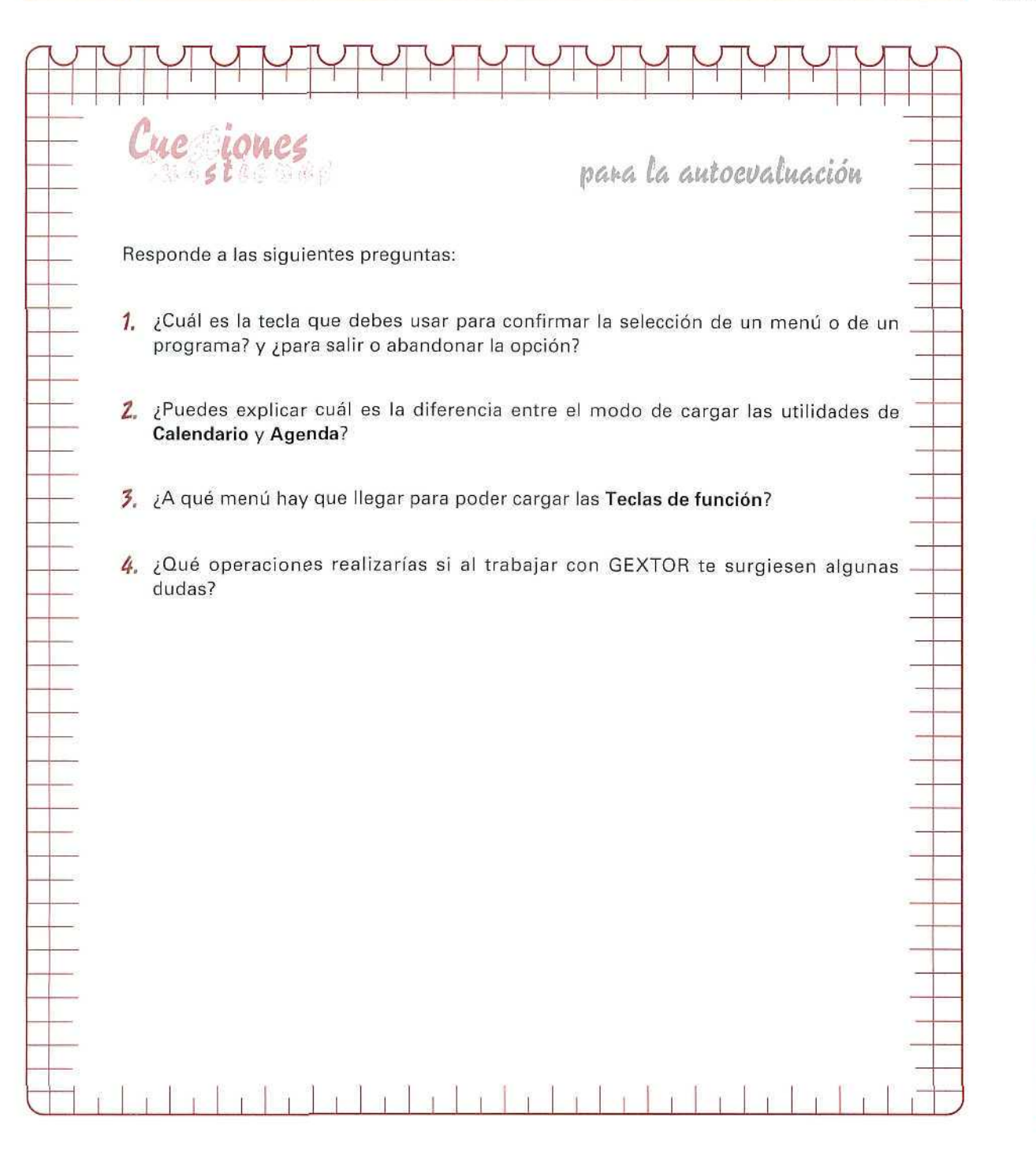

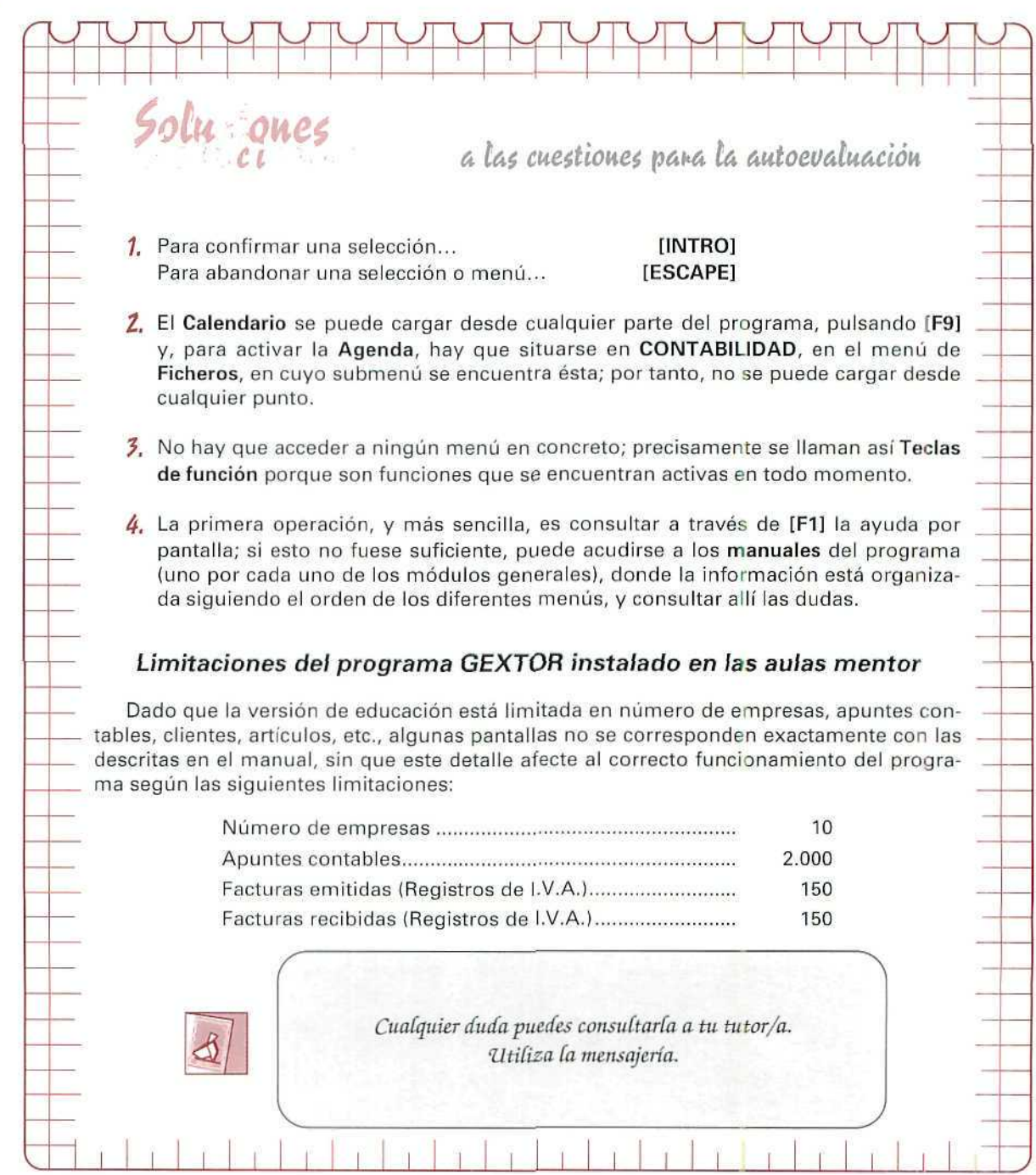

**AUTOEVALUACIÓN** 

# **Unidad Didáctica 3**

#### **Objetivos**

- . Conocer el significado de Patrimonio.
- . Identificar los elementos que componen el patrimonio.
- Distinguir los elementos que forman cada una de las masas patrimoniales.
- Comprender la necesidad de representar a los elementos patrimoniales mediante cuentas.
- . Conocer los motivos de cargo y abono en las cuentas.
- Aproximarse a algunas cuentas del Plan General de Contabilidad.

#### **Contenido**

- 3.1. El Patrimonio.
	- 3.1.1. Patrimonio bruto,
	- 3.1.2. Patrimonio neto.
- 3.2. Elementos patrimoniales.
- 3.3. Masas patrimoniales.
- 3.4. Las cuentas como instrumento contable.
- 3.5. Tecnicismo de las cuentas.
- 3.6. Clases de cuentas.
	- 3.6.1. Cuentas de Activo.
	- 3.6.2. Cuentas de Pasivo.
	- 3.6.3. Cuentas de Neto.
- 3.7. Convenio de funcionamiento de las cuentas.
	- 3.7.1. Cuentas de Activo.
	- 3.7.2. Cuentas de Pasivo y de Neto.
- 3.8. Relación de algunos elementos patrimoniales.

#### **Conocimientos previos**

• Distinguir la diferencia entre recursos económicos y financieros.

# **Introducción**

El patrimonio que posee una persona o empresa está compuesto de múltiples elementos. En nuestras conversaciones y, a veces, en la prensa se suele decir que una persona posee un gran patrimonio, queriendo indicar con ello que tiene muchas posesiones o dinero.

Desde el punto de vista contable, a la hora de considerar el patrimonio de un individuo o de una empresa, aplicamos un criterio más amplio, pues no sólo observamos los bienes y derechos, sino que también tenemos en cuenta las obligaciones y deudas que haya contraído.

Para considerar en su totalidad el patrimonio tendremos que identificar y valorar cada uno de los componentes que lo forman. Un medio que podemos utilizar, para analizar de forma clara e independiente cada uno de los elementos patrimoniales, son las "Cuentas", que nos servirán de instrumento contable para representar la situación inicial y las variaciones que posteriormente ocurran en cada elemento que compone el patrimonio.

Conocer cómo funcionan y se interrelacionan las cuentas nos será de gran utilidad para adentrarnos en la dinámica de la Contabilidad.

# **3.1. El Patrimonio**

En algunos momentos, cuando examinamos nuestra situación personal y separamos los componentes positivos de los negativos, intuitivamente estamos elaborando un inventario. Cuando realizamos un análisis económico estamos efectuando la misma operación, sólo que, en esta ocasión, el análisis lo hacemos valorando en términos monetarios los bienes y derechos, por un lado, y las obligaciones y deudas, por otro, obteniendo la situación de nuestro **PATRIMONIO** en ese momento.

Dentro del patrimonio podemos distinguir dos partes:

- Patrimonio Bruto.
- Patrimonio Neto.

### 3.1.1. Patrimonio Bruto

Comprende el conjunto de BIENES, DERECHOS (créditos), OBLIGACIONES (deudas) de una persona o empresa determinada.

**Bienes.** Cosas u objetos de su propiedad.

**Derechos**. Conjunto de cantidades pendientes de cobro por préstamos concedidos, servicios prestados, venta de bienes, etc.

**Obligaciones.** Conjunto de cantidades pendientes de pago a terceros, que corresponden a préstamos recibidos, bien directamente en dinero, por ejemplo un préstamo bancario, o bien como resultado de haber adquirido un bien o recibir un servicio y no haber pagado su importe.

PATRIMONIO BRUTO = BIENES + DERECHOS + OBLIGACIONES

Estos conceptos nos plantean varios interrogantes.

 $\rightarrow$  ¿Si vivimos en un piso alquilado, formará parte éste de nuestro patrimonio?

Podemos responder a esta pregunta que NO, ya que el hecho de pagar un alquiler no supone aue tengamos la propiedad del piso. Sólo forman parte del PATRIMONIO BRUTO los bienes y crédi:os (construcciones, terrenos, préstamos que hayamos realizado, etc.) que son propiedad de la persona.

 $-$  ; Cómo se suman los bienes, derechos y obligaciones, si éstos son diferentes y su unidad de medida es distinta?, ¿cómo se hará su valoración, si unos están valorados en pesetas y otros en francos?

En el caso de ser elementos distintos y valorados en distintas unidades, hay que homogeneizar su valoración. Así, por ejemplo, esta homogeneización se podrá realizar reflejando el precio de compra de los bienes o derechos, y este precio, lógicamente, se recogerá en la misma unidad monetaria (en pesetas).

#### Ejemplo número 1

D.ª Ángeles Pizarro ha adquirido un coche por 150.000 francos franceses (1 franco = 20 Ptas.) y un ordenador por T50.000 Ptas. Para adquirir el coche pidió un préstamo al banco de 900.000 Ptas. y, para la compra del ordenador, un amigo le dejó 50.000 Ptas.

El valor del patrimonio bruto que estamos considerando estará formado por la suma de las cantidades siguientes, expresadas en la misma unidad monetaria:

#### ELEMENTOS PATRIMONIALES

#### BIENES Y DERECHOS

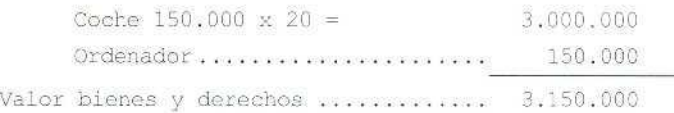

**DEUDAS CON TERCEROS**

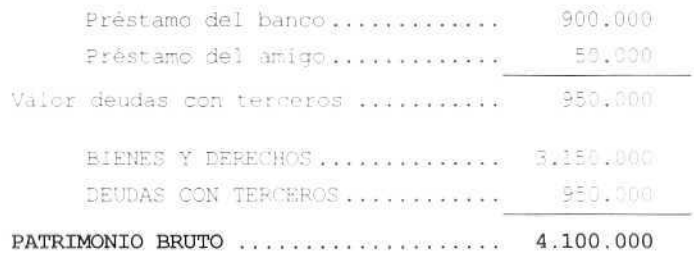

### 3.1.2. Patrimonio Neto

Si al conjunto de bienes y derechos (Patrimonio Bruto) le restamos las deudas u obligaciones con terceros, obtenemos el PATRIMONIO NETO.

PATRIMONIO NETO = BIENES + DERECHOS - OBLIGACIONES

Gráficamente el patrimonio lo podemos representar de la siguiente forma:

BIENES

DERECHOS

OBLIGACIONES

NETO

Así, en nuestro ejemplo, D." Ángeles al endeudarse en 50.000 Ptas. para la compra del ordenador y al adeudar al banco 900.000 Ptas., que solicitó para la compra del coche, habrá contraído una deuda total de 950.000 Ptas. (50.000 + 900.000), ascendiendo, por tanto, su Patrimonio Neto a:

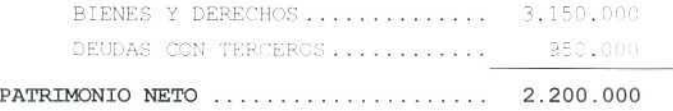

#### **Ejemplo número 2**

El 20 de junio de 1992, D. Antonio Gutiérrez quiere saber cuál es el valor de su Patrimonio Neto, para lo cual hace un estudio de su situación económica, obteniendo los datos siguientes:

Tiene una cuenta en el banco con 35.000 Ptas., un piso, un coche y el resto de los bienes (lavadora, cocina, televisor...}, valorados respectivamente en 2.000.000, 365.000 y 450.000 Ptas.; un amigo le debe 150.000 Ptas.; tiene una deuda con el banco de 800.000 Pías, por un préstamo que le concedió para comprar el piso; debe 7.500 Ptas. correspondientes al recibo de la luz del mes anterior.

#### SITUACIÓN ECONÓMICA

#### BIENES Y DERECHOS

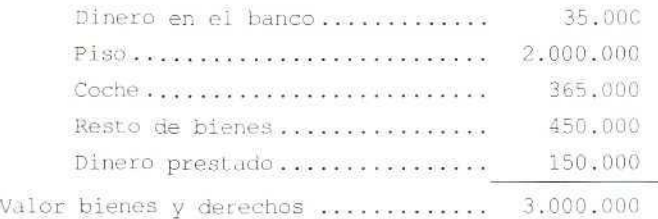

#### **DEUDAS CON TERCEROS**

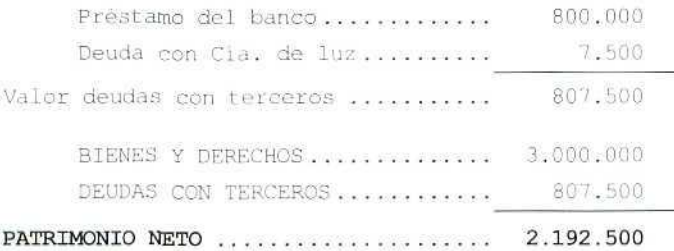

Al realizar un análisis económico de la empresa podemos comprobar que su estudio es similar al que hemos efectuado al observar la situación económica del ejemplo anterior.

En primer lugar, identificaremos los elementos que componen su patrimonio, determinando detalladamente los bienes y derechos que posee y las distintas obligaciones y deudas que haya contraído.

En segundo lugar, procederemos a valorar en idénticas unidades monetarias todos los elementos que integran el patrimonio.

# 3.2. Elementos patrimoniales

El conjunto de bienes, derechos, obligaciones y deudas que componen el patrimonio de una empresa puede diferir enormemente de los que tenga cualquier otra que se dedique a otro tipo de actividad. A modo

Contabilidad

de ejemplo, podemos analizar algunos de los elementos patrimoniales que componen una empresa dedicada a la comercialización (compra-venta) de ordenadores.

#### Bienes

- Dinero en efectivo, bien sea en pesetas o bien en moneda extranjera, que no se haya ingresado en la cuenta bancaria.
- Unos ordenadores, impresoras, monitores, etc., que son las mercaderías puestas a la venta.
- Un local comercial que, a su vez, hace de almacén, así como un vehículo para transportar los pedidos; un mostrador; una mesa de oficina; unas sillas; unas vitrinas; una caja registradora y un ordenador donde registra y contabiliza las operaciones realizadas. Todos estos bienes forman parte de la infraestructura material necesaria para la actividad empresarial.

#### Derechos

- Dinero ingresado en cuentas bancarias, bien sea a la vista o bien en cuentas a plazos.
- Facturas pendientes de cobro por ventas a plazo.
- Letras pendientes de cobro por ventas a plazo, documentadas en efectos comerciales a cobrar.

#### **Obligaciones**

- Facturas pendientes de pago por compra a plazos de alguno de los ordenadores.
- Facturas pendientes de pago correspondientes a la compra del mobiliario, vehículo, local comercial u otros bienes que forman parte de la estructura fija de la empresa.
- Letras pendientes de pago por compra a plazos, correspondientes a efectos comerciales aceptados por el comerciante.
- Préstamos pendientes de amortización con alguna entidad financiera.

#### Actividad número 1

- 1. Distingue y agrupa los elementos patrimoniales, que a continuación se indican, en bienes, derechos y obligaciones.
	- A) Existencias en almacén. C) Terrenos.
	- B) Maquinaria. D) Dinero en la caja.

## U.D.3

- E) Deudas a proveedores.
- F) Deuclas de clientes.
- G! Mobiliario.
- H) Pagos pendientes a la Seguridad Social. M) Dinero en el banco.
- I) Efecto comercial a cobrar. N) Efecto comercial a pagar.
- J) Préstamo del banco.
- K) Edificios.
	- L) Impuestos pendientes de pago.
- 
- 

# 3.3. Masas patrimoniales

Denominamos MASA PATRIMONIAL a la agrupación de elementos patrimoniales homogéneos que tienen un mismo significado económico.

En una primera aproximación, podemos dividir el patrimonio en tres grandes masas patrimoniales: ACTIVO, PASIVO y NETO, que, a su vez, podemos definir como:

- Activo: Agrupa aquellos elementos patrimoniales que significan bienes o derechos propiedad de la empresa.
- Pasivo: Recoge aquellos elementos patrimoniales que significan deudas u obligaciones pendientes de pago, que tiene la empresa con personas o entidades que son ajenas.
- Neto: Reúne las obligaciones que tiene la empresa con sus propietarios.

Si calculamos la diferencia entre los bienes y derechos que tiene la empresa (ACTIVO) y sus obligaciones y deudas (PASIVO), obtendremos el PATRIMONIO NETO de la empresa (NETO), también denominado CAPITAL, SITUACIÓN NETA...

ACTIVO- PASIVO = NETO

La anterior fórmula se la suele denominar con el nombre de ECUACIÓN FUNDAMENTAL DEL PATRIMONIO.

Estas masas patrimoniales pueden representarse gráficamente:

ACTIVO

PASIVO

NETO

Contabilidad

### Ejemplo número 3

Vamos a determinar el patrimonio de una empresa individual dedicada al montaje de ordenadores, que nos proporciona la información siguiente:

- Posee un local valorado en: 2.000.000 pesetas.
- Ordenadores valorados en: 1.250.000 pesetas.
- Dinero en efectivo: 345.000 pesetas.
- Dinero depositado en el banco: 350.000 pesetas.
- Debe un préstamos a un banco de: 650.000 pesetas.
- Debe el recibo del teléfono por: 25.000 pesetas.

# ACTIVO

(bienes y derechos)

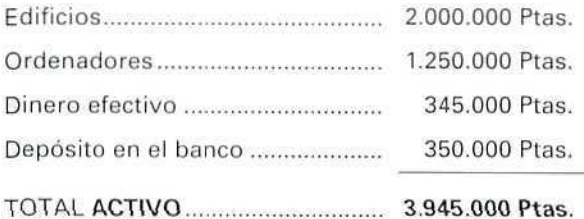

### PASIVO

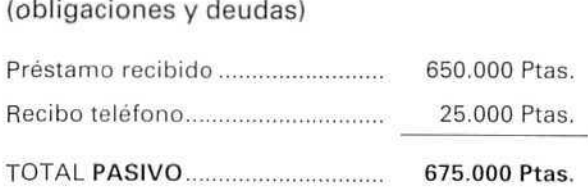

# **RESUMEN**

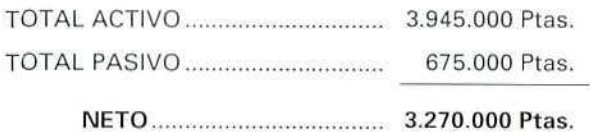

Gráficamente podemos representar a estas masas patrimoniales:

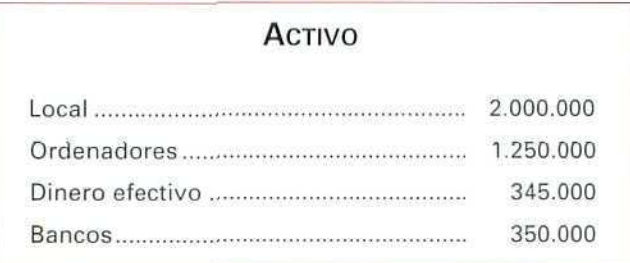

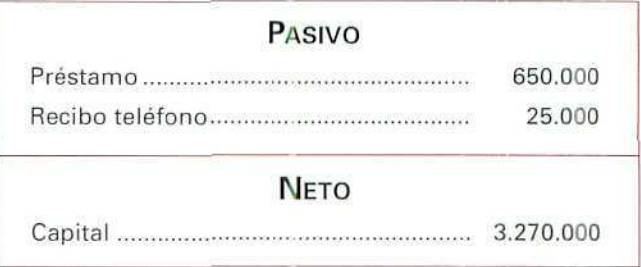

Si observamos el anterior ejemplo, podemos ver cómo el ACTIVO reúne todos aquellos bienes y derechos en los que se han materializado las aportaciones económicas, propias y ajenas, introducidas en la empresa.

Los elementos de PASIVO y NETO constituyen las fuentes de financiación de la empresa, es decir, indican la procedencia de los recursos financieros que han permitido la adquisición de los distintos elementos de Activo y, por lo tanto, nos muestran las obligaciones contraídas por la empresa, tanto con personas ajenas a ella como con su propietario. En otras palabras, todos los elementos que son de Activo (local, ordenadores, dinero en efectivo, bancos, etc.) son consecuencia de las deudas que se han contraído con terceros —Pasivo (préstamos, deudas con Telefónica, etc.)— y de las deudas que se tienen con los propietarios de la empresa —Neto (Capital}—.

### **RECUERDA**

**PATRIMONIO.** Conjunto de bienes, derechos y obligaciones que pertenecen a una persona o empresa y que pueden valorarse en dinero.

**MASA PATRIMONIAL.** Conjunto de elementos que tienen unas mismas características.

**ACTIVO.** Bienes y derechos que posee la empresa.

**PASIVO.** Obligaciones y deudas contraídas o instituciones ajenas a la empresa.

**CAPITAL O PATRIMONIO NETO.** Diferencia entre los bienes y derechos y el conjunto de las deudas contraídas con personas ajenas a la empresa. Lo podemos definir también como el conjunto de deudas que tiene la empresa con sus propietarios.

\* Los elementos del PASIVO y NETO nos informan de dónde proceden los recursos que nos han permitido obtener los elementos de ACTIVO.

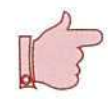

#### Actividad número 2

Para la creación de una empresa, dedicada a la comercialización de material de oficina, se han hecho unos estudios que han determinado la necesidad de una aportación de 15.000.000 de Ptas. de capital. Dicha cantidad se distribuirá:

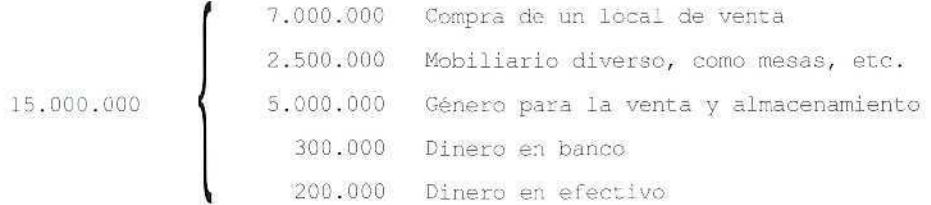

El capital lo van a aportar cuatro socios, pero como entre todos sólo reúnen 12.000.000 de Ptas. deciden pedir al banco un préstamo de 3.000.000.

Calcular el Activo, Pasivo y Neto de esta empresa, una vez creada y adquiridos los elementos previstos.

#### Actividad número 3

El 31 de marzo de 19..., un comerciante que creó la empresa con un capital de 1.040.000 Ptas., hace un análisis de su patrimonio y obtiene los datos siguientes:

Posee un material en sus almacenes, valorado en 600.000 Ptas.; un mobiliario en 80.000 Ptas.; sus clientes le deben 100.000 Ptas.; tiene 140.000 Ptas. en efectivo y 260.000 Ptas. en el banco; debe 140.000 Ptas. a varias personas.

Calcular: el Activo, el Pasivo y el Neto patrimonial.

# 3.4. Las cuentas como instrumento contable

La elaboración de la información, que ha de ser comunicada a los usuarios, se realiza a través del proceso de contabilizacíón, utilizando como elemento principal la cuenta.

La cuenta es un instrumento de carácter contable de representación y medida de los elementos patrimoniales, y de los resultados contables de una sociedad, que registra su situación inicial y las variaciones que experimenta.

U.D.3

Las cuentas ponen de manifiesto el estado detallado de las variaciones que experimentan los elementos patrimoniales, reflejando su situación en una fecha determinada.

Cada cuenta representa un grupo de elementos patrimoniales de la misma especie. Por ejemplo, en la oficina de una empresa hay mesas, sillas, estanterías, ficheros, armarios, vitrinas, máquinas de escribir, etc. Todos estos elementos patrimoniales se agrupan en una cuenta que denominamos Mobiliario.

La cuenta se materializará en una ficha o folio de un libro, como representación y medida de los elementos que componen el patrimonio, y servirá de instrumento contable para reflejar la situación inicial y las variaciones que posteriormente ocurran en cada elemento patrimonial; por tanto, pueden existir tantas cuentas como agrupaciones de bienes se considere que constituyen el patrimonio. (Al finalizar esta unidad didáctica comentamos algunas de las cuentas que más habitualmente vas a utilizar.)

De forma esquemática la cuenta la podemos representar por una T, indicando en la parte superior el nombre del grupo de elementos a que se refiere, denominado DEBE, a la parte izquierda y HABER a la derecha.

La división entre el DEBE y el HABER sirve para separar, a un lado y a otro de la cuenta, las variaciones de signo que afectan a cada elemento. En cada uno de ellos deben reflejarse, sistemáticamente y de forma ordenada, las modificaciones cualitativas experimentadas a lo largo del tiempo.

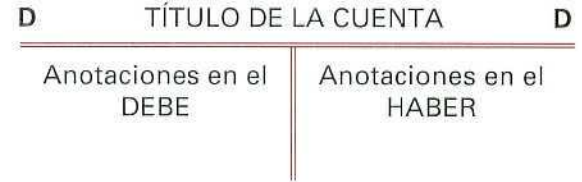

# 3.5, Tecnicismos de las cuentas

El lenguaje empleado en Contabilidad está vinculado al que se utiliza en Derecho; esto es consecuencia de que fueron los juristas los que comenzaron con los estudios de esta disciplina. Por ello, encontramos los vocablos de crédito, débito, activo y pasivo...

La terminología contable básica que vamos a utilizar al referirnos a las cuentas es la siguiente:

— **Abrir** una cuenta: es anotar en su parte superior el título de la cuenta o nombre del elemento patrimonial que representa. Por ejemplo, la cuenta de Caja, Ptas.

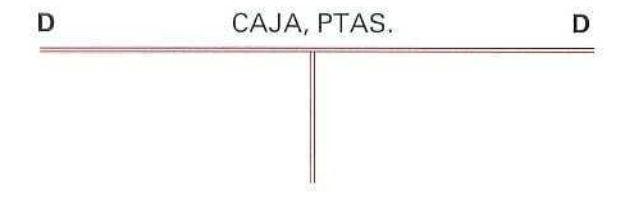

Contabilidad

**Apertura:** es la primera anotación que se realiza en una cuenta. En el caso examinado, vamos a realizar la anotación inicial en la cuenta de Caja, Ptas. por un importe de 500.000.

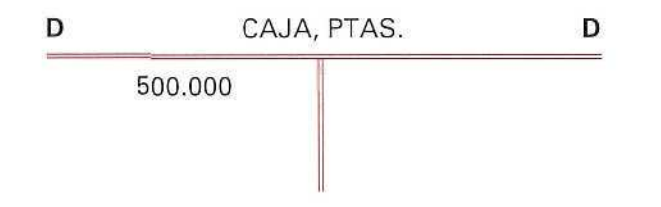

Adeudar, cargar **o debitar** una cuenta; es anotar en el DEBE de la misma una cantidad. En nuestro ejemplo, hemos cargado 500.000 Ptas. y vamos a cargar 60.000 y 70.000 Ptas. más.

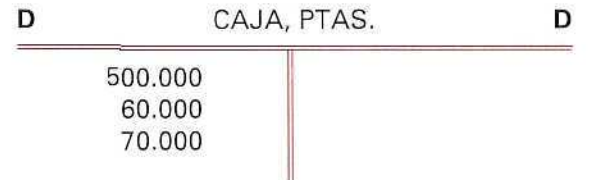

**Abonar o acreditar** una cuenta: es anotar en el HABER de la misma una cantidad; siguiendo con el ejemplo anterior, vamos a abonar o acreditar 30.000 y 60.000 Ptas.

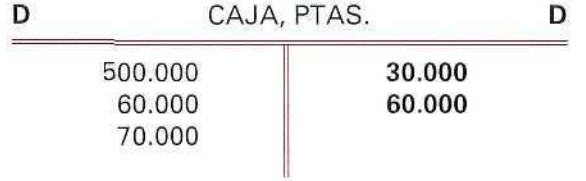

**Débito o cargo** de una cuenta: es la suma de las partidas anotadas en el DEBE. En la cuenta que estamos utilizando, de Caja, el débito o cargo será:

 $500.000 + 60.000 + 70.000 = 630.000$ 

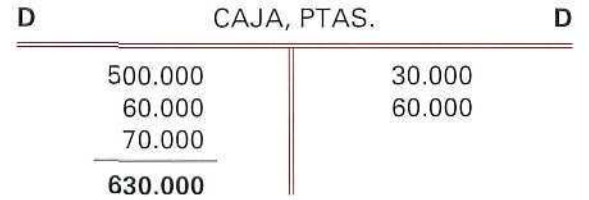

# **U.D.3**

**Crédito** de una cuenta: es la suma de las partidas anotadas en el HABER. El crédito de la cuenta que estamos analizando es de:

 $30.000 + 60.000 = 90.000$ 

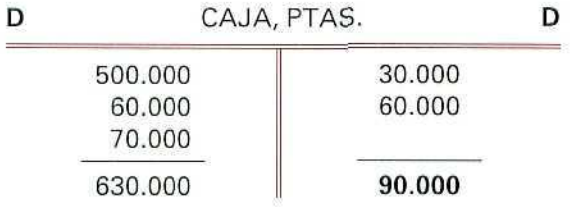

**Saldo** de una cuenta: es la diferencia existente entre el débito o cargo y el crédito.

Si la suma DEBE es mayor que la del HABER, el **SALDO** es **DEUDOR.**

Si la suma del HABER es mayor que la del DEBE, el **SALDO** es **ACREEDOR.**

Si la suma del DEBE es igual a la del HABER, el **SALDO** es **CERO.**

En la cuenta de Caja, Ptas., que estamos estudiando, el saldo es deudor y asciende a 540.000 Ptas.

630.000 - 90.000 - **540.000**

- **Liquidar** una cuenta: es la operación necesaria para determinar su saldo, lo que implica calcular su crédito o débito y su diferencia (saldo).
- **Saldar** una cuenta: es la operación consistente en anotar el importe de la misma en el lado de la cuenta en el que la suma de partidas (crédito o débito) ha sido menor.

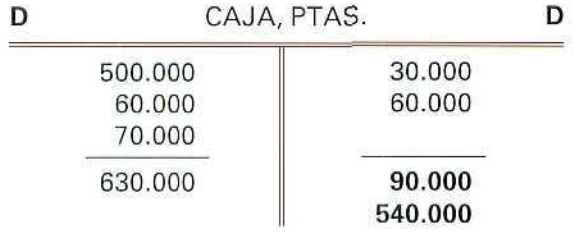

—• Cerrar una cuenta: es una operación que implica haberla saldado previamente, pues solamente en este caso la suma de todas las cantidades del DEBE será igual a la del HABER, dejando constancia de ello. En nuestro ejemplo, quedaría de la siguiente forma:

Contabilidad

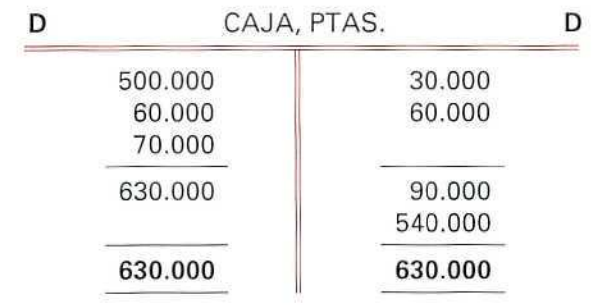

Una vez cerrada la cuenta, se suele trazar una raya por debajo para no volver a escribir en ella.

### **RECUERDA**

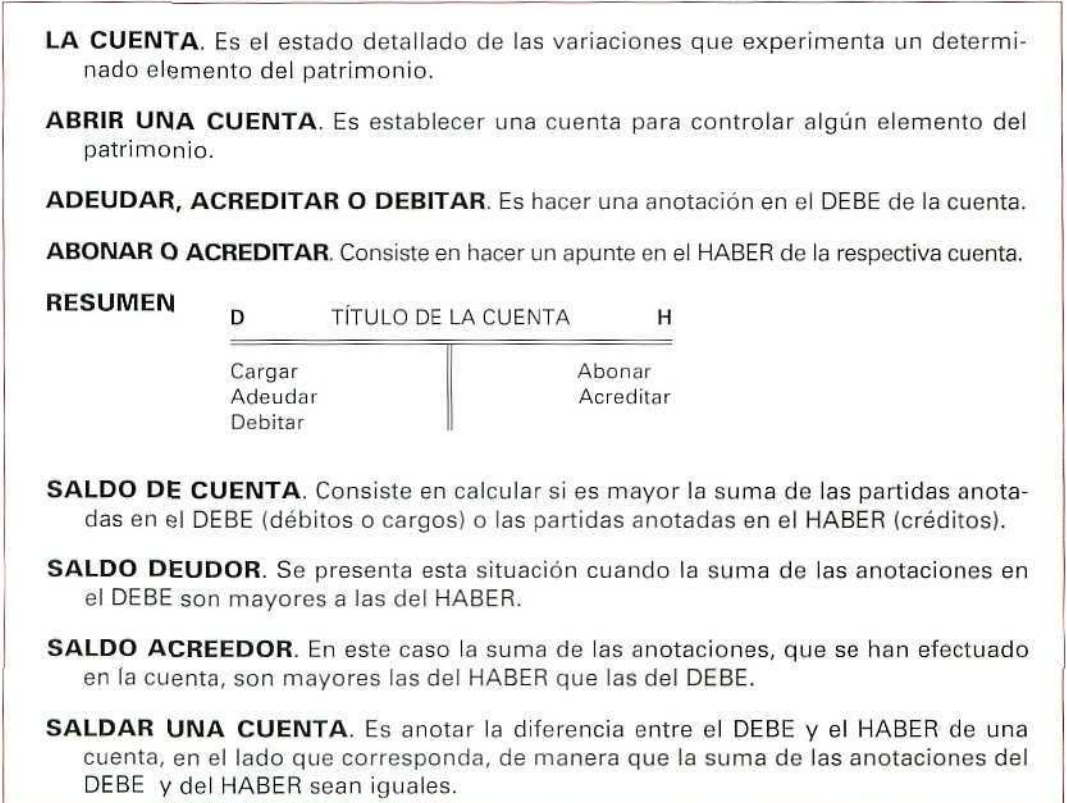

### Actividad número 4

Dados los siguientes movimientos:

- 1. Cargado en el Banco, c/c 25.000 Ptas.
- 2. Abonado a Proveedores, 15.000 Ptas.
- 3. Adeudado a Clientes, 10.000 Pías.
- 4. Debitado en el Banco, 30.000 Ptas.
- 5. Acreditado a Clientes, 5.000 Ptas.
- 6. Cargado a Proveedores, 3.000 Ptas.
- 7. Abonado a Clientes, 2.000 Ptas.
- 8. Adeudado a Proveedores, 1.000 Ptas.
- 9. Acreditado al Banco, 12.000 Ptas.
- 10. Debitado a Clientes, 1.000 Ptas.,
- 1.<sup>e</sup> Crear las cuentas y anotar los correspondientes cargos y abonos.
- 2° Calcular sus saldos.
- 3.<sup>a</sup> Saldar las cuentas.
- 4.° Cerrar las cuentas.

# 3.6. Clases de cuentas

Al describir nuestro patrimonio lo dividíamos, por un lado, en un conjunto de bienes y derechos que lo denominábamos Activo; por otro, agrupábamos el conjunto de obligaciones y deudas llamándolo Pasivo y, por último, poníamos el nombre de CAPITAL, NETO o NETO PATRIMONIAL a la diferencia entre los dos primeros.

Con las cuentas representamos a cada grupo de estos elementos patrimoniales y las variaciones que en éstos se van produciendo. Inicialmente, se dividen en:

### 3.6.1. Cuentas de Activo

Son las que representan los elementos patrimoniales de Activo. Ejemplo; Caja, Bancos, Mercaderías, Terrenos, Mobiliario, Construcciones.

### 3.6.2. Cuentas de Pasivo

Representan los elementos del Pasivo. Ejemplo; Proveedores, Deudas a corto plazo, Deudas a largo plazo, Efectos a pagar, Anticipos de clientes.

### 3.6.3. Cuentas de Neto

Son las que representan las deudas que tiene la empresa con sus propietarios. Ejemplo: Capital, Capital social, Fondo social.

# 3.7. Convenio de funcionamiento de las cuentas

Para reflejar los movimientos, es decir, los aumentos y disminuciones que se producen en cada una de las cuentas, se ha ilegado a un convenio de funcionamiento de cada una de ellas, de Activo, Pasivo y Neto, que determina el lugar donde se deben realizar los cargos y los abonos. Dicho convenio indica lo siguiente:

### 3.7.1. Cuentas de Activo

Se cargarán:

- El valor inicial del elemento patrimonial de Activo.
- Los aumentos producidos en los elementos de Activo.

Se abonarán:

— Las disminuciones del elemento patrimonial correspondiente.

### Ejemplo número 4

Movimiento de una cuenta de Activo (Banco):

La Empresa PACISA, el 25-111, tiene en la cuenta del Banco del Oeste 25.000 Ptas.; el 2-IV ingresa 70.000 Ptas.; el **10-IV** paga a través del Banco 50.000 y 20.000 Ptas. El movimiento que se ha producido en su cuenta es el siguiente:

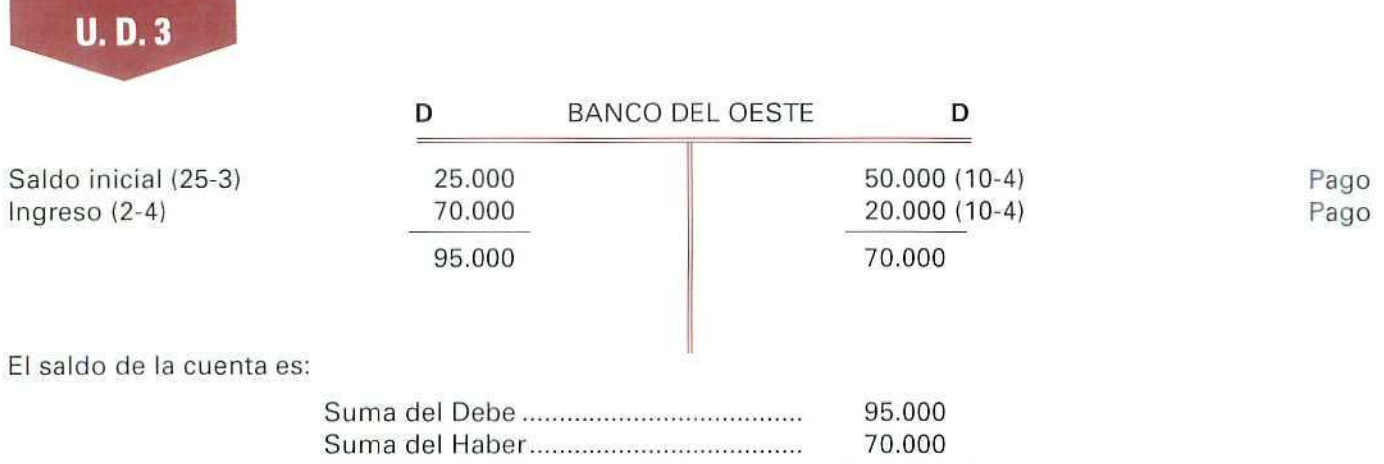

Saldo DEUDOR 25.000

La empresa tiene en su cuenta bancaria, el 10-1V, un saldo a su disposición de 25.000 Ptas.

# **3.7.2. Cuentas de pasivo y neto**

Se cargarán:

— Las disminuciones de los elementos patrimoniales de Pasivo o de Neto.

Se abonarán:

- El valor inicial de elemento patrimonial del Pasivo o del Neto.
- Los aumentos que se produzcan en el correspondiente elemento de Pasivo o de Neto.

### Ejemplo número 5

Movimiento de una cuenta de Pasivo (Proveedores):

El 5-V, la anterior empresa debe a un proveedor 80.000 Ptas.; posteriormente, el 15-V, le paga 10.000 Ptas.; el 20-V le compra a crédito (no le paga en ese momento) por importe de 23.000 Ptas. El movimiento de la cuenta ha sido el siguiente:

Devolución (15-V) El saldo de la cuenta es: D 10 .000 10 .000 PROVEEDOR D 80.000 23.000 103.000 Suma del Haber Suma del Debe 103.000 10.000 Contabilidad (5-V) Saldo inicial (20-V) Compra

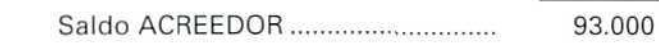

La empresa tiene 93.000 Ptas. de deuda con el proveedor, el 20-V.

Movimiento de una cuenta de Neto (Capital):

### Ejemplo número 6

ENGRANA, S.A., sociedad dedicada a la fabricación de engranajes, tiene el 1-1 un capital de 3.000.000 Ptas., de acuerdo con el bajo volumen de pedidos y dado que en el ejercicio han aumentado considerablemente las pérdidas, sus accionistas el 1-X deciden reducir el capital en 90.000 Ptas. El movimiento de esta cuenta será el siguiente:

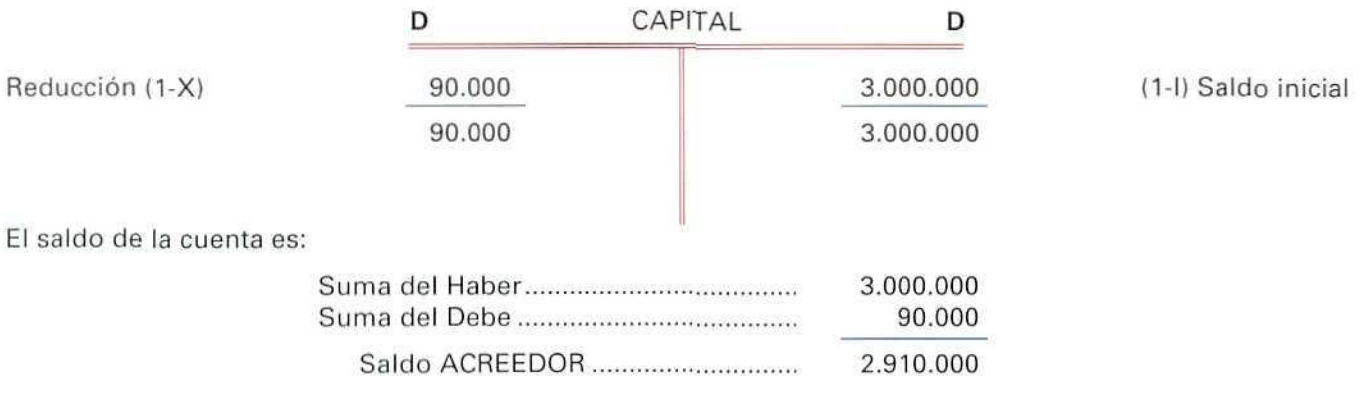

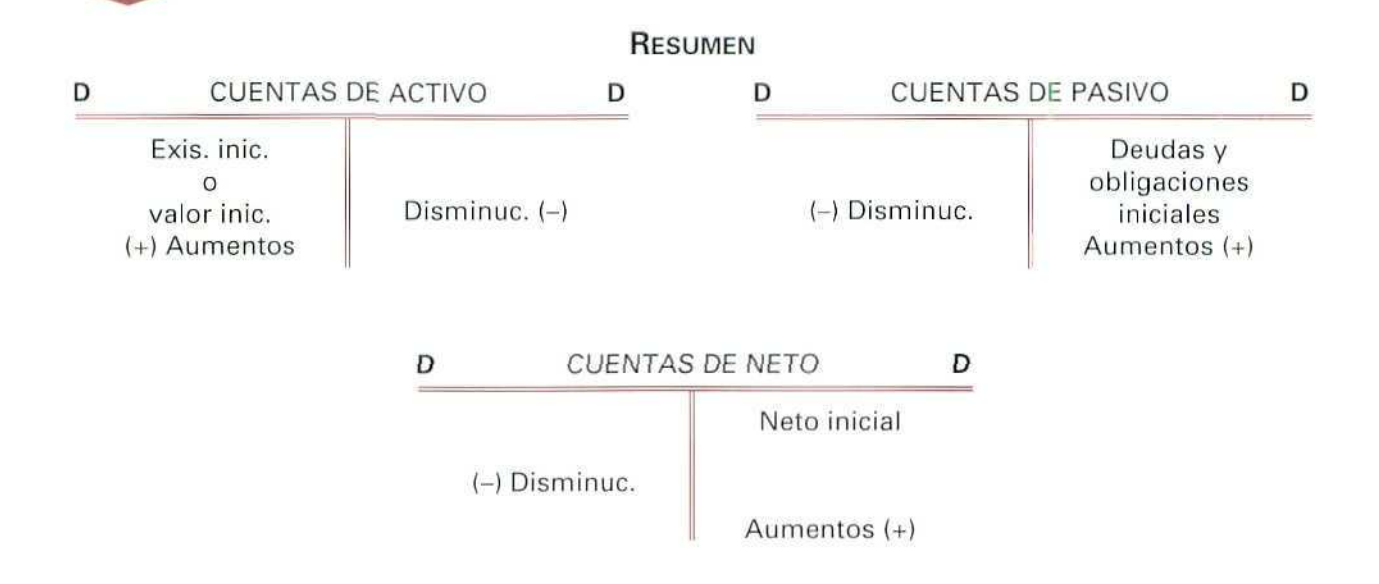

#### **RECUERDA**

LAS CUENTAS DE ACTIVO. Los aumentos se anotan en el Debe y las disminuciones en el Haber.

LAS CUENTAS DE PASIVO. Los aumentos se anotan en el Haber y las disminuciones en el Debe.

LAS CUENTAS DE NETO. Los aumentos se anotan en el Haber y las disminuciones en el Debe.

### **Actividad número 5**

La empresa Quesos del Pirineo tiene los siguientes movimientos en las cuentas de:

CAJA:

- Saldo inicial, 150.000 Ptas.
- Paga a un transportista, 40.000 Ptas.
- Cobra a un cliente, 20.000 Ptas.

#### PROVEEDORES:

- Situación inicial, 25.000 Ptas.
- Paga 10.000 Ptas. de su deuda.
- El proveedor remite a la empresa una factura de 150.000 Ptas.

#### CALCULA:

- A) El saldo de las cuentas
- B) Salda las cuentas.
- C) Cierra las cuentas.

# 3.8. Relación de algunos elementos patrimoniales

Al indicar cada uno de los elementos que componen el patrimonio, y con ánimo de homogeneizar la información, hemos procedido a utilizar, a partir de esta unidad didáctica, el nuevo Plan General de Contabilidad, dado que es el que tienen que seguir todas las empresas con carácter obligatorio.

Los elementos patrimoniales los presentamos agrupados dentro de cada masa patrimonial y, a su vez, los reunimos en subconjuntos como : Gastos de establecimiento, Inmovilizado material, Inmovilizado inmaterial. Inmovilizaciones financieras, etc. Todos los elementos van precedidos de un número que nos permite localizarlos más fácilmente dentro del Plan General de Contabilidad.

La clasificación que hemos realizado está resumida en el cuadro siguiente:

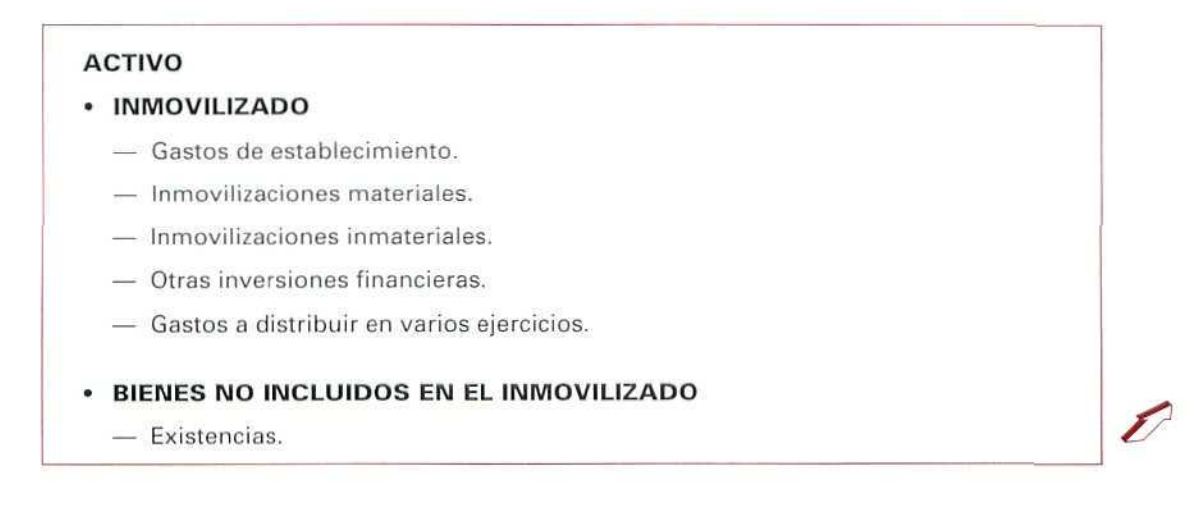

# $U. D. 3$

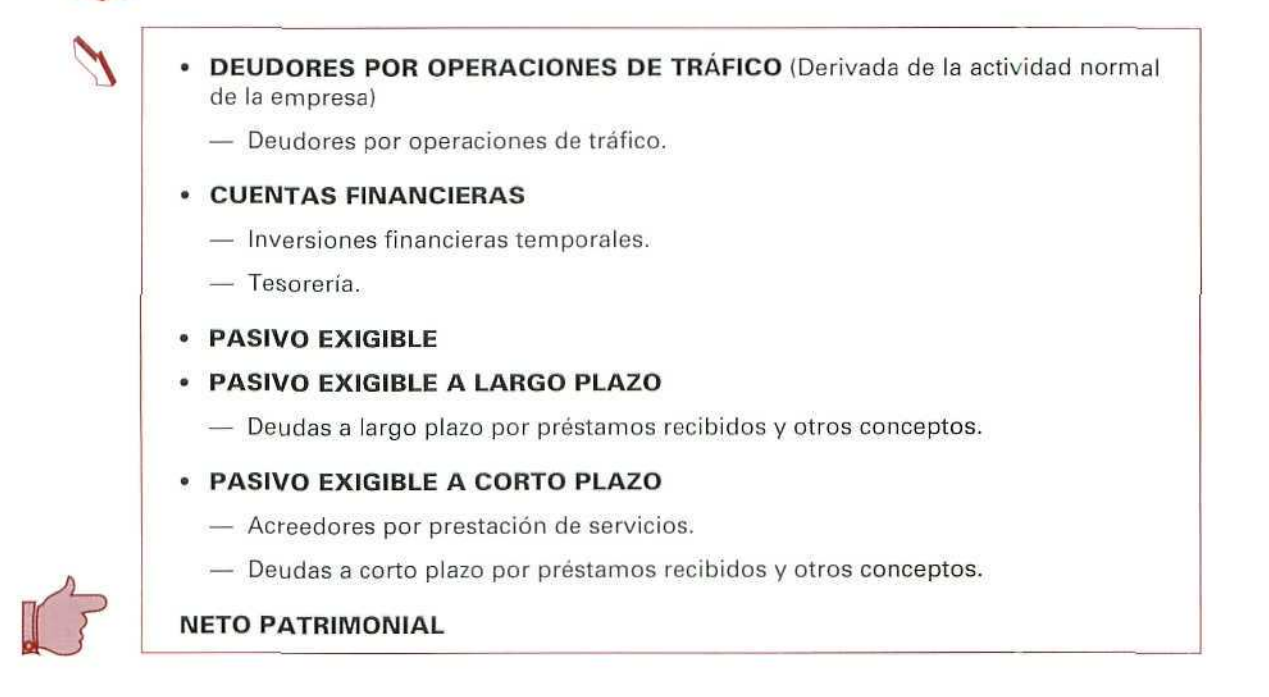

La relación que se recoge a continuación incluye los elementos que inicialmente vas a utilizar. No es necesario que la aprendas de memoria, pero sí es conveniente que la leas con detenimiento y cuando tengas alguna duda la consultes.

#### **ACTIVO**

**INMOVILIZADO:** comprende los elementos del patrimonio destinados a servir de forma duradera en la actividad de la empresa. También se incluyen en este grupo los **gastos de establecimiento** y los **gastos** a **distribuir en varios ejercicios.**

#### **Gastos de establecimiento**

- 200 Gastos de **constitución:** son aquellos necesarios para llevar a efecto la constitución de la empresa. La nota más característica de estos gastos es su naturaleza jurídica formal. Podemos ctar como ejemplo los honorarios a letrados y registradores, tributos, gastos de impresión de los títulos, comisiones bancarias para la colocación de los títulos, etc.
- **201 Gastos de primer establecimiento:** gastos necesarios hasta que la empresa inicie su actividad productiva, al establecerse aquélla o con motivo de ampliaciones de su capital. Podemos citar corno

ejemplo honorarios abonados por realizar estudios para ver la viabilidad de la futura empresa, los originados por el adiestramiento del personal de la empresa hasta que ésta se pone en marcha, etc.

**202** Gastos **de ampliación de capital:** gastos inherentes a la ampliación del capital; normalmente guardan analogía con los gastos citados en la cuenta de **Gastos** de **constitución.**

> Inmovilizaciones materiales; elementos patrimoniales intangibles constituidos por derechos susceptibles de valoración económica.

210 Gastos de investigación y desarrollo:

Investigación: es la indagación original y planificada que persigue descubrir nuevos conocimientos y superior comprensión en los terrenos científico y técnico.

Desarrollo: es la aplicación concreta de los logros obtenidos en la investigación hasta que se inicia la producción comercial.

- 211 Concesiones administrativas: gastos efectuados para obtención de derechos de investigación o de explotación otorgados por el Estado u otras Administraciones Públicas, o el precio de adquisición de aquellas concesiones susceptibles de transmisión.
- 212 Propiedad industrial: importe satisfecho por la propiedad, o por el derecho al uso, o a la concesión del uso de las distintas manifestaciones de la propiedad industrial, en los casos en que, por las manipulaciones del contrato, deban inventariarse por la empresa adquirente.

Comprenderá también los gastos realizados en investigación y desarrollo cuando los resultados de los respectivos proyectos fuesen positivos y, cumpliendo los necesarios requisitos legales, se inscribieran en el correspondiente registro.

215 Aplicaciones informáticas: importe satisfecho por la propiedad, o por el derecho al uso de programas informáticos; se incluirán los elaborados por la propia empresa.

> Inmovilizaciones materiales: elementos patrimoniales tangibles, muebles o inmuebles.

- 220 Terrenos y bienes naturales: solares de naturaleza urbana, fincas rústicas, otros terrenos no urbanos, minas y canteras.
- 221 Construcciones: edificaciones en general, cualquiera que sea su destino.
- 222 Instalaciones técnicas: unidades complejas de uso especializado en el proceso productivo, que comprenden: edificaciones, maquinaria, material, piezas o elementos (incluidos los sistemas informáti-

### $U. D. 3$

cos) que, aun siendo separables por su naturaleza, están ligados de forma definitiva para su funcionamiento y sometidos al mismo ritmo de amortización; se incluirán, asimismo, los repuestos o recambios válidos exclusivamente para este tipo de instalaciones.

**223 Maquinaria:** conjunto de máquinas mediante las cuales se realiza la extracción o elaboración de los productos.

Figurarán todos aquellos elementos de transporte interno que se destinen al traslado de personal, animales, materiales y mercaderías dentro de factorías, talleres, etc., sin salir al exterior.

- **224 Utillaje:** conjunto de utensilios o herramientas que se pueden utilizar autónomamente o conjuntamente con la maquinaria, incluidos los moldes y plantillas.
- **225 Otras instalaciones:** conjunto de elementos ligados de forma definitiva para su funcionamiento y sometidos al mismo ritmo de amortización, distintos de los señalados en la cuenta de Instalaciones técnicas; incluirá, asimismo, los repuestos o recambios válidos exclusivamente para este tipo de instalaciones.
- **226 Mobiliario:** mobiliario, material y equipos de oficina, con excepción de los que deben figurar en ía cuenta de **Equipos** para procesos **de información.**
- **227 Equipos para procesos de información:** ordenadores y demás conjuntos electrónicos.
- **228 Elementos de transporte:** vehículos de todas clases utilizables para el transporte terrestre, marítimo o aéreo de personas, animales, materiales o mercaderías, excepto los que se deban registrar en la cuenta de **Maquinaria.**
- **229 Otro inmovilizado material:** cualesquiera otras inmovilizaciones materiales na incluidas en otro elemento patrimonial de las inmovilizaciones materiales.

**Otras inversiones financieras permanentes:** inversiones financieras permanentes no relacionadas con empresas del grupo, multigrupo y asociadas, cualquiera que sea su forma de instrumentación, incluidos los intereses devengados, con vencimiento superior a un año.

- **250 Inversiones financieras permanentes en capital:** inversiones a largo plazo en derechos sobre capital —acciones con o sin cotización en un mercado secundario organizado u otros valores— de empresas que no tengan la consideración de empresas del grupo, multigrupo o asociadas.
- 2<mark>51 Valores de renta fija</mark>: inversiones a largo plazo en obligaciones, bonos u otros valores de renta fija, incluidos aquellos que fijan su rendimiento en función de índices o sistemas análogos.
- **252 Créditos** a **largo plazo:** los préstamos y otros créditos comerciales concedidos a terceros, incluidos los formalizados mediante efectos de giro, con vencimiento superior a un año.
- **253 Créditos a largo plazo por enajenación de inmovilizado:** créditos a terceros cuyo vencimiento sea superior a un año, con origen en operaciones de enajenación de inmovilizado.
- **254 Créditos a largo plazo al personal:** créditos concedidos al personal de la empresa, cuyo vencimiento sea superior a un año.
- **256 Intereses a largo plazo de valores de renta fija:** intereses a cobrar, con vencimiento superior a un año, de valores de renta fija.
- **257 Intereses a largo plazo de créditos:** intereses a cobrar, con vencimiento superior a un año, de créditos a largo plazo.
- **258 Imposiciones a largo plazo:** saldos favorables en bancos e instituciones de crédito formalizados por medio de **cuenta de plazo** o similares, con vencimiento superior a un año y de acuerdo con las condiciones que rigen para el sistema financiero.

**Gastos a distribuir en varios ejercicios:** gastos que se difieren por la empresa por considerar que tienen una proyección económica futura.

**270 Gastos de formalización de deudas:** gastos de emisión y modificación de valores de renta fija y de formalización de deudas, entre los que se incluyen los de escritura pública, impuestos, confección de títulos y otros similares.

#### **Bienes no incluidos en el inmovilizado**

**Existencias:** mercaderías, materias primas, otros aprovisionamientos, productos en curso, productos semiterminados y subproductos, residuos y materiales recuperados.

**300 Existencias de mercaderías;** cosas adquiridas por la empresa y destinadas a ia venta sin transformación.

- **310 Existencias de materias primas:** las que, mediante elaboración o transformación, se destinan a formar parte de los productos fabricados.
- 320 **Existencias de elementos y conjuntos incorporados:** Los fabricados normalmente fuera de la empresa y adquiridos por ésta para incorporarlos a su producción sin someterlos a transformación.
- **321 Existencias de combustibles:** materias energéticas susceptibles de almacenamiento.
- **322 Existencias en repuestos:** piezas destinadas a ser montadas en instalaciones, equipos o máquinas en sustitución de otras semejantes. Se incluirán en esta cuenta las que tengan un ciclo de almacenamiento inferior a un año.

### **U.D.3**

- 325 Existencias en materiales diversos: otras materias de consumo que no han de incorporarse ai producto fabricado.
- 326 Existencias de embalajes: cubiertas o envolturas, generalmente irrecuperables, destinadas a resguardar productos o mercaderías que han de transportarse.
- 327 Existencias de envases: recipientes o vasijas normalmente destinadas a la venta juntamente con el producto que contienen.
- 328 Material de oficina: el destinado a la finalidad que indica su denominación, salvo que la empresa opte por considerar que el material de oficina adquirido durante el ejercicio es objeto de consumo en el mismo.
- 330 Existencias de productos en curso: los que se encuentran en fase de formación o transformación en un centro de actividad a cierre del ejercicio (o período considerado) y que no deban registrarse en las cuentas de Existencias de productos semiterminados y Existencias de subproductos, residuos y materiales recuperados.
- 340 Existencias de productos semiterminados: los fabricados por la empresa y no destinados normalmente a su venta hasta tanto no sean objeto de elaboración, incorporación o transformación posterior.
- 350 Existencias de productos terminados: los fabricados por la empresa y destinados al consumo final o a su utilización por otras empresas.
- 360 Existencias de subproductos: los de carácter secundario o accesorio de la fabricación principal.
- 365 Existencias de residuos: los obtenidos inevitablemente y al mismo tiempo que los productos o subproductos, siempre que tengan valo intrínseco y puedan ser utilizados o vendidos.
- 368 Existencias de materiales recuperadas: los que, por tener valor intrínseco, entran nuevamente en el almacén después de haber sido utilizados en el proceso productivo.

#### Deudores por operaciones de tráfico

Deudores por operaciones de tráfico: cuentas personales y efectos comerciales activos, que tienen su origen en el tráfico o actividad normal de la empresa, así como las cuentas con las Administraciones públicas.

- 407 Anticipos a proveedores: entregas a proveedores, normalmente en efectivo, en concepto de a cuenta de suministros futuros.
- 4.300 Clientes (pesetas): créditos, en pesetas, con compradores de mercaderías y demás bienes no pertenecientes al inmovilizado, así como con los usuarios de los servicios prestados por la empresa, siempre que constituyan una actividad principal.
- 4.309 Clientes facturas pendientes de formalizar: situación transitoria respecto a las relaciones con los clientes. Esta situación se produce como consecuencia de haber entregado mercaderías u otros bienes sin su correspondiente factura, o cuando ésta no resulta de conformidad.
- 431 Clientes, efectos comerciales a cobrar: créditos con clientes, formalizados en efectos de giro aceptados,

Se incluyen en esta cuenta los efectos descontados, los entregados en gestión de cobro y los impagados. En este último caso, sólo cuando no deban de reflejarse en la cuenta Clientes de dudoso cobro.

- 4.310 Efectos comerciales en cartera; créditos con clientes, formalizados en efectos de giro aceptados por los clientes y que no han vencido.
- 4.315 Efectos comerciales impagados; Créditos con clientes, formalizados en efectos de giro aceptados por los clientes y que a su vencimiento no han sido pagados.
- 435 Clientes de dudoso cobro; saldos de clientes, incluidos los formalizados en efectos de giro, en los que concurran circunstancias que permitan razonablemente su calificación como de dudoso cobro.
- 440 Deudores: créditos con compradores de servicios que no tienen la condición estricta de clientes y con otros deudores de tráfico no incluidos en otras cuentas de este grupo.
- 441 Deudores, efectos comerciales a cobrar: créditos con deudores, formalizados en efectos de giro aceptados.
- 445 Deudores de dudoso cobro: saldos de deudores comprendidos en este subgrupo, incluidos los formalizados en efectos de giro, en los que concurran circunstancias que permitan razonablemente su calificación como de dudoso cobro.
- 470 Hacienda Pública, deudor por diversos conceptos: subvenciones, compensaciones, desgravaciones, devoluciones de impuestos y, en general, cuantas percepciones sean debidas por motivos fiscales o de fomento realizadas por las Administraciones públicas, excluida la Seguridad Social.
- 471 Organismos de la Seguridad Social, deudores; créditos a favor de la empresa, de los diversos Organismos de la Seguridad Social, relacionados con las prestaciones sociales que ellos efectúan.

#### Cuentas financieras

Comprenden deudas y créditos por operaciones ajenas al tráfico, con vencimiento no superior a un año y medios líquidos disponible.

> Otras Inversiones financieras: inversiones realizadas por la empresa para materializar excesos transitorios de tesorería, con el fin de obtener una renta, así como la parte de las inversiones a largo plazo que tengan vencimiento a corto plazo; también comprenden los créditos concedidos con plazo inferior a un año.

- **540 Inversiones financieras temporales en capital:** inversiones a corto plazo en derecho sobre el capital —acciones con o sin cotización en un mercado secundario organizado u otros valores— de empresas que no tengan la consideración de empresas del grupo, multigrupo o asociadas.
- **541 Valores de renta fija a corto plazo:** inversiones a corlo plazo, por suscripción o adquisición de obligaciones, bonos u otros valores de renta fija, incluidos aquellos que fijan su rendimiento en función de índices o sistemas análogos.
- **542 Créditos a corto plazo:** los préstamos y otros créditos no comerciales concedidos a terceros, incluidos los formalizados mediante efectos de giro, con vencimiento no superior a un año.
- **543 Créditos** a **corto plazo por enajenación de inmovilizado:** créditos a terceros distintos de empresas del grupo, multigrupo o asociadas, cuyo vencimiento no sea superior a un año, con origen en operaciones de enajenación de inmovilizado.
- **544 Créditos a corto plazo al personal:** créditos concedidos al personal de la empresa, cuyo vencimiento no sea superior a un año.
- **548 Imposiciones a corto plazo:** saldos favorables en bancos e instituciones de crédito formalizados por medio de cuenta a plazo o similares, con vencimiento no superior a un año y de acuerdo con las condiciones que rigen para el sistema financiero.

#### **Tesorería**

**U.D.3** 

- **570 Caja, pesetas:** disponibilidades de medios líquidos en caja: monedas y billetes nacionales de curso legaí.
- **571 Caja, moneda extranjera:** disponibilidades de medios líquidos en caja, divisas, monedas y billetes extranjeros, de curso legal en sus respectivos países, valorados en pesetas.
- **572 Bancos e Instituciones de Crédito, c/c vista, pesetas:** saldos a favor de la empresa, en cuentas corrientes a la vista y de ahorro de disponibilidad inmediata en bancos e instituciones de crédito, entendiendo por tales Cajas de Ahorros, Cajas Rurales y Cooperativas de Crédito para los saldos situados en España.

Se excluirán de contabilizar los saldos en los Bancos e Instituciones citados cuando no sean de disponibilidad inmediata. También se excluirán los saldos de disposición inmediata si no estuvieran en poder de bancos o de las Instituciones referidas.

A lo largo del resto de las unidades didácticas vamos a designar a este elemento patrimonial de manera abreviada con el nombre de Banco c/c.

**573 Bancos e Instituciones de Crédito, c/c vista, moneda extranjera;** lo mismo que en el elemento patrimonial anterior, si los saldos considerados están situados en el extranjero.

- 574 Bancos e instituciones de Crédito, cuenta de ahorro, pesetas: lo mismo que el anterior elemento patrimonial, Bancos e Instituciones de Crédito, c/c vista, pesetas, pero en cuenta de ahorro.
- 575 Bancos e Instituciones de Crédito, cuenta de ahorro, moneda extranjera: lo mismo que el anterior elemento patrimonial si los saldos están situados en el extranjero.

#### PASIVO EXIGIBLE

**PASIVO EXIGIBLE A LARGO PLAZO:** comprende las deudas y créditos obtenidos con vencimiento superior a un año.

> Deudas a largo plazo por préstamos recibidos y otros conceptos; financiación ajena a largo plazo no instrumentada en valores mobiliarios negociables.

- 170 Deudas a largo plazo con entidades de crédito: las contraídas con entidades de crédito por préstamos recibidos y otros débitos, con vencimiento superior a un año.
- 171 Deudas a largo plazo: las contraídas con terceros por préstamos recibidos y otros débitos no incluidos en otras cuentas de este subgrupo, con vencimiento superior a un año.
- 173 Proveedores de inmovilizado a largo plazo: deudas con suministradores de bienes definidos en el grupo 2, con vencimiento superior a un año.
- 174 Efectos a pagar a largo plazo: deudas contraídas por préstamos recibidos y otros débitos con vencimiento superior a un año, instrumentadas mediante efectos de giro, incluidas aquellas que tengan su origen en suministros de bienes de inmovilizado.

Acreedores por operaciones de tráfico: cuentas personales y efectos comerciales pasivos que tienen su origen en el tráfico de la empresa, así como las cuentas con las Administraciones públicas.

- 4.000 Proveedores, pesetas: deudas, en pesetas, con suministradores de mercancías y de los demás bienes no incluidos en el inmovilizado, así como los suministradores de servicios utilizados en el proceso productivo.
- 4.009 Proveedores, facturas pendientes de recibir o formalizar: situación transitoria respecto a las relaciones con los proveedores. Se produce por haberse recibido mercaderías u otros bienes sin su correspondiente factura, o cuando ésta no resulta de conformidad.
- 401 Proveedores, efectos comerciales a pagar; deudas con proveedores, formalizadas en efectos de giro aceptados.

# **U.D.3**

- **410** Acreedores por prestaciones de servicios: deudas con suministradores de servicios que no tienen la condición estricta de proveedores.
- **411 Acreedores, efectos comerciales a pagar:** deudas con suministradores de servicios que no tienen la condición estricta de proveedores, formalizadas en efectos de giro aceptados.
- **437 Anticipos de clientes:** entregas de clientes, normalmente en efectivo, en concepto de a cuenta de suministros futuros.
- **475 Hacienda Pública, acreedor de conceptos fiscales:** tributos a favor de las Administraciones públicas, pendientes de pago, tanto si la empresa es contribuyente como si es sustituto del mismo o retenedor.
- 476 Organismos de la Seguridad Social, acreedores: deudas pendientes con organismos de la Seguridad Social, como consecuencia de las prestaciones que éstos realizan.

Deudas a corto plazo **por** préstamos recibidos y otros conceptos: financiación ajena a corto plazo no instrumentada en valores mobiliarios negociables, con vencimiento no superior a un año.

- **520 Deudas a corto plazo con entidades de crédito:** las contraídas con entidades de crédito por préstamos recibidos y otros débitos, con vencimiento no superior a un año.
- **521 Deudas a corto plazo:** las contraídas **con** terceros por préstamos recibidos y otros débitos no incluidos en otras cuentas de este subgrupo, con vencimiento no superior a un año.
- **523 Proveedores de inmovilizado a corto plazo:** deudas con suministradores de bienes incluidos en el inmovilizado, con vencimiento no superior a un año.
- **524 Efectos a pagar a corto plazo:** deudas contraídas por préstamos recibidos y otros débitos con vencimiento no superior a un año, instrumentadas mediante efectos de giro, incluidas aquellas que tengan su origen en suministros de bienes de inmovilizado.

# **NETO**

- **100 Capital social:** capital suscrito en las sociedades que revistan forma mercantil. Recoge el valor de las  $a$ portaciones dinerarias y no dinerarias.
- **101 Fondo social:** capital de las entidades sin forma mercantil.
- **102 Capital:** corresponde a las empresas individuales. Estará constituido, generalmente, por la diferencia entre el activo y el pasivo del negocio.
- **550 Titular de la explotación:** cuenta corriente mantenida con el tituíar de la explotación que expresa la relación existente entre el patrimonio personal del titular y la empresa a le largo del ejercicio.

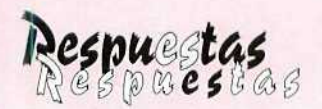

 $\sqrt{2}$ 

# a las actividades propuestas

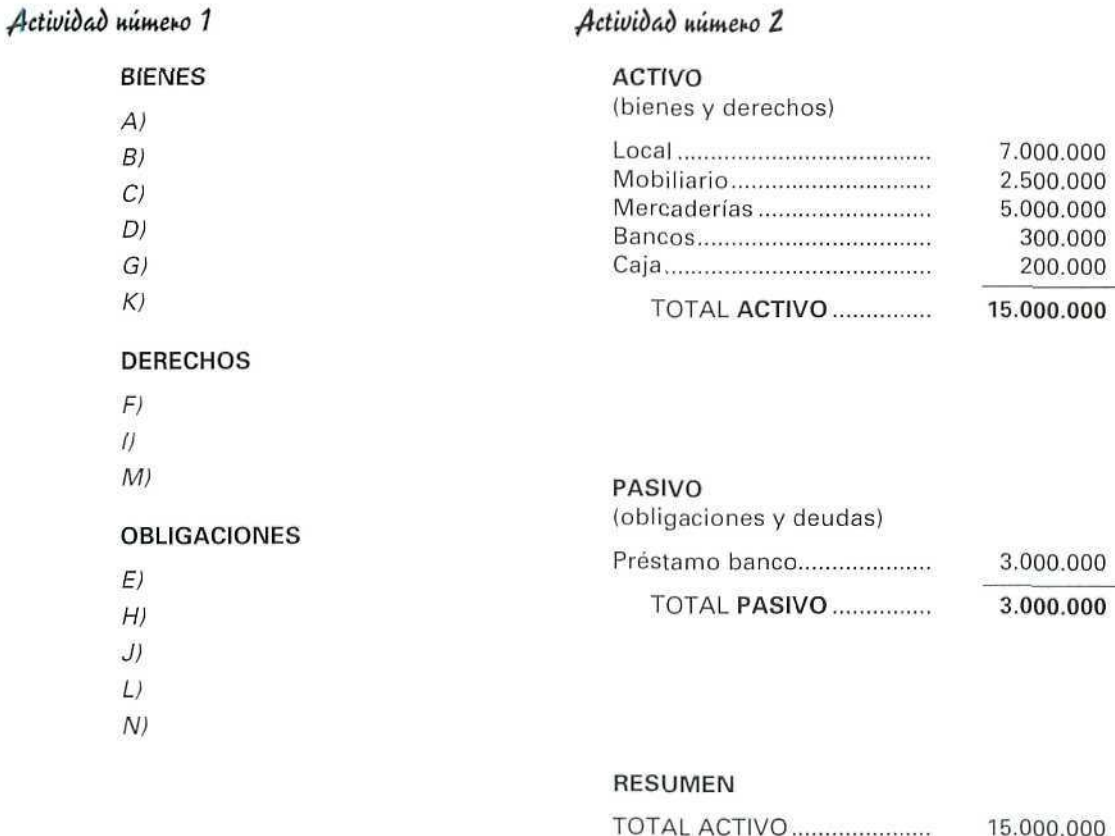

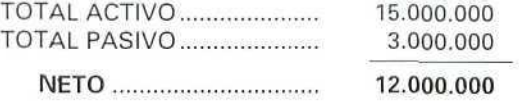

 $\mathcal{D}$ 

Í

# Actividad нитею 3

# Actividad número 4

#### **ACTIVO**

(bienes y derechos)

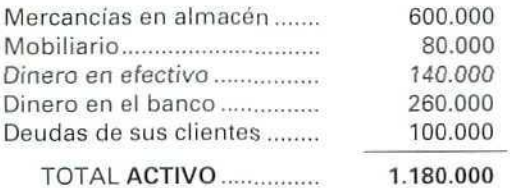

#### 1. Crear las cuentas y anotar los correspondientes cargos y abonos.

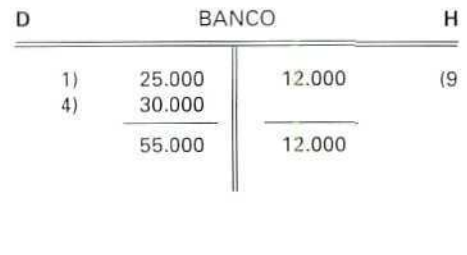

# **PASIVO**

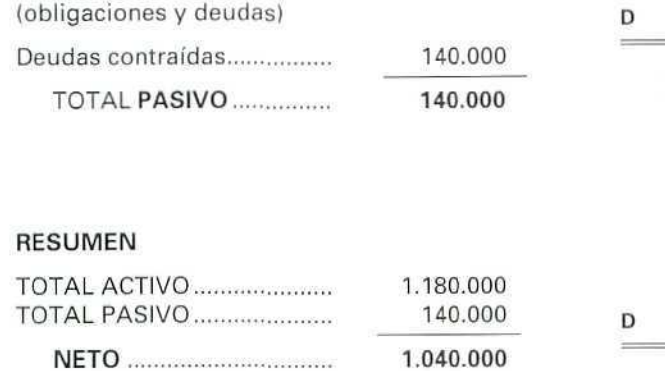

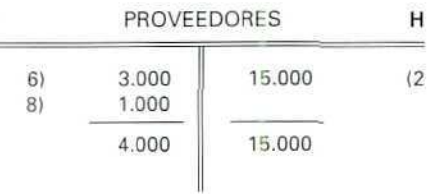

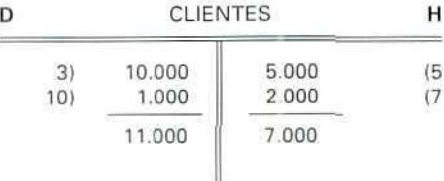

 $\mathcal{O}$ 

El NETO o CAPITAL está formado por las deudas que tiene la empresa con sus propietarios.

2. Calcular sus saldos.

Saldo del Banco:

Ø

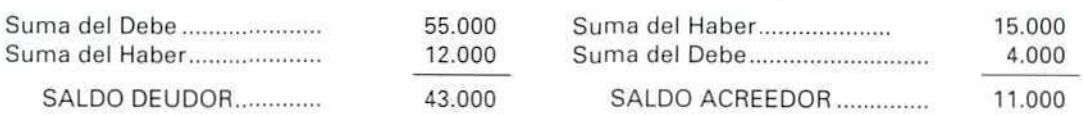

Saldo de Proveedores:

Saldo de Clientes:

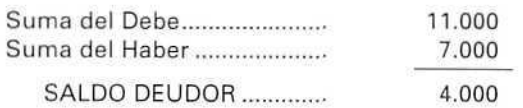

3. Saldar las cuentas,

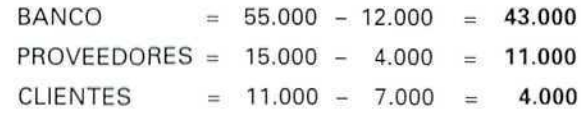

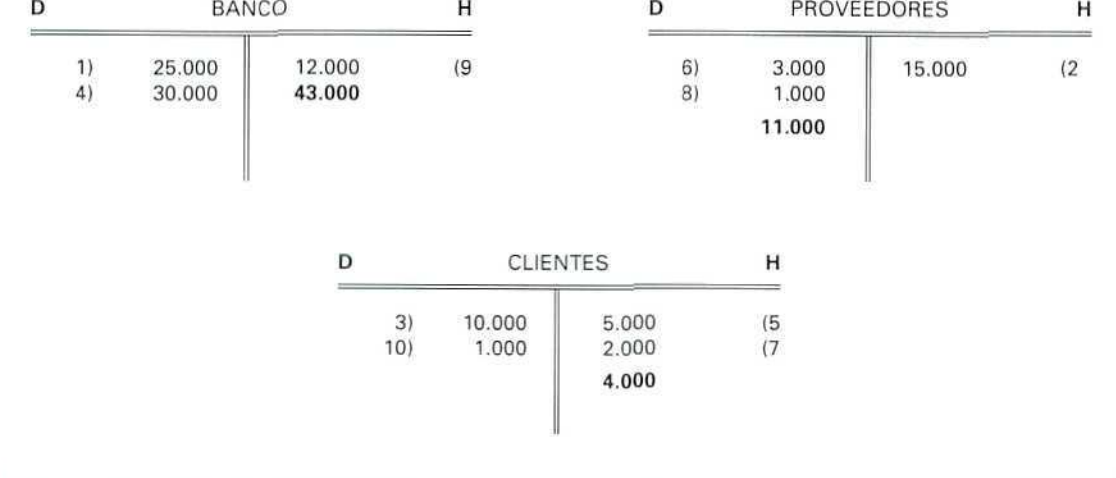

 $\mathscr{Q}$ 

Ø

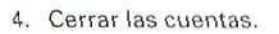

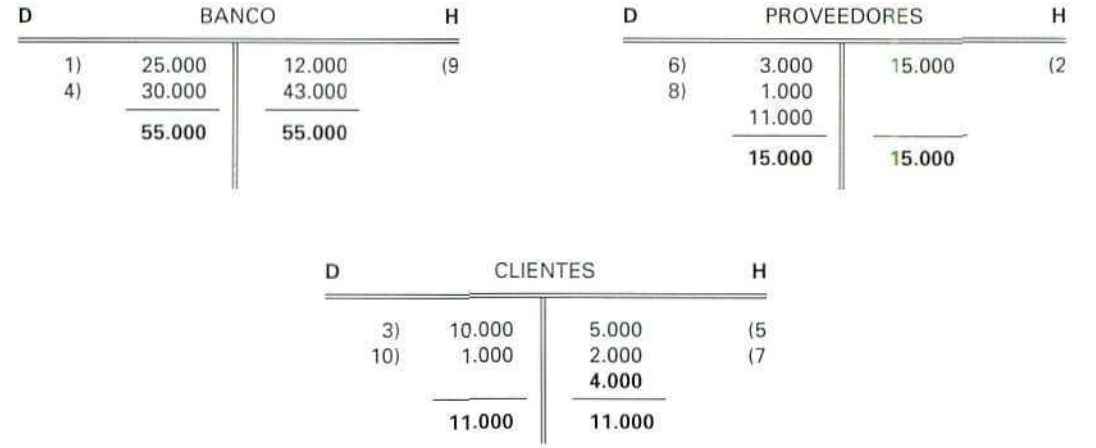

# Actividad número 5

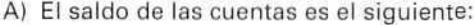

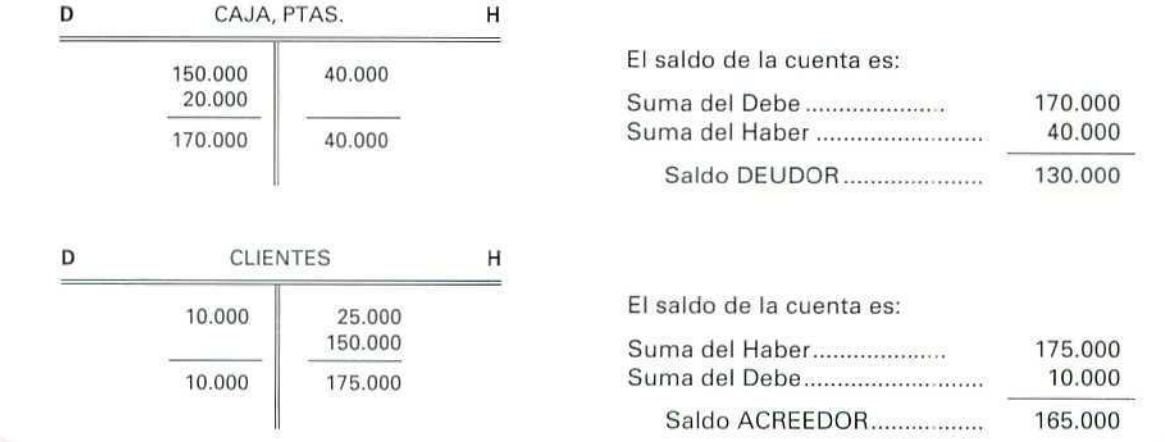

 $\oint$ 

Las cuentas quedan saldadas de la forma siguiente:

 $\begin{picture}(20,5) \put(0,0){\line(1,0){15}} \put(15,0){\line(1,0){15}} \put(15,0){\line(1,0){15}} \put(15,0){\line(1,0){15}} \put(15,0){\line(1,0){15}} \put(15,0){\line(1,0){15}} \put(15,0){\line(1,0){15}} \put(15,0){\line(1,0){15}} \put(15,0){\line(1,0){15}} \put(15,0){\line(1,0){15}} \put(15,0){\line(1,0){15}} \put(15,0){\line(1,$ 

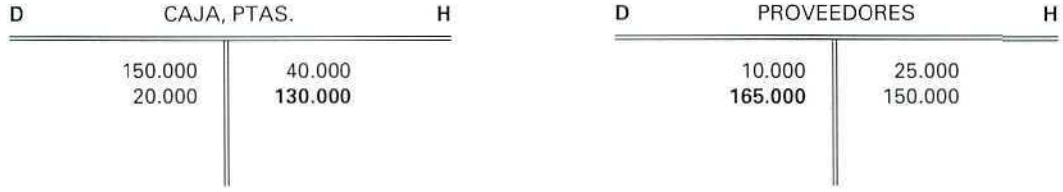

C) Las cuentas quedan cerradas de la forma siguiente:

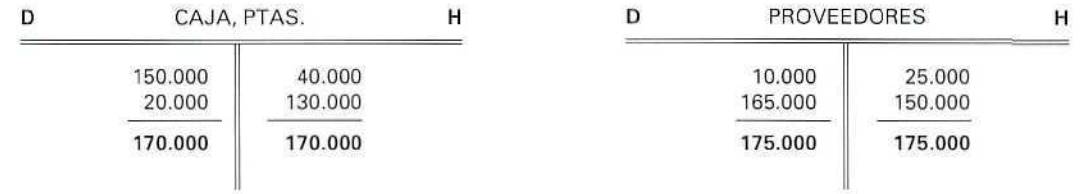

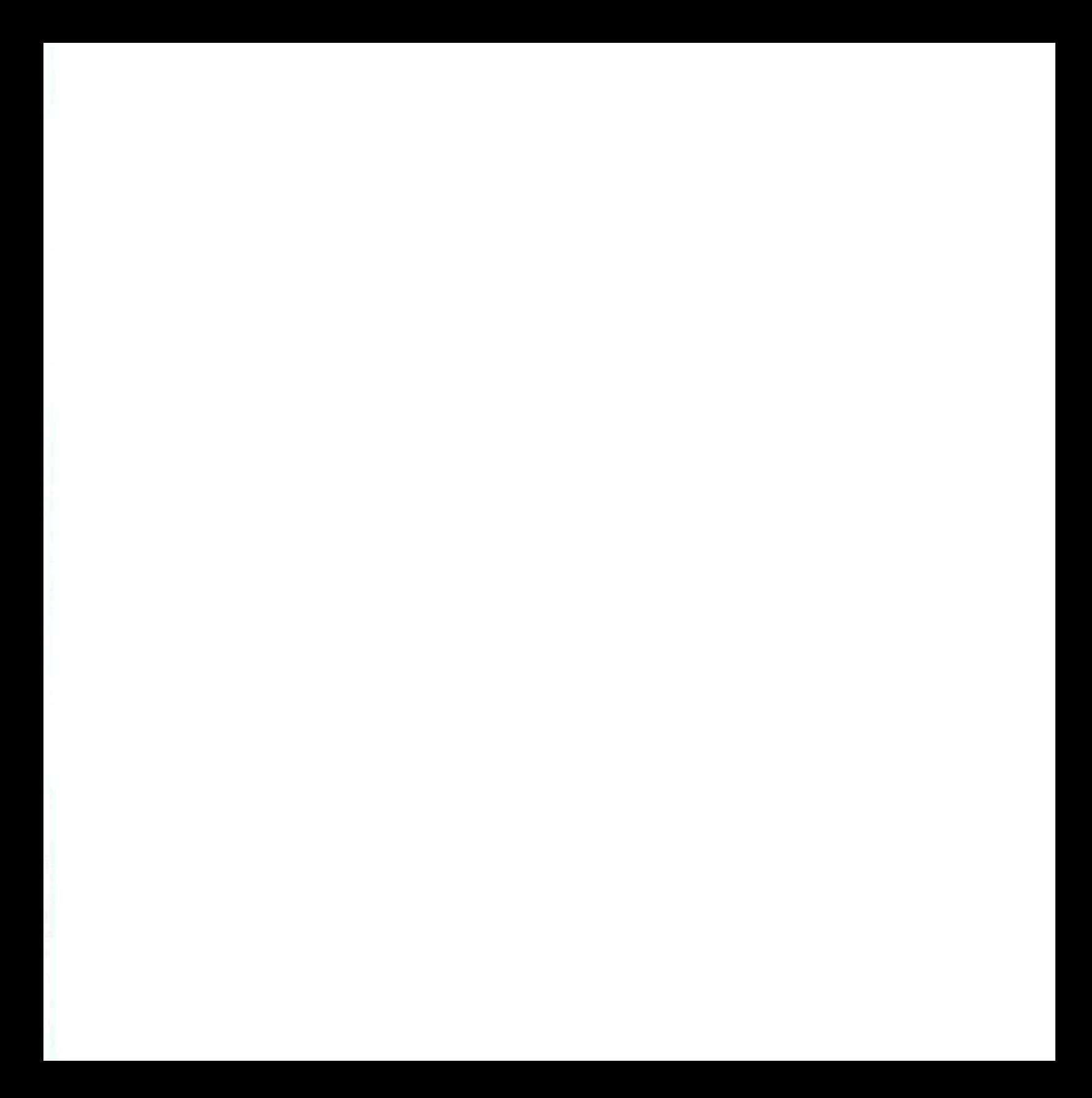

Contabilidad

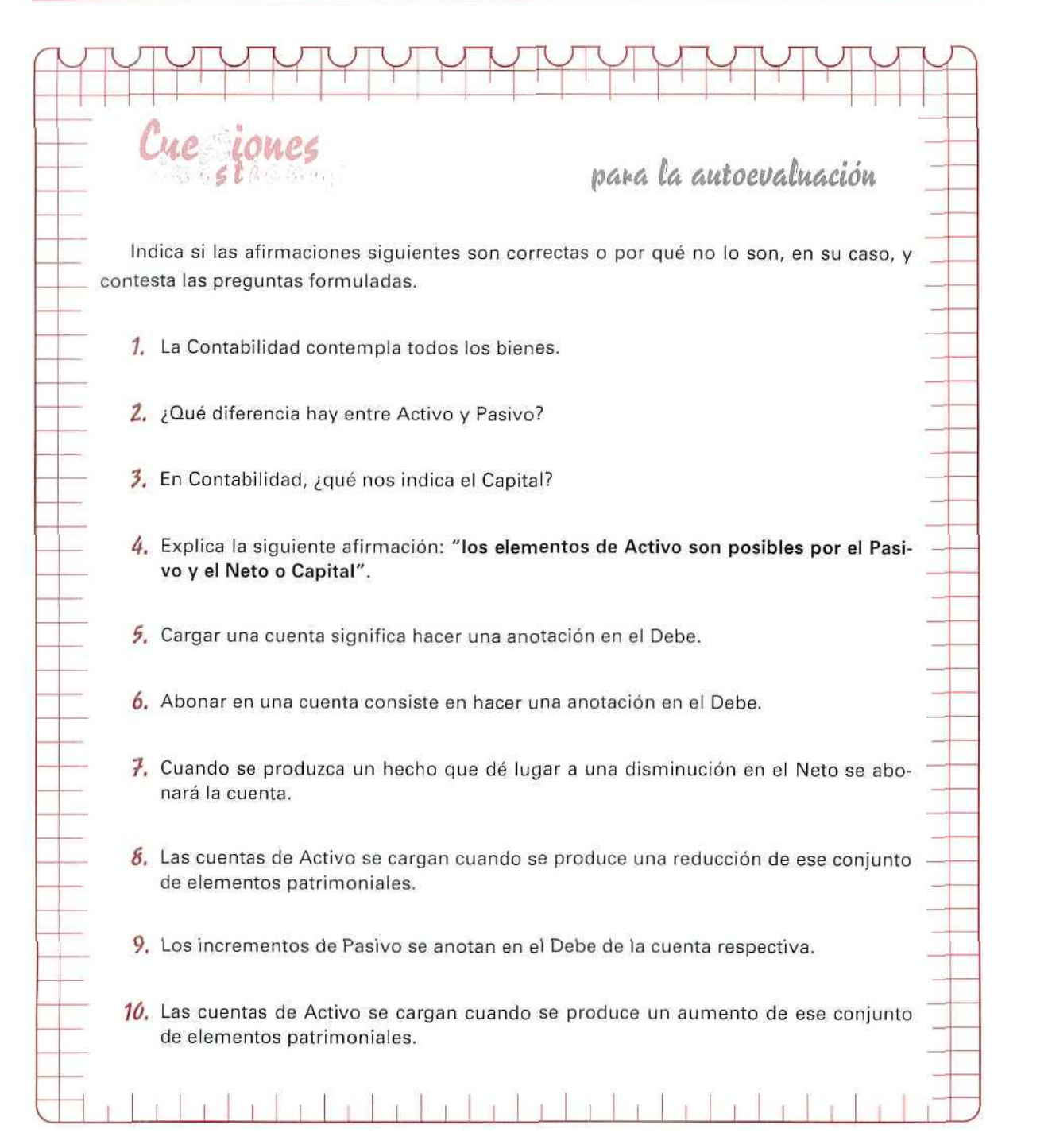

Ţ T  $\overline{O}$ E Ŵ Ą L Ü G Ó N

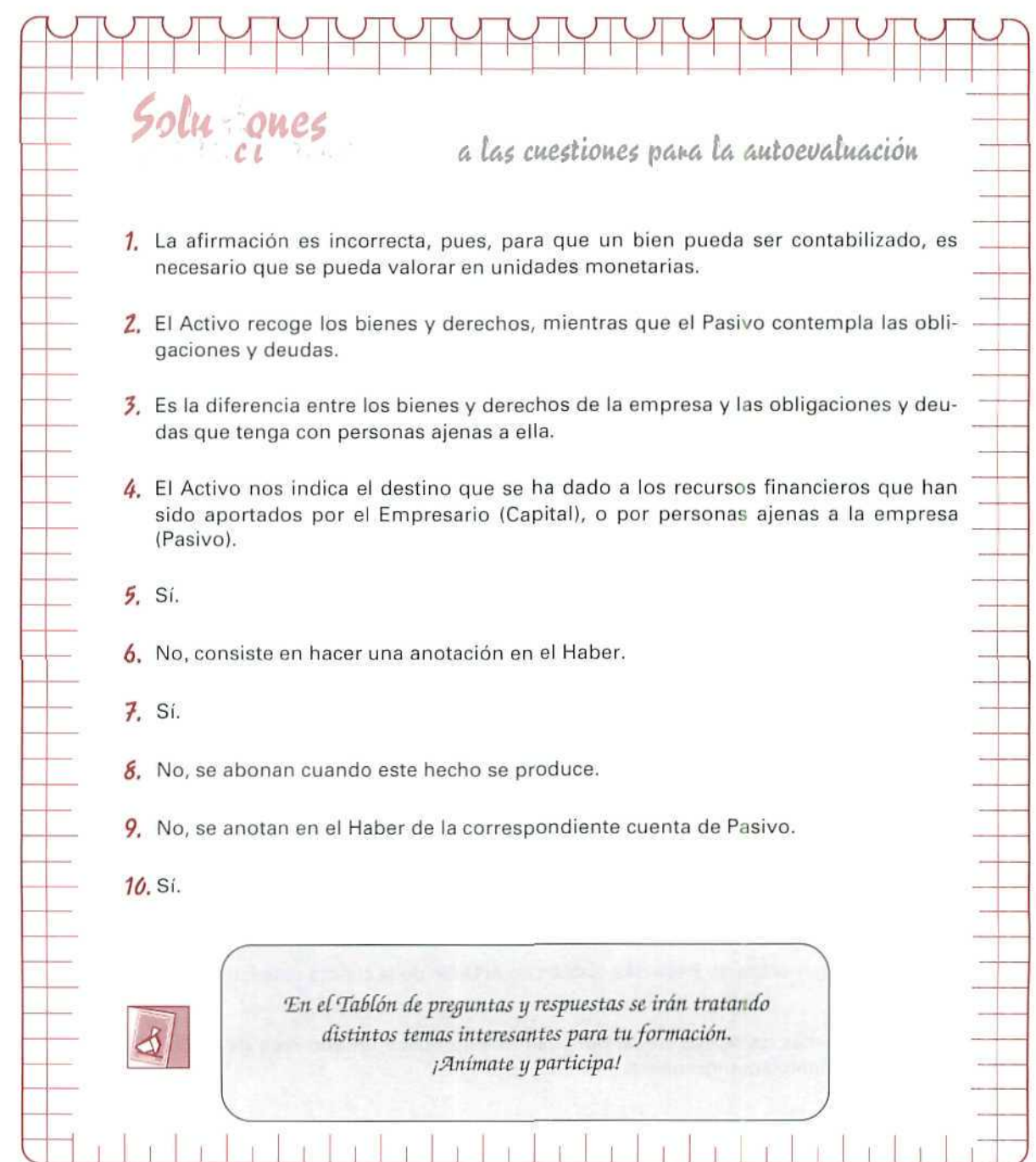

AUTOEVALUACIÓN

Unidad Didáctica 4

#### Objetivos

- Crear una estructura de empresa para trabajar en ella,
- Introducirse en la operativa de GEXTOR.
- Adquirir soltura en el manejo de GEXTOR.
- Practicar algunas de las utilidades aprendidas con anterioridad.

#### **Contenido**

- 4.1. Alta de la empresa en Contabilidad.
	- 4.1.1. Consulta.
	- 4.1.2. Creación.
	- 4.1.3. Alta de Cuentas.
		- 4.1.3.1. Consulta al Maestro de Cuentas.
		- 4.1.3.2. Alta de Cuentas.
- 4.2. Asignación de impresora.
- 4.3. Conceptos contables.
	- 4.3.1. Creación de Conceptos contables.
- 4.4. Tipos de cartera.
	- 4.4.1. Creación de Tipos de cartera.
- 4.5. Copla de seguridad.
	- 4.5.1. Copia de seguridad.
	- 4.5.2. Restauración de Copia de seguridad.

#### **Conocimientos previos**

- Contabilidad General.
- Unidades Didácticas 1, 2 y 3 de este mismo módulo formativo.

# Introducción

En la Unidad Didáctica 2 se advertía sobre el peligro de interferir en el trabajo de otros alumnos si se cambian datos de los ficheros del paquete informático; para evitar esto, cada estudiante trabajará siempre en la misma empresa que va a crear y dar de alta en GEXTOR; de este modo, y aun compartiendo los recursos tecnológicos, dispondré de total autonomía para crear/borrar ficheros, dar altas/bajas o introducir/ borrar datos...; llevará la gestión de su empresa, donde quedará reflejado su trabajo.

A lo largo de los siguientes apartados se detallan instrucciones concretas para crear la estructura-base que tendrá la empresa de trabajo; el funcionamiento posterior dependerá, en gran parte, de esa estructura, por lo que es recomendable seguir de manera fiel los pasos que se indican; a medida que se vaya avanzando en el conocimiento del programa, el estudiante irá adquiriendo más autonomía y libertad de movimientos.

# **RECUERDA**

En cualquier momento puedes solicitar ayuda por medio de la tecla **[F1]** y tendrás información, en pantalla, relacionada con el proceso en que te encuentres.

# **4.1. Alta de la empresa en Contabilidad**

# **4.1.1. Consulta**

Lo primero que haremos será consultar las empresas que hay creadas para no repetir ninguno de los códigos que ya existen.

# Instrucciones (1 a 8)

- 1. Entrara GEXTOR.
- 2. Situarse en CONTABILIDAD.
- 3. Elegir el menú de **Ficheros.**
- 4. Seleccionar el programa **Empresas.**
- **5.** Elegir la opción **Listado** del submenú horizontal.
- 6. Elegir el modo de listado por **Pantalla.**

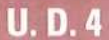

Entramos en una pantalla donde nos pide que seleccionemos las empresas a relacionar,

7. Pulsar **[INTRO]** en los siguientes campos:

**De la empresa [ ]**

**A la empresa [ ]**

El programa seleccionará, por defecto, todas las empresas que hayan sido creadas con anterioridad y las mostrará en forma de lista; tomaremos nota con el fin de asignar a nuestra empresa unos códigos que no existan previamente.

8. Pulsando **[ESCAPE]** saldremos al submenú anterior, desde el que podremos crear la empresa.

# **4.1.2. Creación**

Partimos del programa **Empresas** del menú **Ficheros** de **CONTABILIDAD,**

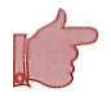

**RECUERD A**

La confirmación se realiza pulsando [INTRO] y, para salir de los menús o de los campos, hay que pulsar [ESCAPE],

# Instrucciones (1 a 14)

#### **Datos de la empresa**

**1.** Elegir **Creación** y entraremos en una pantalla como la siguiente:

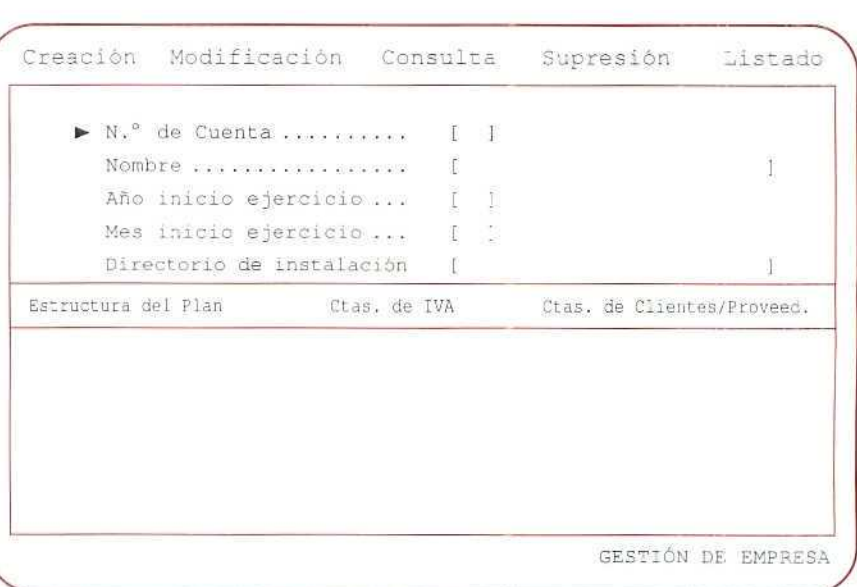

"Creación de empresas en el módulo de Contabilidad".

Contabilidad

- 2. Asignar un número (o código) a la empresa. No repetir los que están creados.
- 3. Establecer el nombre (puede ser el propio del alumno).
- 4. La actividad comenzará en el mes 1 (enero de 1993).
- 5. Aceptar el directorio de instalación que el programa propone.

# **Estructura de! Plan**

6. Confirmaremos cada uno de los campos, con los parámetros que el programa nos propone.

Esta estructura responde al Plan Nacional de Cuentas, con cinco niveles para las cuentas y subcuentas.

Las subcuentas, donde se realizarán los apuntes contables, serán de ocho cifras, quedando las cuentas desarrolladas con una estructura de este tipo:

# Nivel 1: **4 ACREEDORES Y DEUDORES**

- Nivel 2: **41 ACREEDORES VARIOS**
- **Nivel** 3: **410 Acreedores por prestación de servicios**
- Nivel 4: **4100 Acreedores por prestación de servicios (Ptas.)**
- Nivel **5: 41000001 Antonio González y Cía.**
- **Cuentas** de **IVA** (Indicaremos los siguientes tipos impositivos de IVA: Reducido, 3; Ordinario, 6; Incrementado, 15).

# **RECUERDA**

- Si al introducir los códigos de las cuentas se produce un error en el número de dígitos sonará un pitido y aparecerá un mensaje en la pantalla indicando que dicha cuenta no responde a la estructura que hemos asignado anteriormente; basta con pulsar [ESCA-PE] para volver de nuevo al campo y escribir el código correctamente.
- Algunos de los procesos siguientes requieren cierto tiempo, durante el cual se generan una serie de ficheros; la pantalla quedará detenida durante unos segundos y puede apreciarse cierto sonido del disco duro; una vez finalizado el proceso, podremos proseguir introduciendo datos.

# **U.D.4**

- 7. Asignar la cuenta 477 para el IVA repercutido y, para los Recargos del IVA repercutido, en todos los tipos impositivos (3%, 6%, 15%...).
- 8. Establecer la cuenta 472 para todos los tipos de IVA soportado deducible. IVA soportado importaciones.
- 9. El IVA soportado en Bienes de inversión se contabilizará en la cuenta 472.
- 10. Para el IVA soportado no deducible se establecerá la cuenta 472.
- 11. Asignar la cuenta 472 para el IVA soportado + Recargos.
- 12. En IVA soportado régimen especial AG y P dejar sin poner el % y poner como Cuenta 472.
- 13. Confirmar la instalación del Plan tipo que, a través de un mensaje, nos propone el programa; para ello, hay que escribir [S].

# ¡ATENCIÓN!

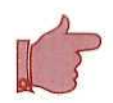

La legislación española, por lo que refiere a los impuestos, se encuentra en un momento de- cambios frecuentes, por lo que puede darse la circunstancia de que ios tipos vigentes en la actualidad (porcentajes) no se correspondan con los que aparecen en esta unidad didáctica o con los que el programa propone; en ese caso habrá que definir los porcentajes vigentes.

### Cuentas de Clientes/Proveedores

14. Aceptaremos las cuentas que el programa propone, ya que responden al Plan General Contable.

El programa pregunta si deseamos aceptar el Plan Contable. Contestar [S].

Tras la última confirmación, o validación de datos, el programa nos devolverá a la pantalla inicial de introducción de datos para dar de alta otras empresas; saldremos con [ESCAPE] al Menú principal.

# **ACTIVIDAD RECOMENDADA**

Consultar de nuevo, por medio de una lista por pantalla, el fichero de **Empresas** y comprobar que ésta, que acabamos de dar de alta, se encuentra en la lista.

# 4.1.3. Alta de cuentas

Acabamos de establecer en la estructura de nuestra empresa unas cuentas *desarrolladas* para contabilizar el IVA, es decir, cuentas de nivel 5, con ocho dígitos, donde se recogerán las anotaciones del impuesto. Sin embargo, en la estructura del Plan tipo (que el programa nos crea por defecto), éstas no existen. Podemos comprobarlo:

# 4.1,3-1. Consulta al Maestro de cuentas

#### Instrucciones (1 a 5)

- 1. Situarse en el menú de Ficheros.
- 2. Elegir Maestro de cuentas.
- 3. Seleccionar la opción Consultar.

Aparecerá una pantalla en la que podremos ver los acumulados (Debe y Haber) y saldos de las cuentas que seleccionemos.

4. Escribimos en el campo N.º de Cuenta [ ] cualquiera de los códigos que hemos establecido, en el punto anterior, para las cuentas desarrolladas del IVA.

Un mensaje y un pitido nos avisarán de que la cuenta no existe. Tenemos que crearlas, ya que, de otro modo, los apuntes del IVA no se llevarán a los libros y las cuantías correspondientes no quedarán reflejadas en la Contabilidad de nuestra empresa.

5. Salir de Consultar.

### 4.1.3.2. Alta de cuentas

# Instrucciones (1 a 4)

1. Elegir la opción Crear del submenú de Maestro de cuentas.

Aparecerá una pantalla de introducción de datos, donde tendremos que establecer el número de Cuenta y el Título o nombre de la misma; confirmaremos los datos introducidos, escribiendo [S], cuando el cursor se desplace a esa línea.

En cualquier momento podemos consultar las cuentas que tenemos ya creadas poniendo un número y pulsando F2, o bien escribiendo el nombre de la cuenta y pulsando F3.

2. Escribir el número de la primera cuenta 57200000 y confirmar con **[ENTER].**

Un mensaje nos indicará que la cuenta de nivel superior, la 5720, no existe, y es necesario crearla en primer lugar.

- 3. Vamos a dar de alta **la** cuenta **5720 Bancos c/c vista, Ptas.;** luego saldremos al **Menú principal.**
- **4.** Confirmar datos introducidos.

 $U$ ,  $D$ ,  $4$ 

### **OBSERVACIONES**

Como verás, no existe el problema de equivocarse, si queremos crear una cuenta de un nivel sin existir el anterior, puesto que el programa siempre nos avisa, en el caso de que no esté creada la cuenta en el nivel correspondiente.

Tampoco nos debe preocupar si después de crear la empresa y de dar de aita ias cuentas más utilizadas en la Contabilidad, se nos ha olvidado alguna, ya que, desde cualquier punto, podemos crear o modificar aquella cuenta que precisemos, accediendo al Fichero Maestro de cuentas con la tecla [F4] y desde este fichero dar de alta las cuentas que se necesiten.

Es conveniente estudiar qué cuentas se van a utilizar más frecuentemente, para darlas de alta, antes de pasar a contabilizar ningún apunte. Oe esta manera, sólo tendremos que crear un número reducido de cuentas con posterioridad.

#### Ejemplo

En algunas cuentas, al darlas de alta, tenemos que introducir una serie de datos que el programa **nos** solicita. No es imprescindible poner todos los datos que nos solicita, pues algunas veces los desconocemos en ese momento. También podemos introducirlos o modificarlos con posterioridad.

Por ejemplo, vamos a dar de alta la cuenta 43000001 del cliente Deportes Díaz.

# Instrucciones {1 a 4)

1. Elegir la opción **Crear** del submenú de **Maestro de cuentas.** Aparecerá una pantalla de introducción de datos, donde tendremos que establecer el **Número de cuenta y** el **Titulo** o nombre de la misma. Confirmaremos los datos introducidos escribiendo **[S]** cuando el cursor se desplace a esa línea.

- 2. Escribimos el número de la cuenta 43000001 y confirmamos con [Enter].
- 3. Nos pide los datos identificativos del cliente:

Si no disponemos de la información que nos solicita el programa, o no queremos escribir nada en el campo en el cual está el cursor parpadeando, pulsaremos [Enter], quedando el correspondiente espacio en blanco.

- Título: [Deportes Díaz]
- Domicilio: [C/ Río Tinto, 5]
- Población: [Avila]
- Código postal: [05024]
- Teléfono: [918242648]
- NIF/C1F: [A 28/050245]

Cuando introducimos el NIF/CIF, el programa actúa de dos formas diferentes:

- a) Si el cliente es una persona física, al introducir el número de su documento nacional de identidad, automáticamente nos muestra la letra que le corresponde a su NIF.
- b) Si el cliente es una persona jurídica (empresa), nos propone como primeros números de su CIF los que corresponden a su código postal.

Si introducimos un número que no corresponde al NIF/CIF, el programa nos lo indica para que lo aceptemos o no.

4. Confirmar y salir al Menú principal.

# Actividad número 1

Dar de alta las cuentas siguientes, y luego salir al Menú principal:

- 47700001 IVA repercutido.
- 47200000 IVA soportado no deducible.
- 47200001 IVA soportado deducible.
- 47200002 IVA soportado importaciones.
- 47200003 IVA soportado en bienes de inversión.
- 47200004 IVA soportado + recargos.
- 47200005 IVA soportado régimen especial AG y P.

# **U.D.4**

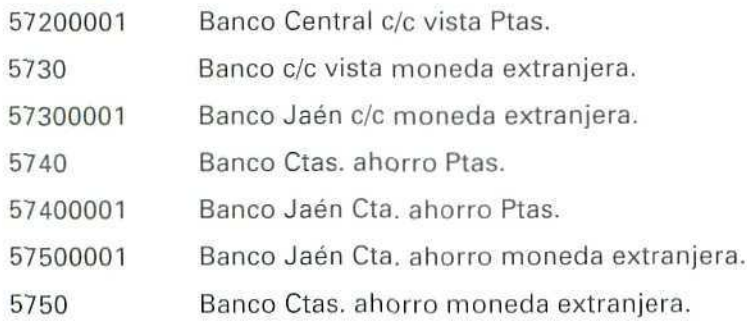

# **ACTIVIDAD RECOMENDADA**

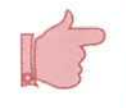

Consultar de nuevo el Maestro de cuentas y comprobar que estas últimas que acabamos de crear están incluidas en el mismo.

Observar que los acumulados de dichas cuentas están a cero, ya que todavía no hemos introducido ningún apunte.

# 4.1.3.3. Modificación de cuentas

# Instrucciones (1 a 4)

**1.** Elegir la opción Modificar del submenú de Maestro de cuentas.

Aparecerá una pantalla de introducir datos, donde tendremos que establecer el número de cuenta y el **título** o nombre de la misma; confirmaremos los datos introducidos escribiendo **[S]** cuando el cursor de desplace a esa línea.

- 2. Escribir el número de la primera cuenta **57200001** y confirmar con **[ENTER].**
- **3.** El programa nos propone un mensaje a pie de la pantalla; hay que confirmar **[NI,** y en ese momento podemos modificar el título de la cuenta; por ejemplo, en esta cuenta cambiamos el nombre del banco.
- 4. Aparece de nuevo el mensaje anterior, y si estamos conformes con los nuevos datos, los confirmamos **[S].**

# Actividad número 2

Modificar el nombre dado a las cuentas siguientes y luego salir al **Menú principal:**

5720000T, 5730,57300001, 5740, 57400001, 5750 y 57500001

# ACTIVIDAD RECOMENDADA

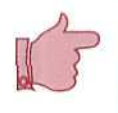

Consultar de nuevo el Maestro de cuentas y comprobar las modificaciones que hemos realizado.

Observar que los acumulados de dichas cuentas están a cero, ya que todavía no hemos introducido ningún apunte.

# 4,1.3.4. Supresión de cuentas

# Instrucciones (1 a 4)

1. Elegir la opción Supresión del submenú de Maestro de cuentas.

Aparecerá una pantalla de introducción de datos, donde tendremos que establecer el número de cuenta y el título o nombre de la misma; confirmaremos los datos introducidos escribiendo [S] cuando el cursor se desplace en esa línea.

- 2. Escribir el número de la primera cuenta 5720 y confirmar con [ENTER].
- 3. El programa nos indica que esa cuenta tiene cuentas auxiliares (recuerda que habíamos creado la cuenta 57200001), siendo necesario, en primer lugar, suprimir esa cuenta; vamos a suprimir, por tanto, la cuenta 57200001.
- 4. Confirmamos los datos escribiendo [S].

# **RECUERDA**

Sólo se pueden modificar los datos identífícativos. El programa no permite modificar otro dato si hay algún movimiento contable.

# Actividad número 3

Suprimir las cuentas siguientes, y luego salir al Menú principal:

5730, 57300001, 5740, 57400001, 5750 y 57500001.

# ACTIVIDAD RECOMENDADA

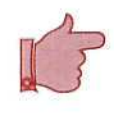

Consultar de nuevo el Maestro de cuentas y comprobar que no aparecen estas Últimas cuentas que acabamos de suprimir.

Observar que los acumulados de dichas cuentas están a cero, ya que todavía no hemos introducido ningún apunte.

# 4.2. Asignación de impresora

El programa permite trabajar con varios tipos de impresora; vamos a elegir, desde el módulo **CONTABI-LIDAD,** un tipo que sea compatible con la que tenemos conectada a nuestro ordenador.

# Instrucciones (1 a 4]

- 1. Situarse en el menú de Ficheros.
- 2. Elegir Selección de impresora.
- 3. Seleccionar el tipo Matricial compatible de 80 columnas (en el caso de que nuestra impresora sea de este tipo).
- 4. Confirmar y salir al **Menú principal.**

# **4.3. Conceptos contables**

Son los literales o explicaciones de un apunte contable; nos sirven para identificar los hechos que dan lugar a las anotaciones en los libros de Contabilidad y que se van a usar con frecuencia. Posteriormente, a la hora de introducir los apuntes, bastará con indicar un código de concepto de este fichero para que aparezca automáticamente el texto correspondiente (Nuestra factura, Su talón, etc.), pudíendo completar el concepto de apunte manualmente. También resulta de gran utilidad en el caso de que se desee obtener una relación de apuntes contables clasificados por conceptos (N/Factura, Talones, S/Pago, etc.).

# 4.3.1. Creación de conceptos contables

Se pueden crear, con este programa, hasta 99 conceptos contables diferentes.

# Instrucciones (1 a 4)

- 1. Situarse en el menú Ficheros.
- 2. Elegir el programa Conceptos contables.
- 3. Seleccionar Creación.

Aparecerá una pantalla de introducción de datos, cuya estructura ya conocemos. Estableceremos el **Código** o número que asignamos a cada concepto y el contenido o Concepto en sí. Vamos a dar de alta los siguientes:

- 01 N/Factura.
- 02 S/Factura.
- 03 Descuento p.p.
- 04 N/Pago.
- 05 S/Pago.
- 06 Porte s/cargo.
- 4. Salir al Menú principal.

# **Actividad número 4**

Crear los siguientes Conceptos Contables y luego salir al Menú principal:

07 Portes; 08 N/Giro; 09 S/Giro; 10 Otros gastos; 11 IVA repercutido; 12 IVA soportado; 13 Otros ingresos.

# 4.4. Tipos de cartera

Para tomar una serie de decisiones en las empresas es de vital importancia el conocimiento y la gestión de su tesorería; a través de ella se podrá conocer el ritmo de ingresos que va a obtener y los gastos que tiene que realizar.

Mediante los tipos de cartera podemos llevar la tesorería de la empresa, es decir, la gestión de ingresos y pagos que tiene que hacer; por tanto, comprenderá la caja, los bancos, los clientes, los proveedores, los créditos que tiene, los pagos al contado, los pagos aplazados, los efectos a cobrar y pagar, etc.; o, por ejemplo, llevar una cartera de clientes por provincias, en el caso de tener diferentes plazos de cobro, según la provincia, etc.

# 4.4.1 Creación de tipos de cartera

Con el programa podemos crear hasta 99 tipos de cartera.

Los apuntes en cada cartera se pueden realizar manualmente, es decir, directamente o a través de los apuntes contables, indicando esta circunstancia en el momento de introducirlos.

Vamos a crear la cartera de Efectos a cobrar.

# Instrucciones (1 a 4)

- **1.** Situarse en el menú **Ficheros.**
- **2.** Elegir la opción **Tipos de cartera.**
- **3.** Seleccionar **Creación.**

Aparecerá una pantalla de introducción de datos; estableceremos;

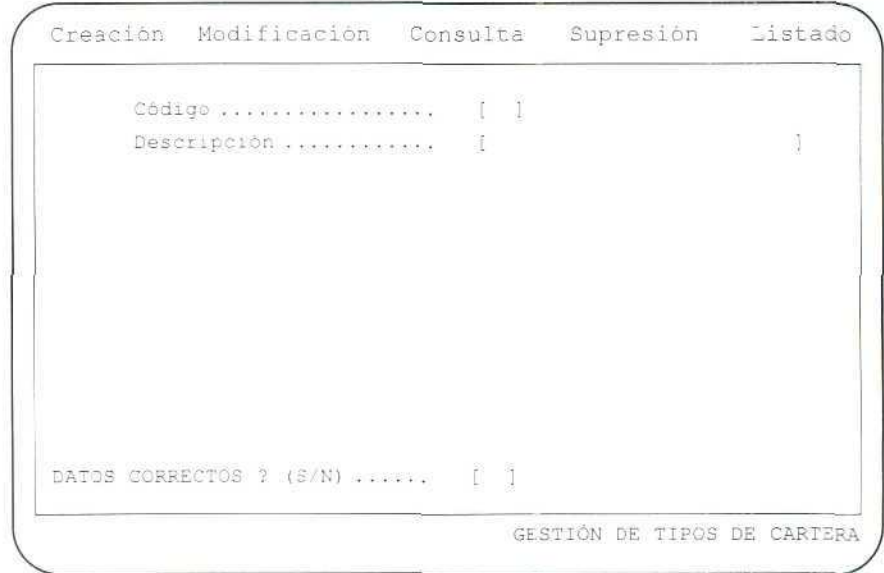

"Tipos de cartera ".

- **Código [1]** (número que asignamos a la cartera).
- — **Descripción [Efectos a cobrar]** (nombre del tipo de cartera).
- 4. Confirmar y salir al **Menú principal.**

# Actividad número 5

Crear, en los Tipos de cartera, la Cartera de efectos a pagar, dándole el código número 2.

# 4.5. Copia de seguridad

Para prevenir los inconvenientes que puede acarrear cualquier error involuntario, del propio estudiante o de cualquier otro compañero, que pueda interferir en los datos de la empresa de trabajo, hay que acostumbrarse a realizar una copia de seguridad del trabajo de cada día; así, al final de la sesión diaria y antes de salir del programa GEXTOR, cada estudiante hará una copia de seguridad de los ficheros de su empresa.

Esta operación es muy sencilla con GEXTOR.

# 4.5.1. Copia de seguridad

Antes de comenzar es necesario tener preparado, con un formateo previo, pero sin que contenga ningún fichero, un disquete, al cual le pondremos una etiqueta visible con el rótulo:

CONTABILIDAD, empresa código (el de la propia empresa).

# Instrucciones (1 a 8)

- 1. Situarse en el Menú de utilidades.
- 2. Elegir la Copia de seguridad. Podemos hacer tres copias diferentes:
	- Contabilidad.
	- Gestión.
	- Ficheros comunes.
- 3. Seleccionar Contabilidad.
- 4. El código de la empresa será el que haya asignado el alumno a su empresa de trabajo.
- 5. La unidad de destino se refiere a la unidad del ordenador donde se va a insertar el disquete en el que se van a copiar los ficheros. Escribiremos [A] o IB], dependiendo del propio ordenador.

# **U.D.4**

- 6. Directorio y comando det D.O.S. El programa propone [BACKUP]; lo aceptamos pulsando **[INTRO].**
- **7.** Confirmamos que es correcto.

Veremos que el programa nos lleva al Sistema Operativo, que han desaparecido los colores de la pantalla del programa GEXTOR, si los tuviera, y se muestra el mensaje en el que se advierte que los datos del disquete de destino, en el caso de que existan, serán borrados.

A este respecto hay que tener en cuenta que generalmente siempre nos interesará conservar las últimas modificaciones que hayamos hecho en los ficheros de la empresa. Por eso, cada día, al terminar la sesión, haremos la copia de seguridad en el mismo disquete, debidamente etiquetado, con lo cual los datos de la sesión anterior se borrarán y en su lugar se grabarán los últimos.

Si por alguna razón queremos conservar las modificaciones que hayamos realizado en una sesión determinada, tendremos que utilizar otro disco diferente, y etiquetaremos ambos con las correspondientes fechas.

En lo sucesivo vamos a trabajar sobre el supuesto de que conservaremos sólo las últimas modificaciones.

8. Introduciremos el disco cuya etiqueta es **Contabilidad** y pulsaremos cualquier tecla para confirmar la copia de seguridad. Observaremos cómo en la pantalla van apareciendo todos los ficheros que se van copiando. Cuando acaba el proceso, el propio programa nos devuelve de nuevo a GEXTOR.

#### **RECUERDA**

Hacer una Copia de seguridad debe ser **SIEMPRE** la última operación de tu sesión de trabajo. Aunque las unidades didácticas no lo indiquen, es un hábito que debes adquirir.

# 4.5.2. Restauración de copias de seguridad

En el supuesta de que ocurra cualquier circunstancia que nos haga perder información, o de que se hayan modificado nuestros ficheros por un error, si tenemos una copia de seguridad de los ficheros de la empresa, siempre podremos volver a dejar la información en su estado original. ¡De ahí la insistencia sobre lo importante que es hacer una copia de seguridad al final de cada sesión!

# Instrucciones (1 a 8)

- 1. Situarse en el **Menú de utilidades.**
- **2.** Elegir **Restaurar copias.** El programa nos permite restaurar:
	- Contabilidad.
	- Gestión.
	- Ficheros comunes.
- 3. Seleccionar **Contabilidad.**
- **4.** El código de la empresa que habrá que restaurar será el que haya asignado el alumno a su empresa de trabajo.
- 5. La unidad de origen es aquella en la que vamos a insertar el disquete y que contiene la copia de seguridad.
- 6. Directorio y comando del D.O.S. es el programa: propone **[RESTORE];** lo aceptamos pulsando **[INTRO].**
- **7.** Confirmaremos que es correcto.

Entraremos en el Sistema Operativo, igual que sucedía al hacer la copia de seguridad, y, a través de un mensaje, nos solicita que introduzcamos el disco con los datos.

**8. Introducimos el** disco en el **que** habíamos **copiado los datos y** pulsamos cualquier tecla para confirmar la restauración **de** ficheros.

Observamos cómo en la pantalla van apareciendo todos los ficheros que se están copiando. Cuando acaba e! proceso, el propio programa nos devuelve de nuevo a GEXTOR.

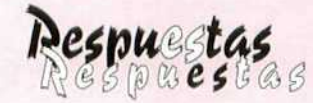

# *a las actividades propuestas*

### Actividad número 1

Vamos a dar de alta la cuenta propuesta número 57200001; el resto se analizará de la misma forma. Sólo tienes que tener presente que si queremos crear una cuenta de un nivel sin existir el anterior se deberá crear previamente la del nivel anterior.

#### **Instrucciones (1 a** 3)

- **1.** Elegir la opción **Crear** del submenú de **Maestro** de **cuentas.**
- 2. Escribir el **Número de Cuenta [57200001] y el Título [Banco Central, c/c vista Ptas.J;** confirmaremos los dalos introducidos, escribiendo **[S],** cuando el cursor se desplace a esa línea.
- 3. Salir al **Menú principal.**

#### *ftdiüibab mw,evo Z*

Vamos a modificar el nombre dado a una de las cuentas propuestas, por ejemplo, la número 57200001; la modificación de las restantes se realizará de la misma forma.

#### Instrucciones (1 **a** 4)

- 1. Elegir la opción **Modificar** del submenú de **Maestro de cuentas.**
- **2.** Escribir el número de la cuenta **57200001** y confirmar con **[ENTER].**
- 3. El programa nos propone un mensaje al pie de la pantalla; hay que confirmar [N], y en ese momento podemos poner un nuevo nombre a la cuenta.
- 4. Aparece de nuevo el mensaje anterior, y si estamos conformes con los nuevos datos, los confirmamos **[S].**

#### *Jlttiüibab número* ?

Vamos a suprimir una de las cuentas propuestas; por ejemplo, la número 57200001; las restantes se darán de baja de la misma forma.

#### **Instrucciones** (1 a 3)

- 1. Elegir la opción **Supresión** del submenú de **Maestro** de **cuentas.**
- 2. Escribir el número de la cuenta 57200001 y confirmar con [ENTER].
- 3. Confirmamos ios datos escribiendo **[S].**

### Actividad número 4

D

Crear los siguientes conceptos contables y luego salir al Menú principal:

07 Portes; 08 N/Giro; 09 S/Giro; 10 Otros gastos; 11 IVA repercutido; 12 IVA soportado; 13 Otros ingresos.

Indicamos cómo se crea un Concepto contable; el resto de los conceptos propuestos se crean de la misma forma.

#### Instrucciones (1 a 4)

- 1. Situarse en el menú Ficheros.
- 2. Elegir el programa Conceptos contables.
- 3. Seleccionar Creación.

En la pantalla que aparece indicamos el Código [07] y el Concepto [Portes].

4. Salir al Menú principal.

#### Actividad número 5

Para crear, en los Tipos de cartera, la Cartera de efectos a pagar, asignándole el código número 2, seguiremos las instrucciones siguientes:

#### Instrucciones (1 a 4)

- 1. Situarse en el menú Ficheros.
- 2. Elegir la opción Tipos de cartera.
- 3. Seleccionar Creación.

Aparecerá una pantalla de introducción de datos. Estableceremos:

- Código [2] [número que asignamos a la cartera).
- Descripción [Efec. a pagar] (nombre del tipo de cartera).
- 4. Confirmar y salir al Menú principal.

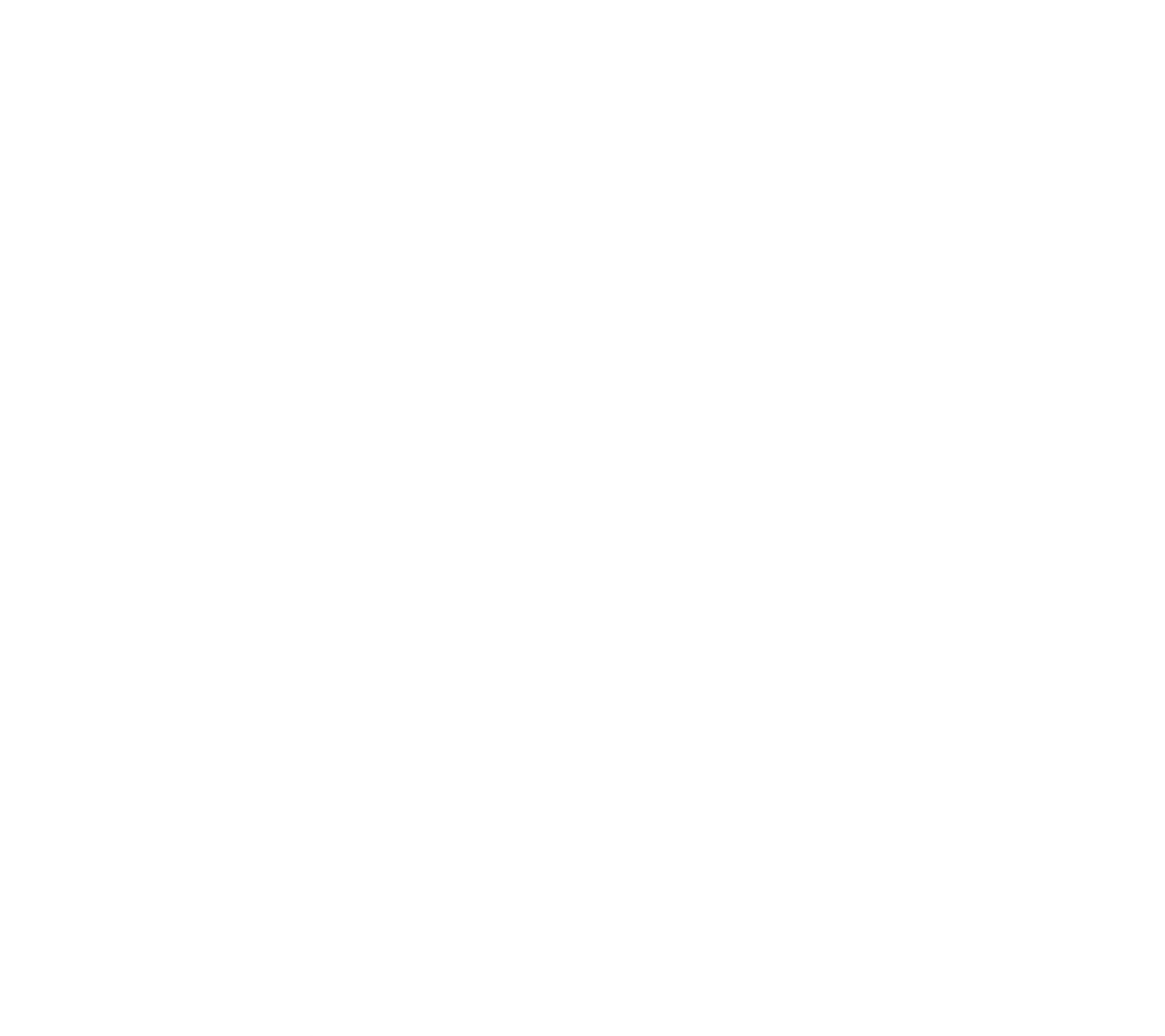

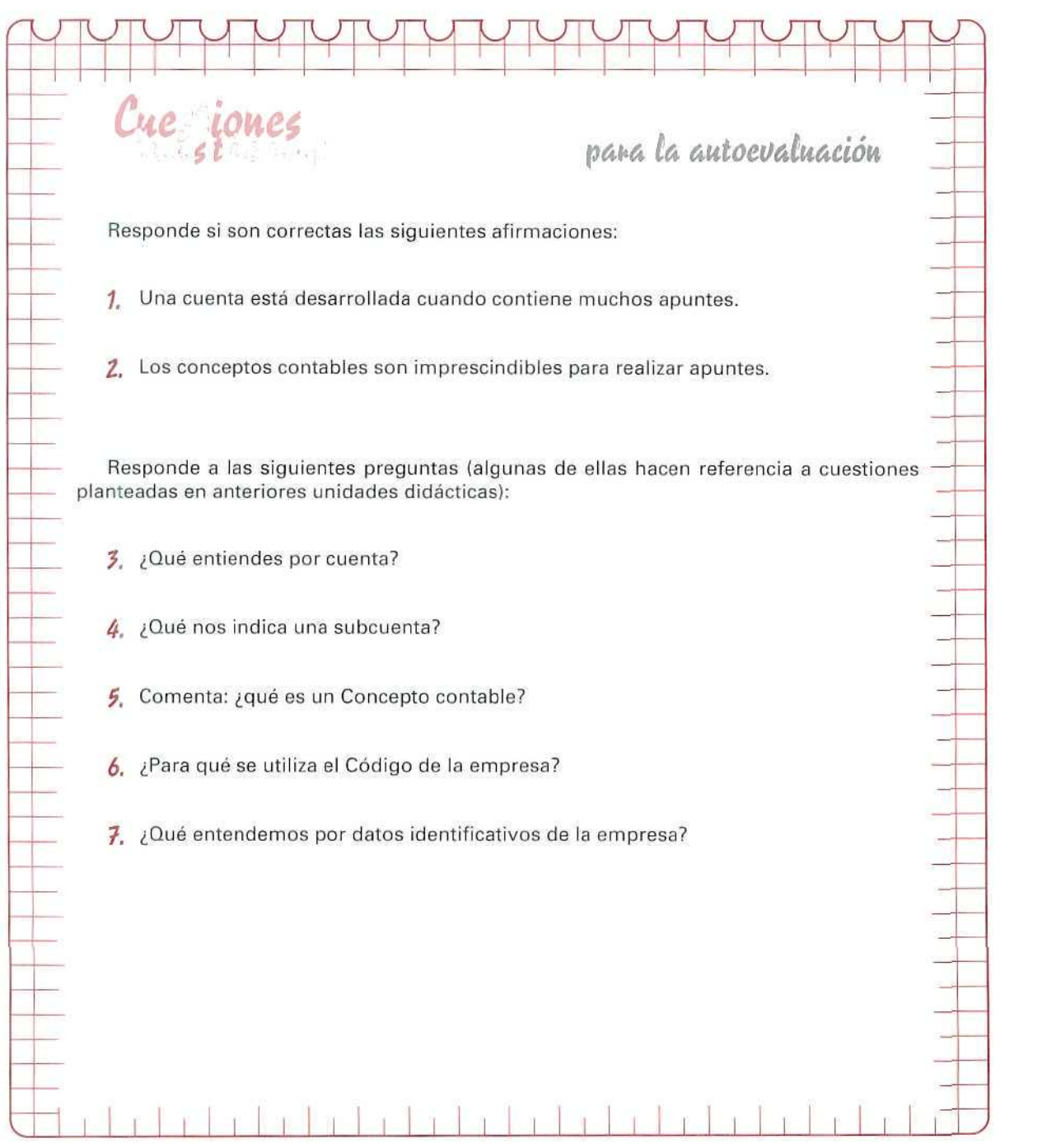

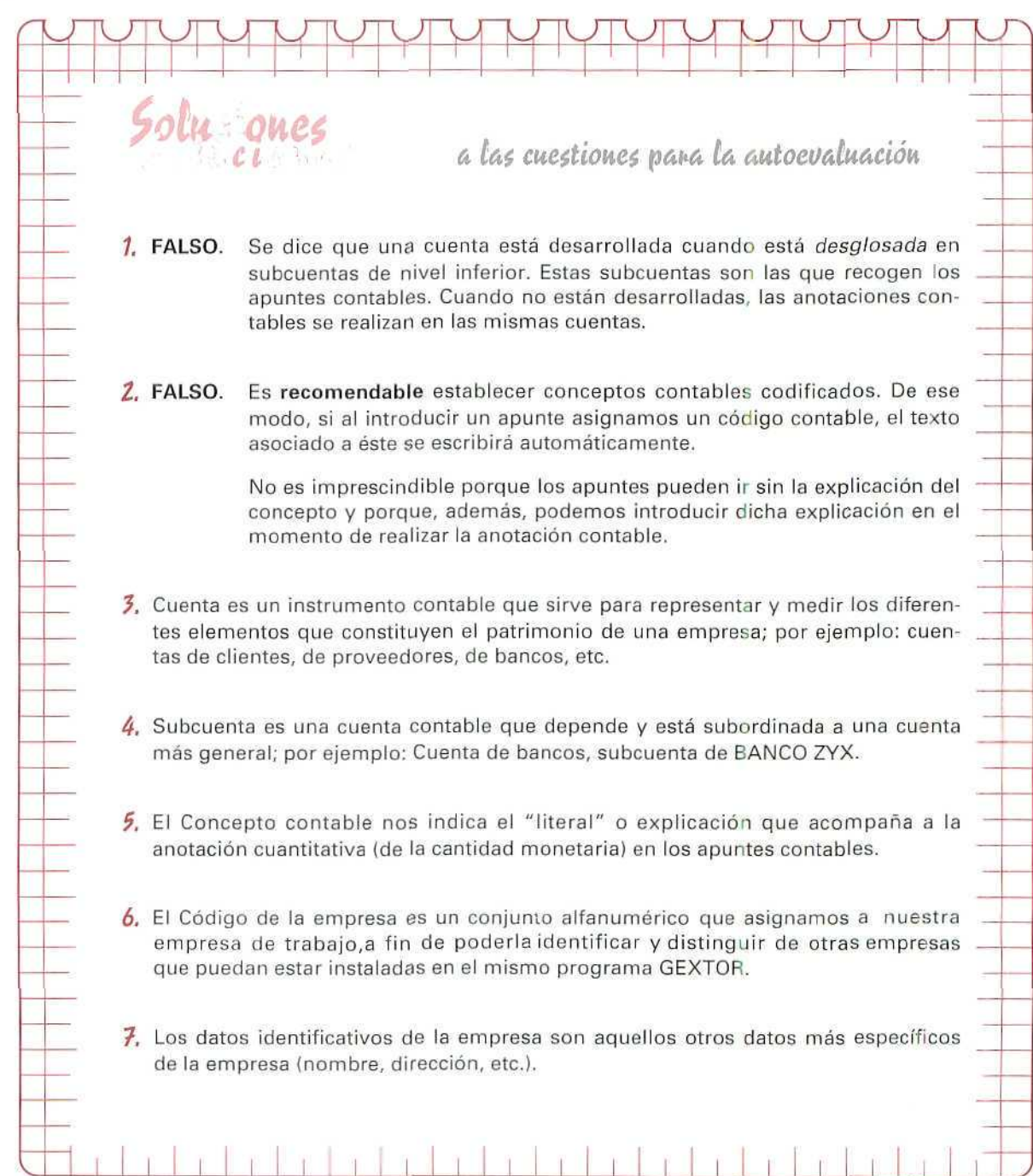

 $\mathbf{r}$ 

**AUTOEVALUACIÓN** 

# Unidad Didáctica 5

#### Objetivos

- Comprenderla importancia del Inventario.
- Conocer el proceso de elaboración de un Inventario.
- Ser capaces de elaborar un Inventario y un Balance.

#### **Contenido**

- 5.1. El Inventario.
- 5.2. Clases de Inventarios.
- 5.3. Fases de un Inventario.
- 5.4. Estructura del Inventario.
	- 5.4.1. Encabezamiento.
	- 5.4.2. Cuerpo.
	- 5.4.3. Pie.
- 5.5. Disposiciones legales sobre el Inventario.
- 5.6. El Balance.
	- 5.6.1. Pasivo exigióle.
	- 5.6.2. Pasivo no exigible.
- 5.7. Estructura del Balance.
- 5.8. Contenido del activo del Balance.
	- 5.8.1. Activo fijo.
	- 5.8.2. Activo circulante.
- 5.9. Contenido del pasivo del Balance.
	- 5.9.1. Recursos propios.
	- 5.9.2. Recursos ajenos.

#### **Conocimientos previos**

- Saber distinguir derecho, bien y obligación.
- Identificar las distintas masas patrimoniales.
- Saber calcular el Neto patrimonial,
- Conocer y saber aplicar los conceptos: adeudar, cargar, debitar, acreditar, abonar; abrir y saldar una cuenta; saldo deudor y saldo acreedor.
# **Introducción**

Del mismo modo que los individuos tienen su patrimonio, las empresas tienen también cada una el suyo.

Lo que quizá no hemos hecho nunca es pararnos a pensar y ver de qué se compone y a cuánto asciende dicho patrimonio. Para hacerlo tendríamos que realizar una relación detallada de todos nuestros bienes, nuestros derechos y nuestras obligaciones, y valorar cada uno de los elementos. La empresa actuaría de la misma forma que nosotros, obteniendo así el inventario de sus elementos.

# **5.1. El Inventario**

Si queremos conocer una relación detallada de cuáles son los elementos que forman un patrimonio y el valor de éstos en un momento dado, podemos utilizar distintos métodos; por ejemplo, proceder a hacer un recuento físico, valorando cada uno de sus componentes. Esta relación detallada y valorada de los diferentes elementos que componen el patrimonio de una persona o empresa, en un momento determinado, la denominamos INVENTARIO.

Al elaborar el Inventario tendremos que tener presentes las siguientes consideraciones:

- A Se debe proceder a hacer un recuento y comprobación de cada uno de los bienes, derechos y obligaciones que componen el patrimonio de la empresa.
- B Dentro de cada elemento patrimonial se detallarán las unidades, kilogramos, litros, metros, facturas, letras, etc., que lo componen.
- C La valoración de dichos elementos tendrá que estar indicada en precios unitarios, detalladas las cantidades parciales y el valor total de cada elemento.

Por ejemplo, supongamos que una empresa dedicada a la compraventa de electrodomésticos tiene registrados sus artículos con el nombre de "Mercaderías". En el Inventario, dentro del Activo, deberá figurar de la forma siguiente:

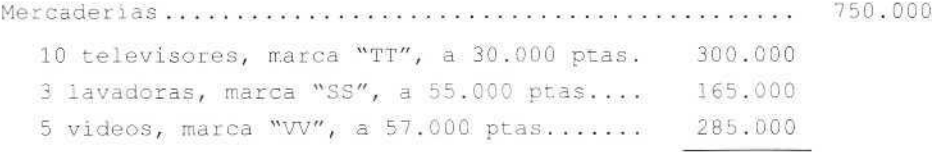

Supongamos que las deudas que tienen los clientes con la empresa están recogidas bajo el nombre de "Clientes, efectos comerciales a cobrar".

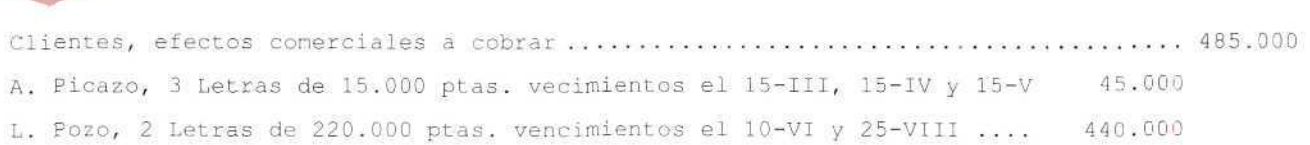

D. Con carácter general, para mostrar el Activo las empresas siguen el criterio de ordenar los bienes y derechos, de mayor a menor disponibilidad, es decir, organizando éstos según su facilidad para convertirlos en dinero. Por ejemplo, generalmente, será más fácil vender las mercaderías que se tienen en el almacén que un edificio; por tanto, en el Inventario se colocarán las mercaderías antes que los edificios.

Para los elementos del Pasivo se suelen colocar las obligaciones de mayor a menor exigencia. Por ejemplo, si consideramos dos deudas, una a un año y otra a cinco años, en el Inventario se pondrá en primer lugar la deuda contraída a un año.

#### INVENTARIO

Es la relación detallada y valorada de ios diferentes elementos que componen el patrimonio de una persona o empresa en un momento determinado.

# **5.2. Clases de Inventarios**

U.D.5

Los inventarios pueden ser de distintas clases según los distintos puntos de vista que tomemos, así por ejemplo:

Si tenemos en cuenta el momento en el que se confeccionan los dividimos en:

**Inventario inicial:** Se redacta al comenzar el negocio.

**Inventario** fin **de** ejercicio: Su redacción se realiza al finalizar el año económico.

**Inventario extraordinario:** Se redacta al liquidarse un negocio (por desaparición del mismo), en caso de unión con otro negocio, por situaciones de suspensión de pagos, etc.

Si lo dividimos según los elementos patrimoniales que considera podrá ser;

**Inventario general:** Cuando comprende todo el patrimonio, activo, pasivo y neto.

**Inventario parcial:** Si sólo comprende una parte del patrimonio. Los dos eiemplos expuestos anteriormente serían dos inventarios parciales.

Si al efectuar el Inventario se tiene más o menos detalle lo podemos dividir en:

- **Inventario analítico:** Cuando representa los elementos patrimoniales, detallando unidades, precio por unidad, cantidades parciales y cantidades totales. Los dos inventarios parciales que se han puesto de ejemplo anteriormente serían analíticos.
- **Inventario sintético:** Cuando los elementos se representan con el importe total, sin detallar las unidades, precio por unidad, etc. En tales casos se hará referencia, en el Inventario, a los anexos que contengan los inventarios parciales detallados. Otras veces, el Inventario será mixto, apareciendo unas cuentas detalladas y otras no.

# 5.3. Fases de un Inventario

Para poder llevar a cabo un Inventario deberemos seguir las fases siguientes:

- 1.° Investigar. Consiste en determinar los elementos patrimoniales de la empresa, inspeccionando directamente el almacén, talleres, oficinas..., examinando documentos, contratos, escrituras, etc.
- **2." Valorar.** Una vez determinados los elementos que componen el patrimonio, se valorarán según los criterios que estudiaremos más adelante en este mismo paquete educativo. Ésta es la fase más delicada del Inventario, ya que habrá que respetar normas legales y fiscales de valoración, siguiendo el llamado "Principio de prudencia valorativa".
- 3.° Estructurar. Agruparemos los elementos homogéneamente en las cuentas que les correspondan,

# 5.4. Estructura del Inventario

El Inventario está compuesto de tres partes: encabezamiento, cuerpo y pie.

# 5.4.1. Encabezamiento

Contiene normalmente los siguientes datos:

- El número de orden.
- La fecha.
- El nombre y apellidos del comerciante o razón social.

#### **U.D.5**

— El domicilio.

— La mención de si es "general" o "parcial".

# **5.4.2. Cuerpo**

Contiene las cuentas con detalle de unidades, precio por unidad, cantidades parciales y totales, dividido en Activo y Pasivo. Al final del mismo, en el resumen, se detalla el valor del patrimonio neto-

# **5.4.3. Pie**

Es la última parte del Inventario, en la que se indica el Neto patrimonial o Capital, expresándolo en letra. En él se detalla, asimismo, la fecha, el nombre y la firma de la persona que haya elaborado el Inventario.

#### **Ejemplo número 1**

El jefe del departamento de Contabilidad de la empresa TRANSCASA, dedicada a la compraventa y distribución de mercancías, realiza un Inventario, el 31-XII-199..., del que deduce la siguiente situación patrimonial:

CAJA: 200.000 Ptas.

BANCOS: Banco del Bierzo, c/c N.º 1345, 200.000 Ptas., y Banco Montañés, Cta. de ahorro número 231, 450.000 Ptas.

CLIENTES: Carbones Lito, 1.000.000, factura 567, y Lactosa, 200.000 Ptas., factura 587.

DEUDORES: Papelería Ortiz, 40.000 Ptas., factura 678.

MERCADERÍAS: 2.000 Kg. de X a 500 Ptas./Kg. y 4.000 I. a 37,5 Ptas./I.

MOBILIARIO: 6 sillas a 10.000 Ptas./u.; 2 mesas a 40.000 Ptas./u.; 1 ordenador ZX a 300.000 Ptas. y una impresora ZX a 160.000 Ptas.

ELEMENTOS DE TRANSPORTE: Camión Pegaso, 3.700.000 Ptas.

CONSTRUCCIONES: C/ Alba, n.º 5, 2.º piso, Madrid, valorado en 3.300.000 Ptas.

PROVEEDORES: Talensa, 225.000; Copresa, 260.000, y Acerosa, 315.000 Ptas., según facturas números 450, 479 y 680, respectivamente.

ACREEDORES: Hidrola, S. A., 100.000 Ptas., según factura 359.

#### ACTIVIDAD

Presentar el Inventario ordenado de la empresa al 31-X1I-199...

Inventario N.° ... del estado de la empresa TRANSCASA al 31 de diciembre de 199...

# **ACTIVO**

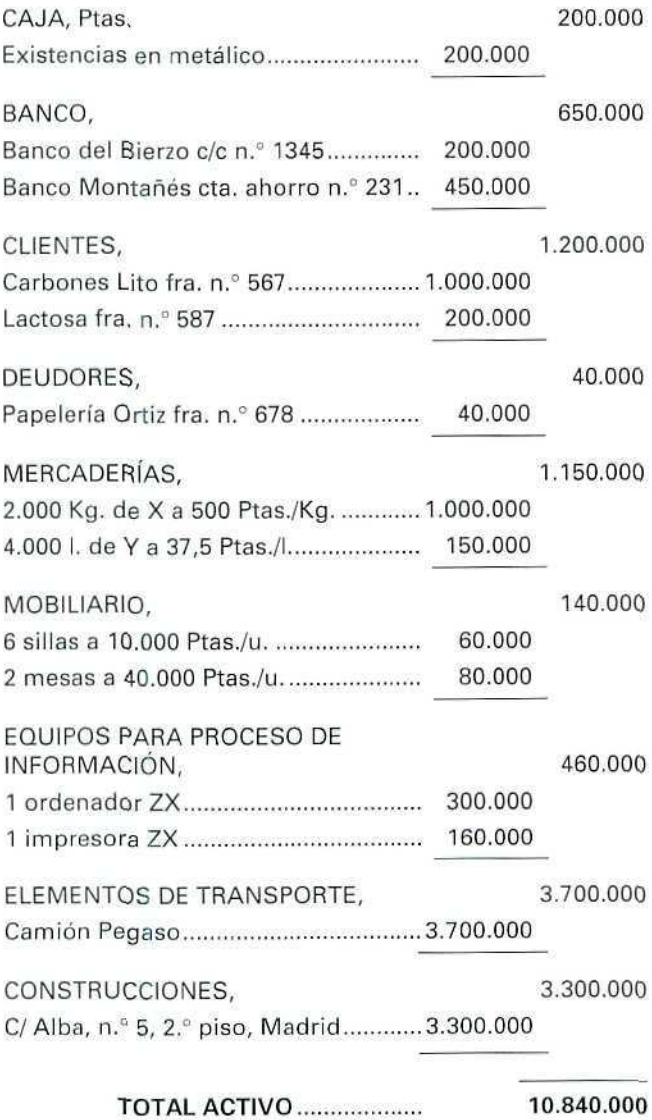

# PASIVO

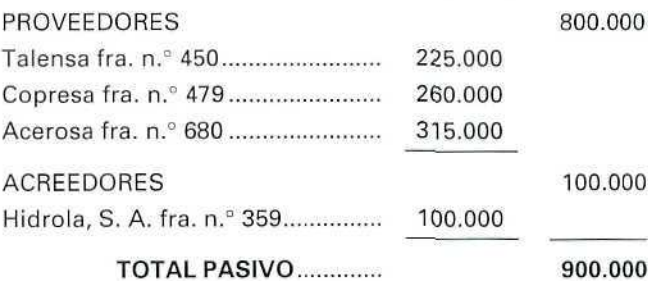

# **RESUMEN**

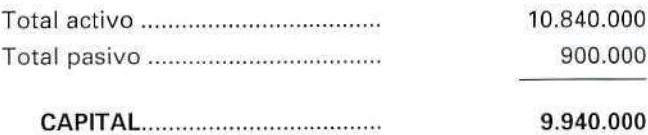

CERTIFICO: Que el capital de la empresa, una vez realizado el presente Inventario, asciende a 9.940.000 Ptas.

El jefe del departamento de Contabilidad,

Madrid, 31 de diciembre de 199...

#### Ejemplo número 2

D. Alfredo Cadenas, jefe de Contabilidad de CERRADOS, S. A., empresa situada en la calle Alba n.º 86, de Murcia, y cuyo objeto social es la fabricación de persianas, ha realizado el Inventario de los bienes, derechos, obligaciones y deudas que posee al 31 de diciembre de 19..., obteniendo la información siguiente:

- 1. Dinero en efectivo, 200.000 Ptas.
- 2. Debe 300.000 Ptas. a CORREAS, S. A., según factura n.° 350, correspondiente a la compra de 2.000 m. de cable, y a TRONCASA 515.000 Ptas. por la compra de madera, según factura n.º 568; ambos productos los utiliza para fabricar sus persianas.
- 3. Una mesa de oficina comprada por 112.000 Ptas., tres estanterías adquiridas a 55.000 Ptas./unidad, un mostrador cuyo coste fue de 190.000 Ptas.
- 4. Un ordenador marca "XT", comprado por 150.000 Ptas., y una impresora marca "PRINTER 20", adquirida a 260.000 Ptas.
- 5. Debe 112.000 Ptas. a FECSA, correspondientes al recibo de luz de los meses septiembre y octubre.
- 6. Están pendientes de cobro 675.000 Ptas. a MUEBLES UNIDOS y 225.000 Ptas. a DROGUERÍA ARO, por una venta de persianas registradas en las facturas n.° 625 y 650.
- 7. Tiene saldos a su favor por importe de 758.000 y 542.000 Ptas., en las cuentas corrientes n.° 322-6 y 67-92, en los Bancos Local y de Murcia, respectivamente.
- 8. Una camioneta marca EBRO, comprada por 4.000.000 de Ptas.
- 9. Un almacén, sito en c/ Alba, 86, de su localidad, cuyo precio de adquisición fue de 5.000.000 Ptas., correspondiendo al terreno 500.000 Ptas. y el resto al almacén y las oficinas.
- 10. Están pendientes de pago 625.000 Ptas., correspondientes al préstamo n.° 4321, recibido del Banco Local. La devolución la tiene que realizar en este año.
- 11. Tiene 70 persianas a 30.000 Ptas. cada una, disponibles para la venta, que importan 2.100.000 Ptas.

#### SE PIDE:

Presentar el Inventarío ordenado de la empresa al 31-X1I-199...

Inventario N.º ... del estado de la empresa CERRADOS, S. A., al 31 de diciembre de 199...

# **ACTIVO**

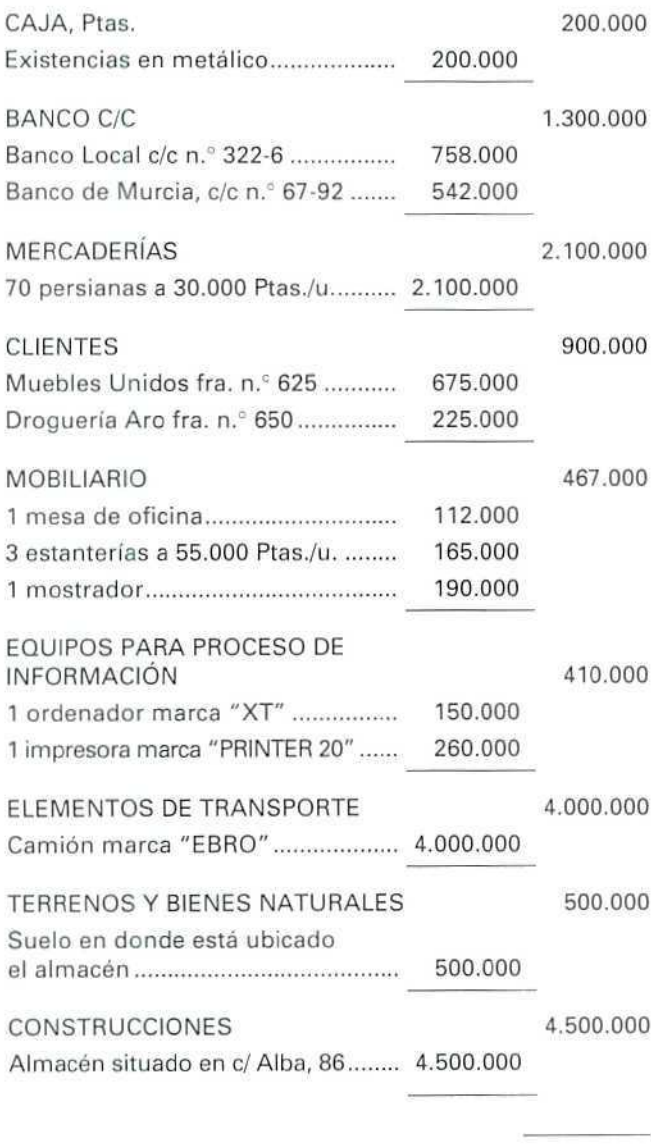

TOTAL ACTIVO 14.377.000

# PASIVO

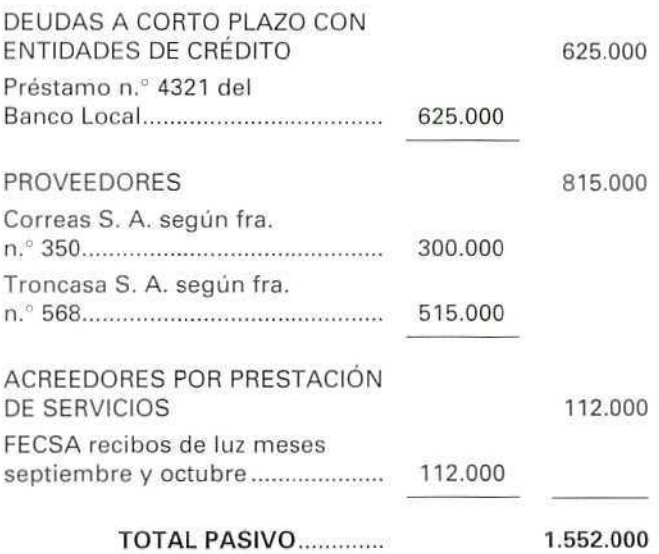

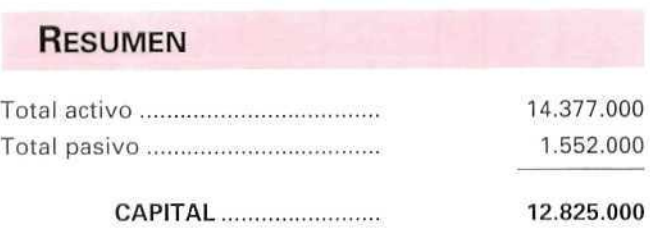

CERTIFICO: Que el capital de la empresa, una vez realizado el presente Inventario, asciende a 12.825.000 Ptas.

El jefe de Contabilidad,

Madrid, 31 de diciembre de 199...

# 5.5. Disposiciones legales sobre el Inventario

El empresario tiene la obligación de elaborar, al menos, dos inventarios en cada ejercicio económico, uno al principio y otro al final. Además, el Código de Comercio indica que todo empresario tiene el deber de realizar un Inventario cuando vaya a cesar en su actividad económica.

#### **RECUERDA**

**INVENTARIO.** Relación detallada y valorada de los bienes, derechos y obligaciones en un momento determinado.

**CLASES DE INVENTARIOS.** Los Inventarios pueden ser; inicíales, de fin de ejercicio, extraordinario, general, parcial, analítico y sintético.

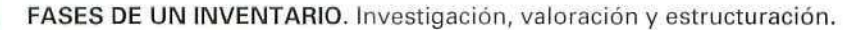

**ESTRUCTURA DEL INVENTARIO. El** Inventario se compone de tres partes: encabezamiento, cuerpo y pie.

**DISPOSICIONES LEGALES SOBRE EL INVENTARIO.** Es obligatorio confeccionar el Inventario dos veces en cada ejercicio económico: al principio y al cierre. También es necesario realizar un Inventario cuando se concluye la actividad empresarial.

#### Actividad número 1

El jefe de Administración de la empresa MOBILAR, S. A., sita en la C/ Ondina, 3, Bimeda (Asturias), al hacer el Inventario final de ejercicio, el 31 de diciembre de 199..., comprueba que está compuesto por los siguientes elementos patrimoniales, valorados en pesetas:

MERCADERÍAS: 50 u. de A a 2.500 Ptas./u.; 100 u. de B a 3.750 Ptas./u.

PROVEEDORES: Alarcón, S. A., 15.000; Estilo, S. A., 30.000.

CUENTES: Mar, S. A., 40.000; INDISA, 30.000.

DINERO EN BANCOS: Banco de Tineo, 55.000; Banco de Cangas, 20.000.

PRÉSTAMO DE BANCOS; Banco de Cangas, 50.000.

ELEMENTOS EN LA OFICINA: 2 sillas a 7.000 Ptas./u.; 2 mesas a 15.000 Ptas./u.; 1 mostrador a 81.000; 1 ordenador ZX a 150.000.

EXISTENCIAS EN METÁLICO: 80.000 Ptas.

#### **ACTIVIDAD**

Elaborar el Inventario de esta empresa.

# 5.6. El Balance

Es el documento que describe la situación patrimonial, económica y financiera de la empresa en un momento determinado.

En él aparecen, por un lado, todos los bienes y derechos que constituyen el Activo de la empresa y, por otro, las deudas por las que la empresa debe responder. Por último, la diferencia de ambos refleja los fondos propios o situación patrimonial neta en una fecha determinada.

#### Ejemplo número 3

La empresa A, el 20-111-92, tiene el siguiente Balance en miles de pesetas:

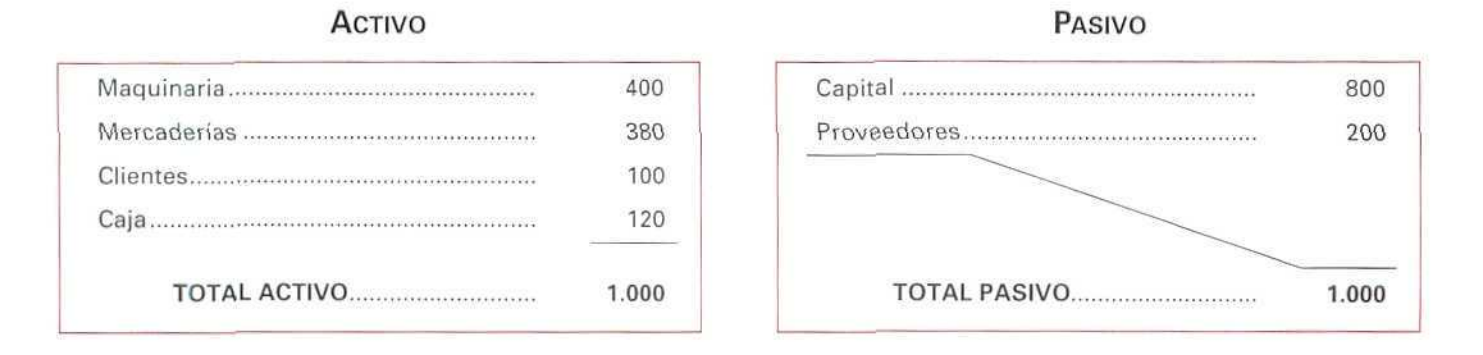

Podemos comprobar que en el Pasivo aparece el Neto o Capital de la empresa, junto con el resto de las deudas, como consecuencia del equilibrio contable que se tiene que producir; es decir, el Activo tiene que ser igual a la suma del Pasivo más el Neto o Capital (como vimos en la Unidad Didáctica 3).

Con los términos Balance e Inventario indicamos los mismo; la situación del patrimonio de la empresa.

Una primera diferencia entre Inventario y Balance consiste en que mientras el Inventario suele estar detallado en unidades, precio por unidad, cantidades parciales..., el Balance siempre representa los elementos del patrimonio por el importe total.

# U.D.5

Una segunda diferencia es que, en los balances, el Capital o Neto aparece incluido dentro del Pasivo, como si de una obligación empresarial se tratase. De ahí que los dos bloques patrimoniales aparecen cuantitativamente nivelados (Activo = Pasivo). Esto nos lleva a preguntarnos: ¿cómo es que el Capital aparece en el Pasivo?, ¿no hemos dicho que el Pasivo representa las obligaciones económicas {deudas) de la empresa?, ¿o es que el Capital es también una obligación de la empresa? Es importante responder ahora a estos interrogantes para que queden claros ios conceptos que venimos planteando. Veamos:

En primer lugar, hay que tener en cuenta que empresa y empresario no son lo mismo. Es más, podemos afirmar que jurídicamente están enfrentados, pues, si el propietario aporta algo a la empresa, ésta "se lo debe" a él, y si el propietario retira algo de la empresa, aquél "se lo debe" a la empresa. Por lo tanto, observamos que si alguien inicia un negocio aportando al mismo 1.000.000 Ptas., la relación jurídico-económica que se origina entre el aportante (empresario) y la empresa receptora daría lugar a la siguiente representación contable:

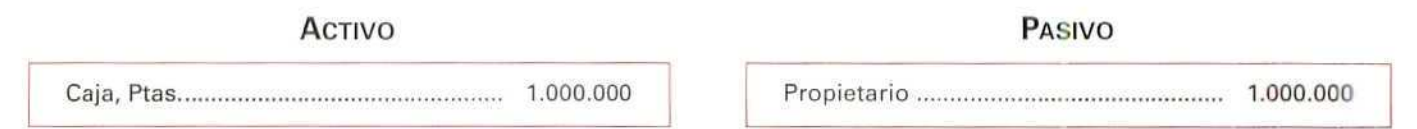

El Activo representa la estructura económica de la empresa o en qué se han empleado los recursos, y el Pasivo, el origen de los recursos o estructura financiera. Basta con cambiar la palabra "propietarios", que hemos puesto en el Pasivo, por el concepto con el que al propietario se le representa en Contabilidad (= Capital) y entenderemos por qué dicha cuenta aparece en los balances en el Pasivo: porque representa lo que la empresa debe al propietario o propietarios del negocio; es decir, representa también una obligación.

Por lo tanto, en el Pasivo del Balance aparecen dos clases de obligaciones o deudas:

### 5.6.1. Pasivo exigible

Es lo que la empresa debe a terceros por las compras aplazadas o por préstamos recibidos.

#### 5.6.2. Pasivo no exigible o (Recursos propios)

Son las deudas de la empresa con el propietario o propietarios por los recursos que éstos han puesto a disposición de la misma, bien sea por su aportación inicial o por los beneficios que no retiran y dejan para apoyar la financiación.

Contabilidad

#### ACTIVO (ESTRUCTURA ECONÓMICA)

#### BIENES

- Terrenos.
- Edificios. — Existencias.

#### DERECHOS

— Importes debidos **por** clientes y otros tipos de deudores.

— Maquinaria.

# PASIVO (ESTRUCTURA FINANCIERA) RECURSOS PROPIOS (No exígible) — Importe debido a los propietarios. RECURSOS AJEMOS

(Exigible)

— Importes debidos a proveedores. Hacienda, Seguridad Social, prestamistas, etc.

# 5.7. Estructura del Balance

Los elementos patrimoniales se presentan ordenados en el Balance de la manera siguiente:

ACTIVO: Se ordenan las partidas de menor a mayor liquidez, es decir, según la capacidad de convertirse en dinero. Por ejemplo, generalmente, seria más fácil convertir en dinero una mercancía que un edificio; como consecuencia, se deberían situar primero los edificios y después las mercancías.

#### Ejemplo número 4

Ordenar de menor a mayor liquidez los elementos de Activo, que a continuación se detallan, de la empresa Expansión, S. A.

Caja, Ptas., 300.000; Construcciones, 1.250.000; Clientes, 675.000; Maquinaria, 825.000; Bancos, c/c, 1.050.000 Ptas.

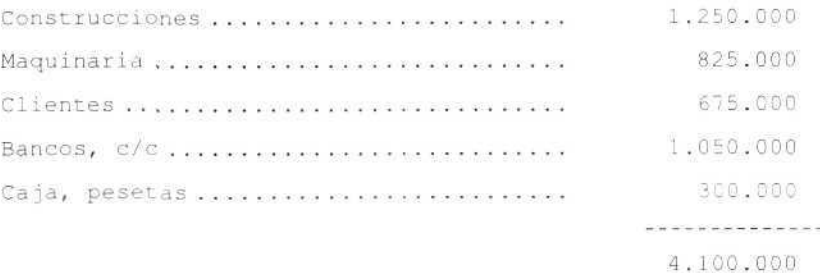

# **U.D.5**

PASIVO: Se ordenan las partidas de menor a mayor exigibilidad, considerando ésta como el tiempo en el que va a permanecer un determinado recurso a disposición de la empresa. Por ejemplo, tendrá máxima exigibilidad un préstamo que vence hoy. La exigibilidad de los recursos obtenidos mediante un préstamo con vencimiento a cinco años será menor y la exigibilidad mínima será la del Capital propio; por eso, a veces, se le denomina "no exigible".

#### Ejemplo número 5

La empresa Expansión, S. A. tiene en el Pasivo de su Balance los elementos siguientes:

Proveedores {a pagar dentro de 90 días}, 300.000; Deudas a largo plazo, 1.200.000; Hacienda Pública, acreedora por conceptos fiscales (impuestos a pagar dentro de 6 meses), 25.000; Capital, 2.575.000.

Ordenarlos de menor a mayor exigibilidad.

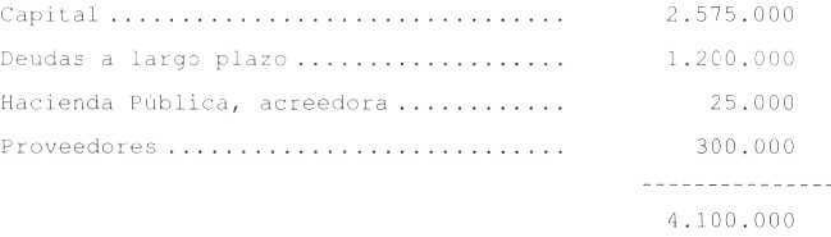

#### Ejemplo número 6

Confeccionar el Balance de la empresa Expansión, S. A., de los dos ejemplos anteriores.

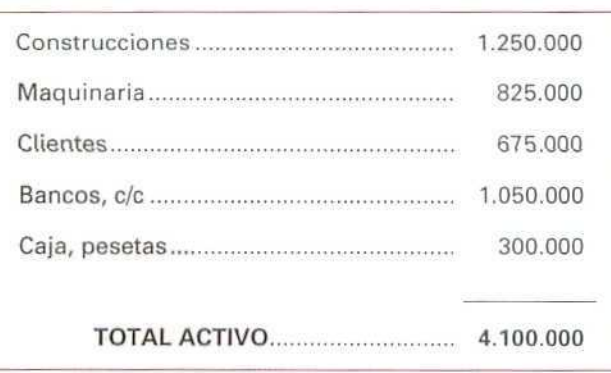

ACTIVO

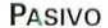

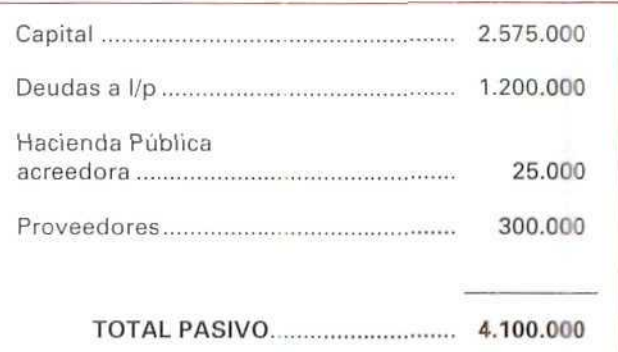

#### Ejemplo número 7

La empresa Los Serranos, S. A., el 1 de diciembre de 199..., presenta el Balance siguiente:

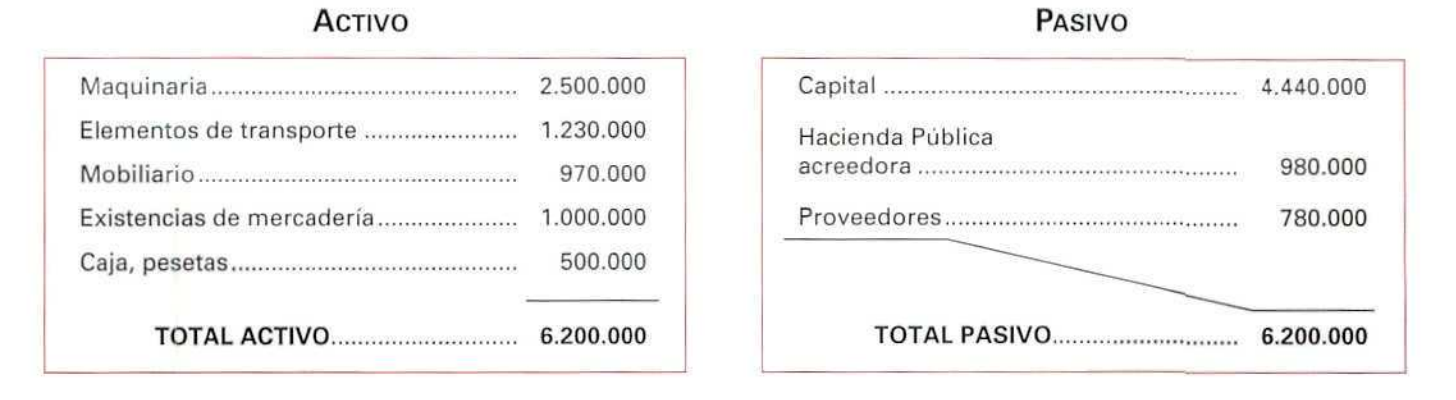

Si observamos el Balance, podemos comprobar que en el Activo se está indicando en qué se han empleado los recursos que la empresa ha obtenido a través del Pasivo, o dicho de otra forma, gracias a que la empresa ha obtenido recursos, bien de sus propietarios (Capital), o bien de personas ajenas (Proveedores, Acreedores...), ha podido tener los bienes y derechos que figuran en su Activo.

#### **RECUERDA**

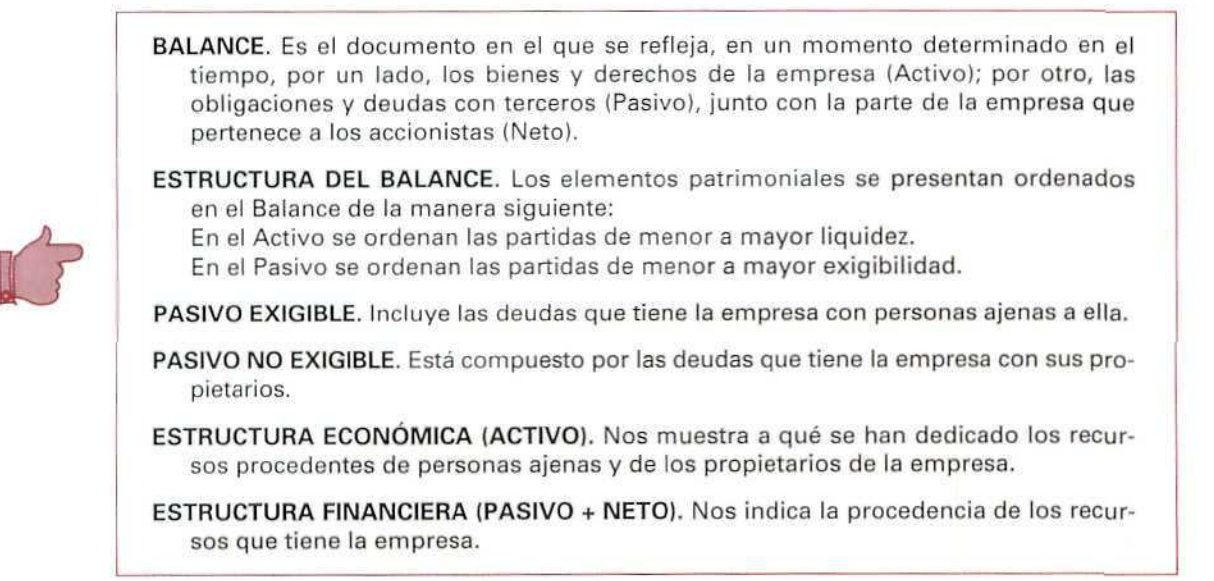

#### Actividad número 2

La empresa Canales, S. A., el 15-V-92 tiene el siguiente patrimonio:

Caja, Ptas. 65.000; Deudores, 195.000; Mercaderías, 295.000; Mobiliario, 40.000; Maquinaria, 405.000; Proveedores, 200.000; Acreedores, 100.000; Capital, 700.000.

Elaborar el Balance de esta empresa.

#### Actividad número 3

PIMENTASA es una sociedad anónima cuyo objeto social es la comercialización, al por mayor, de pimientos envasados de la zona. La sociedad hizo un recuento físico de su patrimonio el 31 de diciembre de 19..., del que obtuvo la siguiente información de los elementos que componían el mismo:

- 1. Aportaciones realizadas a la empresa por los socios: 15.000.000 Ptas.
- 2. Dinero depositado en una cuenta corriente a la vista en Bancos e Instituciones de crédito por 750.000 Ptas.
- 3. Dinero en efectivo: 160.000 Ptas.
- 4. Debe 450-000 Ptas. a un Banco, correspondientes a un préstamo a pagar dentro de tres años.
- 5. Obligaciones de pago contraídas con los suministradores por importe de 660.000 Ptas.
- 6. Un local, destinado a almacén para sus productos, que adquirió por 3.000.000 de Ptas. El valor del terreno que ocupa el almacén es de 900.000 Ptas., correspondiendo el resto a la construcción.
- 7. Un camión valorado en 6.000.000 de Ptas.
- 8. Derechos de cobro sobre compradores de sus mercancías, documentados en facturas, por importe de 1.200.000 Ptas.
- 9. Existencias, de productos destinados a la venta, en su almacén: 5.000.000 de Ptas.

SE PIDE:

Presentar el Balance de PIMENTASA al 31 de diciembre de 19..., utilizando las cuentas indicadas en la Unidad Didáctica 3.

# **5.8. Contenido del Activo del Balance**

Coma ya hemos indicado con anterioridad, el Activo reúne todos aquellos bienes y derechos en los que se han materializado las aportaciones económicas, propias y ajenas, introducidas en la empresa.

 $\overline{\phantom{a} \phantom{\,} }$ Contabilidad

Dentro del Activo podemos hacer una primera clasificación. Vamos a distinguir dos tipos básicos;

### 5.8.1. Activos fijos

Son aquellos adquiridos con carácter permanente cuya finalidad consiste en permitir el desarrollo de la actividad de la empresa. Si por alguna circunstancia desaparecieran, tendrían que ser inmediatamente repuestos para poder seguir desarrollando la actividad de la empresa. Estos activos permanecen en la empresa por un período superior a un año.

Por ejemplo:

- Edificios, maquinaria y mobiliario.
- Inversiones con vencimiento superior a un año, o inversiones financieras permanentes.
- Préstamos a cobrar con vencimiento superior a un año.

#### 5.8.2. Activos circulantes

Son aquellos activos que se piensa que permanecerán en la empresa por un período inferior a un año.

Por ejemplo:

- Dinero en caja o bancos.
- Existencias en el almacén.
- Préstamos a cobrar con vencimiento inferior a un año.
- Importes a cobrar a clientes.
- Inversiones con vencimiento inferior a un año o inversiones financieras temporales.

# 5.9. Contenido del Pasivo del Balance

El Pasivo de una empresa indica la fuente de donde la empresa ha obtenido los recursos financieros utilizados en la financiación de sus activos, pudiendo ser éstos Recursos propios o ajenos.

#### 5.9.1. Recursos propios

También llamados Patrimonio neto de la empresa, se clasifican en:

#### **U.D.5**

- a) Aportación en capital: Corresponde a los desembolsos iniciales y posteriores que los propietarios realizan a la empresa, y que vamos a llamar Capital de la empresa.
- b) Resultados no distribuidos: Corresponde a los recursos generados por la empresa, mediante beneficios no retirados por los propietarios, que se mantienen en la misma.

#### 5.9.2. Recursos ajenos

También llamados Pasivo exigible, podemos clasificarlos en:

a) Largo plazo: Son aquellos capitales ajenos prestados a la empresa cuyo vencimiento es superior a un año.

Por ejemplo:

- Préstamos bancarios a pagar con vencimiento superior al año.
- Préstamos a pagar a acreedores con vencimiento superior al año.
- b) Corto plazo o Pasivo exigible: Corresponde a los capitales ajenos prestados a la empresa con vencimiento inferior al año.

Por ejemplo:

- Préstamos bancarios a pagar con vencimiento inferior al año.
- Importes a pagar a proveedores.
- Cualquier otro importe a pagar con vencimiento inferior al año.

Gráficamente el contenido del Activo y del Pasivo podemos representarlo de la siguiente forma:

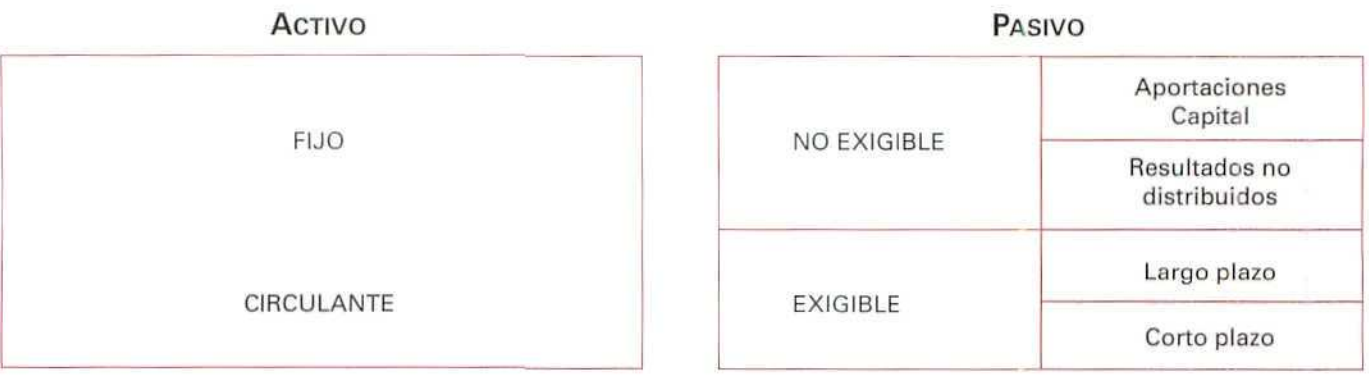

### Ejemplo número 8

Una empresa tiene los siguientes elementos (en miles de Ptas.):

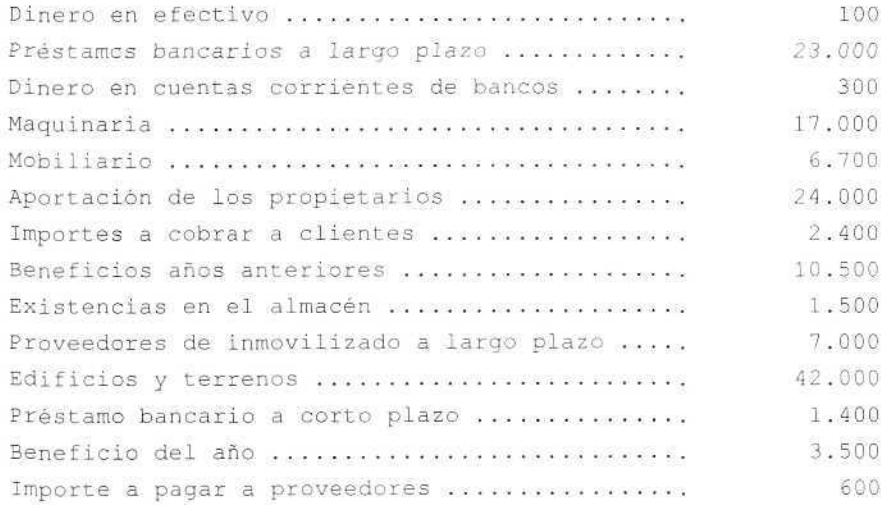

Calcular:

- A) El Activo y los Recursos ajenos y propios (Pasivo).
- B) El Activo fijo y circulante.
- C) El Pasivo no exigible y el exigible.
- D) Representar gráficamente estos elementos patrimoniales.

. . . .

A) Cálculo del Activo y los Recursos ajenos y propios (Pasivo):

#### ACTIVO

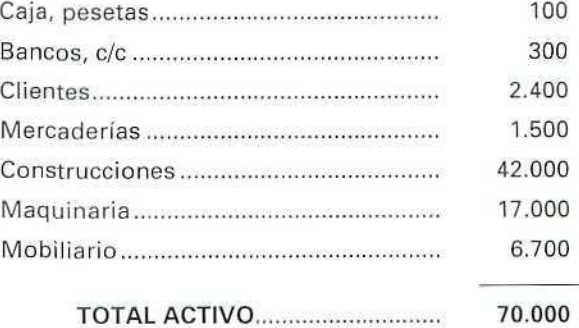

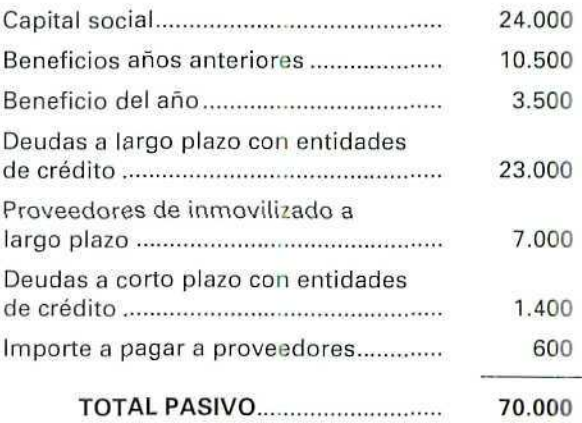

B) — Cálculo del Activo fijo:

**U.D.5** 

El Activo fijo está compuesto por bienes y derechos que se transforman en dinero en períodos de tiempo superiores a un año.

#### ACTIVO FIJO

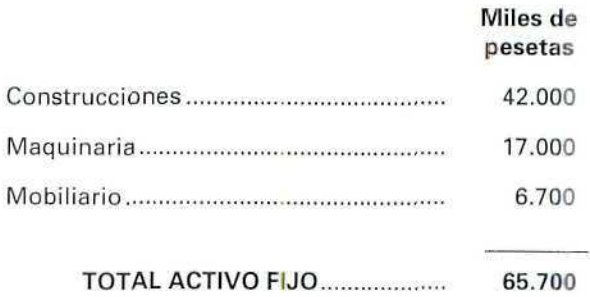

— Cálculo del Activo circulante:

Vemos que todos los conceptos incluidos corresponden a bienes y derechos, que se liquidan o convierten en dinero en períodos cortos de tiempo.

#### ACTIVO CIRCULANTE

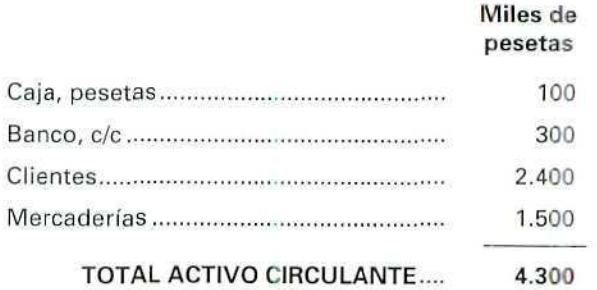

#### C) — Cálculo del Pasivo no exigible: **PASIVO NO EXIGIBLE**

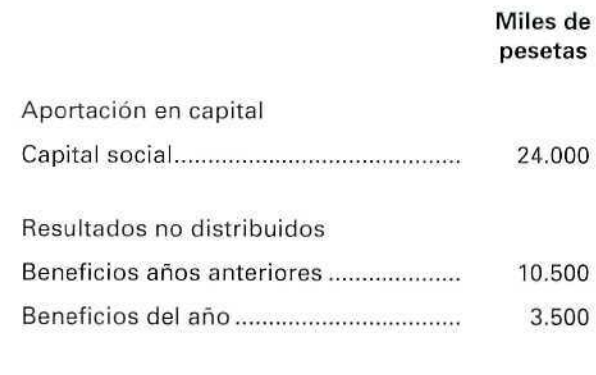

TOTAL PASIVO NO EXIGIBLE.... 38.000

— Cálculo del Pasivo exigible:

Como se observa, el Activo circulante es mayor que el Pasivo circulante, y, por tanto, la liquidez generada por los activos circulantes permite atender los pagos de las deudas a corto plazo, en la medida en que se van produciendo los vencimientos. En caso contrario, la empresa tendría que recurrir a nuevas fuentes de financiación, ya fueran propias o ajenas, para poder atender dichos pagos.

#### PASIVO EXIGIBLE

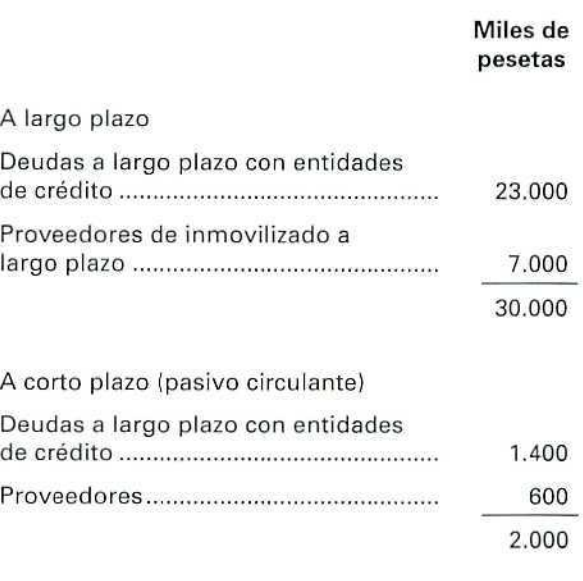

TOTAL PASIVO EXIGIBLE 32.000 D) Representación gráfica de estos elementos patrimoniales:

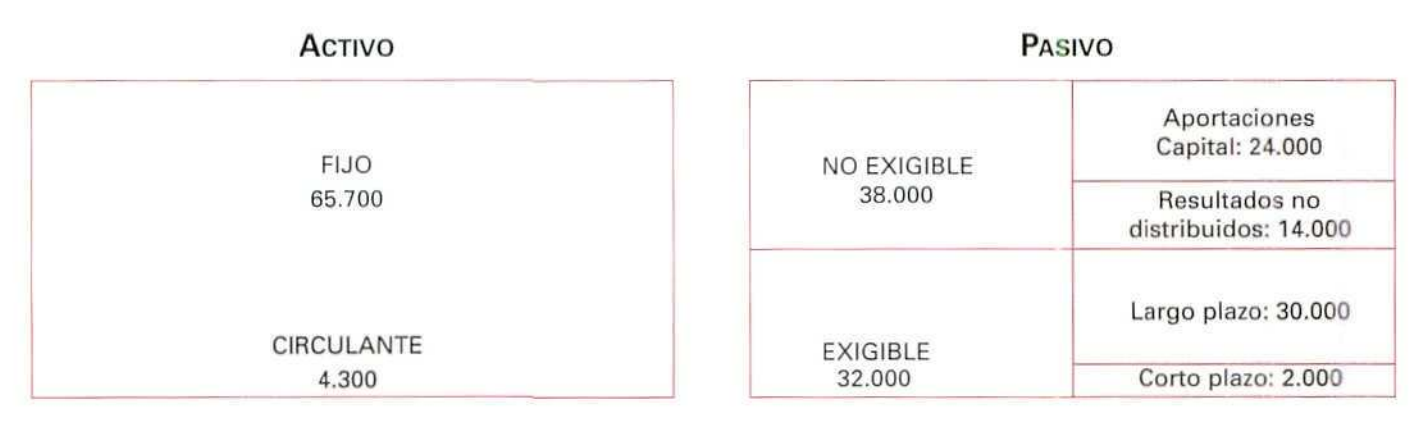

#### **RECUERDA**

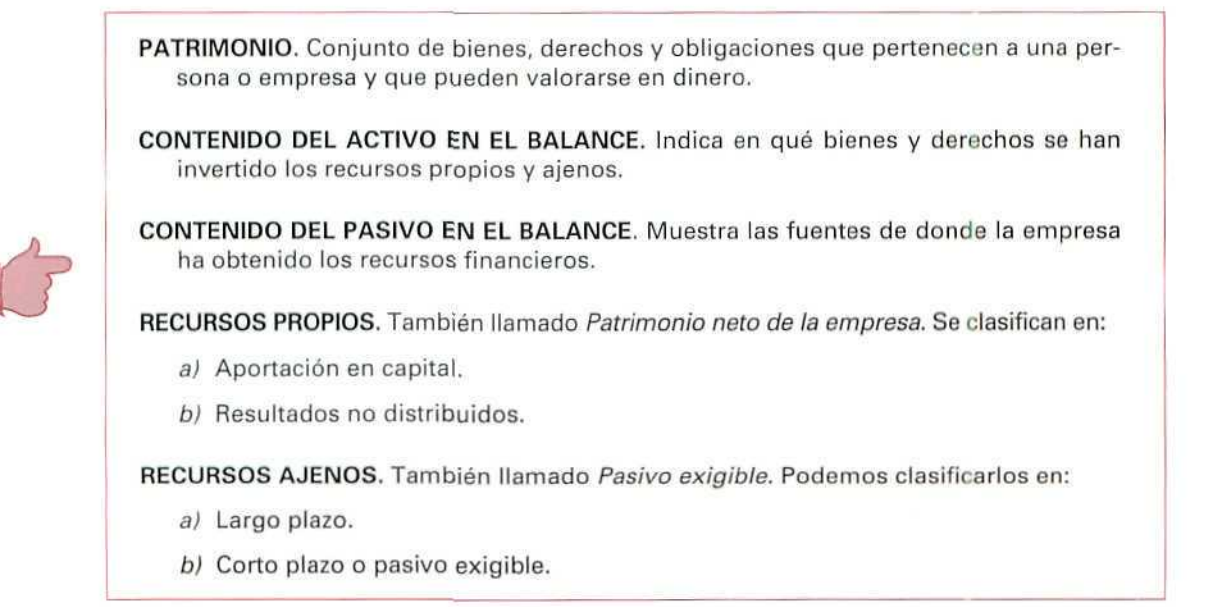

#### Actividad número 4

La empresa ENTREPUERTOS, S. A., tiene los siguientes elementos patrimoniales valorados en miles de pesetas:

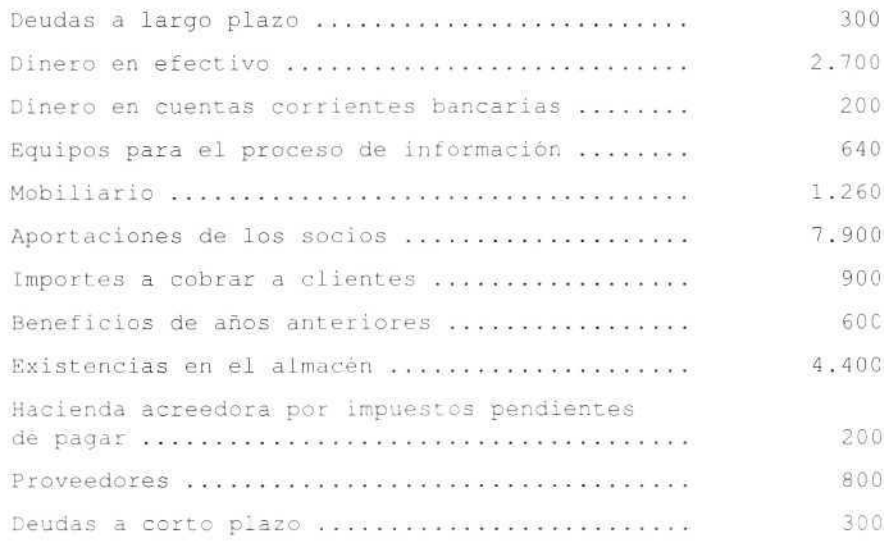

#### Calcular:

A) El Activo y los Recursos ajenos y propios (Pasivo).

B) El Activo fijo y circulante.

C) El Pasivo no exigible y el exigible.

D) Representar gráficamente estos elementos patrimoniales.

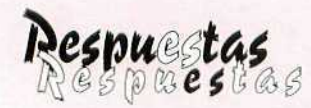

# a las actividades propuestas

#### Actividad número 1

Inventario n.°... de la empresa MOBILAR, S. A., a! 31 de diciembre de 199...

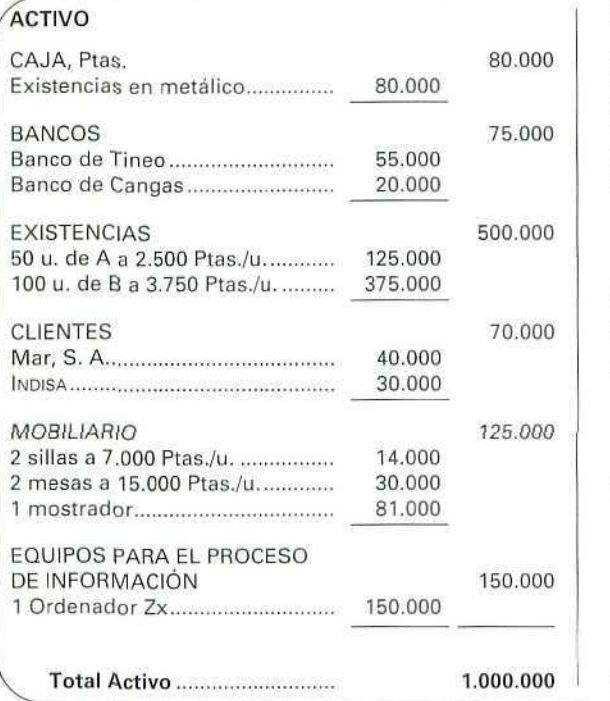

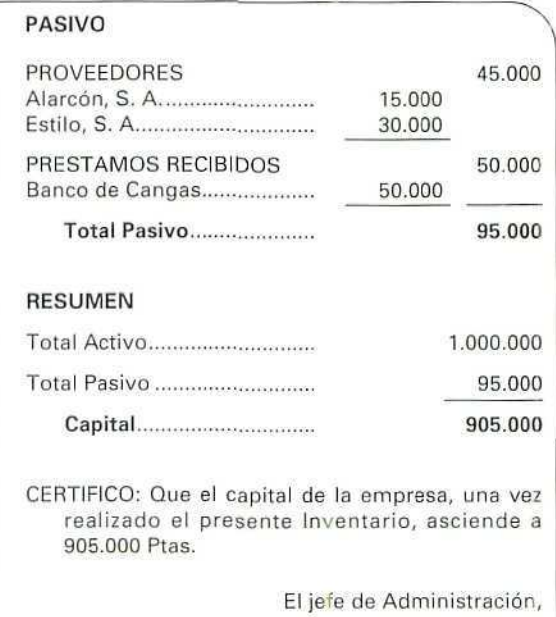

Bimeda (Asturias), 31 de diciembre de 199...

 $\oint$ 

# *fidiüibab m*

Ø

El Balance de la empresa, en miles de pesetas, es el siguiente:

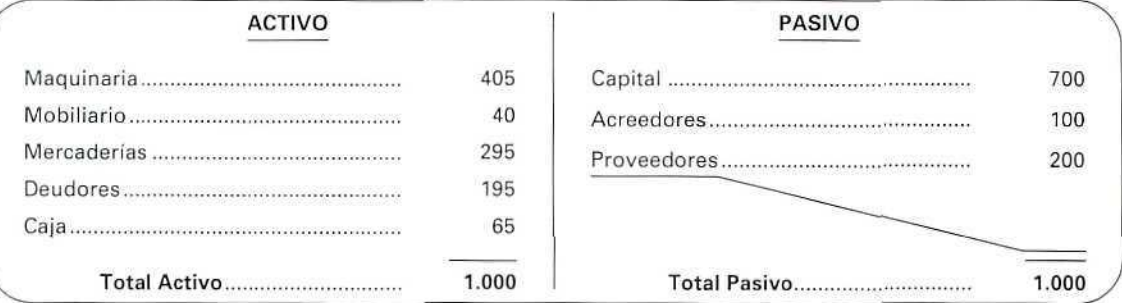

#### Actividad **u***imero* 3

El Balance de la empresa al 31 de diciembre es el siguiente:

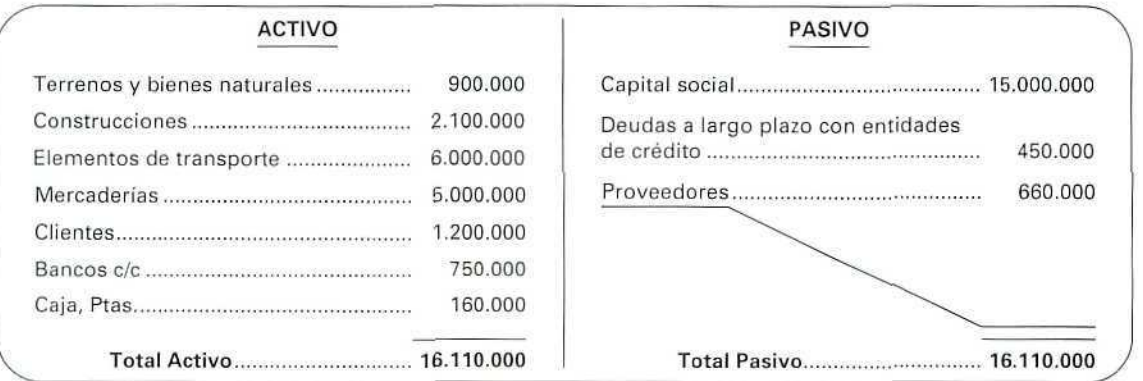

 $\mathcal{Q}$ 

Ø

#### Actividad número 4

Al Cálculo del Activo y los Recursos ajenos y propios (Pasivo).

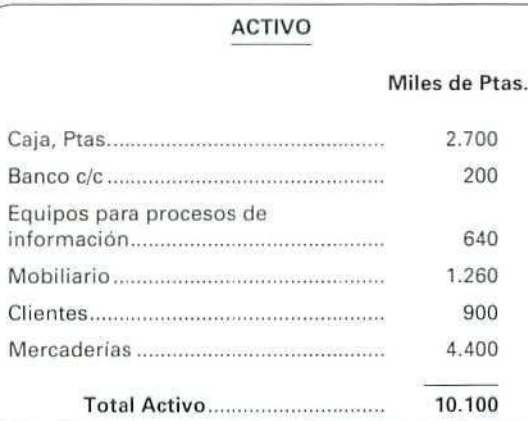

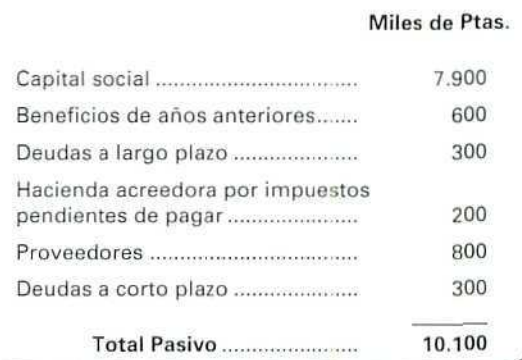

**PASIVO**

#### B! — Cálculo del Activo fijo:

El Activo fijo esté compuesto por bienes y derechos que se transforman en dinero, en periodos de tiempo superiores a un año.

#### ACTIVO FIJO

#### **Miles de Ptas.**

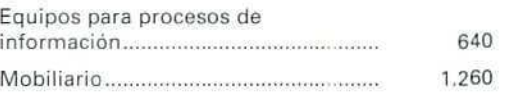

Total Activo fijo 1.900

ACTIVO CIRCULANTE

#### Miles de Ptas.

 $\mathcal{Q}$ 

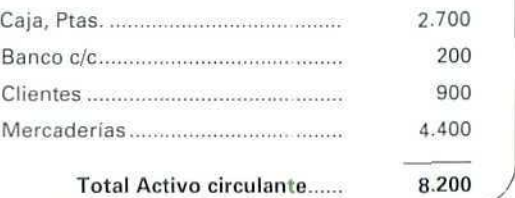

#### — Cálculo del Activo circulante:

Vemos que todos los conceptos incluidos corresponden a bienes y derechos, que se liquidan o convierten en dinero en periodos cortos de tiempo.

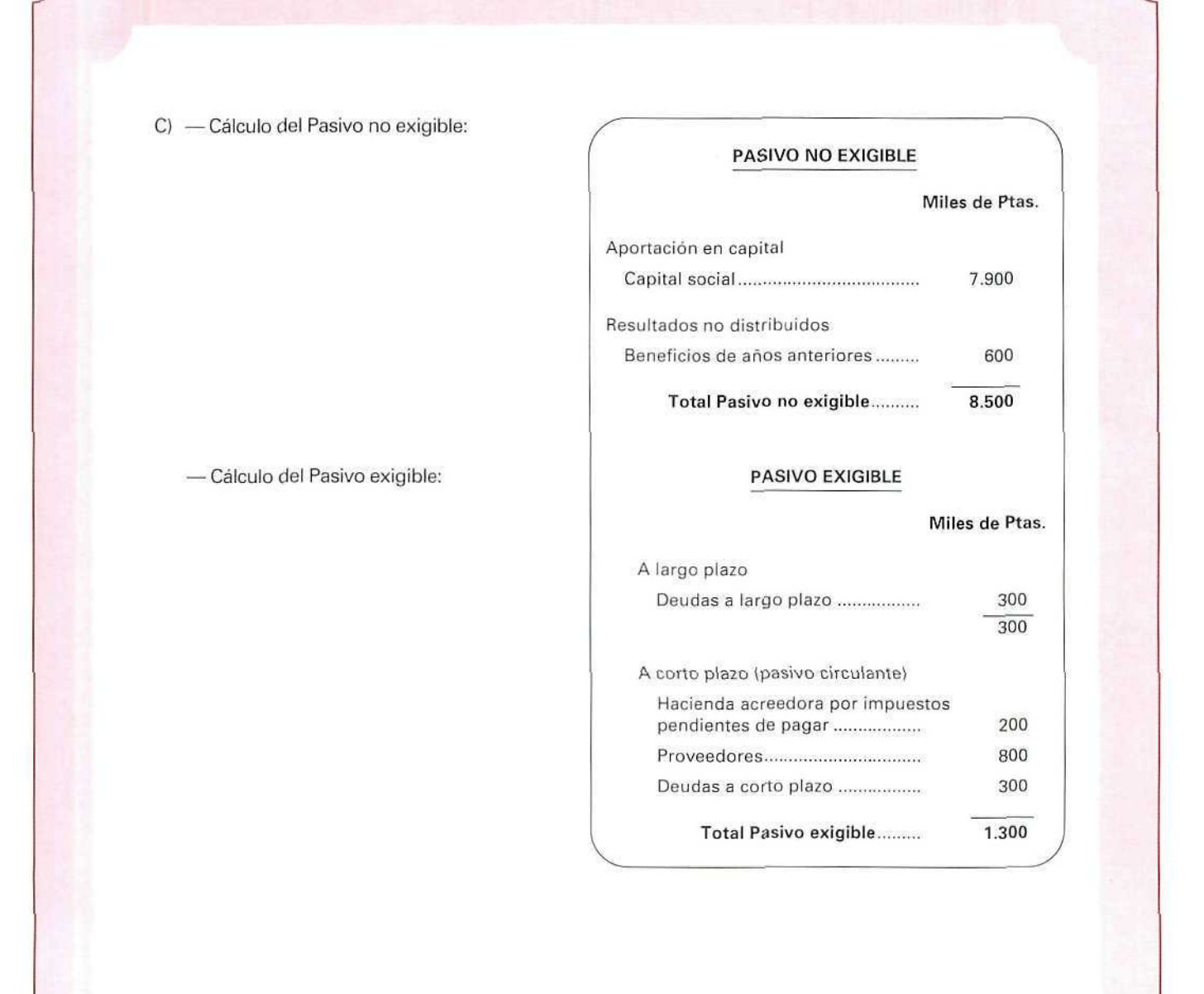

 $\mathcal{D}$ 

133

 $\mathcal O$ 

# $U, D, 5$

D

D) Representación gráfica de estos elementos patrimoniales.

| <b>ACTIVO</b>        |                              | <b>PASIVO</b>                      |
|----------------------|------------------------------|------------------------------------|
| FIJO:<br>1.900       | <b>NO EXIGIBLE:</b><br>8.500 | Aportaciones<br>Capital: 7.900     |
| CIRCULANTE:<br>8.200 |                              | Resultados no<br>distribuidos: 600 |
|                      | EXIGIBLE:<br>1.600           | Largo plazo: 300                   |
|                      |                              | Corto plazo:<br>1.300              |

 $\oint$ 

Contabilidad

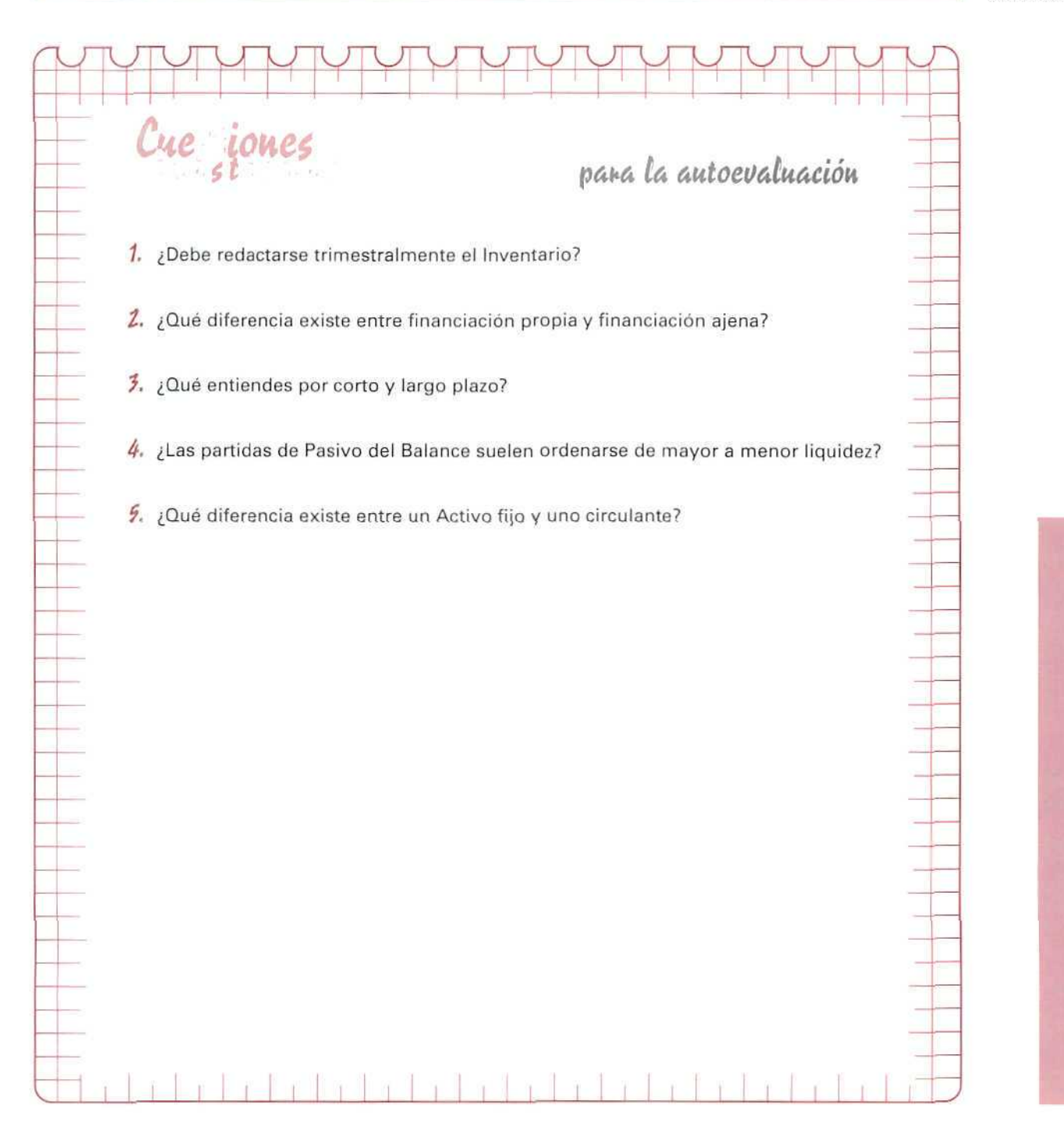

A **UTOEVALUACIÓN** 

 $a$ <sup>las</sup> cuestiones para la autoevaluación

- 1. Sólo es de carácter obligatorio la confección de dos inventarios, uno al comienzo del Ejercicio y otro al finalizar éste.
- **2.** La financiación propia nos muestra que los recursos pertenecen a los propietarios de la empresa. Financiación ajena nos indica que los recursos proceden de otras personas que no son los propietarios de la empresa.
- ?, En Contabilidad entendemos por corto plazo aquellas operaciones con vencimiento en los próximos doce meses, mientras que se emplea el largo plazo para operaciones cuyo vencimiento es superior a un año.
- 4. No. Las partidas de Pasivo generalmente se ordenan empezando por aquellas que son menos exigibles.
- Los Activos fijos son totalmente necesarios para poder desarrollar la actividad de la empresa. Se adquieren con carácter permanente, mientras que los Activos circulantes normalmente permanecen en la empresa un período inferior a un año.

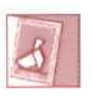

*me\**

*'Desde. eCCentro Servidor Mentor puedes acceder a \$ ases de 'Datos. Inveslígaías, pues pueden ofrecerte información interesante.*

# Unidad Didáctica 6

#### **Objetivos**

- Conocer las operaciones que son objeto de registro contable.
- Distinguir los distintos tipos de Hechos Contables.
- Obtener el Patrimonio Neto, una vez analizados los Hechos Contables que se pueden producir en el Patrimonio.

#### Contenido

- 6.1. El método contable.
- 6.2. Los Hechos Contables y el Principio de dualidad.
- 6.3. Hechos Contables Permutativos.
- 6.4. Hechos Contables Modificativos.
- 6.5. Hechos Contables Mixtos.
- 6.6. La partida doble.

#### **Conocimientos previos**

- Identificar las distintas masas patrimoniales.
- Saber calcular el Neto patrimonial.
- Conocer y saber aplicar los conceptos: adeudar, cargar, debitar, acreditar, abonar; abriry saldar una cuenta; saldo deudory saldo acreedor.
- Entender cómo se cargan y abonan las distintas clases de cuentas.
- Saber confeccionar un Balance.

# **Introducción**

En la empresa se suelen tomar un gran número de decisiones rutinarias, aunque no por eso menos importantes. Por ello, es de gran utilidad y resulta un instrumento necesario el disponer de un medio de información continua que muestre las variaciones que se producen.

# 6.1. El método contable

En Contabilidad, dado que se trata de obtener y suministrar una información económica, es necesario utilizar un método basado en una serie de convenios, proposiciones conceptuales e instrumentos cuyos objetivos los podemos resumir de la siguiente forma:

- A. Analizar la actividad empresarial y elegir los hechos que afectan a la Contabilidad.
- B. Obtener una información de los hechos que hemos seleccionado por medio del proceso contable, teniendo presentes los criterios que hayamos establecido.
- C. Comunicar a las partes interesadas (propietarios de la empresa y terceros relacionados con ella), a través de la Contabilidad, la información que precisen para que puedan tomar sus decisiones.

# 6.2. Los Hechos Contables y el Principio de dualidad

Diariamente, o casi todos los días, compramos alguna cosa. Si analizáramos nuestro patrimonio, después de cada acción, comprobaríamos que su composición ha variado, ya que la mera acción de comprar ha supuesto obtener algo a cambio de un dinero o de contraer una deuda con el vendedor.

De la misma manera, cuando la empresa realiza actividades por su propia iniciativa, como pueden ser comprar, vender, pedir préstamos..., o cuando se producen acontecimientos sin su intervención —recibir una donación— o, incluso, en contra de su voluntad —un robo—, ve alterada la composición de su patrimonio.

Los sucesos que ocasionan estas operaciones en cuanto sean objeto de registro en los libros de Contabilidad se denominan HECHOS CONTABLES. Estos pueden ser de tres tipos:

> Permutativos, Modificativos, Mixtos.

Al interpretar los Hechos Contables se sigue el Principio de dualidad por el que toda anotación contable debe realizarse de forma que se conserve el equilibrio en la ecuación fundamental del Patrimonio (1):

El Principio de dualidad es el método de contabilización que tiene las siguientes características:

- 1. No hay deudor sin acreedor.
- 2. A una o más cuentas deudoras corresponden siempre una o más cuentas acreedoras por el mismo importe.
- 3. En todo momento, la suma de lo anotado en el Debe ha de ser igual a la suma de lo anotado en el Haber.

# 6.3. Hechos Contables Permutativos

Son aquellos que producen una variación en los elementos del Patrimonio sin que se altere la cuantía de su Neto patrimonial. Los casos que se nos pueden presentar son:

- Que alguno de los elementos del Activo aumenten, mientras que los otros disminuyen.
- Que el aumento o disminución de los elementos del Activo se compense con el aumento o disminución de los elementos del Pasivo.

#### Ejemplo número 1

Al efectuar el Inventarío de la empresa Paz, S. A., éste nos muestra los siguientes elementos patrimoniales:

INVENTARIO N.° 1

#### ACTIVO

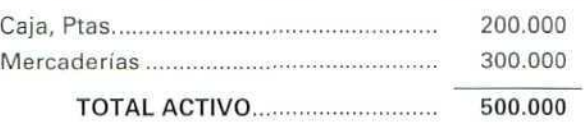

| PASIVO                                            |         |
|---------------------------------------------------|---------|
|                                                   | 150,000 |
| TOTAL PASIVO                                      | 150,000 |
| <b>RESUMEN</b>                                    |         |
|                                                   | 500.000 |
|                                                   | 150.000 |
| <b>NETO PATRIMONIAL</b> <i><b>CONSTRUCTER</b></i> | 350.000 |

<sup>&#</sup>x27; Estudiada en la Unidad Didáctica 3 (ACTIVO = PASIVO + NETO).

Contabilidad

350.000

Estudiar su situación, después de realizar las operaciones siguientes:

Al Adquiere una mesa por 40.000 Ptas., pagando su importe en el momento de la compra.

B) Paga a un proveedor 40.000 Ptas.

A) Adquiere una mesa por 40.000 Ptas., pagando su importe en el momento de la compra.

INVENTARIO N." 2

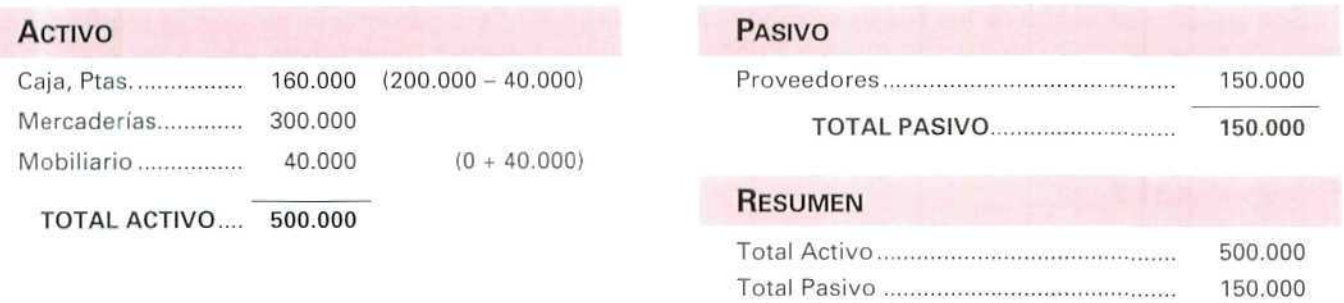

Después de esta operación comprobamos que el aumento de un elemento de Activo (Mobiliario) ha sido a costa de otro elemento de Activo (Caja, Ptas.).

B) Paga a un proveedor 40.000 Ptas.

INVENTARIO N.º 3

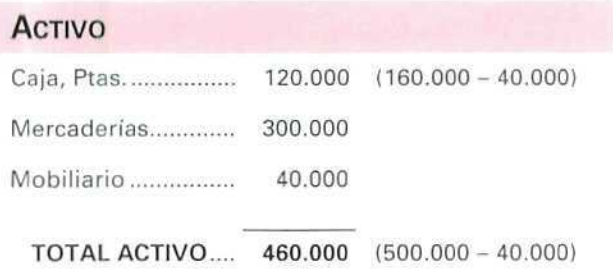

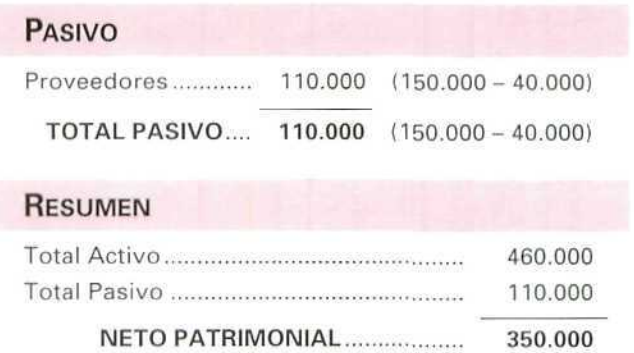

NETO PATRIMONIAL

En este caso la disminución de un elemento de Activo se ha compensado con la disminución de otro elemento de Pasivo.

El Neto patrimonial en los dos casos A) y B) ha permanecido invariable.

# 6.4. Hechos Contables Modificativos

Son aquellos en virtud de los cuales se modifica la cuantía del Neto patrimonial sin que se produzca una permuta entre los elementos patrimoniales. Pueden ser Aumentativos o Diminutivos, según sea el signo de variación del Neto.

#### Ejemplo número 2

Siguiendo con el anterior ejemplo, la empresa Paz, S. A., efectúa las siguientes operaciones:

- C) El proveedor concede una rebaja de 20.000 Ptas., como consecuencia de haber entregado las mercancías fuera del plazo fijado.
- D) Una de las mercaderías que tenía en el almacén se ha estropeado y hay que tirarla. Su importe era de 10.000 Ptas.

. . . . . . . .

 $C$ ) El proveedor concede una rebaja de 20.000 Ptas., como consecuencia de haber entregado las mercancías fuera del plazo fijado.

INVENTARIO N.° 4

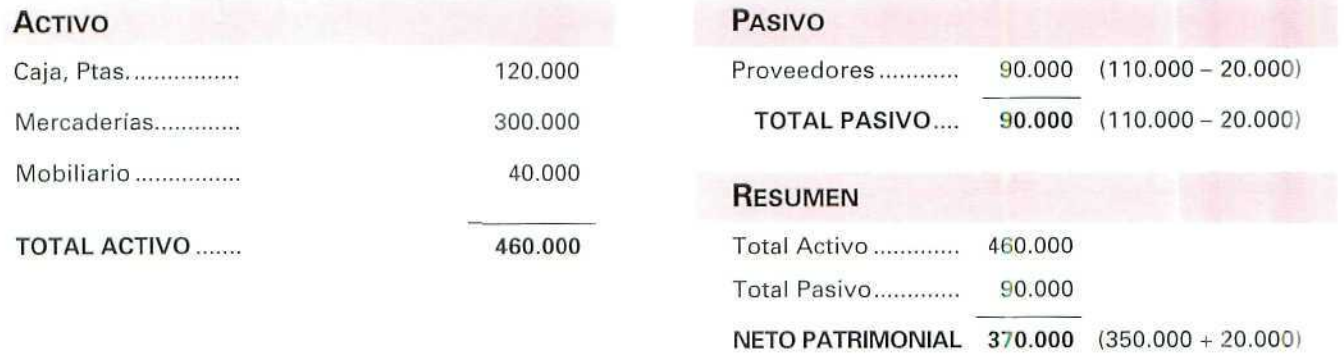

Al realizar el proveedor este descuento es menor la deuda de la empresa, disminuyendo el Pasivo. Esta disminución provoca un aumenta del Neto.

> $^{\circ}$  $a$   $a$

D) Una de las mercaderías que tenía en el almacén se ha estropeado y hay que tirarla. Su importe era de 10-000 Ptas.

INVENTARIO N.° 5

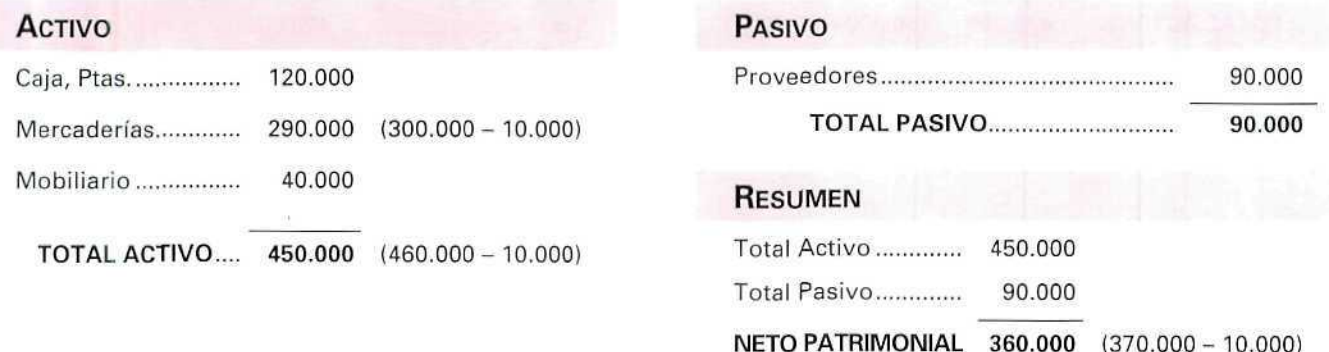

La pérdida de un elemento de Activo ha supuesto una disminución del Neto.

# 6.5. Hechos Contables Mixtos

Se producen cuando la operación da lugar a un Hecho Permutativo y Modificativo al mismo tiempo. Pueden suponer aumentos o disminuciones de Neto patrimonial.

- E) Al cancelar anticipadamente una deuda de 35.000 Ptas. con el proveedor, éste nos concede un descuento de 5.000 Ptas.
- $F$ ) Por haberse deteriorado parte de las mercancías, decide venderlas al contado por un precio menor que su coste. (Precio de venta 45.000 Ptas.; precio de compra 55.000 Ptas.).

E) Al cancelar anticipadamente una deuda de 35.000 Ptas. con el proveedor, éste nos concede un descuento de 5.000 Ptas.

# U.D.R

INVENTARIO **N.° 6**

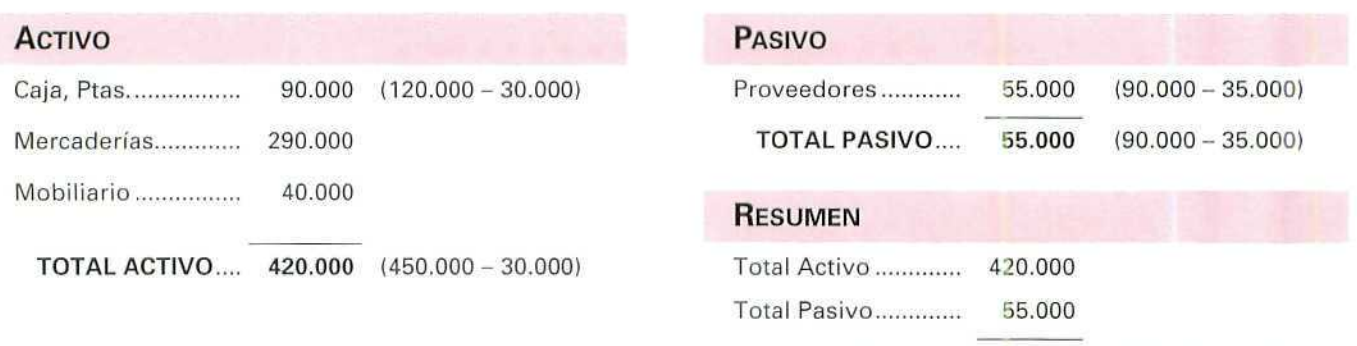

En este caso se han producido las siguientes variaciones:

- 1, Disminuye el dinero de la Caja, provocando una disminución del Activo.
- 2, Disminuye el Pasivo por pagar al proveedor. Como la disminución del Activo es menor que la de Pasivo hace que aumente el Neto.

888 **CO** 

F) Por haberse deteriorado parte de las mercancías, decide venderlas al contado por un precio menor que su coste. (Precio de venta, 45.000 Ptas.; precio de compra, 55.000 Ptas.).

INVENTARIO N.° 7

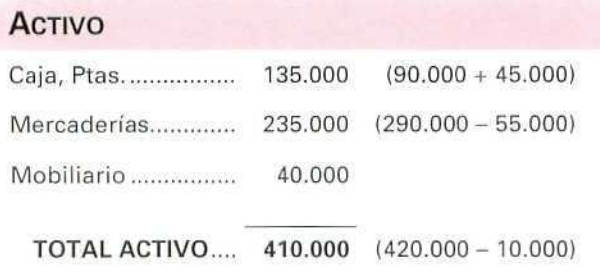

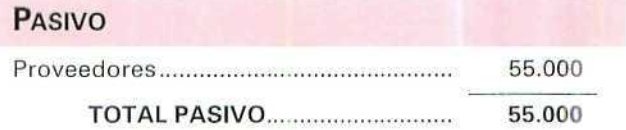

**NETO PATRIMONIAL 365.000** (360.000 + 5.000)

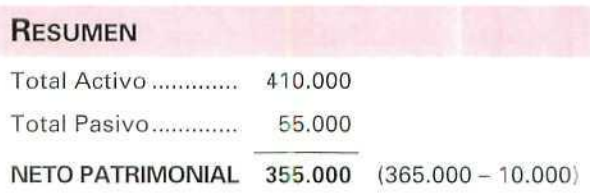
Contabilidad

La disminución del Neto se ha producido como consecuencia de la venta efectuada con pérdidas.

## **Cuadro Resumen**

Si agrupamos en un cuadro todas las variaciones que se han producido desde el ejemplo número 1, tendremos el cuadro de Inventarios siguiente, en forma resumida:

## CUADRO RESUMEN **En miles de** pesetas

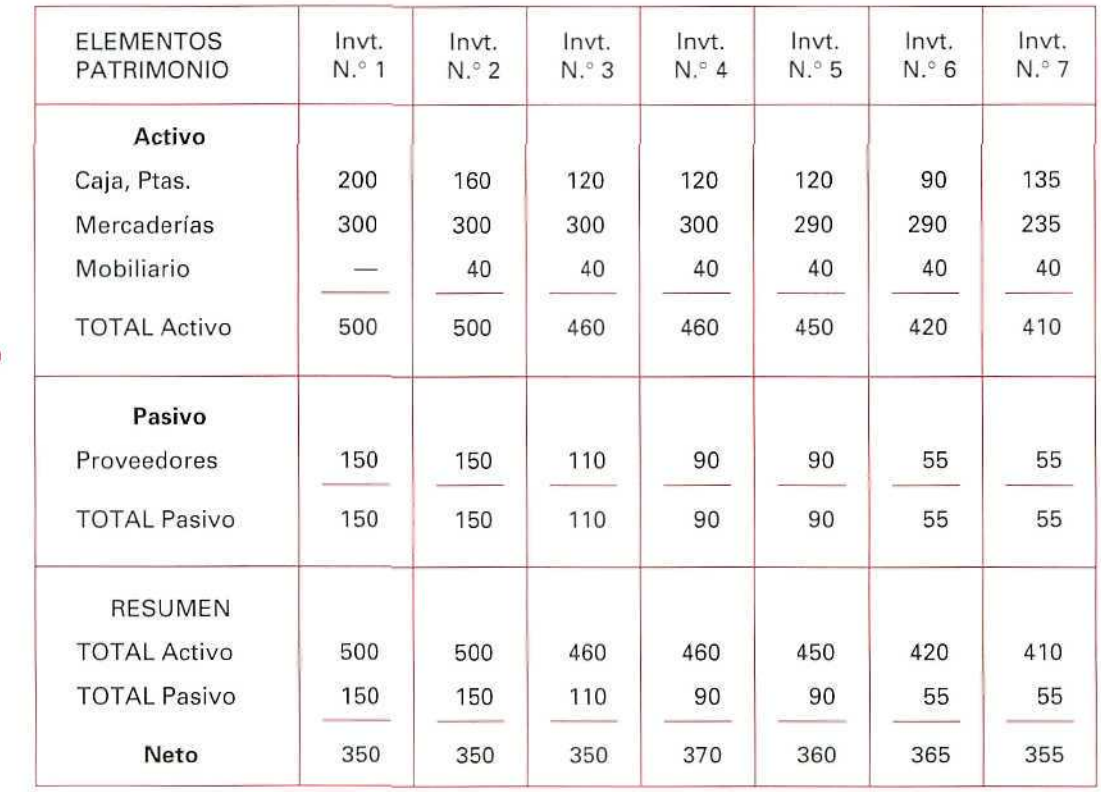

## **RECUERDA**

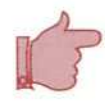

- HECHOS CONTABLES. Son aquellos sucesos que teniendo lugar en la empresa modifican su patrimonio y son objeto de registro contable.
- PRINCIPIO DE DUALIDAD. Se aplica en la interpretación de los Hechos Contables. Nos indica que toda anotación en Contabilidad debe hacerse de forma que se mantenga el equilibrio en la ecuación fundamental del Patrimonio (Activo = Pasivo + Neto).

### CARACTERÍSTICAS DEL PRINCIPIO DE DUALIDAD.

- 1. No hay deudor sin acreedor.
- 2. A una o más cuentas deudoras corresponden siempre una o más cuentas acreedoras, por ei mismo importe.
- 3. En todo momento, la suma de lo anotado en el Debe ha de ser igual a la suma de lo anotado en el Haber.

HECHOS CONTABLES PERMUTATIVOS. Producen variación en el Patrimonio sin alterar el Neto.

HECHOS CONTABLES MODIFICATIVOS. Cambian el Neto Patrimonial sin producir permuta entre el resto de los elementos patrimoniales.

HECHOS CONTABLES MIXTOS. Reúnen las características de los Hechos Contables Permutativos y los Modificativos, haciendo variar la cuantía del Neto.

## Actividad número 1

El patrimonio de la empresa CONTASA del 28-11-92 está formado por los elementos indicados a continuación (valorados en pesetas}:

- Dinero en efectivo en caja, 260.000.
- Débitos de clientes, 340.000.
- Mercaderías en sus almacenes, 400.000.
- Deudas con los proveedores, 300.000.

En un período de tiempo, la empresa ha realizado las operaciones siguientes:

- 1. Adquiere mobiliario por 110.000 Ptas., pagando en metálico su importe.
- 2. La empresa paga al proveedor 50.000 Ptas., correspondientes a una deuda que había contraído.
- 3. La unidad económica recibe una donación de 10.000 Ptas.

Contabilidad

4. La empresa decide vender parte de las mercaderías al contado por 95.000 Ptas., habiendo sido su precio de adquisición 20.000 Ptas.

Realizar las siguientes actividades:

- A) Confeccionar el Inventario resumen inicial.
- B) Explicar qué tipo de HECHO CONTABLE se ha producido, elaborando cada uno de los inventarios sucesivos que vayan produciéndose, como consecuencia de su actividad, y comentar si se producen variaciones del Neto patrimonial.
- C) Elaborar un cuadro resumen que nos explique todos los HECHOS CONTABLES producidos.

## Actividad número 2

P1SCINASA, empresa dedicada al servicio de mantenimiento de piscinas, tiene un patrimonio constituido por los siguientes elementos, valorados en miles de pesetas:

- Mobiliario, 1.000.
- Proveedores, 1.800.
- Construcciones, 8.500.
- Deudas a largo plazo, 2.500.
- Existencias de mercaderías, 2.000.
- Clientes, 1.000.
- Caja, pesetas, 300.
- Bancos c/c, 1.500.

Al realizar sus actividades, durante el ejercicio económico, en PISCINASA se han producido los siguientes Hechos Contables que, en miles de pesetas, pasamos a describir:

- 1. Compra un ordenador por 120, efectuando el pago a través de su cuenta corriente bancaria.
- 2. Vende parte de las existencias de Mercaderías; éstas se habían adquirido en 450 y las vende al contado en 620, ingresando el dinero en la Caja.
- 3. Llega a un acuerdo con los proveedores para pagar 120, correspondiente a su deuda, mediante un cheque contra su cuenta corriente.
- 4. Al final del ejercicio la empresa decide reducir el Capital de la empresa en 500, abonando a sus socios dicha cantidad con dinero procedente de su cuenta bancaria.

Determinar cada una de las distintas composiciones patrimoniales que se han originado, como consecuencia de las actividades realizadas por P1SCINASA.

Indicar qué tipo de Hecho Contable se ha producido y cómo ha afectado al Capital o Neto patrimonial de la empresa.

Elaborar un cuadro resumen en el que se reflejen las distintas composiciones patrimoniales.

# 6.6. La partida doble

En el anterior apartado, cada vez que se producía un Hecho Contable realizábamos un Inventario para hallar la Ecuación Fundamental del Patrimonio. Este procedimiento de llevar la contabilidad es el mismo que normalmente utilizaría una persona que desconoce la técnica contable, consistente en llevar, de forma no interrelacionada, determinadas cuentas. Así, anotará lo que le deben los clientes, lo que debe a algunos proveedores, etc.

En la Contabilidad por partida doble, toda operación contable es analizada, necesariamente, con un doble enfoque. En una primera aproximación, podemos apreciar:

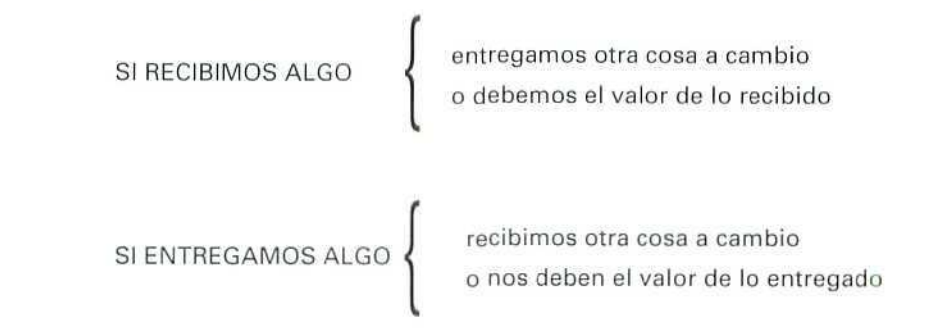

## Ejemplo número 4

A) Una tienda de deportes cobra de un cliente 30.000 Ptas. que éste debía.

Estamos ante una operación en la que se ven afectados dos elementos patrimoniales:

— Por un lado, Caja, Ptas. (2), que, al ser un bien, es una cuenta de Activo y aumenta 30.000 Ptas.; por tanto, siguiendo el convenio de funcionamiento de las cuentas (véase Unidad Didáctica 3), se anotará este movimiento en el Debe.

<sup>&</sup>lt;sup>(2)</sup> Véase el listado de algunos elementos patrimoniales de la Unidad Didáctica 3.

. . Contabilidad

— Y por otro, Clientes, que también es una cuenta de Activo, al ser un derecho; en este caso disminuye la cuenta al abonar la deuda.

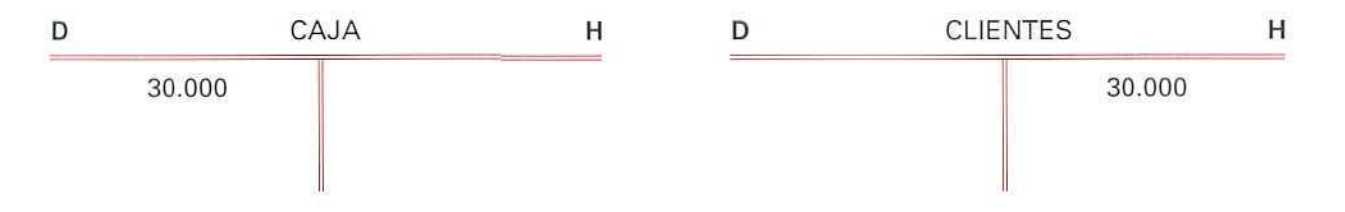

Podemos comprobar que, en este caso, se ha recibido algo (Caja, Ptas.) a cambio de disminuir la deuda que tenían los clientes con la tienda.

B) Una empresa toma 10.000 Ptas. de su cuenta corriente que tiene abierta en el Banco A y paga a un proveedor una deuda que había contraído anteriormente.

En este caso, los elementos patrimoniales que intervienen son uno de Activo (Caja, Ptas.) y otro de Pasivo (Proveedores).

La cuenta de Proveedores tendrá una anotación en el Debe, al disminuir las deudas.

La cuenta de Caja, Ptas. se verá disminuida por el mismo importe y, por tanto, la anotación se hará en el Haber.

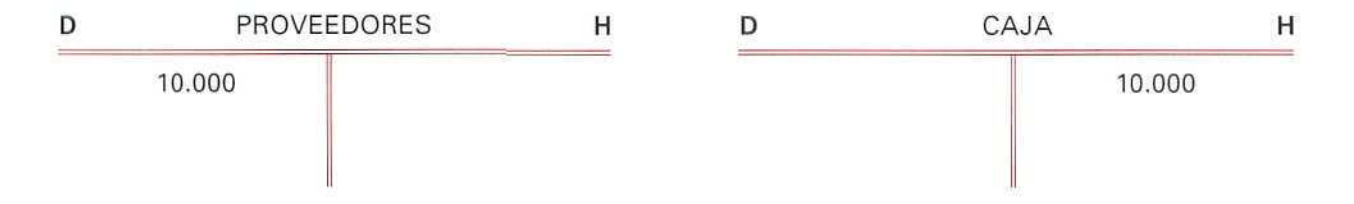

En esta ocasión, se ha entregado algo (Caja, Ptas.] a cambio de disminuir el importe de las deudas.

 $C$ ) Una empresa distribuidora de discos y cintas de música vende varios discos de música de películas en 250.000 Ptas. El pago se efectúa al contado 210.000 Ptas. y el resto se lo dejan a deber.

Vemos que, en esta ocasión, intervienen tres elementos patrimoniales: Caja, Ptas., Clientes y Mercaderías. Los tres elementos son de Activo, y mientras uno disminuye —las Mercaderías—, al desprenderse de los discos, ios otros aumentan, la Caja, al recibir las 210.000 Ptas., y los Clientes, al tener la empresa un derecho de cobro que anteriormente no poseía.

## U.D.6

Las anotaciones serían las siguientes:

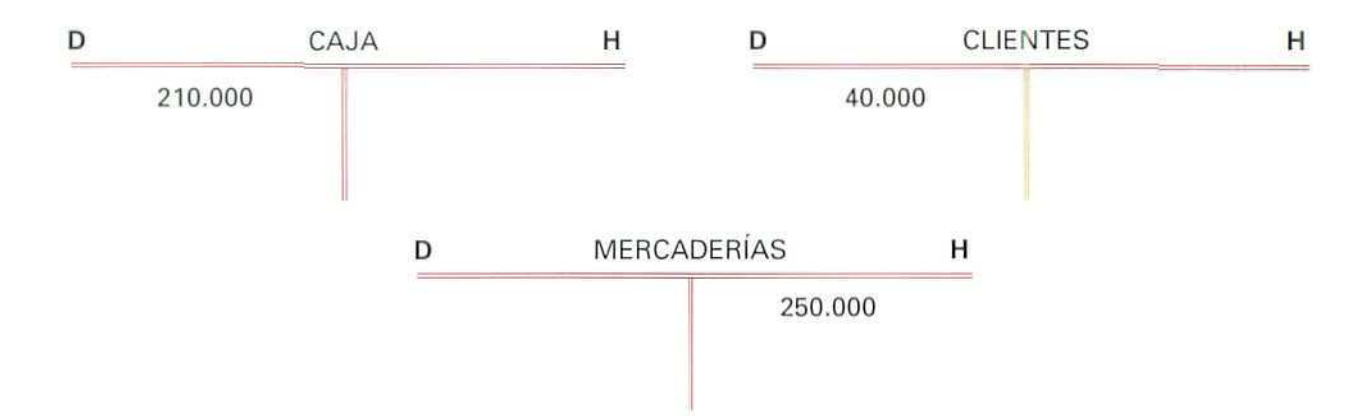

El recibir dinero y aumentar los clientes le ha supuesto a la empresa disminuir los discos que anteriormente tenía.

En los anteriores ejemplos podemos observar cómo en una operación siempre intervendrán una o varías cuentas que cargaremos y otra u otras que abonaremos.

Esta forma de anotar los movimientos que se producen se denomina como el "MÉTODO DE LA PARTIDA DOBLE", en el que intervienen, al menos, dos elementos patrimoniales, cargando o abonando distintas cuentas.

Al utilizar el convenio de funcionamiento de las cuentas podemos comprobar que el importe de los cargos es igual al importe de los abonos, siendo esta igualdad el Principio de la partida doble.

IMPORTE DE LOS CARGOS = IMPORTE DE LOS ABONOS

Al estudiar el Método de la partida doble, podemos reiterar lo apuntado en el punto 6.2.

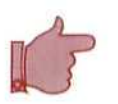

— No hay deudor sin acreedor.

— A una o más cuentas deudoras corresponden siempre una o más cuentas acreedoras por el mismo importe.

— En todo momento, la suma de lo anotado en el Debe ha de ser igual a la suma de lo anotado en el Haber.

## Ejemplo número 5

La Empresa Sanitra, S. A., compra a un proveedor mercancías a crédito por importe de 10.000 Ptas.

En este caso, las cuentas que intervienen son dos:

- Una de Activo, las Mercaderías, que al aumentar corresponde efectuar su anotación en el Debe.
- Y la otra de Pasivo, Proveedores, que también aumenta al no pagar ias mercancías, anotándose en el Haber.

Quedando, por tanto, las cuentas de la manera siguiente:

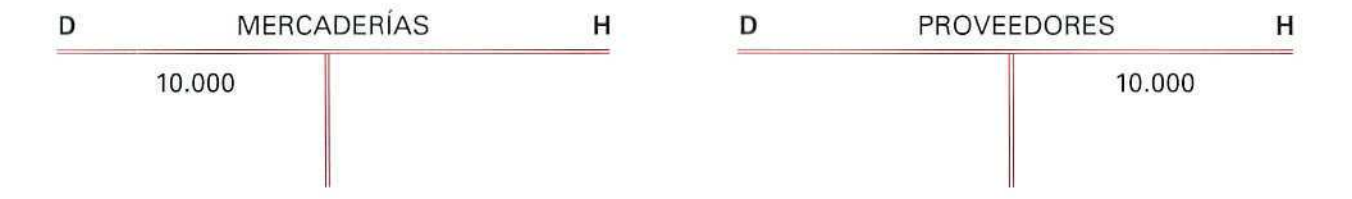

Vemos que, en este caso, un aumento de la cuenta de Activo ha originado un aumento de una de Pasivo.

## Ejemplo número 6

La Empresa ALBISA vende mercaderías a un cliente por importe de 200.000 Ptas., pagando éste, en la cuenta bancaria a nombre de la empresa, 105.000 Ptas. y dejando a deber el resto.

En este hecho intervienen tres cuentas: Mercaderías, Banco c/c y Clientes.

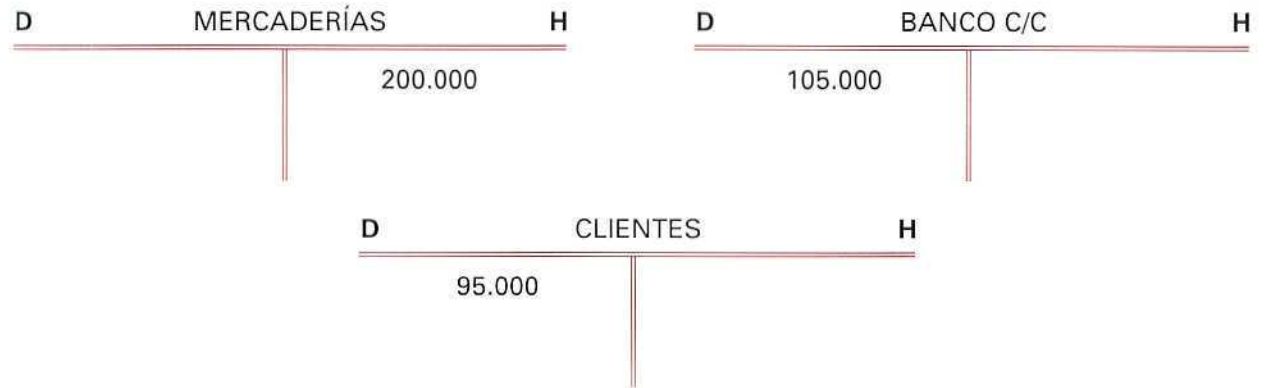

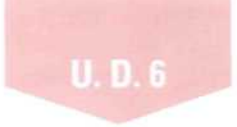

Las mercaderías que vende es un Activo que disminuye y, por tanto, siguiendo el convenio de funcionamiento de las cuentas, esta cantidad se abonará.

El dinero que recibe, en la cuenta corriente del banco, se cargará por ser un Artivo que aumenta.

El importe de la deuda que contraen los clientes es un derecho a favor de la empresa, y como es un Activo que aumenta, se cargará.

> El importe de los Cargos es ........105.000 + 95.000 = 200.000 El importe de los Abonos es .......... 200.000

### **RECUERDA**

LA PARTIDA DOBLE. Es el sistema de Contabilidad consistente en apuntar las operaciones efectuadas en el Debe de una o varias cuentas y en el Haber de otra u otras varias, teniendo que ser igual el total adeudado al total acreditado.

## **Actividad número 3**

El Inventario en Ptas. de la Sociedad Librera al 2-5-92 es el siguiente:

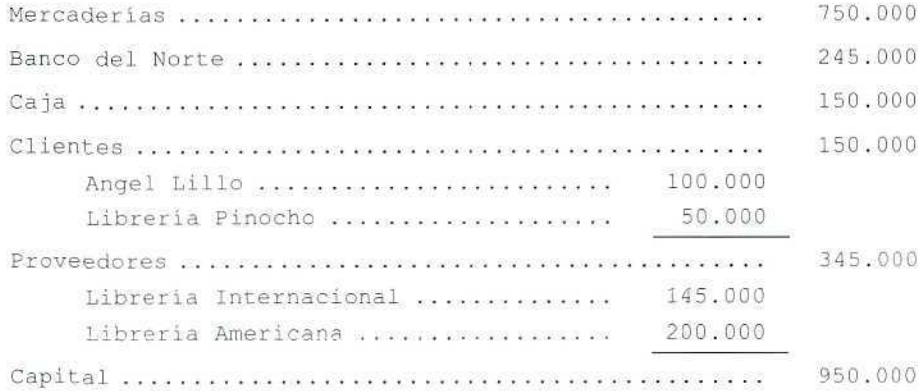

En el 2-5-92 ha realizado las operaciones siguientes:

1. Vende a crédito libros a la Librería Pinocho, 40.000 Ptas.

- 2. Compra a la Librería Internacional en libros 100.000 Ptas., pagando la mitad al contado y el resto a crédito.
- 3. El cliente Angei Lillo, como pago de su deuda, ingresa 25.000 Ptas. en la cuenta que tiene la empresa en el Banco Norte.
- 4. La Sociedad retira 35.000 Ptas. de su cuenta bancaria, para disponer de dinero en efectivo.
- 5. Paga 60.000 Ptas. a la Librería Internacional para disminuir su deuda.

### ACTIVIDAD

- A) Elaborar el Balance de la empresa.
- B) Abrir las correspondientes cuentas.
- C) Contabilizar las operaciones realizadas.

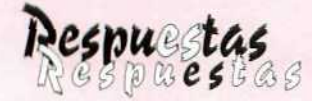

# a las actividades propuestas

 $\mathcal{Q}$ 

## Actividad número 1

A) Confeccionar el Inventario resumen inicial.

El Inventario inicial sería el siguiente:

Inventario N.º <mark>1</mark>

### ACTIVO Caja, Ptas 260.000 Clientes 340.000 Mercaderías 400.000 Total Activo 1.000.000 PASIVO Proveedores 300.000 Total Pasivo 300.000 RESUMEN Total Activo 1.000.000 Total Pasivo 300.000 Neto 700.000

8) 1. Adquiere mobiliario por 110.000 Ptas., pagando en metálico su importe. Inventario N.º 2

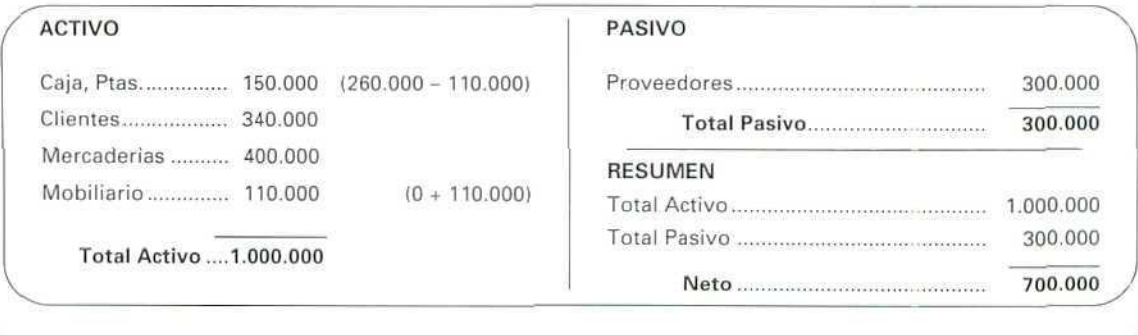

Como se puede ver, se ha producido un HECHO PERMUTATIVO al disminuir un elemento de Activo (Caja, Ptas.) y aumentar otro (Mobiliario).

El Neto ha permanecido invariable.

2. La empresa paga al proveedor 50.000 Ptas. correspondientes a una deuda que había contraído.

INVENTARIO N.° 3

 $\mathbb{Z}$ 

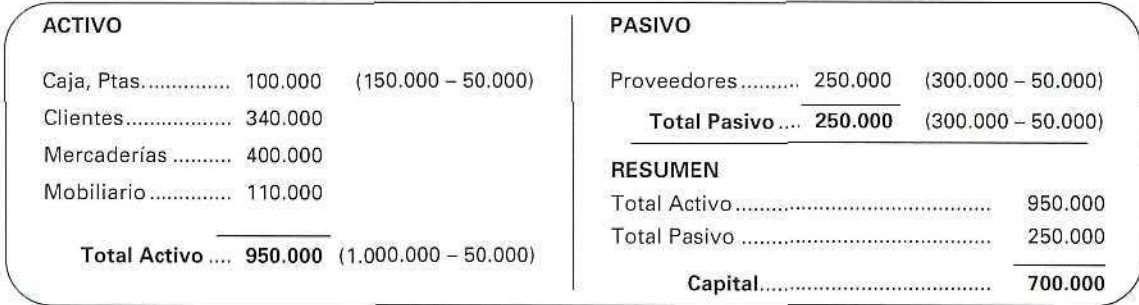

Vemos que esta operación tampoco ha supuesto una variación del Neto por compensarse la disminución de los bienes (Caja) con la misma disminución de las obligaciones (Proveedores). Podemos afirmar que estamos ante un HECHO PERMUTATIVO.

El Neto patrimonial sigue siendo el mismo.

3. La unidad económica recibe una donación de 10.000 Ptas.

INVENTARIO N.º 4

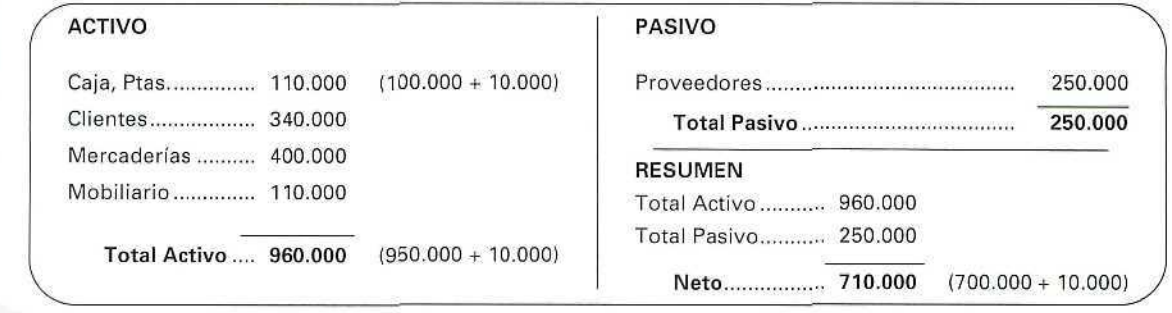

Ø

En este Inventario n.º 4 comprobamos que aumenta el Neto, como consecuencia de un ingreso imprevisto, produciéndose un HECHO MODIFICATIVO.

4. La empresa decide vender parte de las mercaderías al contado por 95.000 Ptas., cuando su precio de adquisición había sido de 20.000 Ptas.

Inventario N.º 5

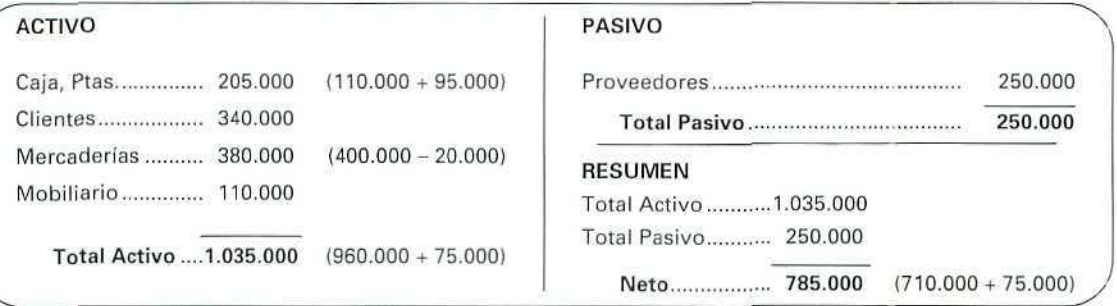

Al vender las mercaderías al contado, por un precio menor al de adquisición, se ha producido un HECHO MIXTO que tiene como consecuencia un aumento del Neto patrimonial.

C) Resumiendo, de las diferentes situaciones por las que ha pasado el Patrimonio, podemos obtener el cuadro siguiente:

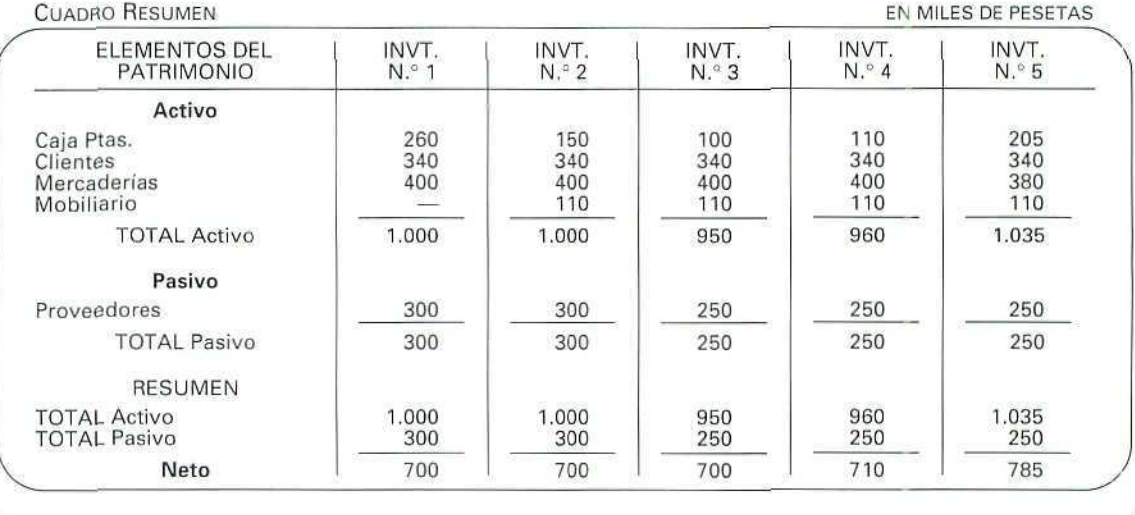

## Actividad número 2

 $\mathbb{Z}$ 

El Inventario inicial de la empresa PISCINASA, valorado en miles de pesetas, es el siguiente: INVENTARIO N.° 1

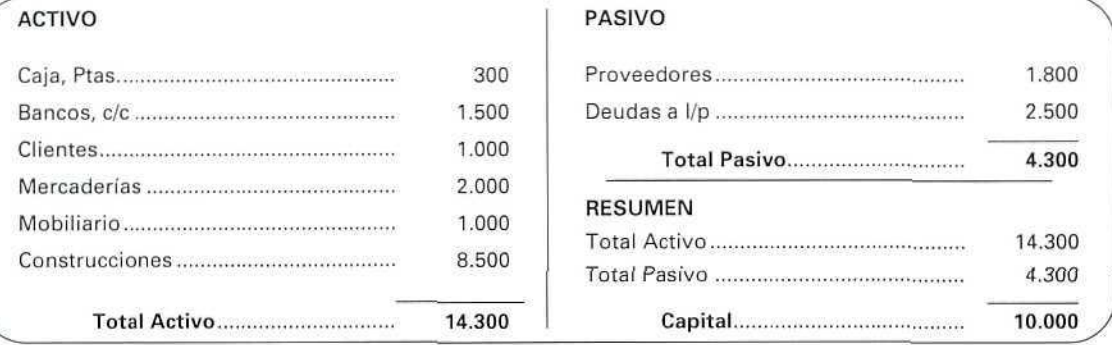

1. Compra un ordenador por 120, efectuando el pago a través de su cuenta corriente bancaria.

INVENTARIO N.° 2

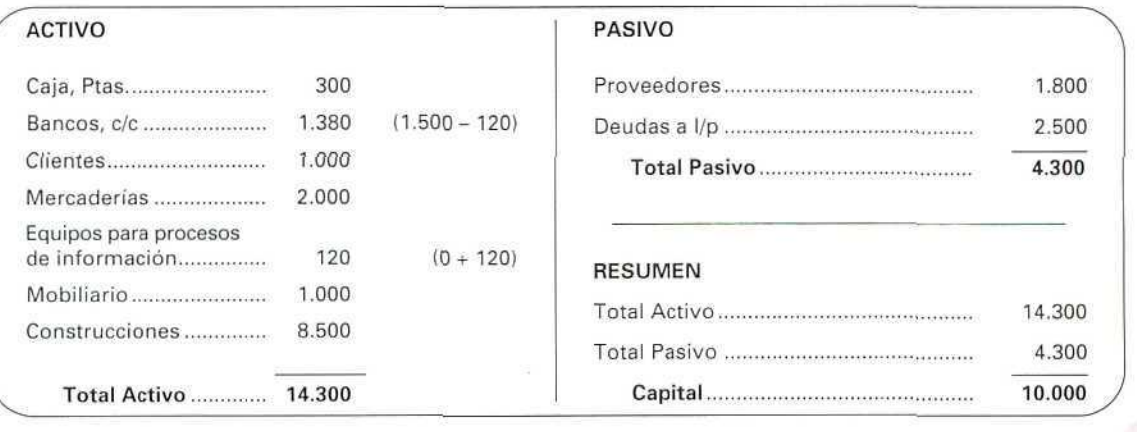

 $\mathbb{Z}$ 

Después de esta operación comprobamos que el aumento de un elemento de Activo (Equipos para procesos de información) ha sido a costa de otro elemento de Activo (Banco, c/c), por lo que nos encontramos ante un HECHO PERMUTATIVO.

2. Vende parte de las existencias de mercaderías; éstas se habían adquirido en 450 y las vende al contado en 620, ingresando el dinero en la caja.

INVENTARIO N.° 3

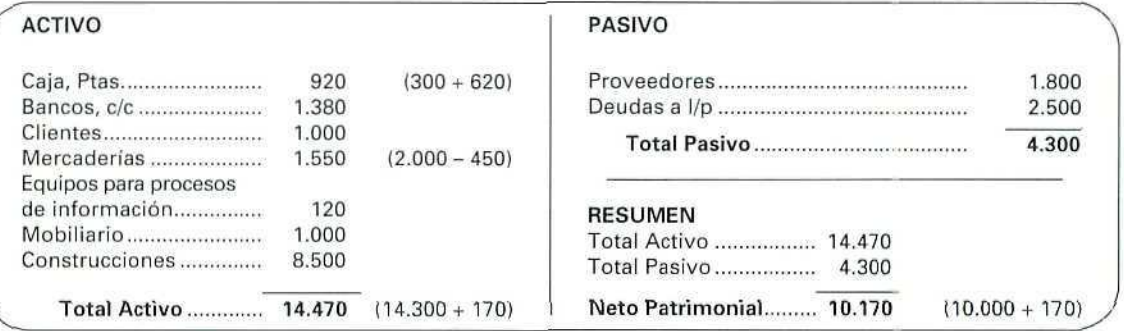

En esta ocasión, el aumento del Activo ha sido motivado al realizar una venta a un precio superior al de adquisición, produciéndose un aumento del Neto. Este es un Hecho Mixto, como consecuencia de que una modificación del Activo ha supuesto una variación del Neto.

3. Llega a un acuerdo con los proveedores para pagar 120, correspondiente a su deuda, mediante un cheque contra su cuenta corriente.

INVENTARIO N.° 4

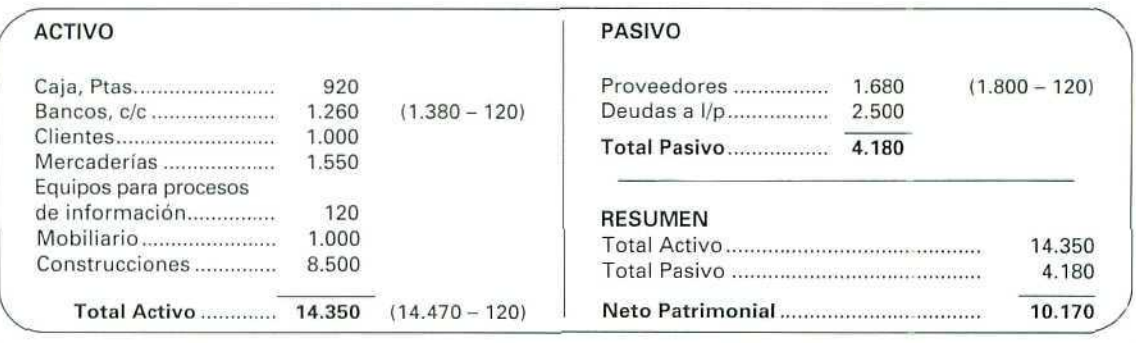

El Hecho Contable que se ha producido es Permutativo, pues, aunque se ha producido una variación del Patrimonio, no se ha alterado la composición del Neto.

4. Al final del ejercicio la empresa decide reducir el Capital de la empresa en 500, abonando a sus socios dicha cantidad con dinero procedente de su cuenta bancaria.

INVENTARIO N.° 5

 $\mathbb{Z}$ 

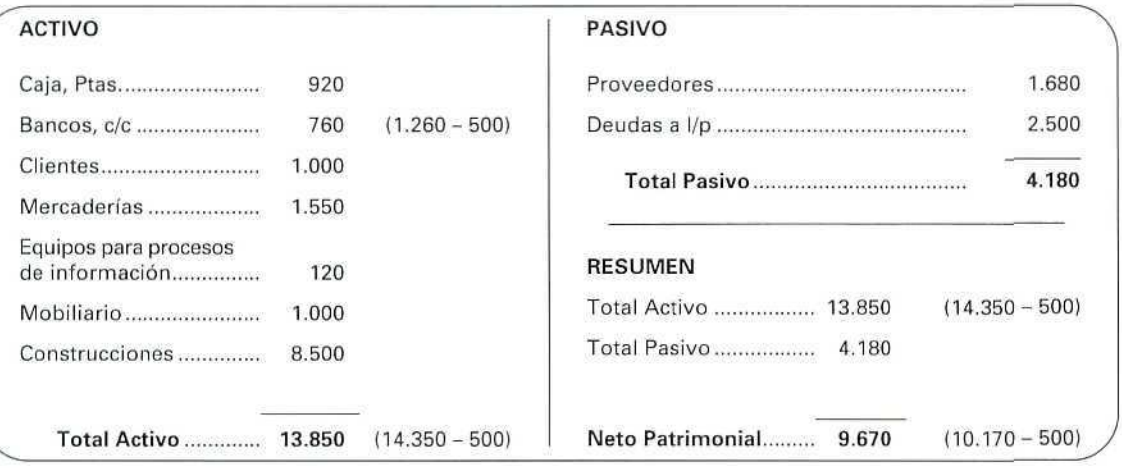

Al disminuir el Activo, como consecuencia de disminuir las deudas que tiene la empresa con sus socios (Capital), se está produciendo un Hecho Mixto.

CUADRO RESUMEN

Si agrupamos en un cuadro todas las variaciones que se han producido desde el principio de las actividades de la empresa, tendremos el cuadro de Inventarios siguiente, en forma resumida:

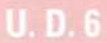

 $\mathbb{Z}$ 

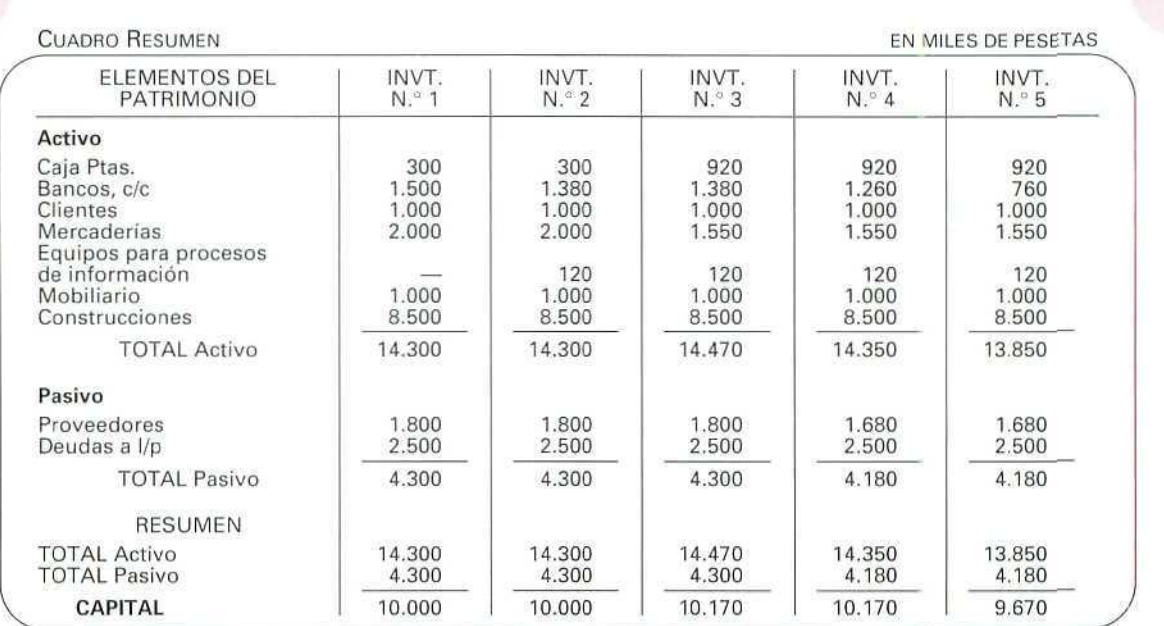

## Actividad número 7

A] El Balance:

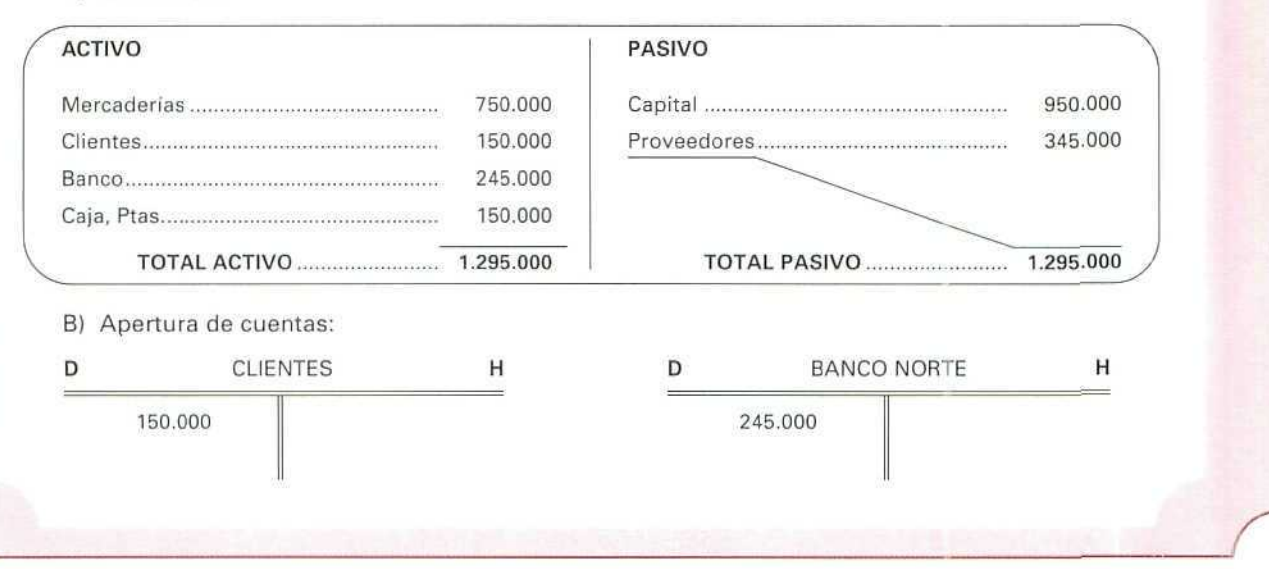

Contabilidad

Ø

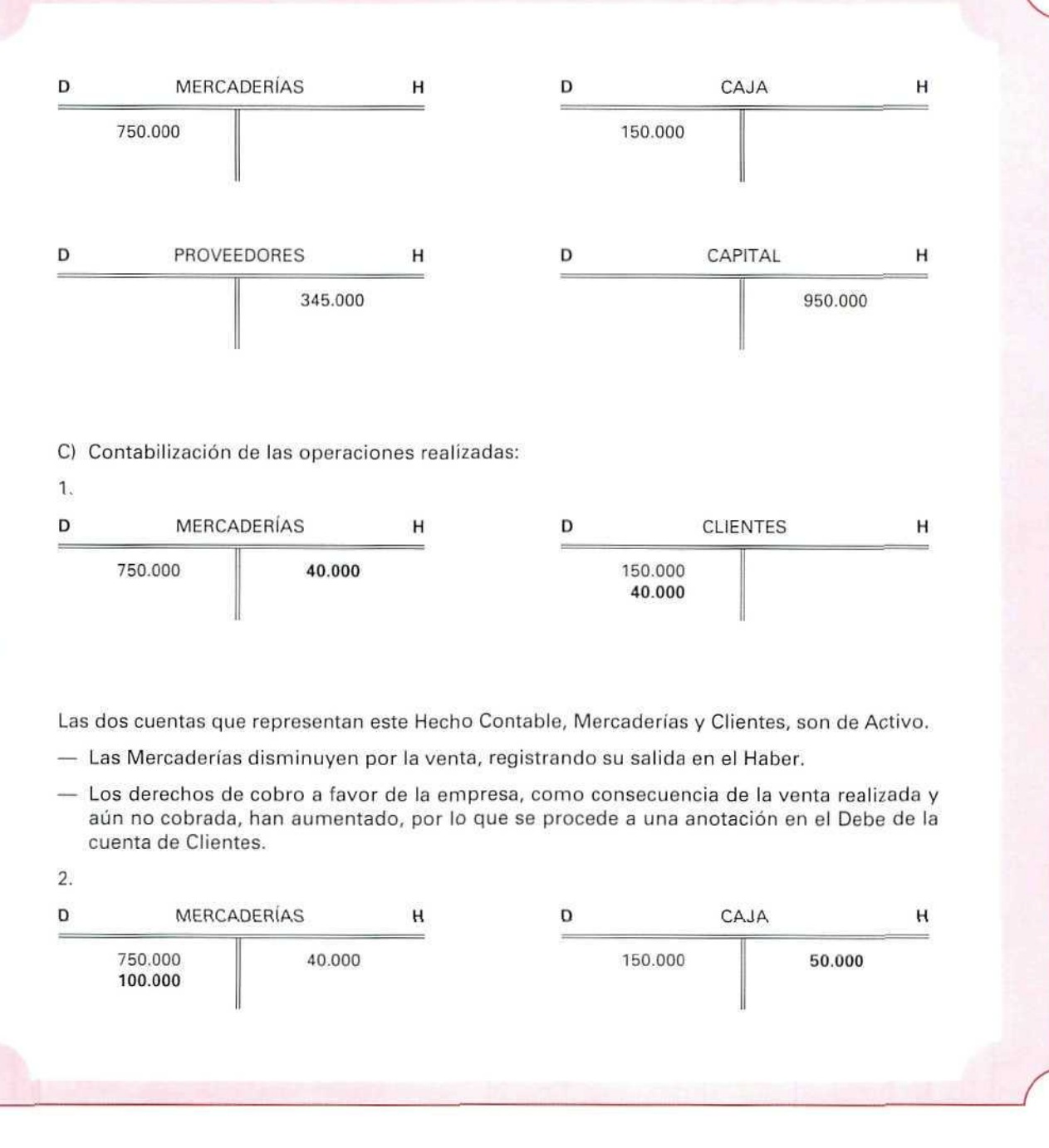

 $\mathcal O$ 

**U.D.6** 

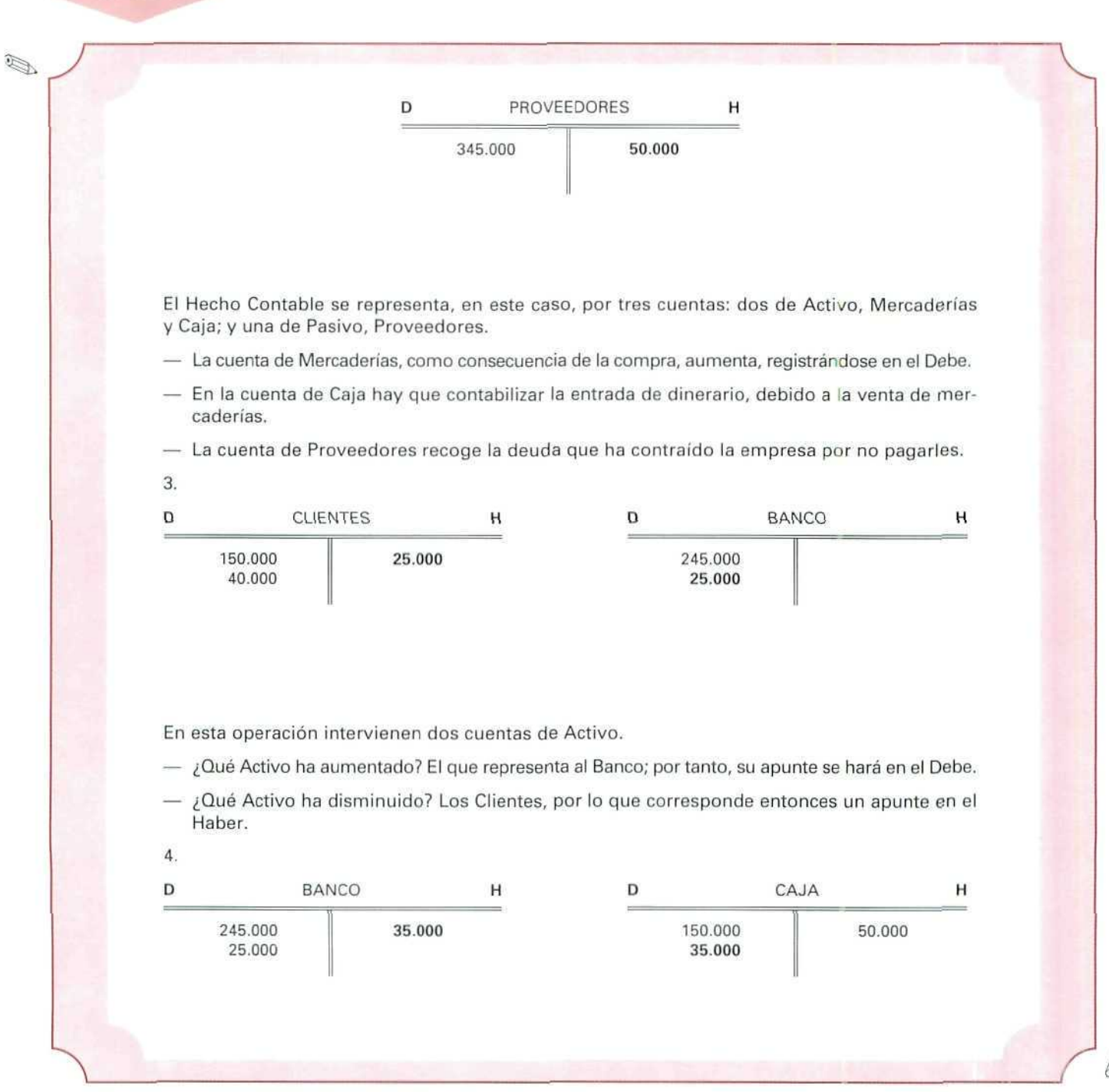

Contabilidad

En este ejercicio, las cuentas que tienen movimientos son de Activo.

 $-$  ¿Qué Activo aumenta? La Caja, por lo que procede hacer un cargo.

 $\frac{1}{2}$ Qué Activo disminuye? El Banco, por lo que corresponde abonar la cantidad que disminuye.

5.

Ø

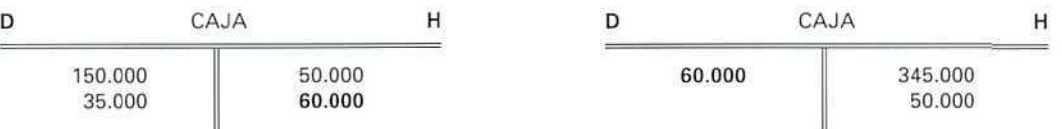

Por último, intervienen aquí dos cuentas: una de Activo, la cuenta de Caja, y otra de Pasivo, la de Proveedores.

— ¿Qué Activo disminuye? La cuenta de Caja, por lo que procede un abono,

 $\hat{\mathbb{Q}}$ 

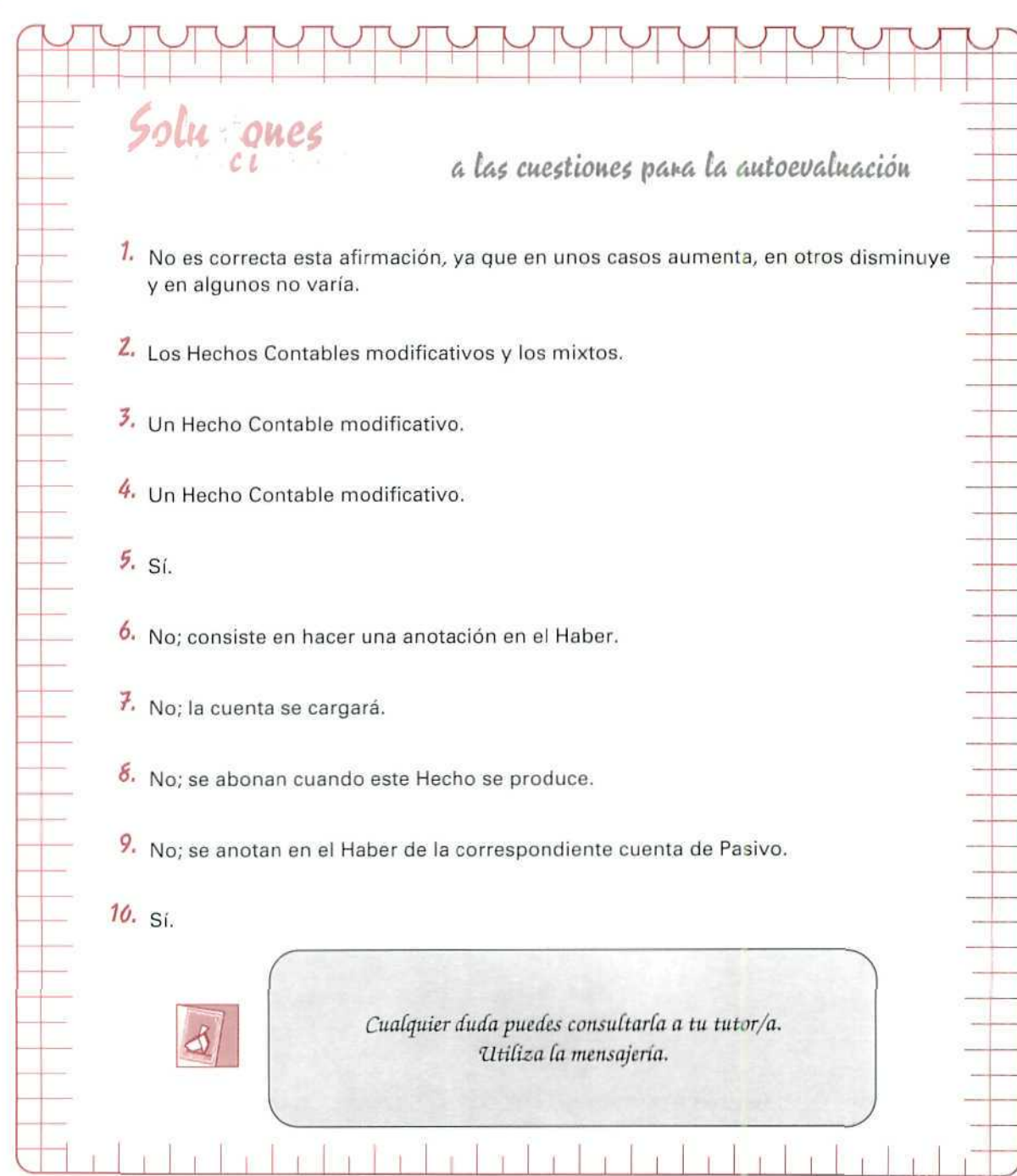

 $\eta$ 

 $\mathbf{f}$ 

 $\frac{1}{2}$ 

 $\top$ 

 $\gamma$ 

Ě

**AUTOEVALUACIÓN** 

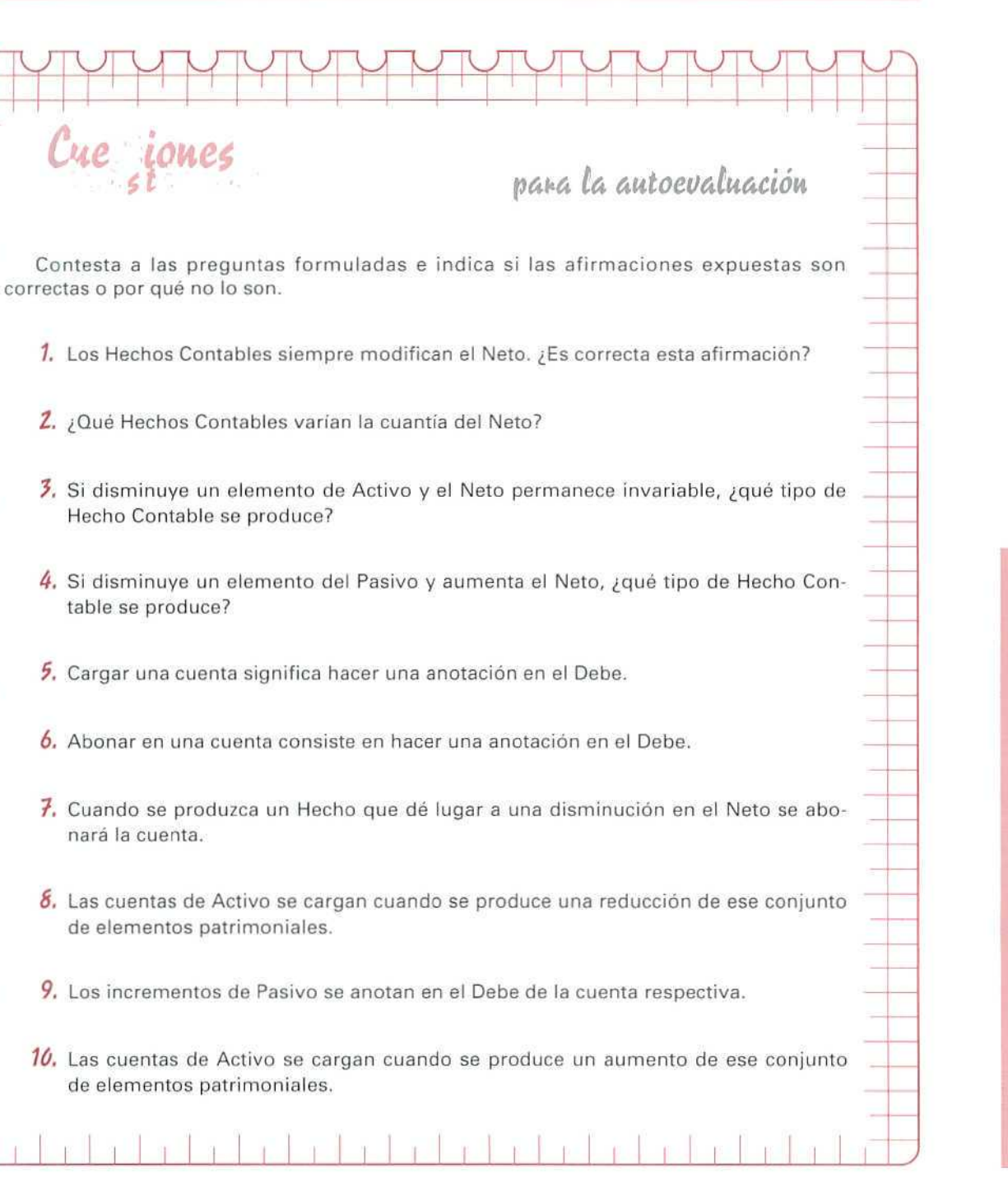

Ţ O E V A L U A C I Ó N

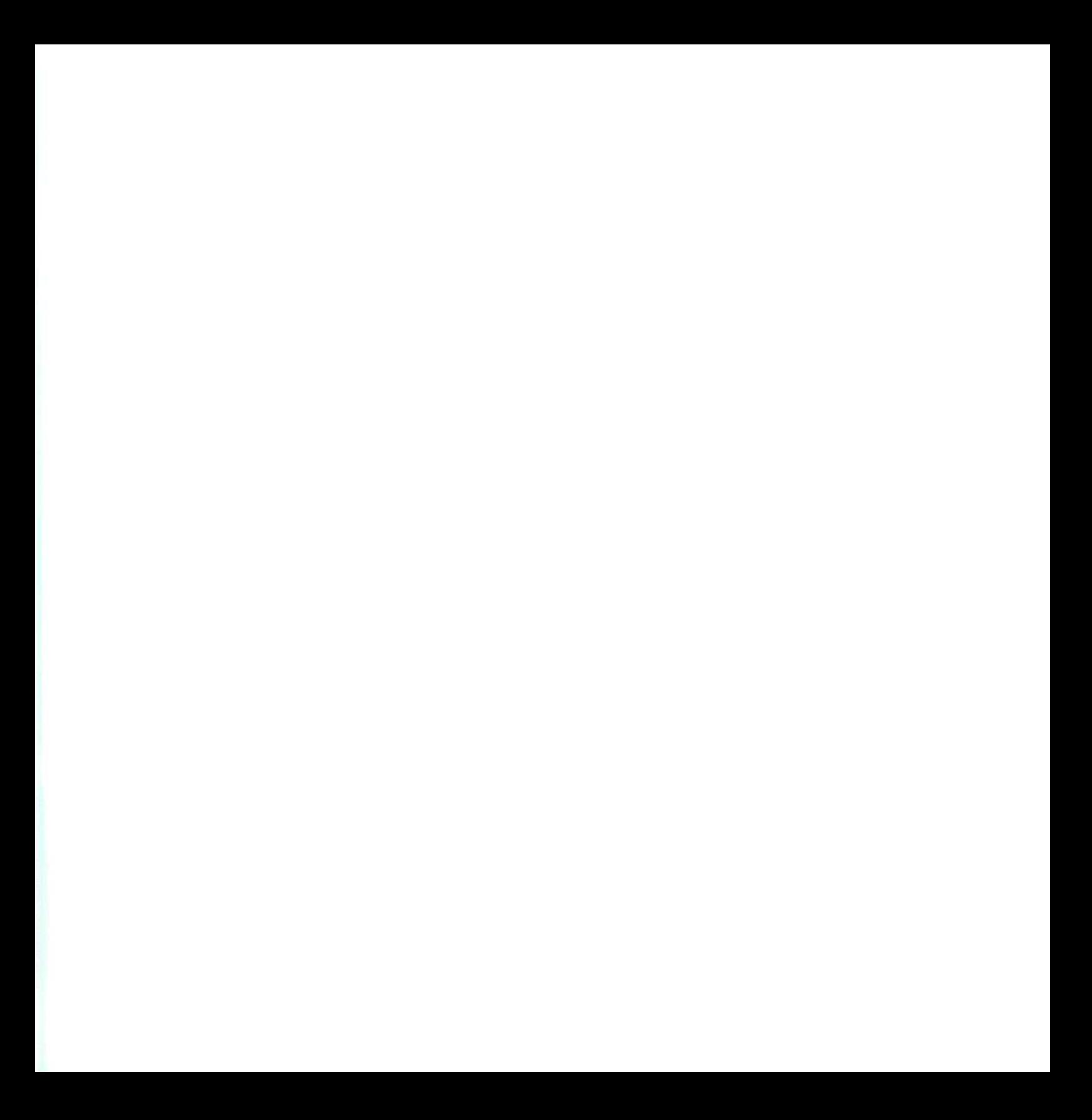

# Unidad Didáctica 7

### **Objetivos**

- Conocer cómo se hacen los apuntes de los libros Diario, Mayor, Inventarios y Balances.
- Saber relacionar unos libros con otros.
- Conocer las principales obligaciones en materia de llevadurfa de los libros contables.

### **Contenido**

- 7,1.Registro de las operaciones en Contabilidad.
- 7,2.Los libros contables.
	- 7.2.1.Libro diario.
	- 7.2.2. Libro mayor.
	- 7.2.3.El Balance de comprobación de sumas y saldos.
	- 7.2.4.Libro de inventarios y cuentas anuales.
- 7.3.Requisitos en la confección de los libros obligatorios.
- 7.4.Legalización de los libros contables.
- 7.5.Representación del Diario, Mayor y Balance de sumas y saldos en una Contabilidad informatizada.

### **Conocimientos previos**

- Identificar los elementos patrimoniales.
- Saber el tecnicismo de las cuentas.
- Conocer los Hechos Contables.
- Saber los principios de la partida doble.

# **Introducción**

En las unidades didácticas anteriores hemos estudiado que la Contabilidad tiene un modo peculiar de observar la situación económica de la empresa. Mediante la misma se analiza su patrimonio y se elabora la información, ateniéndose a unas normas concretas y siguiendo el convenio de funcionamiento contable, generalmente aceptado, como hemos comprobado al analizar los hechos contables. Pues bien, a lo largo de la presente unidad didáctica estudiaremos cómo se presenta la información y la conveniencia de llevar unos libros contables, a veces, **por** una obligación impuesta y, en otras, para clarificar algunas situaciones concretas.

## 7.1. Registro de las operaciones en Contabilidad

Como hemos visto en anteriores unidades didácticas, el principal fin de la Contabilidad es servir de instrumento de información de la realidad económica y financiera de la empresa.

Ahora bien, para que esta finalidad pueda llevarse a cabo es necesario obtener previamente la información, que se concreta en unos documentos {facturas, albaranes, resguardos, letras de cambio, nóminas del personal...) y proceder a un análisis que nos permita estudiar la evolución de los distintos elementos del patrimonio, así como registrar las variaciones producidas.

Esquemáticamente, podemos señalar que el registro de las operaciones sigue el proceso siguiente:

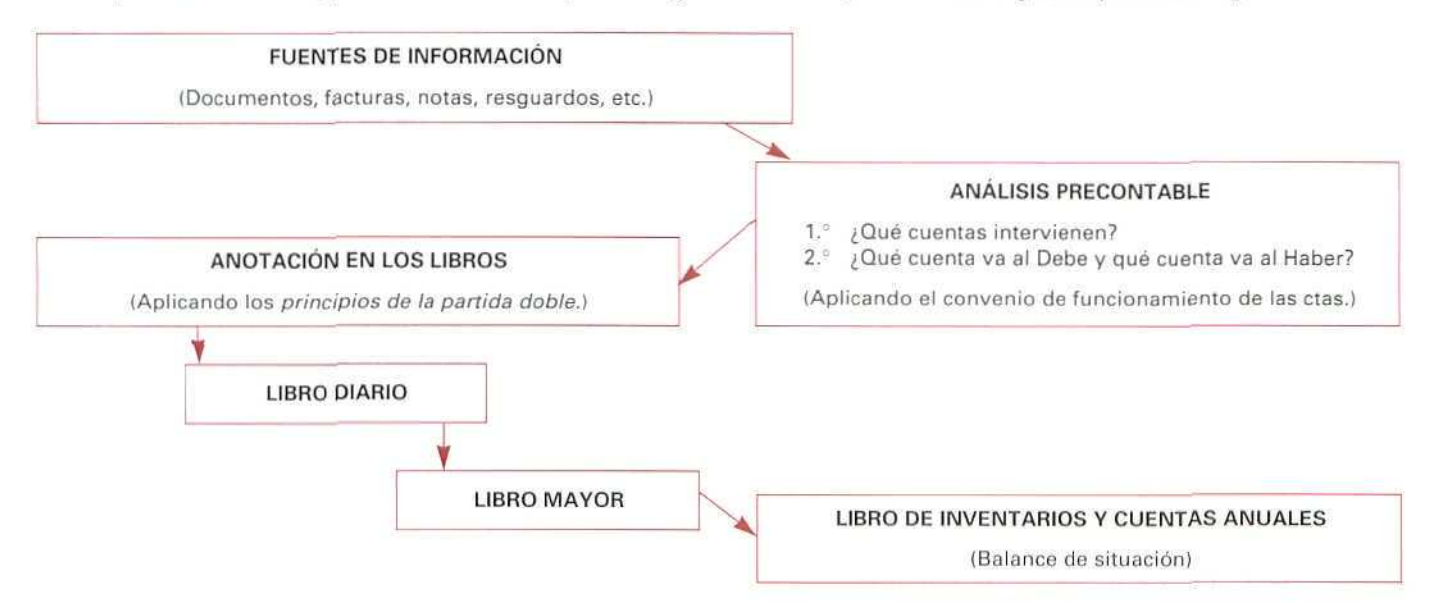

El anterior proceso de contabilización se sigue día a día, registrando las operaciones en el Libro diario y en el Libro mayor. Y cuando se quiera presentar la situación económico-financiera de la empresa, será del Libro mayor de donde se extraerán los saldos de las cuentas para reflejarlos en el Balance.

## **7.2. Los libros contables**

La información sobre la situación económica y financiera de la empresa, que aporta el sistema de partida doble, implica la existencia de unos libros contables que la recogen. Podemos distinguir:

**A) Libros obligatorios.** Son los siguientes:

**Libro de inventarios y cuentas anuales.**

**Libro diario.**

**Libro de** actas.

Estos libros son exigidos por el Código de Comercio, al establecer que:

"Todo empresario deberá llevar una contabilidad ordenada, adecuada a la actividad de su empresa, que permita un seguimiento cronológico de todas sus operaciones, así como la elaboración periódica de balances e inventarios.

Deberá llevar un **Libro de inventarios y cuentas anuales** (éstas comprenden el Balance, la Cuen'a de Pérdidas y ganancias y la Memoria), un **Libro diario,** y las sociedades mercantiles, un **Libro de actas".**

**B) Libros auxiliares.** Son instrumentos que facilitan el almacenamiento de la información, aunque no son de obligada cumplimentación.

Por ejemplo, en una determinada empresa es posible que deseen conocer de una manera más pormenorizada la evolución de sus clientes; en particular, cuáles han sido las ventas realizadas en un determinado período a un cliente concreto. Esta información nos la proporciona normalmente el Libro mayor.

**C) Libros de registros.** Son aquellos a donde se trasladan aspectos de las operaciones que se recogen a través de los documentos que justifican las operaciones que realiza la empresa.

Por ejemplo, los libros necesarios para la aplicación del Impuesto sobre el Valor Añadido, que deben llevar los profesionales y los empresarios a los que afecta este impuesto:

- 1. Libro de registro de facturas emitidas.
- 2. Libro de registro de facturas recibidas.
- 3. Libro de registro de bienes de inversión.

Los Libros contables permiten dejar constancia de los hechos concretos que se han producido. Cada uno de estos hechos se reflejará en algún documento, justificante de la operación, que deberá ser conservado junto con los libros principales, auxiliares y registros.

La diferencia entre libros auxiliares y registros estriba en que los primeros desarrollan cuentas generales (caja, clientes, proveedores...), mientras que los registros se suelen destinar a reflejar determinados elementos o particularidades de ciertos documentos (facturas, efectos, recibos...).

## 7.2.1. Libro diario

En él se anotan y describen los hechos que se producen, día a día, y uno a uno, a medida que van teniendo lugar, siempre a ia vista de los documentos que se archivan y de los datos identificativos de cada operación.

Cada operación mercantil que realiza la empresa se registra, mediante una anotación llamada asiento. Para efectuar los distintos asientos tendremos siempre presente el razonamiento siguiente:

En la parte izquierda del Libro diario se recogen todos los elementos de Activo [parte izquierda del Balance), así como los aumentos de Activo y las disminuciones del Pasivo y de Neto (parte derecha del Balance).

En la parte derecha del Libro diario se reúnen todos los elementos de Pasivo (parte derecha del Balance!, así como las disminuciones del Activo y los aumentos del Pasivo y de Neto.

El objeto principal del Libro diario es reunir en un solo libro las anotaciones de todas las operaciones efectuadas, con objeto de centralizarlas y poder hacer después los traslados a los demás libros.

Todo asiento que esté reflejado en el Libro diario, también lo estará en el Libro mayor.

Una anotación en el Libro diario puede obedecer al esquema siguiente:

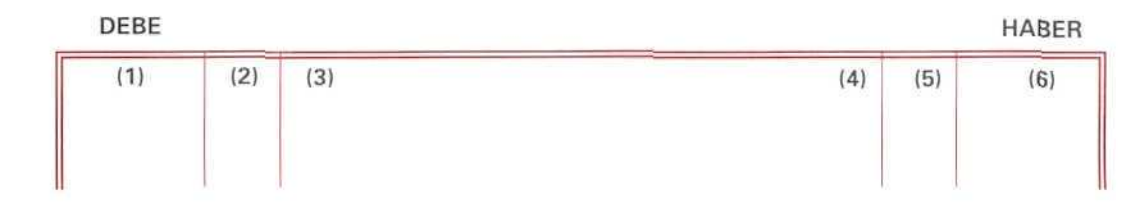

Siendo:

- (1) Cantidad cargada o adeudada.
- (2) Número del folio del Libro mayor al que se trasladan las cuentas cargadas.
- (3) Número de asiento.
- (4) Fecha, título de las cuentas y detalle de cada asiento.
- (5) Número de folio del Libro mayor al que se trasladan las cuentas abonadas.
- (6) Cantidades abonadas o acreditadas.

Al final de cada página del libro deberán sumarse las cantidades anotadas en el Debe, por un lado, y las cantidades anotadas en el Haber, por otro, debiendo coincidir ambas; al iniciar la página siguiente la primera anotación indicada será el total de las sumas anteriores.

La primera anotación, que se hace en el Libro diario al comenzar cada ejercicio contable, se denomina Asiento de apertura. Éste se realizará de acuerdo con los datos que proporcione el Inventario inicial, cargando las cantidades del Activo y abonando las cantidades del Pasivo y Neto.

Vamos a explicar con un ejemplo cómo se hacen las anotaciones en los distintos libros contables.

## Ejemplo número 1

La distribuidora Mundo Nuevo, S. A., es una empresa que se va a dedicar a la distribución de libros y revistas. Durante el mes de febrero de 199... realiza las siguientes operaciones:

- El 1 de febrero se crea la sociedad, aportando ios accionistas 3.000.000 de Ptas., que ingresan en el Banco de Álava, y una nave industrial cuya construcción está valorada en 2.200.000 Ptas., y el solar que ocupa, en 1.500.000 Ptas.
- El 5 de febrero compra 12 estanterías para su almacén, por 25.000 Ptas. cada una, a Ofimobel, S. A., pagando con un cheque con cargo a la cuenta que dicha empresa tiene en el Banco de Álava. La factura remitida por Olimobel es la n.° 203.
- El 10 de febrero compra, a Ediciones del Mar, 100 libros de Navegación a 2.500 Ptas. unidad, pagando a través de su cuenta corriente bancaria el 50% de la compra. Recibe la factura n.º 420.
- El 15 de febrero vende, a la librería La Idea, 20 ejemplares del libro Navegación al mismo precio que costaron, recibiendo en su cuenta corriente bancaria el importe de la venta. Entrega la factura n.° 1.

Registrar detalladamente en el Libro diario las operaciones realizadas por la empresa durante el mes de febrero.

Contabilidad

HABER

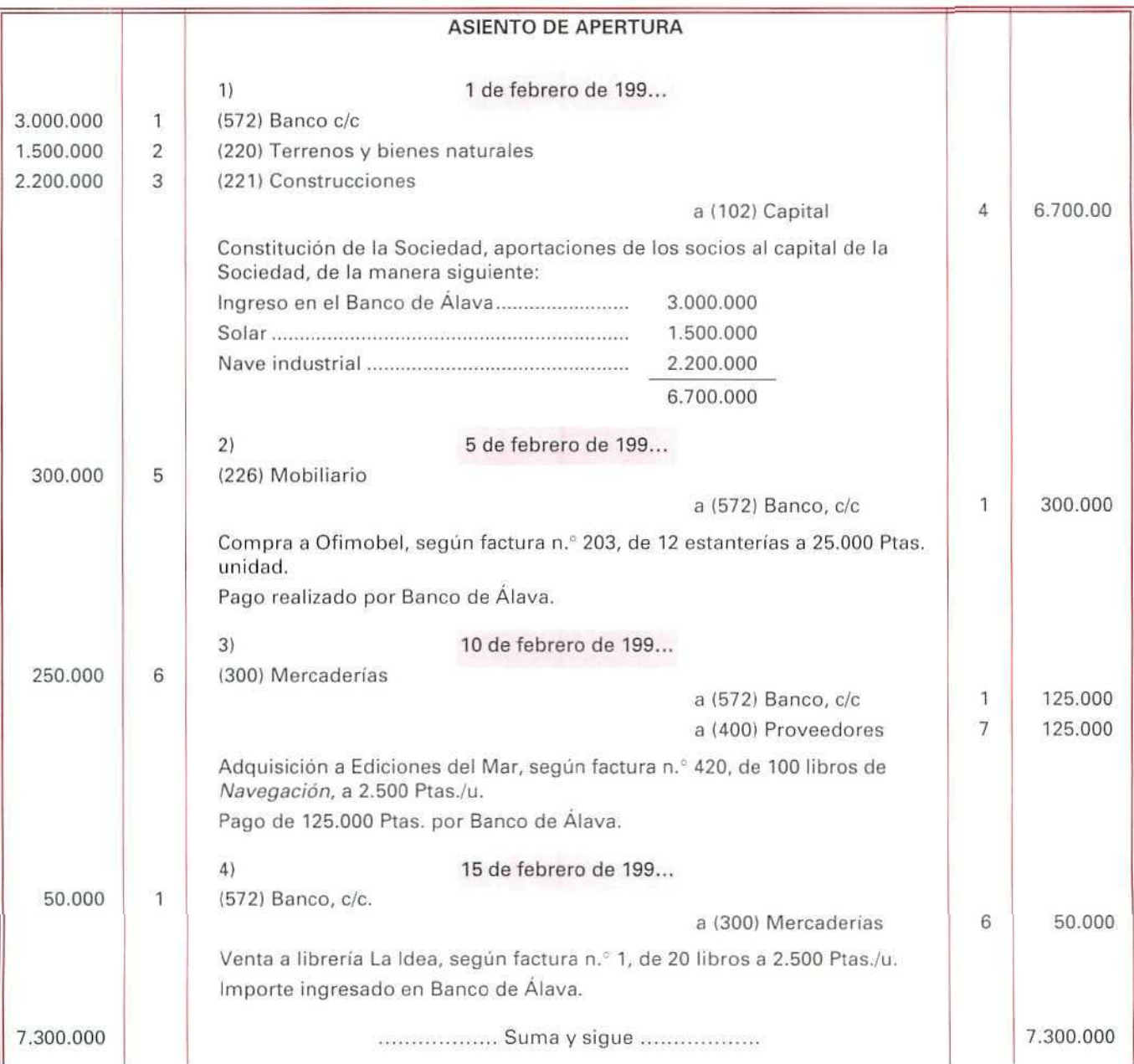

DEBE

En el Libro diario la suma del Debe tiene que ser igual a la del Haber

## **7.2.2. El Libro mayor**

Aunque no es obligatorio llevarlo, sí es de gran utilidad, dada la información que proporciona a la empresa.

En el Libro mayor cada página corresponde a una cuenta determinada. Cada página se divide en dos mitades: la mitad de la izquierda corresponde al Debe, y la mitad de la derecha, al Haber. Todas las anotaciones que se hacen en el Diario se trascriben seguidamente, y por el mismo importe, al Mayor, que tiene por objeto registrar las cuentas agrupadas.

Una hoja o ficha del Libro mayor presenta, generalmente, el rayado que podemos observar en el gráfico siguiente:

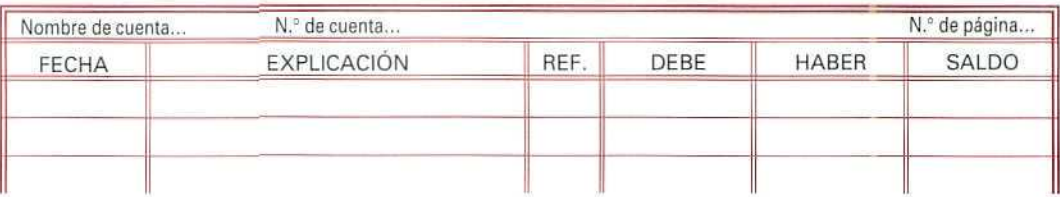

### LIBRO MAYOR

Siendo:

- Fecha: La del asiento en el Libro diario.
- Explicación: Una pequeña reseña de la operación, puesto que el detalle figura en el Libro diario y en el correspondiente documento.
- Referencia: Número del asiento del Libro diario.
- Debe: Importe de las cantidades del Debe.
- Haber: Importe de las cantidades del Haber.
- Saldo: La diferencia entre las cantidades cargadas y abonadas.

## **Ejemplo número 2**

En nuestro caso, vamos a ver cómo se registran en las distintas hojas del Libro mayor las anotaciones del primer ejemplo.

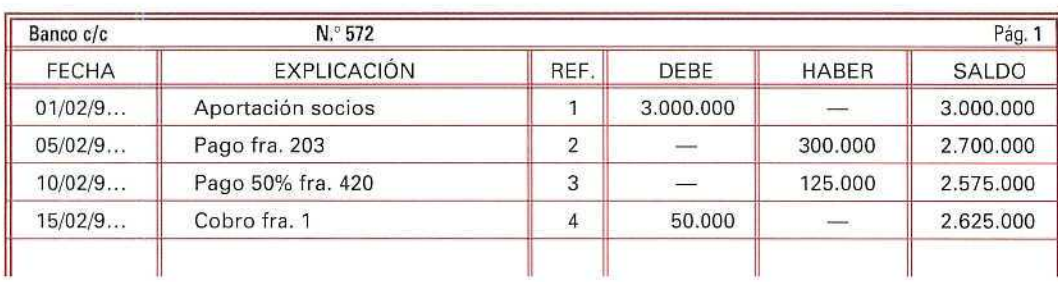

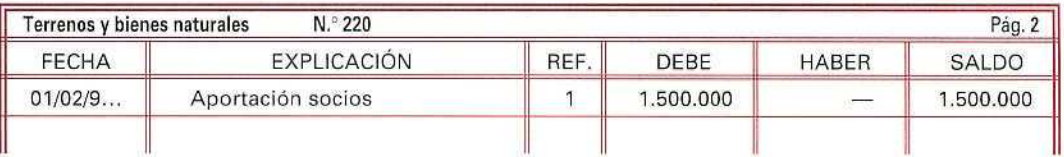

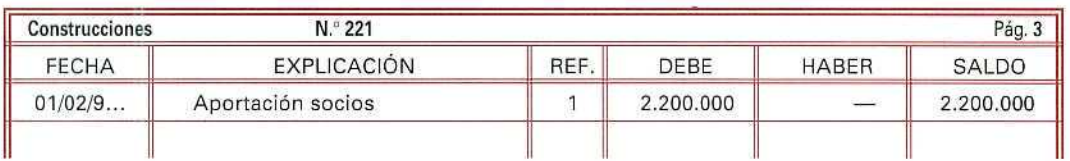

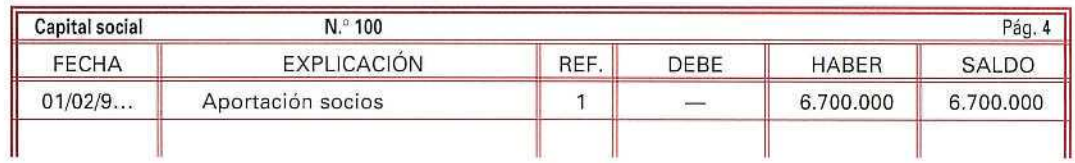

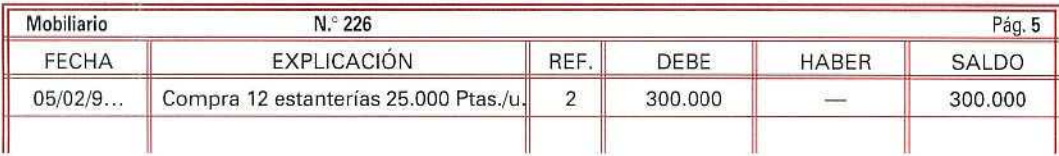

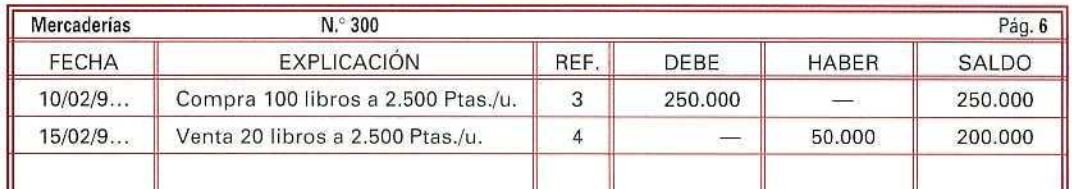

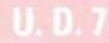

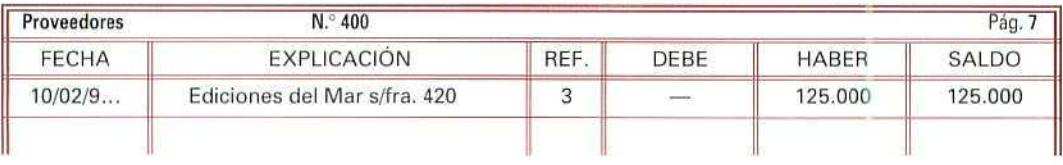

Como has podido comprobar, cada cuenta figura en una sola hoja. Normalmente, en las explicaciones que vamos a realizar en próximas unidades didácticas, para simplificar, utilizaremos la forma de T, quedando, por tanto, el Libro mayor de la siguiente forma:

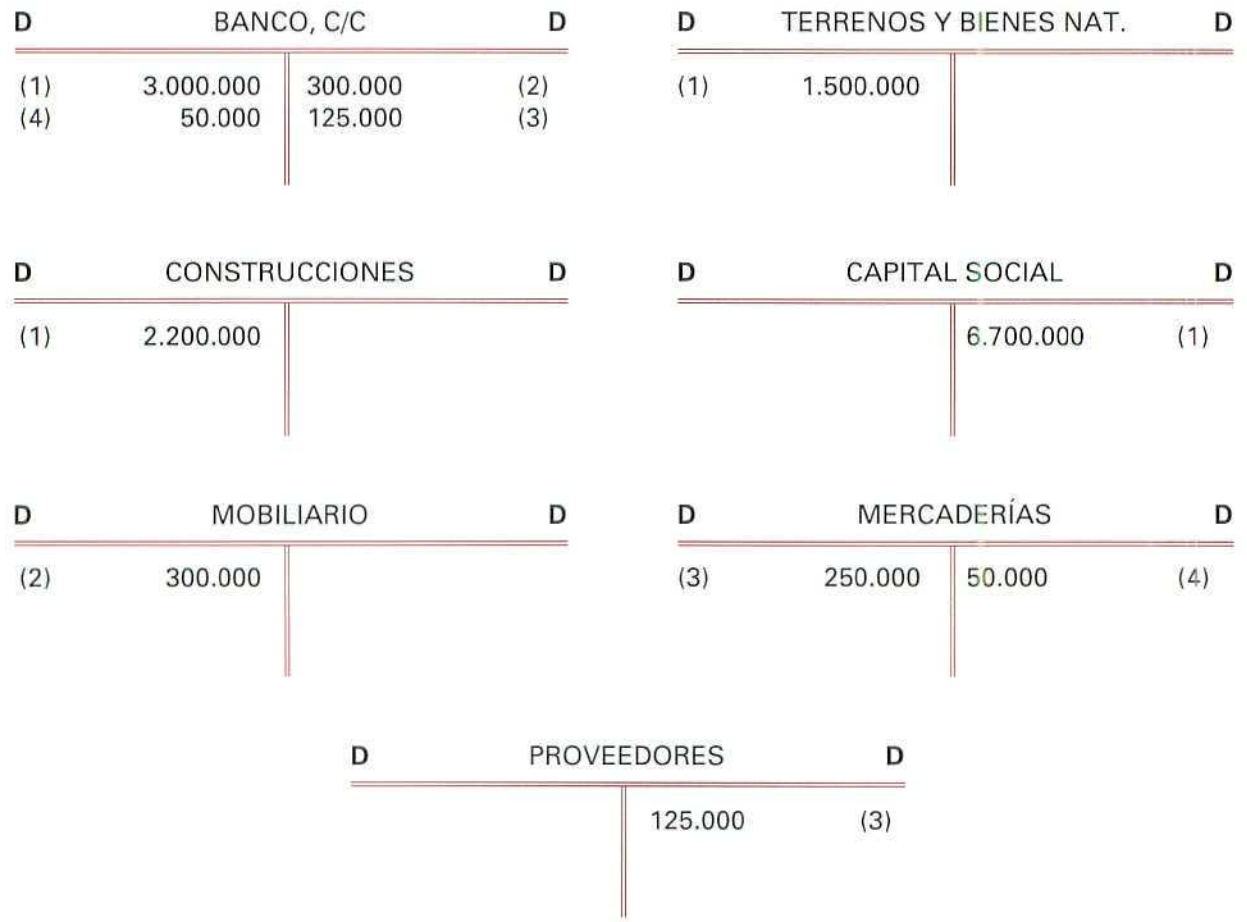

Al recoger este libro las cantidades del Libro diario, **es** lógico pensar que en el Libro mayor figuran todas las cuentas que hayan aparecido en el Libro diario.

**Así, el Libro mayor recoge todos los movimientos habidos, cuenta por cuenta, en cada una de ellas.**

## 7.2.3. El Balance de comprobación de suma y saldos

**En** un proceso de contabilización, al efectuar los asientos contables es posible que se cometa alguna equivocación que, de no darnos cuenta, puede llevar a proporcionar una información errónea.

Mediante el Balance **de** comprobación es como detectamos si los asientos están debidamente registrados, en cuanto a la aplicación de los principios de la partida doble ("no hay deudor sin acreedor, la suma de las cantidades cargadas debe ser igual a la suma de las cantidades abonadas y, por tanto, la suma de los saldos deudores es igual a la de los acreedores, por lo que el total del Activo es igual al total del Pasivo"). Cuando se producen estos equilibrios, en terminología contable, suele decirse que el Balance ha **cuadrado.**

La empresa, durante el ejercicio económico, realiza periódicamente comprobaciones (el Código de Comercio obliga a hacerlas como mínimo una **vez** al trimestre) para verificar si los apuntes que ha efectuado han sido correctamente trasladados, tanto al Libro diario como al Mayor. Estas comprobaciones se llevan a cabo mediante los **Balances de comprobación de sumas y saldos.**

Los datos necesarios para elaborar el Balance de comprobación de sumas y saldos los obtenemos de los saldos de todas las cuentas del Libro mayor.

**El Balance de comprobación de sumas y saldos** puede adoptar la estructura siguiente:

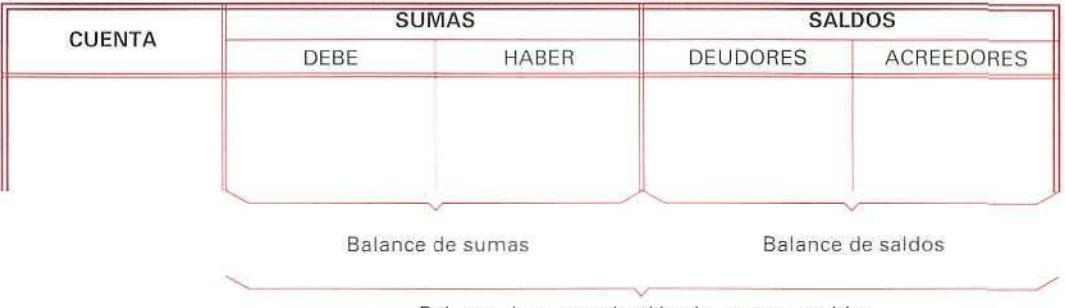

**BALANCE DE COMPROBACIÓN DE SUMAS Y SALDOS**

Las operaciones que hay que llevar a cabo para la obtención de este Balance son:

1.1 Se suman las columnas del Debe y las columnas del Haber de cada una de las cuentas del Libro mayor.

Balance de comprobación de sumas y saldos

- 2.-<sup>1</sup> La sumas anteriores de cada cuenta se pasan al rayado indicado, donde figuran la SUMA DEL **DEBE** Y LA SUMA DEL HABER.
- 3." Se hallan los saldos, que no son más que la diferencia, por cada cuenta, entre lo que suma el Debe y lo que suma el Haber. Estos saldos pueden ser DEUDORES, si el DEBE es mayor que el HABER, o ACREEDORES, en caso contrario.

## **Ejemplo número 3**

El Balance de comprobación de sumas y saldos, correspondiente a las operaciones de la distribuidora Mundo Nuevo, S. A., que estamos estudiando, es el siguiente:

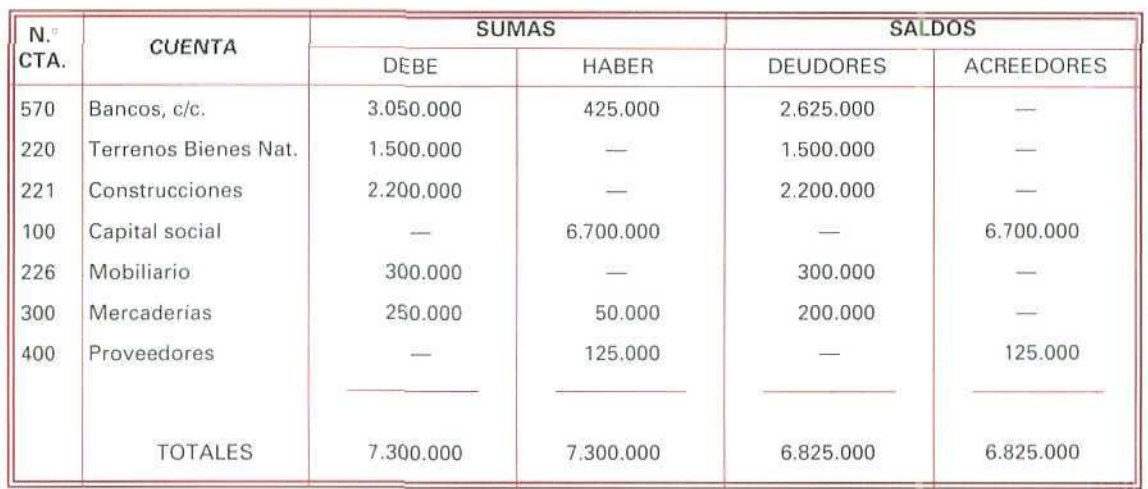

### BALANCE DE COMPROBACIÓN DE SUMAS Y SALDOS

Las conclusiones que podemos extraer de este Balance de comprobación de sumas y saldos son las siguientes:

- 1.<sup>ª</sup> Los apuntes realizados han sido correctos por coincidir, por un lado, el Balance de sumas y, por otro, el de saldos.
- 2.' La empresa tiene en su cuenta corriente del Banco de Álava un saldo de 2.625.000 Ptas.
- 3.1 Dispone de unos terrenos, construcciones y mobiliario valorados en 1.500.000, 2.200.000 y 300.000 Ptas., respectivamente.
- 4.<sup>®</sup> Tiene en sus almacenes mercaderías valoradas en 200.000 Ptas.
- 5." Sus deudas ascienden a 125.000 Ptas. con sus proveedores y 6.700.000 Ptas. con sus propietarios.

## **RECUERDA**

LIBROS CONTABLES. Son los soportes en los que se refleja la información contable.

- LIBROS OBLIGATORIOS. Son el Libro de inventarios y cuentas anuales, el Libro diario y el Libro de actas en las sociedades mercantiles.
- LIBROS AUXILIARES. Son aquellos que facilitan las tareas contables sin que sea obligatorio llevarlos.

LIBRO DIARIO. Es un libro obligatorio en el que se anotan por orden cronológico, día a día, todas las operaciones efectuadas por el comerciante, indicando las cuentas adeudadas y abonadas en cada asiento. Se puede hacer una anotación conjunta de los totales de las operaciones, por períodos no superiores al mes, a condición de que su detalle aparezca en otros libros o registros.

### ASIENTO. Es ia anotación completa (en el Debe y en el Haber de los libros contables) de una operación mercantil.

LIBRO MAYOR. No es un libro obligatorio; en él se recogen, en hojas independientes, todas y cada una de las cuentas que se hayan utilizado en el Libro diario.

Las anotaciones se realizan en este libro paralelamente a las que se vayan haciendo en el Libro diario.

EL BALANCE DE COMPROBACIÓN DE SUMAS Y SALDOS. Se utiliza para recopilar toda la información que recogen las cuentas.

Para la confección del Balance de sumas se suman las partidas del Debe, por un lado y, por otro, las del Haber, debiendo ser iguales sus resultados.

Para la confección del Balance de saldos se suman las partidas deudoras, teniendo que coincidir con la suma de las acreedoras.

## ATENCIÓN!

A partir de esta unidad didáctica vamos a hacer los registros en los libros de una forma más esquemática. No obstante, los modelos de libros que utiliza el programa GEXTOR veremos que son distintos, aunque esencialmente tienen la misma información.

## Actividad número 1

D.' Gema Ferreiro, eí 1 de mayo de 199..., decide abrir una tienda de antigüedades, para lo cual crea una empresa individual, aportando: en metálico, 2.000.000 Ptas., y 6 sillas, valoradas en 1.500.000 Ptas.

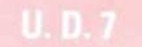

Durante el primer mes realiza las siguientes operaciones:

- El 3 de mayo abre una cuenta corriente en el Banco de León a nombre de la empresa, depositando 1.500.000 Ptas.
- El 6 de mayo adquiere a Chingthao, S. A., tres jarrones chinos, valorados en 250.000 Ptas, cada uno, abonando al contado el 50% y dejando a deber el resto.
- Eí 12 de mayo vende un jarrón chino a D. Javier Rives por el mismo precio que lo compró, según factura n.° 1, cobrando la mitad al contado y el resto a crédito.

Registrar detalladamente, en los libros Diario y Mayor, las operaciones mencionadas y llevar a cabo el correspondiente Balance de comprobación de sumas y saidos.

### Actividad número 2

D.ª María Rodríguez, el 4 de noviembre, crea una empresa individual, cuya actividad es la de transportar pizzasa domicilio, aportando al crear la empresa:

Un ordenador, valorado en 300.000 Pías.

Mobiliario, por valor de 400.000 Ptas.

Dinero depositado en cuenta corriente bancaría a nombre de la empresa, en el Banco de Jaén, 3.000.000 de Ptas.

Durante el primer mes de funcionamiento del negocio se realizan las siguientes operaciones:

- El 10 de noviembre compra 10 motocicletas a Rodauto, S. A., por 2.000.000 Ptas., según factura n.~ 432, abona la mitad con cargo a su cuenta corriente bancaria y firma letras a seis meses, por el resto.
- El 16 de noviembre retira del banco 800.000 Ptas., para tener mayor liquidez.
- El 21 de noviembre compra mercaderías al contado por 400.000 Ptas. a Distribuidores Reunidos, S. A., pagando su importe al contado.

Redactar detalladamente, en los libros Diario y Mayor, las operaciones realizadas durante el mes de noviembre.

Confeccionar el Balance de comprobación de sumas y saldos correspondiente a dicho período.

## 7.2.4. El Libro de inventarios y cuentas anuales

Eí Libro de inventarios y de cuentas anuales, como su nombre indica, recogerá los inventarios y las cuentas anuales que comprenden el Balance de situación, la Cuenta de Pérdidas y ganancias y la Memoria.
El registro contable en este libro se hará de la siguiente forma:

A) Al comenzar el ejercicio se inscribirá el Balance inicial.

B) Al menos trimestralmente, se confeccionará un Balance de comprobación de sumas y saldos.

C. Al finalizar el ejercicio se realizará un Inventario de cierre y se elaborarán las cuentas anuales.

Desde el punto de vista legal, el Código de Comercio, en su artículo 28, indica que:

"El Libro de inventarios y cuentas anuales se abrirá con el Balance inicial detallado de la empresa. Al menos trimestralmente, se trascribirán con sumas y saldos los balances de comprobación. Se trascribirán, también, el Inventario de cierre de ejercicio y las cuentas anuales."

El rayado del libro, que recoge los inventarios y las cuentas anuales, no reviste gran importancia, puesto que las anotaciones que principalmente ha de contener son las referentes a la citada relación de valores y éstas deben realizarse de la forma que el empresario considere más clara.

## 7.3. Requisitos en la confección de los libros obligatorios

A la hora de registrar los apuntes en los distintos libros y con el fin de salvaguardar la veracidad de éstos, el Código de Comercio establece una serie de requisitos que han de tenerse en cuenta. Entre otros, vamos a destacar los siguientes:

- En el Libro diario se podrán hacer anotaciones conjuntas de las operaciones, por períodos no superiores al mes, con la única condición de que su detalle aparezca en otros libros o registros auxiliares, como el Diario de compras y gastos, el de ventas e ingresos, el de Tesorería... En tales casos será obligatorio trasladar, al final de mes, los totales de estos Diarios auxiliares al Diario principal.
- En el Diario principal se habrán ido registrando también, día a día, aquellas operaciones que no hayan podido anotarse en los Diarios auxiliares, ya que hay hechos contables que no son ni compra o gasto, ni venta o ingreso, ni cobro o pago; por ejemplo, la aceptación de una letra de cambio. En tales casos, se contabilizarán directamente en el Diario principal.
- Todos los libros y documentos contables deberán ser llevados con claridad y exactitud, por orden de fechas, sin interpolaciones y sin abreviaturas o símbolos difíciles de identificar.
- En el momento que se detecte cualquier error u omisión en una anotación contable, se deberá subsanar y corregir.
- Para conseguir una homogeneización de los valores de los diferentes elementos que integran la empresa se hace obligatorio que todos se valoren en pesetas.

Los empresarios deben conservar los libros, correspondencia, documentación y justificantes concernientes a su negocio, debidamente ordenados, durante un período mínimo de seis años, a partir del último asiento realizado en los libros, salvo lo que se establezca por disposiciones generales o especíales.

## 7.4. Legalización de los libros contables

El Código de Comercio se ocupa de regular los requisitos formales de la Contabilidad.

En lo referente a los Libros contables, deben legalizarse en el Registro Mercantil.

La legalización está totalmente exigida en los Libros obligatorios **(Libro diario, Libro de inventarios y** cuentas anuales y, en las sociedades mercantiles, el Libro de actas). Deberán realizarla todos los empresarios en el Registro Mercantil del lugar donde tenga el domicilio el empresario.

La legalización se puede efectuar:

- Antes de hacer ningún apunte o registro, medíante una diligencia en la que constará el número de folios que contiene el libro y en cada folio figurará el sello del Registro Mercantil.
- Después de la realización de asientos y anotaciones por e! procedimiento que se considere. Por ejemplo, mediante la utilización de un sistema informático, se legalizarán aquellas hojas, debidamente encuadernadas, para formar los libros obligatorios que se hubieran obtenido. En este caso, los libros que se hayan formado deberán ser legalizados antes de que transcurran cuatro meses después de la fecha de cierre del ejercicio.

Los **Libros auxiliares** de los empresarios individuales {sometidos al tmpuesto sobre la Renta de las Personas Físicas): compras, gastos, ventas, ingresos, caja y bancos deben estar diligenciados en la Delegación de Hacienda, antes de su utilización.

Los registros del Impuesto sobre el Valor Añadido no necesitan ser diligenciados.

## 7.5. Representación del Diario, Mayor y Balance de sumas y saldos en una Contabilidad informatizada

En las empresas que tienen informatizada su contabilidad, las operaciones que se registran en el Libro diario son contabilizadas automáticamente en el Libro mayor y se obtienen los Balances de comprobación de sumas y saldos, evitando que se produzcan errores de traslación y/o aritméticos.

La informatización, por tanto, no sólo evita posibles errores, sino que, además, permite obtener, en cualquier momento, los datos necesarios para conocer la situación económica de la empresa.

El formato de los Libros contables, en un programa informático, no tiene por qué ser el mismo que el reflejado con anterioridad, ya que éste varía de un programa a otro. En el caso de GEXTOR, denominación del paquete informático con el que vamos a desarrollar la parte contable en las posteriores unidades didácticas, la organización de los datos en los libros, como en su momento veremos, es diferente.

> Por ahora, vamos a cumplimentar los Libros contables de manera manual y en los formatos explicados anteriormente. Más adelante iremos registrando éstos, siguiendo el programa informático.

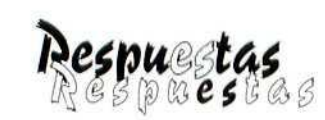

# *a las actividades* propuestas

 $\oint$ 

### Actividad número 1

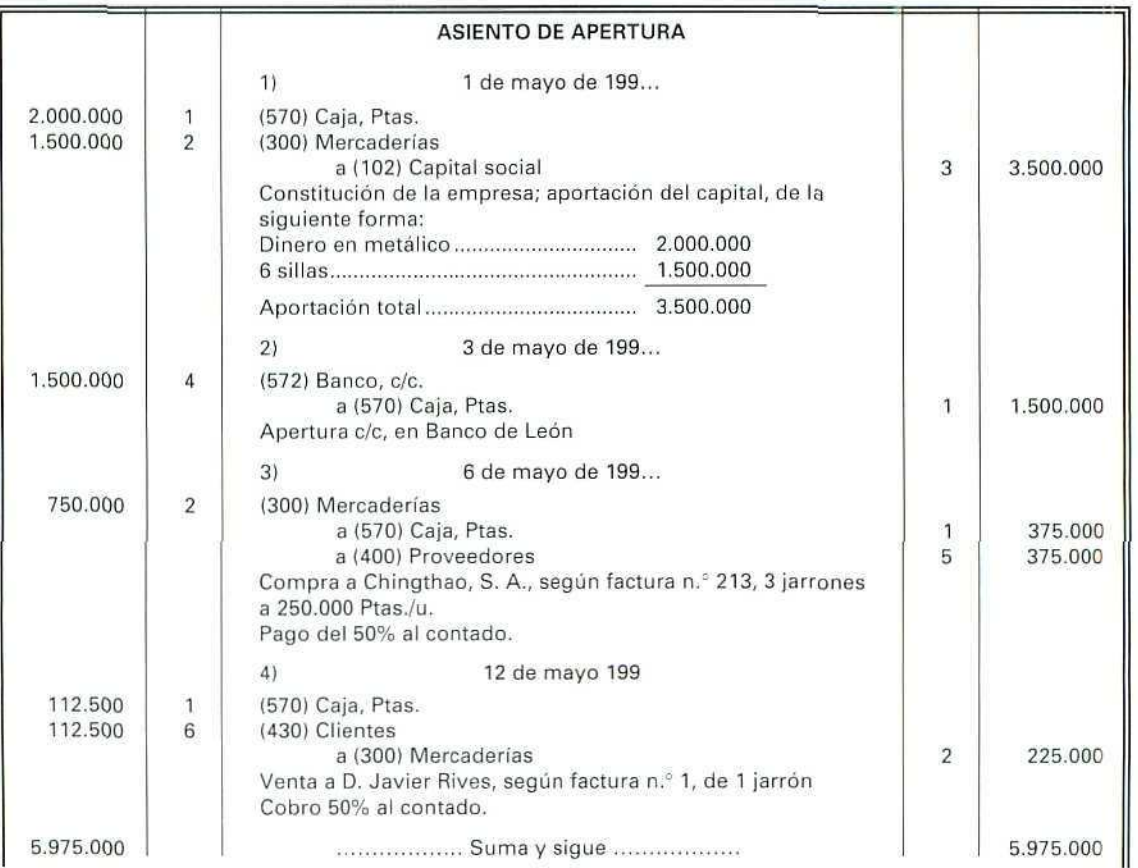

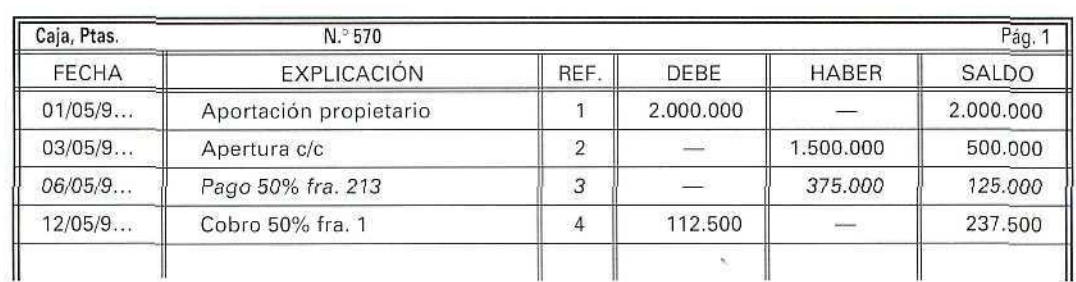

 $\mathbb{Z}$ 

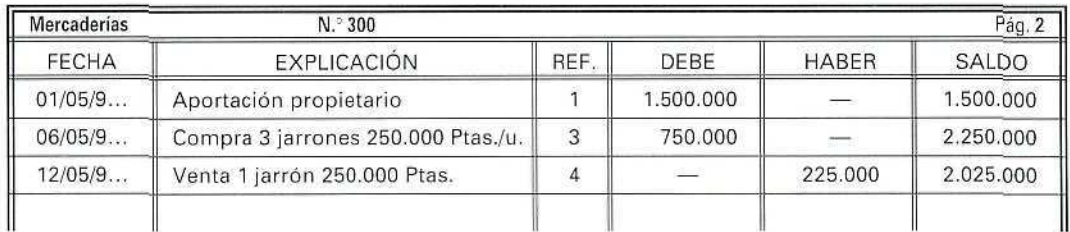

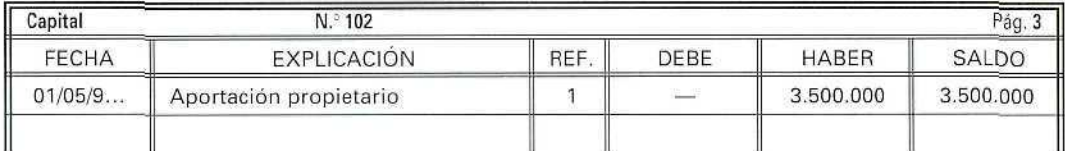

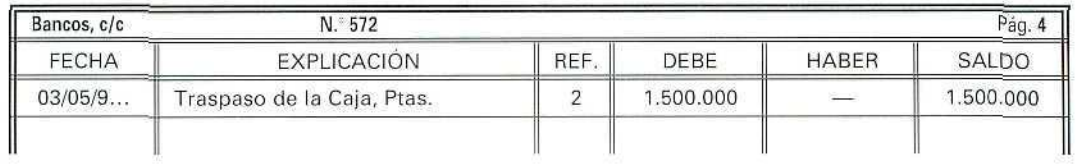

 $\mathcal{Q}$ 

Í

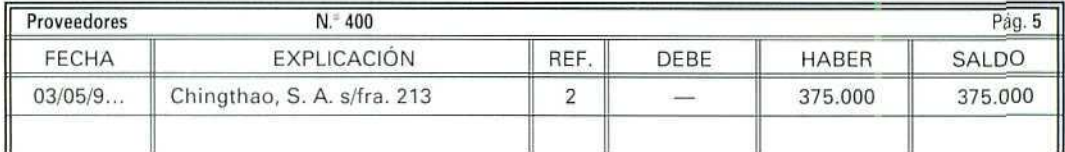

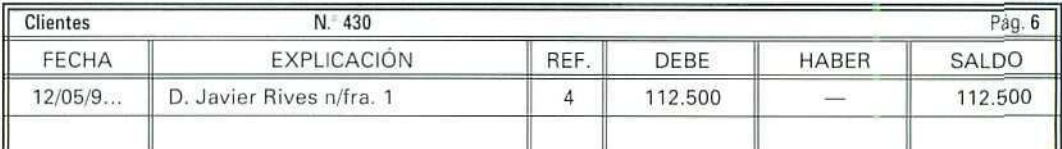

De forma simplificada queda el Libro mayor de la siguiente forma;

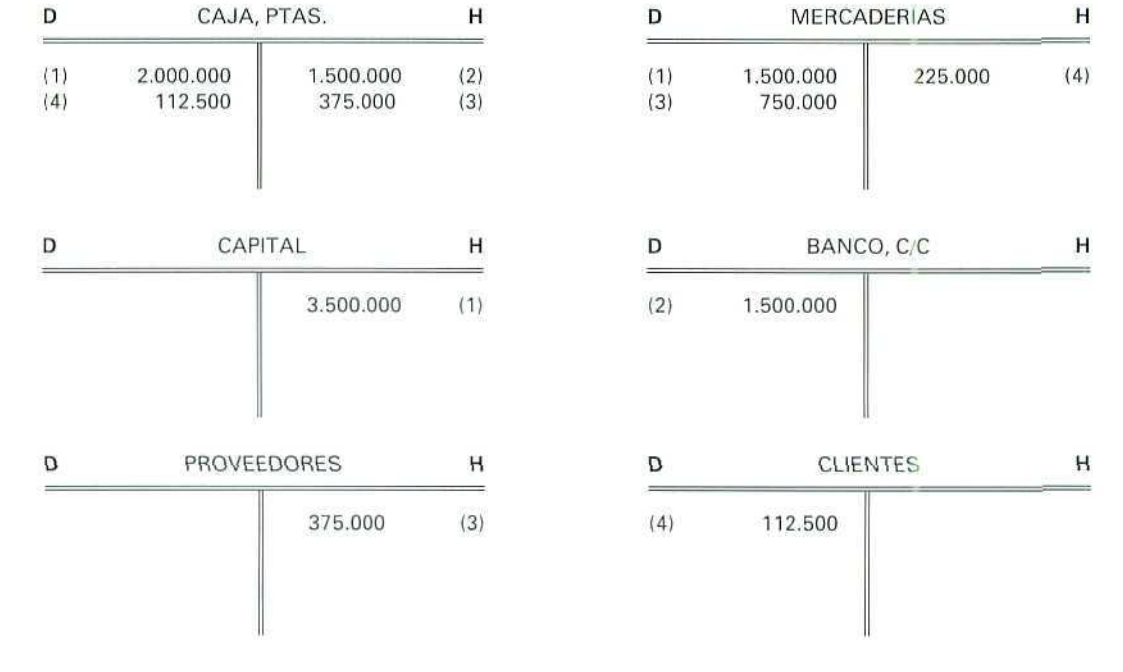

 $\oint$ 

Contabilidad

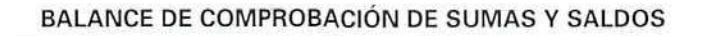

 $\begin{picture}(20,20) \put(0,0){\line(1,0){10}} \put(15,0){\line(1,0){10}} \put(15,0){\line(1,0){10}} \put(15,0){\line(1,0){10}} \put(15,0){\line(1,0){10}} \put(15,0){\line(1,0){10}} \put(15,0){\line(1,0){10}} \put(15,0){\line(1,0){10}} \put(15,0){\line(1,0){10}} \put(15,0){\line(1,0){10}} \put(15,0){\line(1,0){10}} \put(15,0){\line(1$ 

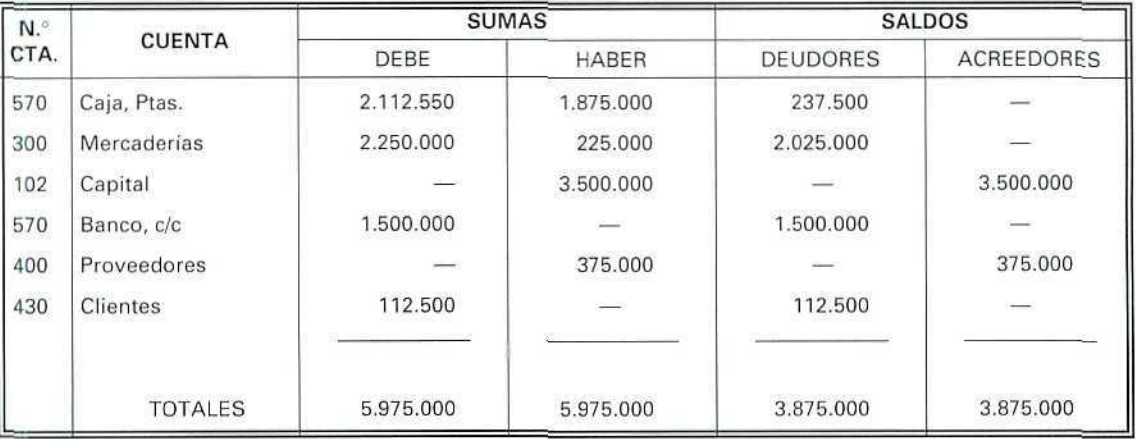

 $\begin{picture}(20,20) \put(0,0){\line(1,0){10}} \put(15,0){\line(1,0){10}} \put(15,0){\line(1,0){10}} \put(15,0){\line(1,0){10}} \put(15,0){\line(1,0){10}} \put(15,0){\line(1,0){10}} \put(15,0){\line(1,0){10}} \put(15,0){\line(1,0){10}} \put(15,0){\line(1,0){10}} \put(15,0){\line(1,0){10}} \put(15,0){\line(1,0){10}} \put(15,0){\line(1$ 

*flctivibab*

|                                 |                          | <b>ASIENTO DE APERTURA</b>                                                                                                    |          |           |
|---------------------------------|--------------------------|----------------------------------------------------------------------------------------------------|----------|-----------|
| 300.000<br>400,000<br>3,000,000 | 1<br>$\overline{2}$<br>3 | 1)<br>4 de noviembre de 199<br>(227) Equipos para procesos de información<br>(226) Mobiliario<br>(572) Banco, c/c.<br>a (102) Capital social                                                                | $\Delta$ | 3,700,000 |
|                                 |                          | Constitución de la empresa; aportación del capital, de la<br>siquiente forma:<br>Ingreso en Banco de Jaén  3.000.000<br>300.000<br>400,000                                                                  |          |           |
| 2.000.000                       | 5                        | 2)<br>10 de noviembre de 199<br>(228) Elementos de transporte<br>a (572) Banco, c/c.                                                                                                    | 3        | 1.000.000 |
|                                 |                          | a (524) Efectos a pagar a corto plazo<br>Compra a Rodauto, S. A., según factura n.º 432, de<br>10 motocicletas a 200.000 Ptas./u.<br>Pago del 50% al contado y el 50% con letras de cambio<br>a seis meses. | 6        | 1.000.000 |
| 800.000                         | 7                        | 16 de noviembre de 199<br>3)<br>(570) Caja, Ptas.<br>a (572) Banco, c/c.<br>Ingreso en Caja, de dinero procedente de la cuenta del<br>Banco de Jaén.                                                        | 3        | 800.000   |
| 400.000                         | 8                        | 21 de noviembre de 199<br>4)<br>(300) Mercaderías<br>a (570) Caja, Ptas.<br>Compra a Distribuidores Reunidos, S. A., según factura n.º 483                                                                  | 7        | 400.000   |
| 6.900.000                       |                          | Suma y sigue                                                                                                    |          | 6.900.000 |

Contabilidad

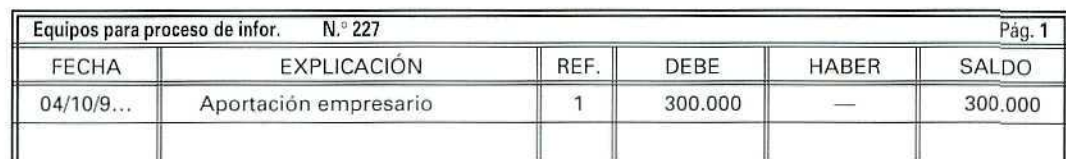

Ø

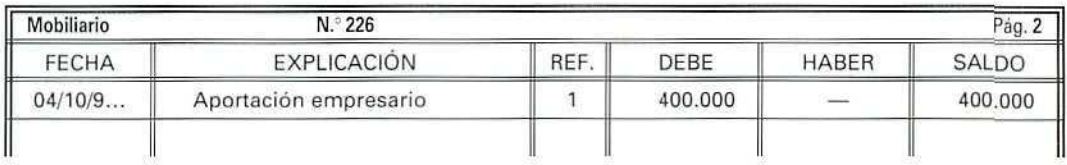

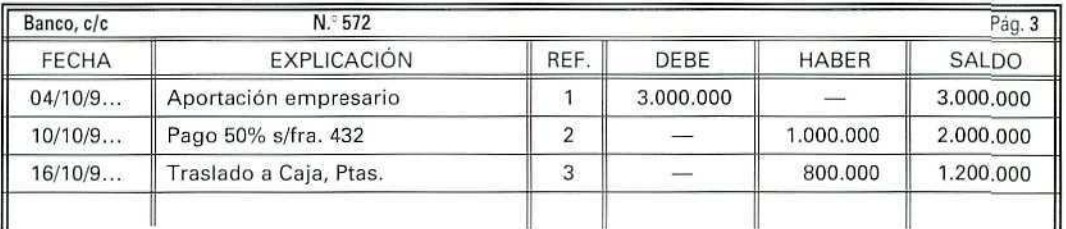

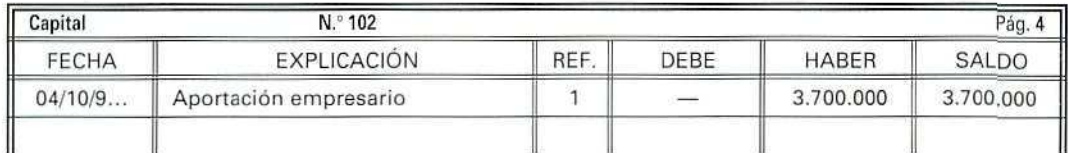

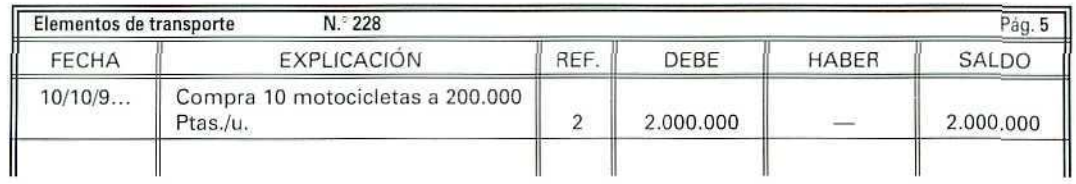

 $\mathcal{Q}$ 

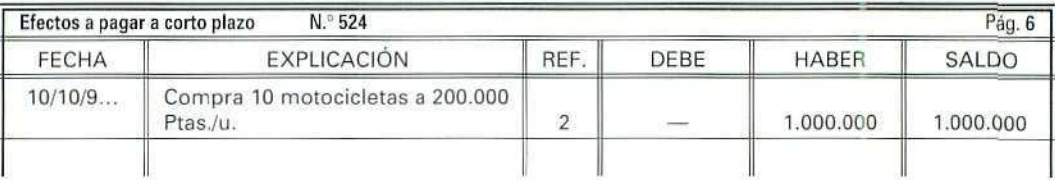

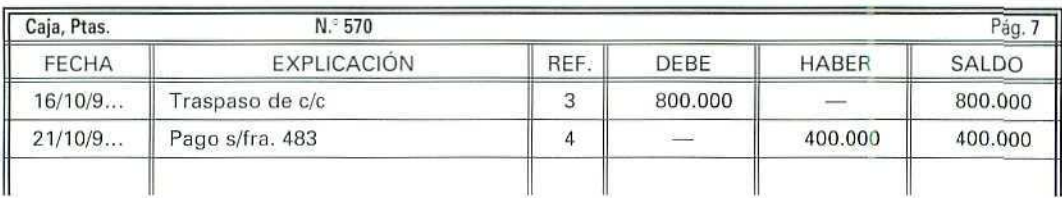

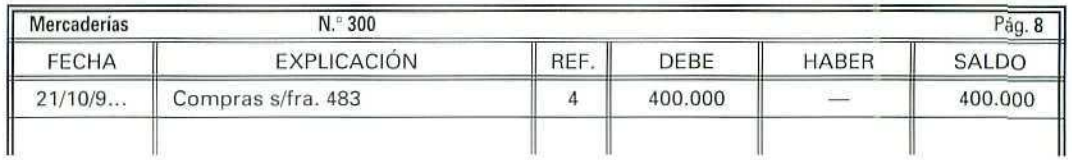

Los apuntes de forma esquemática en el Libro mayor son:

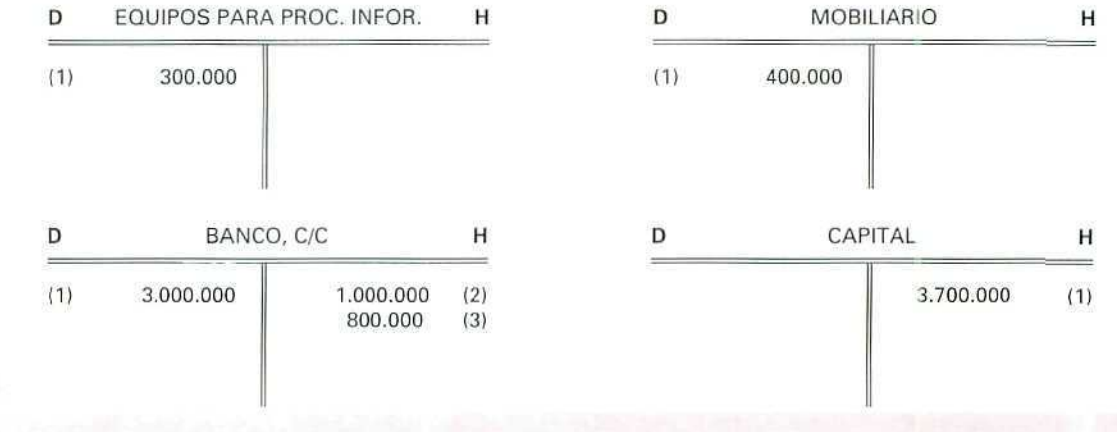

Contabilidad

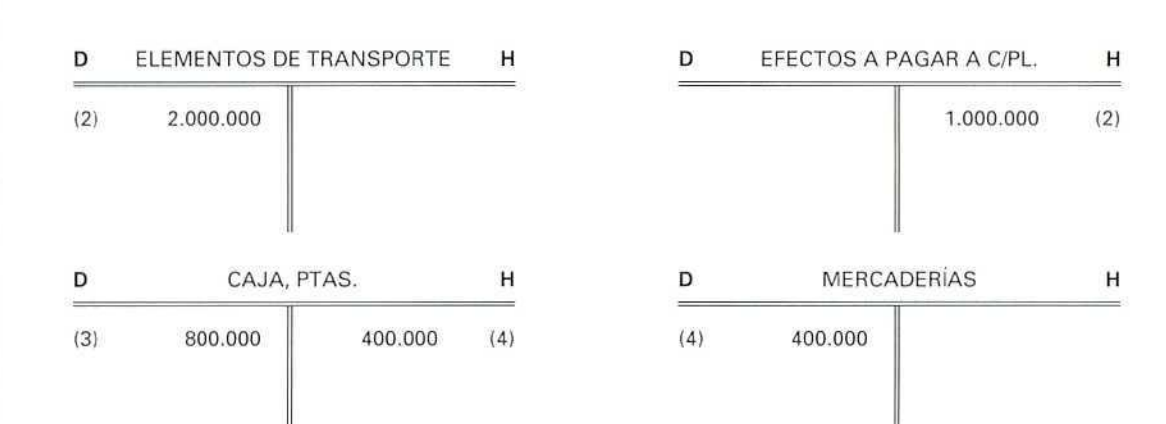

Í

#### BALANCE DE COMPROBACIÓN DE SUMAS Y SALDOS

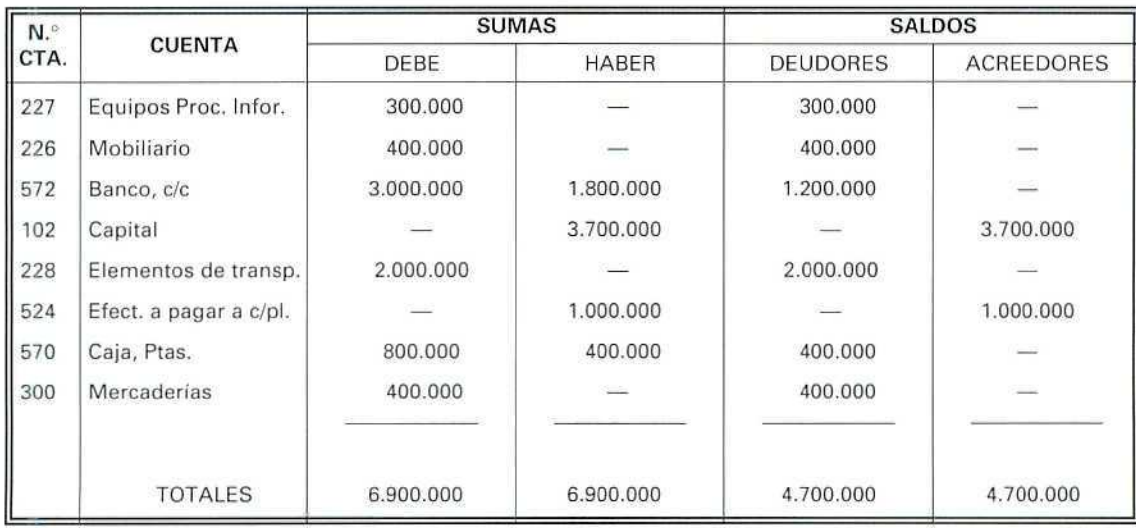

 $\mathcal{Q}$ 

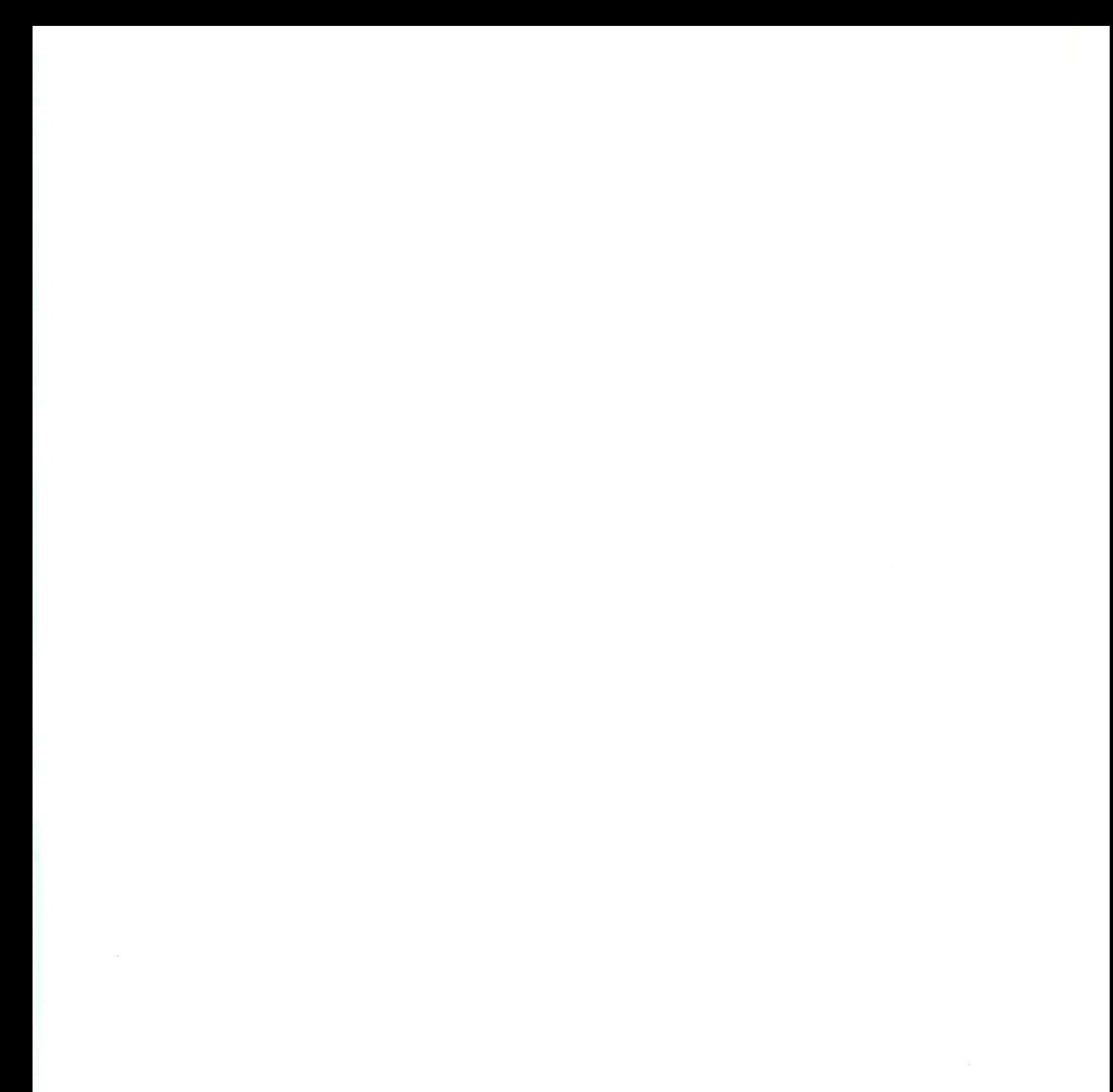

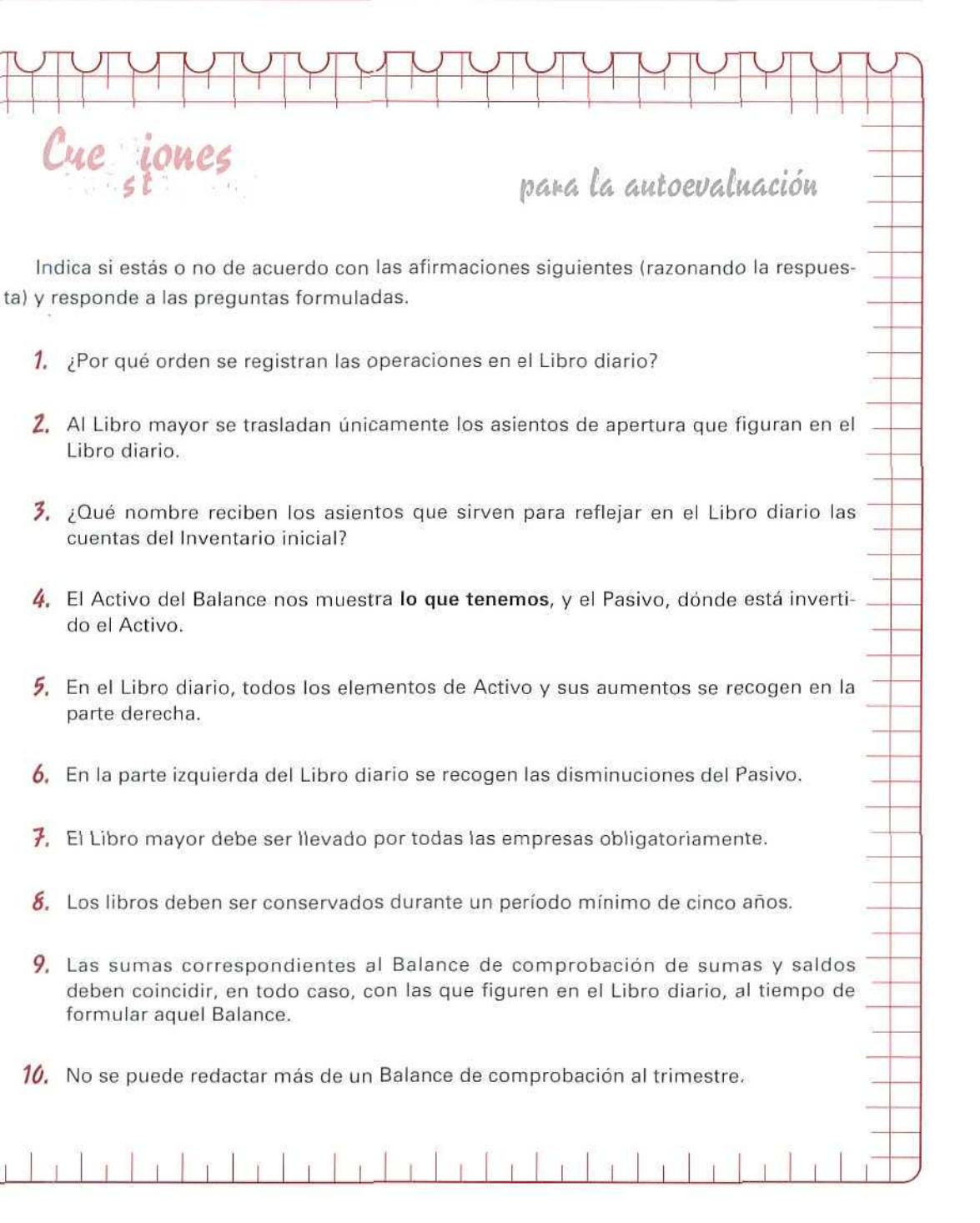

<u>C</u>ue

Libro diario.

do el Activo.

parte derecha.

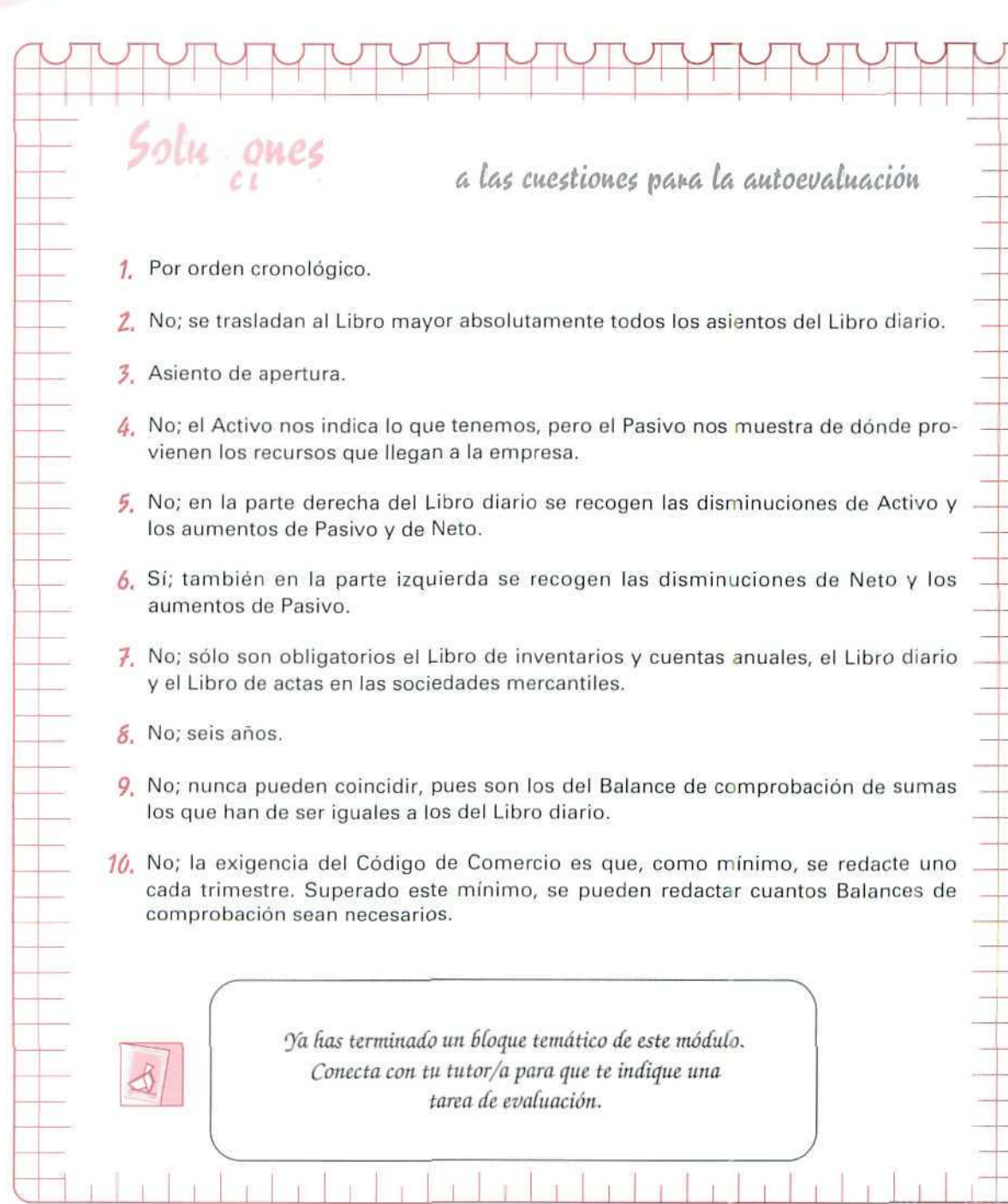

J.

 $^{\prime\prime}$ 

 $\frac{1}{1}$ 

į

İ

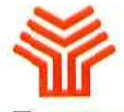

**Ministerio da Educación y Ciencia**

Secretaria de Estado de Educación

Programa de Nuevas Tecnologías de la Información y Comunicación

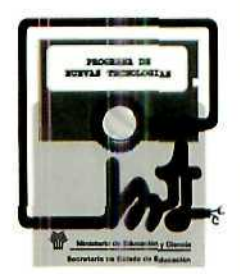